# **Weblate Documentation**

Release 3.1.1

Michal Čihař

## Contents

| 1 | Abou         | at Weblate                             |   |
|---|--------------|----------------------------------------|---|
|   | 1.1          | Project goals                          |   |
|   | 1.2          | Project name                           |   |
|   | 1.3          | Project website                        |   |
|   | 1.4          | Authors                                | 3 |
| 2 | Tran         | slators guide                          | 5 |
|   | 2.1          | Weblate basics                         | 5 |
|   | 2.2          | Registration and user profile          | 5 |
|   | 2.3          | Translating using Weblate              | 0 |
|   | 2.4          | Downloading and uploading translations | 8 |
|   | 2.5          | Checks and fixups                      | 0 |
| 3 | Appl         | ication developer guide                | 9 |
|   | 3.1          | Starting with internationalization     | 9 |
|   | 3.2          | Managing translations                  | 4 |
|   | 3.3          | Reviewing source strings               | 4 |
|   | 3.4          | Promoting the translation              | 8 |
|   | 3.5          | Translation progress reporting         | 0 |
| 4 | Adm          | inistrators guide 43                   | 3 |
|   | 4.1          | Quick setup guide                      | 3 |
|   | 4.2          | Installation instructions              | 6 |
|   | 4.3          | Weblate deployments                    | 8 |
|   | 4.4          | Upgrading Weblate                      | 9 |
|   | 4.5          | Authentication                         | 1 |
|   | 4.6          | Access control                         | 7 |
|   | 4.7          | Translation projects                   | 4 |
|   | 4.8          | Language definitions                   |   |
|   | 4.9          | Continuous translation                 |   |
|   | 4.10         | Licensing translations                 |   |
|   | 4.11         | Translation process                    |   |
|   | 4.12         | Checks and fixups                      |   |
|   | 4.13         | Machine translation                    |   |
|   | 4.14         | Addons                                 |   |
|   |              |                                        |   |
|   | 4.15<br>4.16 | Translation Memory                     |   |

|    | 4.17<br>4.18<br>4.19 | Sample configuration                                                  |
|----|----------------------|-----------------------------------------------------------------------|
|    | 4.19                 | Whiteboard messages    176      Component Lists    178                |
|    | 4.20                 | Optional Weblate modules                                              |
|    | 4.21                 | Optional weblate modules                                              |
| 5  | Trans                | slation workflows 185                                                 |
|    | 5.1                  | Translation access                                                    |
|    | 5.2                  | Translation states                                                    |
|    | 5.3                  | Direct translation                                                    |
|    | 5.4                  | Peer review                                                           |
|    | 5.5                  | Dedicated reviewers                                                   |
|    | 5.6                  | Enabling reviews                                                      |
|    |                      |                                                                       |
| 6  |                      | uently Asked Questions 189                                            |
|    | 6.1                  | Configuration                                                         |
|    | 6.2                  | Usage                                                                 |
|    | 6.3                  | Troubleshooting                                                       |
|    | 6.4                  | Features                                                              |
| 7  | C                    | orted formats                                                         |
| 7  |                      |                                                                       |
|    | 7.1<br>7.2           | Bilingual and monolignual formats                                     |
|    | 7.2                  | GNU Gettext                                                           |
|    | 7.3<br>7.4           |                                                                       |
|    | 7.4                  | XLIFF                                                                 |
|    | 7.6                  | Java properties                                                       |
|    | 7.0                  | Joomla translations         200           Qt Linguist .ts         200 |
|    | 7.7                  | Android string resources                                              |
|    | 7.9                  | Apple OS X strings                                                    |
|    | 7.10                 | PHP strings                                                           |
|    | 7.10                 | JSON files                                                            |
|    | 7.11                 | WebExtension JSON                                                     |
|    | 7.12                 | Net Resource files                                                    |
|    | 7.13                 | CSV files                                                             |
|    |                      | YAML files                                                            |
|    |                      | DTD files                                                             |
|    |                      | Windows RC files                                                      |
|    |                      | Others                                                                |
|    |                      | Adding new translations                                               |
|    | 1.1)                 | Adding new translations                                               |
| 8  | Versi                | on control integration 209                                            |
|    | 8.1                  | Accessing repositories                                                |
|    | 8.2                  | Git                                                                   |
|    | 8.3                  | GitHub                                                                |
|    | 8.4                  | Mercurial                                                             |
|    | 8.5                  | Subversion                                                            |
|    |                      |                                                                       |
| 9  |                      | ate's Web API                                                         |
|    | 9.1                  | REST API                                                              |
|    | 9.2                  | Notification hooks                                                    |
|    | 9.3                  | Exports                                                               |
|    | 9.4                  | RSS feeds                                                             |
| 10 | Wehl                 | ate Client 23                                                         |

|    | 10.2<br>10.3<br>10.4 | Installation Synopsis Description Files Examples | 239<br>239<br>241 |
|----|----------------------|--------------------------------------------------|-------------------|
|    |                      |                                                  | 243               |
|    | 11.1                 | Instalation                                      | 243               |
|    | 11.2                 | wlc                                              | 243               |
|    | 11.3                 | wlc.config                                       | 244               |
|    | 11.4                 | wlc.main                                         | 244               |
| 12 | Chan                 |                                                  | 245               |
| 12 |                      | weblate 3.1.1                                    |                   |
|    |                      | weblate 3.1                                      |                   |
|    | 12.3                 | weblate 3.0.1                                    |                   |
|    |                      | weblate 3.0                                      |                   |
|    |                      | weblate 2.20                                     |                   |
|    |                      | weblate 2.19.1                                   |                   |
|    |                      | weblate 2.19                                     |                   |
|    |                      | weblate 2.18                                     |                   |
|    |                      |                                                  |                   |
|    |                      | weblate 2.17.1                                   |                   |
|    |                      | weblate 2.17                                     |                   |
|    |                      | weblate 2.16                                     |                   |
|    |                      | weblate 2.15                                     |                   |
|    |                      | weblate 2.14.1                                   |                   |
|    |                      | weblate 2.14                                     |                   |
|    |                      | weblate 2.13.1                                   |                   |
|    |                      | weblate 2.13                                     |                   |
|    |                      | weblate 2.12                                     |                   |
|    | 12.18                | weblate 2.11                                     | 251               |
|    | 12.19                | weblate 2.10.1                                   | 252               |
|    | 12.20                | weblate 2.10                                     | 252               |
|    | 12.21                | weblate 2.9                                      | 252               |
|    | 12.22                | weblate 2.8                                      | 253               |
|    |                      | weblate 2.7                                      |                   |
|    |                      | weblate 2.6                                      |                   |
|    |                      | weblate 2.5                                      |                   |
|    |                      |                                                  | 255               |
|    |                      |                                                  | 256               |
|    |                      |                                                  | 257               |
|    |                      |                                                  | 257               |
|    |                      |                                                  | 258               |
|    |                      |                                                  | 258               |
|    |                      |                                                  | 259               |
|    |                      |                                                  | 259<br>259        |
|    |                      |                                                  | 259<br>259        |
|    |                      |                                                  |                   |
|    |                      |                                                  | 260               |
|    |                      |                                                  | 261               |
|    |                      |                                                  | 261               |
|    |                      |                                                  | 262               |
|    |                      |                                                  | 263               |
|    |                      |                                                  | 263               |
|    | 12.41                | weblate 0.9                                      | 263               |

|    | 12.42 weblate 0.8                                                                                                    | 264<br>264<br>265                                    |
|----|----------------------------------------------------------------------------------------------------|------------------------------------------------------|
|    | 12.46 weblate 0.4                                                                                                    | 265<br>265                                           |
| 13 | Contributing  13.1 Code and development  13.2 Coding standard  13.3 Developer's Certificate of Origin  13.4 Testsuite  13.5 Reporting issues  13.6 Security issues  13.7 Starting with our codebase  13.8 Earning money by coding  13.9 Translating  13.10 Funding Weblate development  13.11 Releasing Weblate | 267<br>268<br>268<br>268<br>269<br>269<br>269<br>269 |
| 14 | Internals 14.1 Modules                                                                                                    | <b>271</b> 271                                       |
| 15 | License                                                                                                    | 273                                                  |
| 16 | Indices and tables                                                                                                    | 275                                                  |
| ΗΊ | ΓTP Routing Table                                                                                                    | 277                                                  |
| Pv | thon Module Index                                                                                                    | 279                                                  |

Contents:

Contents 1

2 Contents

## CHAPTER 1

**About Weblate** 

## 1.1 Project goals

Web based translation tool with tight git integration supporting a wide range of file formats, making it easy for translators to contribute.

The translations should be kept within the same repository as the source code and the translation process should closely follow development.

There is no plan regarding heavy conflict resolution as these should be primarily handled by git.

## 1.2 Project name

The project is named as mixture of the words web and translate.

## 1.3 Project website

You can find the project website at <a href="https://weblate.org/">https://weblate.org/>, there is also a demonstration server at <a href="https://demo.weblate.org/">https://demo.weblate.org/</a>>. This documentation can be browsed on <a href="https://docs.weblate.org/">https://docs.weblate.org/</a>>.

## 1.4 Authors

This tool was written by Michal Čihař <michal@cihar.com>.

Translators guide

### 2.1 Weblate basics

## 2.1.1 Projects structure

Each project can contain various components. The reason for this structure is that all components in a project are expected to have a lot in common. Whenever translation is made in single component, it is automatically propagated to others within same project (this is especially useful when translating more than one version of the same project, but can be disabled, see *Component configuration*).

## 2.2 Registration and user profile

## 2.2.1 Registration

While everybody can browse projects, view translations or suggest them, only registered users are allowed to actually save changes and are credited for every translation made.

You can register by following a few simple steps:

- 1. Fill out the registration form with your credentials
- 2. Activate registration by following in email you receive
- 3. Possibly adjust your profile to choose which languages you know

### 2.2.2 Dashboard

When you log in to Weblate, you will see an overview of projects and components as well as their translation progress. New in version 2.5. By default, this will show the components of projects you are watching, cross-referenced with your preferred languages. You can switch to different views using the navigation tabs.

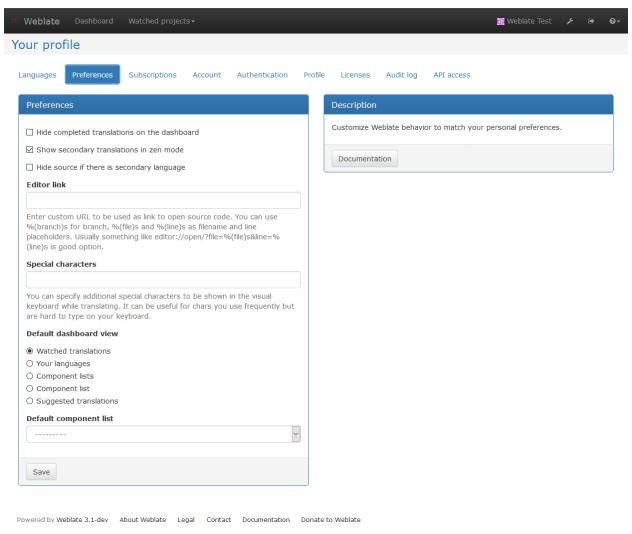

The tabs will show several options:

- All projects will show translation status of all projects on the Weblate instance.
- Your languages will show translation status of all projects, filtered by your primary languages.
- Watched will show translation status of only those projects you are watching, filtered by your primary languages.

In addition, the drop-down can also show any number of *component lists*, sets of project components preconfigured by the Weblate administrator, see *Component Lists*.

You can configure your preferred view in the *Preferences* section of your user profile settings.

## 2.2.3 User profile

User profile contains your preferences, name and email. Name and email are being used in VCS commits, so keep this information accurate.

Note: All language selections offers only languages which are currently being translated. If you want to translate to

other language, please request it first on the project you want to translate.

#### **Translated languages**

Choose here which languages you prefer to translate. These will be offered to you on main page for watched projects to have easier access to these translations.

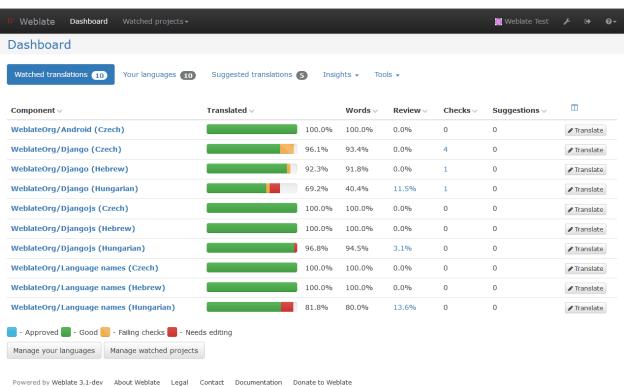

#### Secondary languages

You can define secondary languages, which will be shown you while translating together with source language. Example can be seen on following image, where Slovak language is shown as secondary:

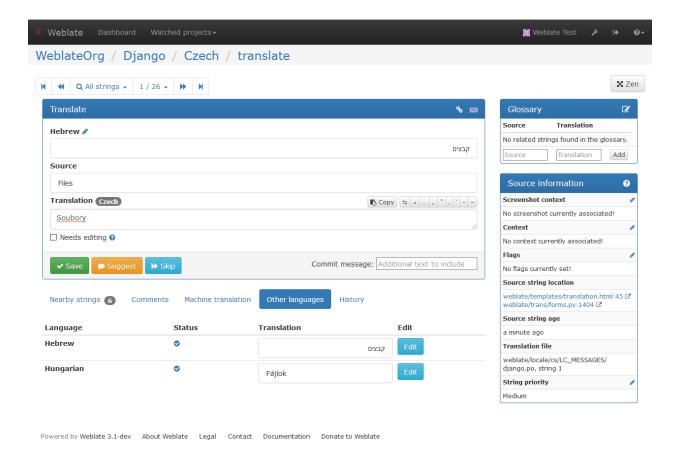

#### **Default dashboard view**

On the *Preferences* tab, you can pick which of the available dashboard views will be displayed by default. If you pick *Component list*, you have to select which component list will be displayed from the *Default component list* drop-down.

#### See also:

Component Lists

#### **Subscriptions**

You can subscribe to various notifications on *Subscriptions* tab. You will receive notifications for selected events on chosen projects for languages you have indicated for translation (see above).

If you are an owner of some project, you will always receive some important notifications, like merge failures or new language requests.

**Note:** You will not receive notifications for actions you've done.

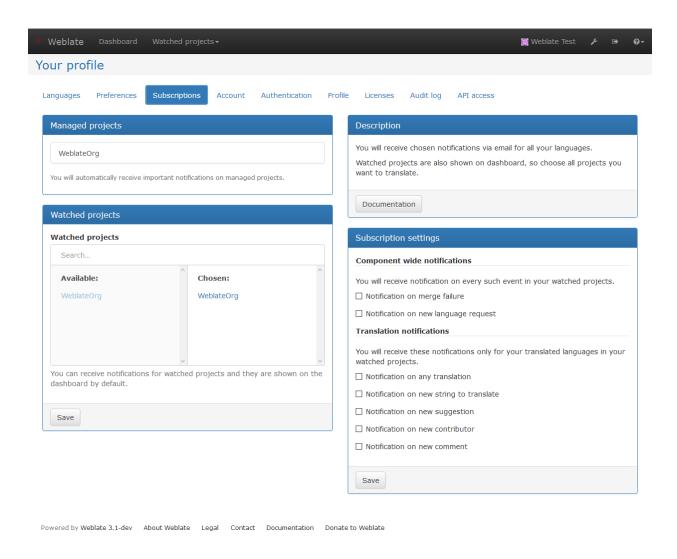

#### **Authentication**

On the *Authentication* tab you can connect various services which you can use to login into Weblate. List of services depends on Weblate configuration, but can include popular sites such as Google, Facebook, GitHub or Bitbucket.

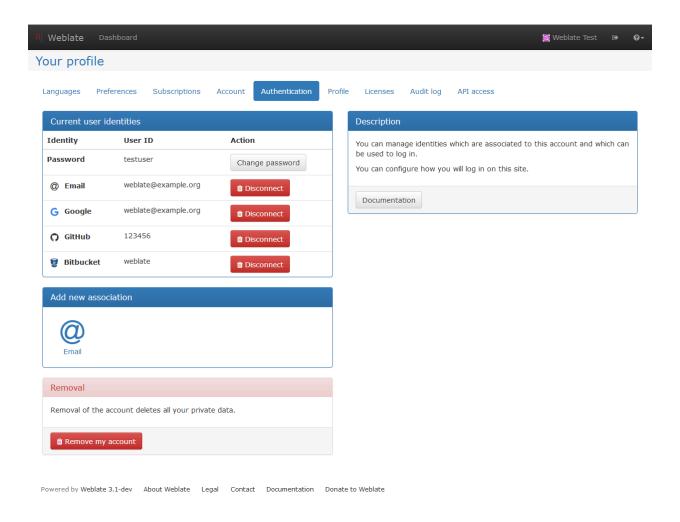

#### **Avatar**

Weblate can be configured to show avatar for each user (depending on *ENABLE\_AVATARS*). These images are obtained using https://gravatar.com/.

#### **Editor link**

By default Weblate does display source code in web browser configured in the *Component configuration*. By setting *Editor link* you can override this to use your local editor to open the source code where translated strings is being used.

You can use % (branch) s for branch, % (file) s and % (line) s as filename and line placeholders. Usually something like editor://open/?file=% (file) s&line=% (line) s is good option.

#### See also:

You can find more information on registering custom URL protocols for editor in nette documentation.

## 2.3 Translating using Weblate

Thank you for interest in translating using Weblate. Weblate can be used to translate many projects and every project can have different settings which influence whether you can translate or add suggestions only.

Overall there are the following possibilities for translating:

- · Projects accepts direct translations
- Projects accepts only suggestions and those are accepted once they get a defined number of votes

There are also some options for translation project visibility:

- It can be publicly visible and anybody can contribute
- It can be visible only to certain group of translators

Plase see Translation workflows for more information about translation workflow.

## 2.3.1 Translation projects

Translation projects are used to organize translations into related groups. It can be one software component, book or anything closely related.

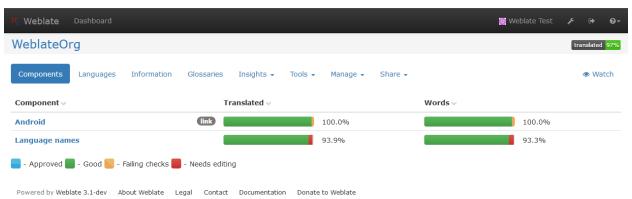

#### 2.3.2 Translation links

Once you navigate to a translation, you will be shown set of links which lead to translation. These are results of various checks, like untranslated or strings needing review. Should no other checks fire, there will be still link to all translations. Alternatively you can use the search field to find a translation you need to fix.

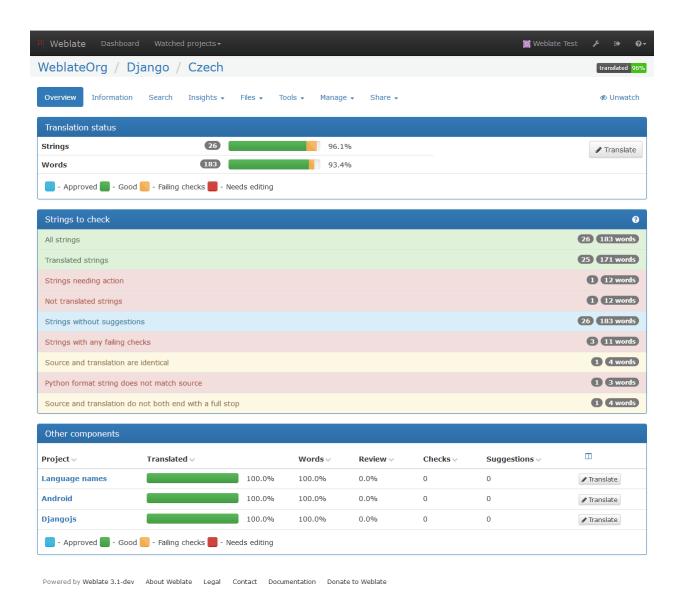

## 2.3.3 Suggestions

As an anonymous user, you have no other choice than making a suggestion. However, if you are logged in you can still decide to make only a suggestion instead of saving translation, for example in case you are unsure about the translation and you want somebody else to review it.

Note: Permissions might vary depending on your setup, what is described is default Weblate behaviour.

## 2.3.4 Translating

On translate page, you are shown the source string and an edit area for translating. Should the translation be plural, multiple source strings and edit areas are shown, each described with label for plural form.

Any special whitespace chars are underlined in red and indicated with grey symbols. Also more than one space is underlined in red to allow translator to keep formatting.

There are various bits of extra information which can be shown on this page. Most of them are coming from the project source code (like context, comments or where the message is being used). When you configure secondary languages in your preferences, translation to these languages will be shown (see *Secondary languages*).

Below the translation, suggestions from other users can be shown, which you can accept or delete.

#### **Plurals**

What are plurals? Generally spoken plurals are words which take into account numeric meanings. But as you may imagine each language has its own definition of plurals. English, for example, supports one plural. We have a singular definition, for example "car", which means implicitly one car, and we have the plural definition, "cars" which could mean more than one car but also zero cars. Other languages like Czech or Arabic have more plurals and also the rules for plurals are different.

Weblate does have support for translating these and offers you one field to translate every plural separately. The number of fields and how it is used in the translated application depends on plural equation which is different for every language. Weblate shows the basic information, but you can find more detailed description in the Language Plural Rules from the Unicode Consortium.

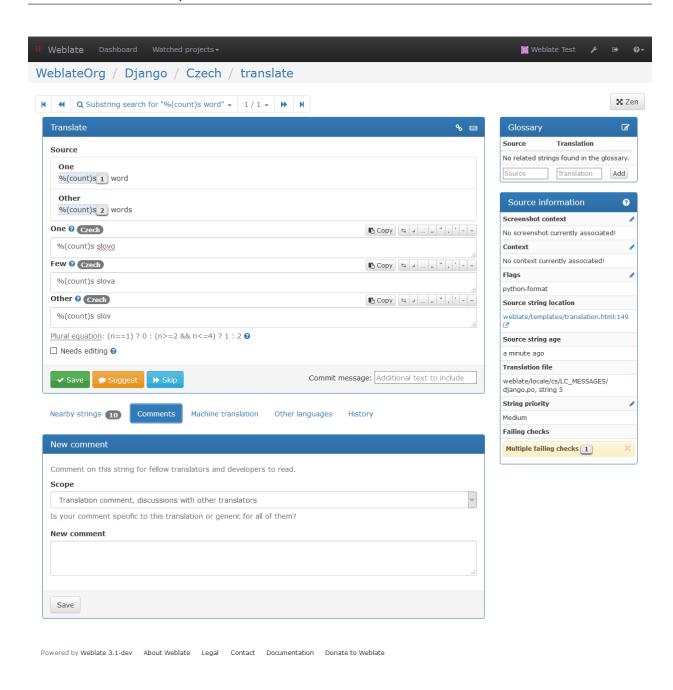

#### **Keyboard shortcuts**

Changed in version 2.18: The keyboard shortcuts have been changed in 2.18 to less likely collide with browser or system ones.

While translating you can use the following keyboard shortcuts:

**Alt+Home** Navigates to first translation in current search.

**Alt+End** Navigates to last translation in current search.

**Alt+PageUp** Navigates to previous translation in current search.

**Alt+PageDown** Navigates to next translation in current search.

Ctrl+Enter or +Enter or Ctrl+Enter or +Enter Saves current translation.

Ctrl+Shift+Enter or +Shift+Enter Unmarks translation as fuzzy and submits it.

Ctrl+E or +E Focus translation editor.

Ctrl+U or +U Focus comment editor.

Ctrl+M or +M Shows machine translation tab.

Ctrl+<NUMBER> or +<NUMBER> Copies placeable of given number from source string.

Ctrl+M <NUMBER> or +M <NUMBER> Copy machine translation of given number to current translation.

Ctrl+I <NUMBER> or +I <NUMBER> Ignore failing check of given number.

Ctrl+J or +J Shows nearby strings tab.

Ctrl+S or +S Shows search tab.

Ctrl+O or +O Copies source string

Ctrl+T or +T Toggles edit needed flag.

#### Visual keyboard

There is small visual keyboard shown when translating. This can be useful for typing chars which are usually not present on the keyboard.

The symbols shown can be split into three categories:

- User configured chars defined in the *User profile*
- Per language chars provided by Weblate (eg. quotes or RTL specific chars)
- Chars configured using SPECIAL\_CHARS

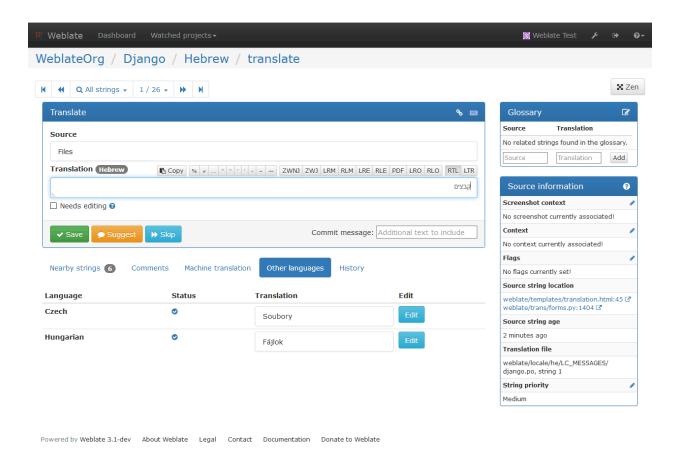

#### **Translation context**

Translation context part allows you to see related information about current string.

String attributes Things like message ID, context (msgctxt) or location in source code.

**Screenshots** Screenshots can be uploaded to Weblate to better show translators where the string is used, see *Visual context for strings*.

**Nearby messages** Displays messages which are located nearby in translation file. These usually are also used in similar context and you might want to check them to keep translation consistent.

Similar messages Messages which are similar to currently one, which again can help you to stay consistent within translation.

**All locations** In case message appears in multiple places (eg. multiple components), this tab shows all of them and for inconsistent translations (see *Inconsistent*) you can choose which one to use.

**Glossary** Displays words from project glossary which are used in current message.

**Recent edits** List of people who have changed this message recently using Weblate.

**Project** Project information like instructions for translators or information about VCS repository.

If the translation format supports it, you can also follow links to source code which contains translated strings.

#### **Translation history**

Every change is by default (unless disabled in component settings) saved in the database and can be reverted. Of course you can still also revert anything in the underlaying version control system.

## 2.3.5 Glossary

Each project can have an assigned glossary for any language. This could be used for storing terminology for a given project, so that translations are consistent. You can display terms from the currently translated string in the bottom tabs.

#### Managing glossaries

On project page, on *Glossaries* tab, you can find a link *Manage all glossaries*, where you can start new glossaries or edit existing ones. Once a glossary is existing, it will also show up on this tab.

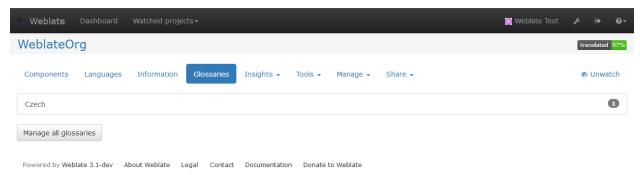

On the next page, you can choose which glossary to manage (all languages used in current project are shown). Following this language link will lead you to page, which can be used to edit, import or export the glossary:

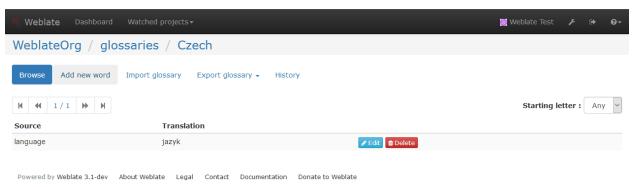

#### 2.3.6 Machine translation

Based on configuration and your language, Weblate provides buttons for the following machine translation tools.

All machine translations are available on single tab on translation page.

#### See also:

Machine translation

#### 2.3.7 Automatic translation

You can use automatic translation to bootstrap translation based on external sources. This tool is called *Automatic translation* and is accessible in the *Tools* menu:

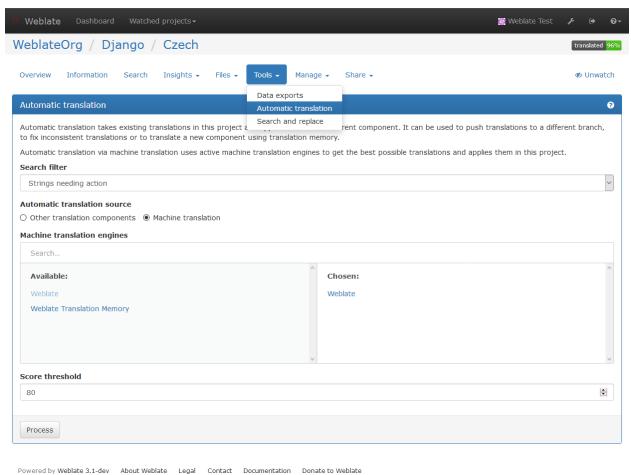

This can operate in two modes:

- Using other Weblate components as source for translations.
- · Using selected machine translation services with translations about certain quality threshold.

You can also choose which strings will be translated.

**Warning:** Be careful that this will overwrite existing translations if you choose wide filters such as *All strings*.

This feature can be useful in several situations like consolidating translation between different components (for example website and application) or when bootstrapping translation for new component using existing translations (translation memory).

## 2.4 Downloading and uploading translations

Weblate supports both export and import of translation files. This allows you to work offline and then merge changes back. Your changes will be merged within existing translation (even if it has been changed meanwhile).

**Note:** This available options might be limited by *Access control*.

## 2.4.1 Downloading translations

You can download a translatable file using the *Download source file* action in the *Files* menu. This will give you the file as it is stored in upstream version control system.

You can also download files in several other formats, including a compiled file to use within an application (for example .mo files for GNU Gettext) using the *Files*.

## 2.4.2 Uploading translations

You can upload translated files using the *Upload translation* action in the *Files* menu.

Weblate accepts any file format it understands on upload, but it is still recommeded to use the same file format as is used for translation, otherwise some features might not be translated properly.

#### See also:

#### Supported formats

The uploaded file is merged to current the translation, overwriting existing entries by default (this can be changed in the upload dialog).

#### Import methods

You can choose how imported strings will be merged out of following options:

Add as translation Imported translations are added as translation. This is most usual and default behavior.

**Add as a suggestion** Imported translations are added as suggestions, do this when you want to review imported strings.

**Add as translation needing review** Imported translations are added as translations needing review. This can be useful for review as well.

Additionally, when adding as a translation, you can choose whether to overwrite already translated strings or not or how to handle strings needing review in imported file.

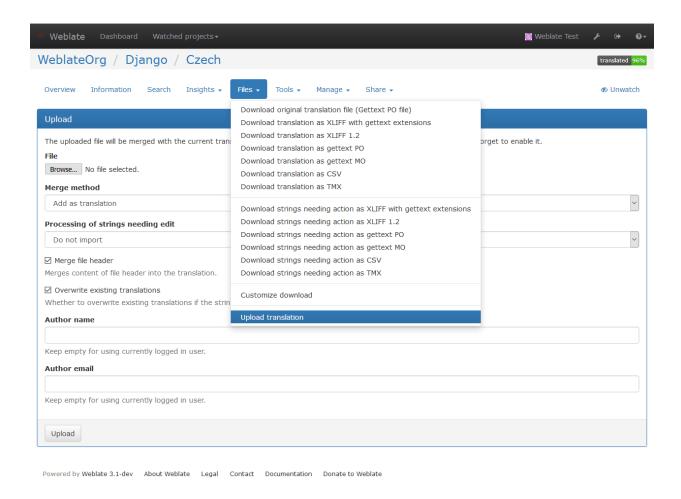

## 2.5 Checks and fixups

The quality checks help to catch common translator errors to make sure the translation is in good shape. The checks are divided into three severities and can be ignored in case there is a false positive.

Once submitting translation with failing check, this is immediatelly shown to the user:

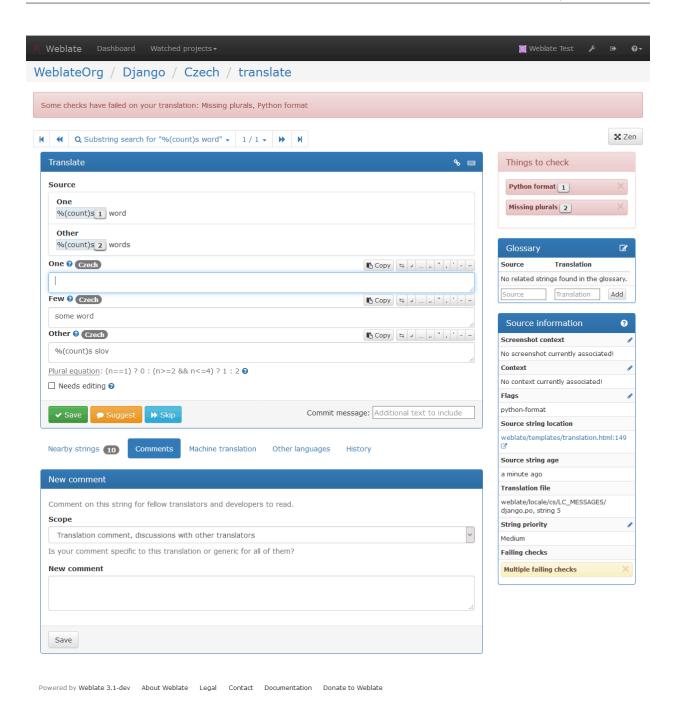

## 2.5.1 Automatic fixups

In addition to *Quality checks*, Weblate can also automatically fix some common errors in translated strings. This can be quite a powerful feature to prevent common mistakes in translations, however use it with caution as it can cause silent corruption as well.

#### See also:

AUTOFIX\_LIST

## 2.5.2 Quality checks

Weblate does a wide range of quality checks on messages. The following section describes them in more detail. The checks also take account special rules for different languages, so if you think the result is wrong, please report a bug.

#### See also:

CHECK\_LIST, Customizing checks

#### **Translation checks**

These are executed on every translation change and help translators to keep good quality of translations.

#### **Unchanged translation**

The source and translated strings are identical at least in one of the plural forms. This check ignores some strings which are quite usually the same in all languages and strips various markup, which can occur in the string, to reduce the number of false positives.

This check can help finding strings which were mistakenly not translated.

#### Starting or trailing newline

Source and translation do not both start (or end) with a newline.

Newlines usually appear in source string for a good reason, so omitting or adding it can lead to formatting problems when the translated text is used in the application.

#### Starting spaces

Source and translation do not both start with the same number of spaces.

A space in the beginning is usually used for indentation in the interface and thus is important to keep.

#### **Trailing space**

Source and translation do not both end with a space.

Trailing space is usually used to give space between neighbouring elements, so removing it might break application layout.

#### **Trailing stop**

Source and translation do not both end with a full stop. Full stop is also checked in various language variants (Chinese, Japanese, Devanagari or Urdu).

When the original string is a sentence, the translated one should be a sentence as well to be consistent within the translated content.

### **Trailing colon**

Source and translation do not both end with a colon or the colon is not correctly spaced. This includes spacing rules for languages like French or Breton. Colon is also checked in various language variants (Chinese or Japanese).

Colon is part of a label and should be kept to provide consistent translation. Weblate also checks for various typographic conventions for colon, for example in some languages it should be preceded with space.

### **Trailing question**

Source and translation do not both end with a question mark or it is not correctly spaced. This includes spacing rules for languages like French or Breton. Question mark is also checked in various language variants (Armenian, Arabic, Chinese, Korean, Japanese, Ethiopic, Vai or Coptic).

Question mark indicates question and these semantics should be kept in translated string as well. Weblate also checks for various typographic conventions for question mark, for example in some languages it should be preceded with space.

#### **Trailing exclamation**

Source and translation do not both end with an exclamation mark or it is not correctly spaced. This includes spacing rules for languages like French or Breton. Exclamation mark is also checked in various language variants (Chinese, Japanese, Korean, Armenian, Limbu, Myanmar or Nko).

Exclamation mark indicates some important statement and these semantics should be kept in translated string as well. Weblate also checks for various typographic conventions for exclamation mark, for example in some languages it should be preceded with space.

#### **Trailing ellipsis**

Source and translation do not both end with an ellipsis. This only checks for real ellipsis (...) not for three dots (...).

An ellipsis is usually rendered nicer than three dots, so it's good to keep it when the original string was using that as well.

#### See also:

Ellipsis on wikipedia

#### **Trailing semicolon**

Source and translation do not both end with a semicolon. This can be useful to keep formatting of entries such as desktop files.

#### **Maximum Length**

Translation is too long to accept. This only checks for the length of translation characters.

Source and translation usually do not have same amount of characters, but if the translation is too long, it can be affect a rendered shape. For example, in some UI widget, it should be kept in a specific length of characters in order to show the complete translation within limited space.

Unlike the other checks, the flag should be set as a key: value pair like max-length: 100.

## **Format strings**

Format string does not match source. Omitting format string from translation usually cause severe problems, so you should really keep the format string matching the original one.

Weblate supports checking format strings in several languages. The check is not enabled automatically, but only if string is flagged by appropriate flag (eg. *c-format* for C format). Gettext adds this automatically, but you will probably have to add it manually for other file formats or if your po files are not generated by **xgettext**.

This can be done per unit (see *Additional information on source strings*) or in *Component configuration*. Having it defined in component is simpler, but can lead to false positives in case the string is not interpreted as format string, but format string syntax happens to be used.

Besides checking, this will also highligh the format strings to be simply inserted to translated string:

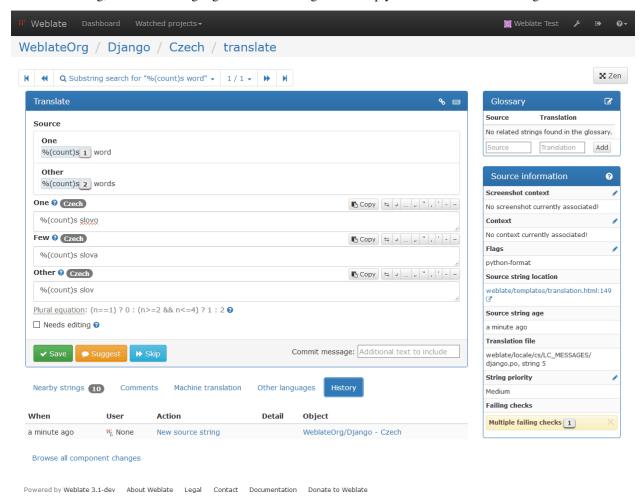

## **Python format**

| Simple format string | There are %d apples                   |  |  |
|----------------------|---------------------------------------|--|--|
| Named format string  | Your balance is %(amount) %(currency) |  |  |
| Flag to enable       | python-format                         |  |  |

### See also:

Python string formatting, Python Format Strings

## **Python brace format**

| Simple format string   There are {} apples |                                     |
|--------------------------------------------|-------------------------------------|
| Named format string                        | Your balance is {amount} {currency} |
| Flag to enable                             | python-brace-format                 |

#### See also:

Python brace format, Python Format Strings

### **PHP** format

| Simple format string   | There are %d apples         |
|------------------------|-----------------------------|
| Position format string | Your balance is %1\$d %2\$s |
| Flag to enable         | php-format                  |

### See also:

PHP sprintf documentation, PHP Format Strings

## C format

| Simple format string   | There are %d apples         |
|------------------------|-----------------------------|
| Position format string | Your balance is %1\$d %2\$s |
| Flag to enable         | c-format                    |

## See also:

C format strings, C printf format

### **Perl format**

| Simple format string   | There are %d apples         |
|------------------------|-----------------------------|
| Position format string | Your balance is %1\$d %2\$s |
| Flag to enable         | perl-format                 |

#### See also:

Perl sprintf, Perl Format Strings

#### **Javascript format**

| Simple format string | There are %d apples |
|----------------------|---------------------|
| Flag to enable       | javascript-format   |

#### See also:

JavaScript Format Strings

### **AngularJS interpolation string**

| Named format string | <pre>Your balance is {{amount}} {{ currency }}</pre> |
|---------------------|------------------------------------------------------|
| Flag to enable      | angularjs-format                                     |

#### See also:

AngularJS: API: \$interpolate

#### Missing plurals

Some plural forms are not translated. Check plural form definition to see for which counts each plural form is being used.

Not filling in some plural forms will lead to showing no text in the application in the event the plural would be displayed.

#### Same plurals

Some plural forms are translated the same. In most languages the plural forms have to be different, that's why this feature is actually used.

#### Inconsistent

More different translations of one string in a project. This can also lead to inconsistencies in displayed checks. You can find other translations of this string on *All locations* tab.

Weblate checks translations of the same string across all translation within a project to help you keep consistent translations.

#### Has been translated

This string has been translated in the past. This can happen when the translations have been reverted in VCS or otherwise lost.

#### Mismatched \n

Number of \\n literals in translation does not match source.

Usually escaped newlines are important for formatting program output, so this should match to source.

#### Mismatched BBcode

BBcode in translation does not match source.

This code is used as a simple markup to highlight important parts of a message, so it is usually a good idea to keep them.

**Note:** The method for detecting BBcode is currently quite simple so this check might produce false positives.

### Zero-width space

Translation contains extra zero-width space (<U+200B>) character.

This character is usually inserted by mistake, though it might have a legitimate use. Some programs might have problems when this character is used.

#### See also:

Zero width space on wikipedia

### Invalid XML markup

New in version 2.8.

The XML markup is invalid.

#### XML tags mismatch

XML tags in translation do not match source.

This usually means resulting output will look different. In most cases this is not desired result from translation, but occasionally it is desired.

#### Source checks

Source checks can help developers to improve quality of source strings.

#### **Optional plural**

The string is optionally used as plural, but not using plural forms. In case your translation system supports this, you should use plural aware variant of it.

For example with Gettext in Python it could be:

```
from gettext import ngettext
print ngettext('Selected %d file', 'Selected %d files', files) % files
```

#### **Ellipsis**

The string uses three dots  $(\ldots)$  instead of an ellipsis character  $(\ldots)$ .

Using the Unicode character is in most cases the better approach and looks better when rendered.

#### See also:

Ellipsis on wikipedia

### Multiple failing checks

More translations of this string have some failed quality checks. This is usually an indication that something could be done about improving the source string.

This check can quite often be caused by a missing full stop at the end of a sentence or similar minor issues which translators tend to fix in translations, while it would be better to fix it in a source string.

## Application developer guide

Using Weblate for translating your projects can bring you quite a lot of benefits. It's only up to you how much of that you will use.

## 3.1 Starting with internationalization

You have a project and want to to translate it into several languages? This guide will help you to do so. We will showcase several typical situations, but most of the examples are generic and can be applied to other scenarios as well.

Before translating any software, you should realize that languages around the world are really different and you should not make any assumption based on your experience. For most of languages it will look weird if you try to concatenate a sentence out of translated segments. You also should properly handle plural forms because many languages have complex rules for that and the internationalization framework you end up using should support this.

Last but not least, sometimes it might be necessary to add some context to the translated string. Imagine a translator would get string Sun to translate. Without context most people would translate that as our closest star, but it might be actually used as an abbreviation for Sunday.

## 3.1.1 Choosing internationalization framework

Choose whatever is standard on your platform, try to avoid reinventing the wheel by creating your own framework to handle localizations. Weblate supports most of the widely used frameworks, see *Supported formats* for more information.

Following chapters describe two use cases - GNU Gettext and Sphinx, but many of the steps are quite generic and apply to the other frameworks as well.

## 3.1.2 Translating software using GNU Gettext

GNU Gettext is one of the most widely used tool for internationalization of free software. It provides a simple yet flexible way to localize the software. It has great support for plurals, it can add further context to the translated string

and there are quite a lot of tools built around it. Of course it has great support in Weblate (see *GNU Gettext* file format description).

Note: If you are about to use it in proprietary software, please consult licensing first, it might not be suitable for you.

GNU Gettext can be used from variety of languages (C, Python, PHP, Ruby, Javascript and much more) and usually the UI frameworks already come with some support for it. The standard usage is though the *gettext()* function call, which is often aliased to \_() to make the code simpler and easier to read.

Additionally it provides *pgettext()* call to provide additional context to translators and *ngettext()* which can handle plural types as defined for target language.

As a widely spread tool, it has many wrappers which make its usage really simple, instead of manual invoking of Gettext described below, you might want to try one of them, for example intltool.

#### Sample program

The simple program in C using Gettext might look like following:

```
#include <libintl.h>
#include <locale.h>
#include <stdio.h>
#include <stdlib.h>
int main(void)
    int count = 1;
   setlocale(LC_ALL, "");
   bindtextdomain("hello", "/usr/share/locale");
   textdomain("hello");
   printf(
        ngettext(
            "Orangutan has %d banana.\n",
            "Orangutan has %d bananas.\n",
        ),
        count
    printf("%s\n", gettext("Thank you for using Weblate."));
    exit(0);
```

#### **Extracting translatable strings**

Once you have code using the gettext calls, you can use **xgettext** to extract messages from it and store them into a .pot:

```
$ xgettext main.c -o po/hello.pot
```

**Note:** There are alternative programs to extract strings from the code, for example pybabel.

This creates a template file, which you can use for starting new translations (using **msginit**) or updating existing ones after code change (you would use **msgmerge** for that). The resulting file is simply a structured text file:

```
# SOME DESCRIPTIVE TITLE.
# Copyright (C) YEAR THE PACKAGE'S COPYRIGHT HOLDER
# This file is distributed under the same license as the PACKAGE package.
# FIRST AUTHOR <EMAIL@ADDRESS>, YEAR.
#, fuzzy
msgid ""
msgstr ""
"Project-Id-Version: PACKAGE VERSION\n"
"Report-Msgid-Bugs-To: \n"
"POT-Creation-Date: 2015-10-23 11:02+0200\n"
"PO-Revision-Date: YEAR-MO-DA HO:MI+ZONE\n"
"Last-Translator: FULL NAME <EMAIL@ADDRESS>\n"
"Language-Team: LANGUAGE <LL@li.org>\n"
"Language: \n"
"MIME-Version: 1.0\n"
"Content-Type: text/plain; charset=CHARSET\n"
"Content-Transfer-Encoding: 8bit\n"
"Plural-Forms: nplurals=INTEGER; plural=EXPRESSION; \n"
#: main.c:14
#, c-format
msgid "Orangutan has %d banana.\n"
msgid_plural "Orangutan has %d bananas.\n"
msgstr[0] ""
msgstr[1] ""
#: main.c:20
msgid "Thank you for using Weblate."
msgstr ""
```

Each msgid line defines a string to translate, the special empty string in the beginning is the file header containing metadata about the translation.

#### Starting new translation

With the template in place, we can start our first translation:

```
$ msginit -i po/hello.pot -l cs --no-translator -o po/cs.po
Created cs.po.
```

The just created cs.po already has some information filled in. Most importantly it got the proper plural forms definition for chosen language and you can see number of plurals have changed according to that:

```
# Czech translations for PACKAGE package.
# Copyright (C) 2015 THE PACKAGE'S COPYRIGHT HOLDER
# This file is distributed under the same license as the PACKAGE package.
# Automatically generated, 2015.
#
msgid ""
msgstr ""
"Project-Id-Version: PACKAGE VERSION\n"
"Report-Msgid-Bugs-To: \n"
"POT-Creation-Date: 2015-10-23 11:02+0200\n"
"PO-Revision-Date: 2015-10-23 11:02+0200\n"
"Last-Translator: Automatically generated\n"
```

```
"Language-Team: none\n"
"Language: cs\n"
"MIME-Version: 1.0\n"
"Content-Type: text/plain; charset=ASCII\n"
"Content-Transfer-Encoding: 8bit\n"
"Plural-Forms: nplurals=3; plural=(n==1) ? 0 : (n>=2 && n<=4) ? 1 : 2;\n"
#: main.c:14
#, c-format
msgid "Orangutan has %d banana.\n"
msgid_plural "Orangutan has %d bananas.\n"
msgstr[0] ""
msgstr[1] ""
msgstr[2] ""
#: main.c:20
msgid "Thank you for using Weblate."
msgstr ""
```

This file is compiled into an optimized binary form, the .mo file used by the GNU Gettext functions at runtime.

### **Updating strings**

Once you add more strings or change some strings in your program, you execute again **xgettext** which regenerates the template file:

```
$ xgettext main.c -o po/hello.pot
```

Then you can update individual translation files to match newly created templates (this includes reordering the strings to match new template):

```
$ msgmerge --previous --update po/cs.po po/hello.pot
```

#### Importing to Weblate

To import such translation into Weblate, all you need to define are the following fields when creating component (see *Component configuration* for detailed description of the fields):

| Field                          | Value                                       |  |
|--------------------------------|---------------------------------------------|--|
| Source code repository         | URL of the VCS repository with your project |  |
| File mask                      | po/*.po                                     |  |
| Base file for new translations | po/hello.pot                                |  |
| File format                    | Choose Gettext PO file                      |  |
| New language                   | Choose Automatically add language file      |  |

And that's it, you're now ready to start translating your software!

#### See also:

You can find a Gettext example with many languages in the Weblate Hello project on GitHub: <a href="https://github.com/">https://github.com/</a> WeblateOrg/hello>.

# 3.1.3 Translating documentation using Sphinx

Sphinx is a tool for creating beautiful documentation. It uses simple reStructuredText syntax and can generate output in many formats. If you're looking for an example, this documentation is also build using it. The very useful companion for using Sphinx is the Read the Docs service, which will build and publish your documentation for free.

I will not focus on writing documentation itself, if you need guidance with that, just follow instructions on the Sphinx website. Once you have documentation ready, translating it is quite easy as Sphinx comes with support for this and it is quite nicely covered in their Internationalization Quick Guide. It's matter of few configuration directives and invoking of the sphinx-intl tool.

If you are using Read the Docs service, you can start building translated documentation on the Read the Docs. Their Localization of Documentation covers pretty much everything you need - creating another project, set its language and link it from master project as a translation.

Now all you need is translating the documentation content. As Sphinx splits the translation files per source file, you might end up with dozen of files, which might be challenging to import using the Weblate's web interface. For that reason, there is the <code>import\_project</code> management command.

Depending on exact setup, importing of the translation might look like:

```
$ ./manage.py import_project --name-template 'Documentation: %s' \
    --file-format po \
    project https://github.com/project/docs.git master \
    'docs/locale/*/LC_MESSAGES/**.po'
```

If you have more complex document structure, importing different folders is not directly supported, you currently have to list them separately:

```
$ ./manage.py import_project --name-template 'Directory 1: %s' \
    --file-format po \
    project https://github.com/project/docs.git master \
    'docs/locale/*/LC_MESSAGES/dir1/**.po'
$ ./manage.py import_project --name-template 'Directory 2: %s' \
    --file-format po \
    project https://github.com/project/docs.git master \
    'docs/locale/*/LC_MESSAGES/dir2/**.po'
```

#### See also:

The Odorik python module documentation is built using Sphinx, Read the Docs and translated using Weblate.

# 3.1.4 Integrating with Weblate

### Getting translations updates from Weblate

To fetch updated strings from Weblate you can simply fetch the underlying repository (either from filesystem or it can be made available through *Git exporter*). Prior to this, you might want to commit any pending changes (see *Lazy commits*). This can be achieved in the user interface (in the *Repository maintenance*) or from command line using *Weblate Client*.

This can be automated if you grant Weblate push access to your repository and configure *Push URL* in the *Component configuration*.

#### See also:

Continuous translation

### Pushing string changes to Weblate

To push newly updated strings to Weblate, just let it to pull from the upstream repo. This can be achieved in the user interface (in the *Repository maintenance*) or from command line using *Weblate Client*.

This can be automated by installing a webhook on your repository to trigger Weblate whenever there is new commit, see *Updating repositories* for more details.

#### See also:

Continuous translation

# 3.2 Managing translations

# 3.2.1 Adding new translations

Weblate can add new language files to your project automatically for most of the *Supported formats*. This feature needs to be enabled in the *Component configuration*. In case this is not enabled (or available for your file format) the files have to be added manually to the VCS.

Weblate will automatically detect new languages which are added to the VCS repository and makes them available for translation. This makes adding new translations incredibly easy:

- 1. Add the translation file to VCS.
- 2. Let Weblate update the repository (usually set up automatically, see *Updating repositories*).

# 3.3 Reviewing source strings

# 3.3.1 Activity reports

You can check activity reports for translations, project or individual users.

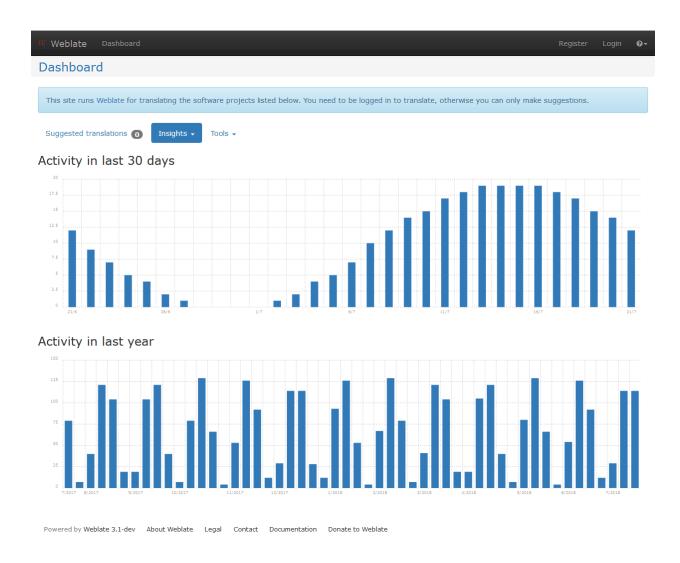

# 3.3.2 Source strings checks

Weblate includes quite a lot of *Quality checks*. Some of them also focus on quality of source strings. These can give you some hints for making strings easier to translate. You can check failing source checks on *Source* tab of every component.

# 3.3.3 Failing checks on translation

On the other side, failing translation checks might also indicate problem in the source strings. Translators often tend to fix some mistakes in the translation instead of reporting it - a typical example is a missing full stop at the end of sentence, but there are more similar cases.

Reviewing all failing checks on your translation can bring you valuable feedback for improving source strings as well.

You can find the *Source strings review* in the *Tools* menu of a translation component. You will get a similar view when opening translation, with slightly different checks being displayed:

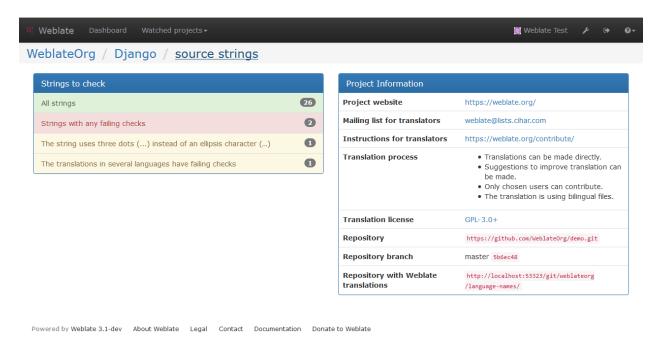

One of the most interesting checks here is the *Multiple failing checks* - it fires whenever there is failure on multiple translations of given string. Usually this is something to look for as this is string where translators have problems doing the translation properly. It might be just wrong punctation at the end of sentence or something more problematic.

The detailed listing then shows you overview per language:

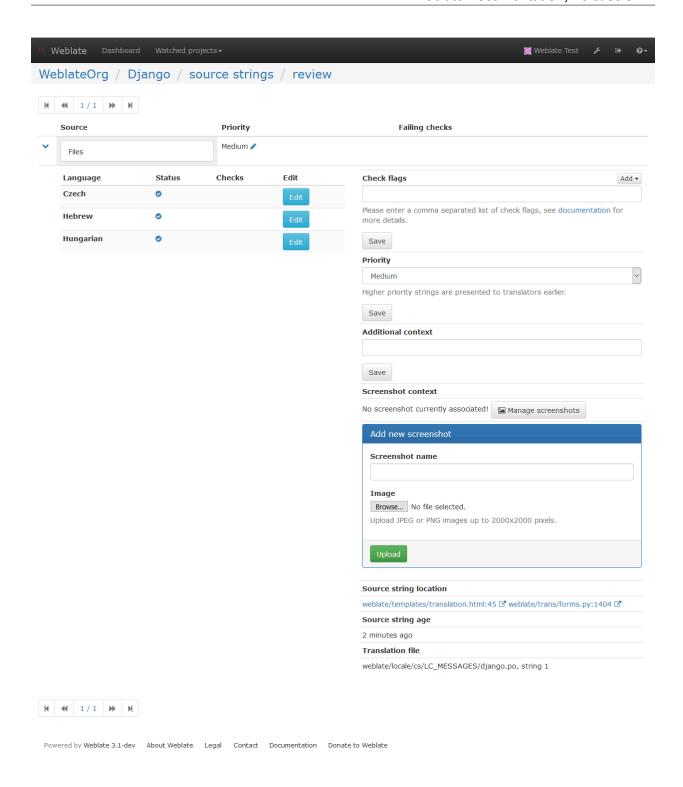

# 3.3.4 String comments

Weblate allows translators to comment on both translation and source strings. Each *Component configuration* can be configured to receive such comments on email address and sending this to developers mailing list is usually best approach. This way you can monitor when translators find problems and fix them quickly.

# 3.4 Promoting the translation

Weblate provides you widgets to share on your website or other sources to promote the translation project. It also has a nice welcome page for new contributors to give them basic information about the translation. Additionally you can share information about translation using Facebook or Twitter. All these possibilities can be found on the *Share* tab:

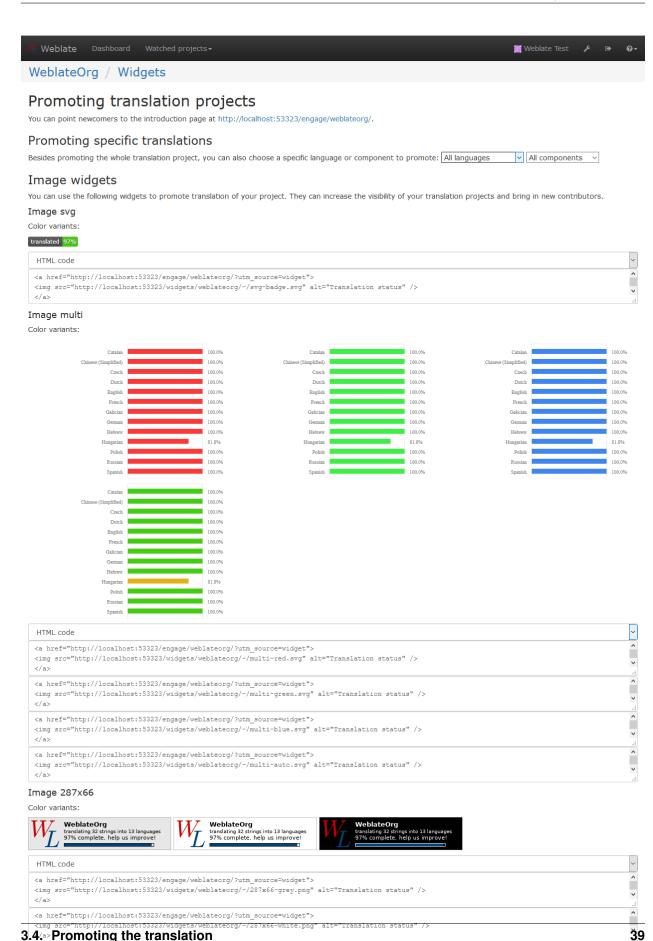

<a href="http://localhost:53323/engage/weblateorg/?utm\_source=widget">

<img src="http://localhost:53323/widgets/weblateorg/-/287x66-black.png" alt="Translation status" />

All these badges are provided with the link to simple page which explains users how to translate using Weblate:

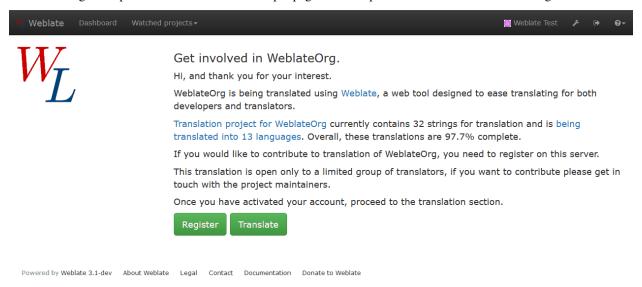

# 3.5 Translation progress reporting

It is often useful to be able to see how translation progresses over given period. For this purpose Weblate includes reporting features, where you can obtain summaries of contributions to given component over time. You can find the reporting tool in the *Insights* menu for a translation component:

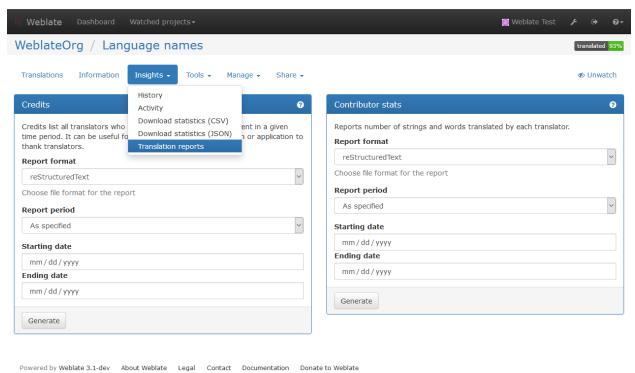

Several reporting tools are available on this page and all can produce output in HTML, reStructuredText or JSON. The first two formats are suitable for embedding into existing documentation, while JSON is useful for further processing of the data.

# 3.5.1 Translator credits

Generates a document usable for crediting translators - sorted by language and listing all contributors to given language:

```
* Czech

* Michal Čihař <michal@cihar.com>

* Weblate Admin <admin@example.com>

* Dutch

* Weblate Admin <admin@example.com>
```

And it will get rendered as:

- Czech
  - Michal Čihař <michal@cihar.com>
  - Weblate Admin <admin@example.com>
- Dutch
  - Weblate Admin <admin@example.com>

### 3.5.2 Contributor stats

Generates number of words and units translated by translators:

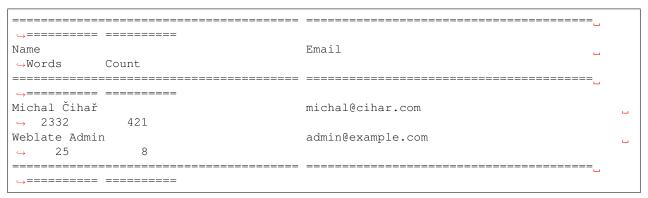

And it will get rendered as:

| Name          | Email             | Words | Count |
|---------------|-------------------|-------|-------|
| Michal Čihař  | michal@cihar.com  | 2332  | 421   |
| Weblate Admin | admin@example.com | 25    | 8     |

# CHAPTER 4

Administrators guide

# 4.1 Quick setup guide

**Note:** This is just a quick guide for installing and starting to use Weblate for testing purposes. Please check *Installation instructions* for more real world setup instructions.

# 4.1.1 Installing in a virtualenv

If you'd just like to do a quick installation locally on your device to find out if Weblate is for you, you can install it using a virtual environment for Python 2, a simple (and slow!) SQLite database, and the lightweight Django development server.

1. Install development files for libraries needed for building some Python modules:

```
# Debian/Ubuntu:
apt install libxml2-dev libxslt-dev libfreetype6-dev libjpeg-dev libz-dev libyaml-
dev python-dev

# openSUSE/SLES:
zypper install libxslt-devel libxml2-devel freetype-devel libjpeg-devel zlib-
devel libyaml-devel python-devel

# Fedora/RHEL/CentOS:
dnf install libxslt-devel libxml2-devel freetype-devel libjpeg-devel zlib-devel_
dlibyaml-devel python-devel
```

2. Install pip and virtualeny. Usually they are shipped by your distribution or with Python:

```
# Debian/Ubuntu:
apt-get install python-pip python-virtualenv
```

```
# openSUSE/SLES:
zypper install python-pip python-virtualenv

# Fedora/RHEL/CentOS:
dnf install python-pip python-virtualenv
```

3. Create the virtualenv for Weblate (the path in /tmp is really just an example, you rather want something more permanent, even if this is just for testing):

```
virtualenv --python=python2.7 /tmp/weblate
```

4. Activate the virtualenv for Weblate, so Weblate will look for Python libraries there first:

```
. /tmp/weblate/bin/activate
```

5. Install Weblate including all dependencies. You can also use pip to install the optional dependencies:

```
pip install Weblate
# Optional deps
pip install pytz python-bidi PyYAML Babel pyuca
```

- 6. Copy the file /tmp/weblate/lib/python2.7/site-packages/weblate/settings-example.py to /tmp/weblate/lib/python2.7/site-packages/weblate/settings.py
- 7. Optionally, adjust the values in the new settings.py file.
- 8. Tell Django where to find the settings file for Weblate:

```
export DJANGO_SETTINGS_MODULE=weblate.settings
```

9. Create the SQLite database and its structure for Weblate:

```
weblate migrate
```

10. Create the administrator user account and copy the password it outputs to the clipboard, and maybe also save it to a text file for later use:

```
weblate createadmin
```

11. Start the development server:

```
weblate runserver
```

- 12. Open a web browser, go to http://localhost:8000/accounts/login/ and login with the user name *admin* and paste the password in.
- 13. Proceed with Adding translation to add some translatable contents to your test installation.

You can stop the test server with Ctrl+C, and leave the virtual environment with deactivate. If you want to resume testing later, you need to repeat the steps 4, 8 and 11 each time to start the development server.

# 4.1.2 Installing from sources

- 1. Install all required dependencies, see *Software requirements*.
- 2. Grab Weblate sources (either using Git or download a tarball) and unpack them, see *Installing Weblate*.

- 3. Copy weblate/settings\_example.py to weblate/settings.py and adjust it to match your setup. You will at least need to configure the database connection (possibly adding user and creating the database). Check *Configuration* for Weblate specific configuration options.
- 4. Create the database which will be used by Weblate, see *Database setup for Weblate*.
- 5. Build Django tables, static files and initial data (see Filling up the database and Serving static files):

```
./manage.py migrate
./manage.py collectstatic
./scripts/generate-locales # If you are using Git checkout
```

6. Configure webserver to serve Weblate, see *Running server*.

# 4.1.3 Installing using Docker

1. Clone weblate-docker repo:

```
git clone https://github.com/WeblateOrg/docker.git weblate-docker
cd weblate-docker
```

2. Start Weblate containers:

```
docker-compose up
```

#### See also:

See Running Weblate in the Docker for more detailed instructions and customization options.

# 4.1.4 Installing on OpenShift 2

1. You can install Weblate on OpenShift PaaS directly from its Git repository using the OpenShift Client Tools:

```
rhc -aweblate app create -t python-2.7 --from-code https://github.com/
→WeblateOrg/weblate.git --no-git
```

2. After installation everything should be preconfigured and you can immediately start to add a translation project as described below.

#### See also:

For more information, including on how to retrieve the generated admin password, see *Running Weblate* on *OpenShift 2*.

# 4.1.5 Adding translation

1. Open admin interface (http://localhost/admin/) and create project you want to translate. See *Project configuration* for more details.

All you need to specify here is project name and its website.

2. Create component which is the real object for translating - it points to VCS repository and selects which files to translate. See *Component configuration* for more details.

The important fields here being component name, VCS repository address and mask for finding translatable files. Weblate supports a wide range of formats including Gettext PO files, Android resource strings, OS X string properties, Java properties or Qt Linguist files, see *Supported formats* for more details.

3. Once the above is completed (it can be lengthy process depending on size of your VCS repository and number of messages to translate), you can start translating.

### 4.2 Installation instructions

# 4.2.1 Hardware requirements

Weblate should run on any contemporary hardware without problems, the following is the minimal configuration required to run Weblate on single host (Weblate, database and web server):

- 1 GB of RAM memory
- 2 CPU cores
- 1 GB of storage space

The more memory you have, the better - it will be used for caching on all levels (filesystem, database and Weblate).

Note: The actual requirements for your installation heavily vary based on the size of translations managed by Weblate.

# 4.2.2 Software requirements

# **Python dependencies**

Weblate is written in Python and supports Python 2.7, 3.4 or newer. The following dependencies can be installed using pip or your distribution packages:

Django (>= 1.11) https://www.djangoproject.com/

**siphashc** (>= **0.8**) https://github.com/WeblateOrg/siphashc

translate-toolkit (>= 2.3.0) http://toolkit.translatehouse.org/

Six (>= 1.7.0) https://pypi.org/project/six/

filelock (>= 3.0.1) https://github.com/benediktschmitt/py-filelock

Mercurial (>= 2.8) (optional for Mercurial repositories support) https://www.mercurial-scm.org/

social-auth-core (>= 1.3.0) https://python-social-auth.readthedocs.io/

social-auth-app-django (>= 1.2.0) https://python-social-auth.readthedocs.io/

**django-appconf** (>= 1.0) https://github.com/django-compressor/django-appconf

Whoosh (>= 2.7.0) https://bitbucket.org/mchaput/whoosh/wiki/Home

PIL or Pillow library https://python-pillow.org/

lxml (>= 3.1.0) http://lxml.de/

**defusedxml** (>= **0.4**) https://bitbucket.org/tiran/defusedxml

dateutil https://labix.org/python-dateutil

**django\_compressor** (>= 2.1.1) https://github.com/django-compressor/django-compressor

**django-crispy-forms (>= 1.6.1)** https://django-crispy-forms.readthedocs.io/

**Django REST Framework (>=3.8)** http://www.django-rest-framework.org/

```
user-agents (>= 1.1.0) https://github.com/selwin/python-user-agents
```

pyuca (>= 1.1) (optional for proper sorting of strings) https://github.com/jtauber/pyuca

Babel (optional for Android resources support) http://babel.pocoo.org/

phply (optional for PHP support) https://github.com/viraptor/phply

**Database backend** Any database supported in Django will work, see *Database setup for Weblate* and backends documentation for more details.

pytz (optional, but recommended by Django) https://pypi.org/project/pytz/

**python-bidi (optional for proper rendering of badges in RTL languages)** https://github.com/MeirKriheli/python-bidi

tesserocr (>= 2.0.0) (optional for screenshots OCR) https://github.com/sirfz/tesserocr

akismet (>= 1.0) (optional for suggestion spam protection) https://github.com/ubernostrum/akismet

PyYAML (>= 3.0) (optional for YAML files) https://pyyaml.org/

jellyfish (>= 0.6.1) https://github.com/jamesturk/jellyfish

### Other system requirements

The following dependencies have to be installed on the system:

**Git (>= 1.6)** https://git-scm.com/

hub (optional for sending pull requests to GitHub) https://hub.github.com/

git-review (optional for Gerrit support) https://pypi.org/project/git-review/

git-svn (>= 2.10.0) (optional for Subversion support) https://git-scm.com/docs/git-svn

tesseract and it's data (optional for screenshots OCR) https://github.com/tesseract-ocr/tesseract

### Compile time dependencies

To compile some of the *Python dependencies* you might need to install their dependencies. This depends on how you install them, so please consult individual packages for documentation. You won't need those if using prebuilt Wheels while installing using pip or when you use distribution packages.

# 4.2.3 Installing Weblate

Choose an installation method that best fits your environment.

First choices include complete setup without relying on your system libraries:

- Installing in virtualenv
- Running Weblate in the Docker
- Running Weblate on OpenShift 2

You can also install Weblate directly on your system either fully using distribution packages (currently available for openSUSE only) or mixed setup.

Choose installation method:

• Installing Weblate by pip

- Installing Weblate from Git (if you want to run bleeding edge version)
- Alternatively you can use released archives. You can download them from our website <a href="https://weblate.org/">https://weblate.org/</a>>.

And install dependencies according your platform:

- Requirements on Debian or Ubuntu
- Requirements on openSUSE
- Requirements on OSX
- Requirements using pip installer

### Installing in virtualenv

This is recommended method if you don't want to dig into details. This will create separate Python environment for Weblate, possibly duplicating some system Python libraries.

1. Install development files for libraries we will use during building Python modules:

```
# Debian/Ubuntu:
apt install libxml2-dev libxslt-dev libfreetype6-dev libjpeg-dev libz-dev libyaml-
dev python-dev

# openSUSE/SLES:
zypper install libxslt-devel libxml2-devel freetype-devel libjpeg-devel zlib-
devel libyaml-devel python-devel

# Fedora/RHEL/CentOS:
dnf install libxslt-devel libxml2-devel freetype-devel libjpeg-devel zlib-devel_
libyaml-devel python-devel
```

2. Install pip and virtualenv. Usually they are shipped by your distribution or with Python:

```
# Debian/Ubuntu:
apt-get install python-pip python-virtualenv

# openSUSE/SLES:
zypper install python-pip python-virtualenv

# Fedora/RHEL/CentOS:
dnf install python-pip python-virtualenv
```

3. Create and activate virtualenv for Weblate (the path in /tmp is really just an example, you rather want something permanent):

```
virtualenv /tmp/weblate
. /tmp/weblate/bin/activate
```

4. Install Weblate including all dependencies, you can also use pip to install optional dependecies:

```
pip install Weblate
# Optional deps
pip install pytz python-bidi PyYAML Babel pyuca
```

- 5. Create your settings (in our example it would be in /tmp/weblate/lib/python2.7/site-packages/weblate/settings.py based on the settings\_example.py in same directory).
- 6. You can now run Weblate commands using **weblate** command, see *Management commands*.

7. To run webserver, use the wsgi wrapper installed with Weblate (in our case it is /tmp/weblate/lib/python2.7/site-packages/weblate/wsgi.py). Don't forget to set Python search path to your virtualenv as well (for example using virtualenv = /tmp/weblate in uwsgi).

# **Installing Weblate from Git**

You can also run the latest version from Git. It is maintained stable and production ready. You can usually find it running on Hosted Weblate.

To get latest sources using Git use:

```
git clone https://github.com/WeblateOrg/weblate.git
```

**Note:** If you are running a version from Git, you should also regenerate locale files every time you are upgrading. You can do this by invoking script ./scripts/generate-locales.

### Installing Weblate by pip

If you decide to install Weblate using pip installer, you will notice some differences. Most importantly the command line interface is installed to the system path as **weblate** instead of ./manage.py as used in this documentation. Also when invoking this command, you will have to specify settings, either by environment variable *DJANGO\_SETTINGS* or on the command line, for example:

```
weblate --settings=yourproject.settings migrate
```

#### See also:

Invoking management commands

### Requirements on Debian or Ubuntu

On recent Debian or Ubuntu, most of requirements are already packaged, to install them you can use apt-get:

```
apt-get install python-pip python-django translate-toolkit \
    python-whoosh python-pil \
    python-babel git mercurial \
    python-django-compressor python-django-crispy-forms \
    python-djangorestframework python-dateutil

# Optional packages for database backend:

# For PostgreSQL
apt-get install python-psycopg2
# For MySQL on Ubuntu (if using Ubuntu package for Django)
apt-get install python-pymysql
# For MySQL on Debian (or Ubuntu if using upstream Django packages)
apt-get install python-mysqldb
```

On older versions, some required dependencies are missing or outdated, so you need to install several Python modules manually using pip:

```
# Dependencies for python-social-auth
apt-get install python-requests-oauthlib python-six python-openid
# Social auth
pip install social-auth-core
pip install social-auth-app-django
# In case your distribution has python-django older than 1.9
pip install Django
# In case python-django-crispy-forms package is missing
pip install django-crispy-forms
# In case python-whoosh package is misssing or older than 2.7
pip install Whoosh
# In case your python-django-compressor package is missing,
# try installing it by older name or using pip:
apt-get install python-compressor
pip install django_compressor
# Optional for OCR support
apt-get install tesseract-ocr libtesseract-dev libleptonica-dev cython
pip install tesserocr
```

For proper sorting of a Unicode strings, it is recommended to install pyuca:

```
pip install pyuca
```

Depending on how you intend to run Weblate and what you already have installed, you might need additional components:

```
# Web server option 1: nginx and uwsgi
apt-get install nginx uwsgi uwsgi-plugin-python
# Web server option 2: Apache with mod_wsgi
apt-get install apache2 libapache2-mod-wsgi
# Caching backend: redis
apt-get install redis-server
# Database option 1: postgresql
apt-get install postgresql
# Database option 2: mariadb
apt-get install mariadb-server
# Database option 3: mysql
apt-get install mysql-server
# SMTP server
apt-get install exim4
# GitHub PR support: hub
# See https://hub.github.com/
```

### Requirements on openSUSE

Most of requirements are available either directly in openSUSE or in devel:languages:python repository:

```
zypper install python-Django translate-toolkit \
    python-Whoosh python-Pillow \
    python-social-auth-core python-social-auth-app-django \
    python-babel Git mercurial python-pyuca \
    python-dateutil

# Optional for database backend
zypper install python-psycopg2 # For PostgreSQL
zypper install python-MySQL-python # For MySQL
```

Depending on how you intend to run Weblate and what you already have installed, you might need additional components:

```
# Web server option 1: nginx and uwsgi
zypper install nginx uwsgi uwsgi-plugin-python
# Web server option 2: Apache with mod_wsgi
zypper install apache2 apache2-mod_wsgi
# Caching backend: redis
zypper install redis-server
# Database option 1: postgresql
zypper install postgresql
# Database option 2: mariadb
zypper install mariadb
# Database option 3: mysql
zypper install mysql
# SMTP server
zypper install postfix
# GitHub PR support: hub
# See https://hub.github.com/
```

### **Requirements on OSX**

If your python was not installed using brew, make sure you have this in your .bash\_profile file or executed somehow:

```
export PYTHONPATH="/usr/local/lib/python2.7/site-packages:$PYTHONPATH"
```

This configuration makes the installed libraries available to Python.

### Requirements using pip installer

Most requirements can be also installed using pip installer:

```
pip install -r requirements.txt
```

For building some of the extensions devel files for several libraries are required, see *Installing in virtualenv* for instructions how to install these.

All optional dependencies (see above) can be installed using:

```
pip install -r requirements-optional.txt
```

# 4.2.4 Filesystem permissions

The Weblate process needs to be able to read and write to the directory where it keeps data - DATA\_DIR.

The default configuration places them in the same tree as Weblate sources, however you might prefer to move these to better location such as /var/lib/weblate.

Weblate tries to create these directories automatically, but it will fail when it does not have permissions to do so.

You should also take care when running *Management commands*, as they should be run under the same user as Weblate itself is running, otherwise permissions on some files might be wrong.

#### See also:

Serving static files

# 4.2.5 Database setup for Weblate

It is recommended to run Weblate on some database server. Using SQLite backend is really suitable only for testing purposes.

#### See also:

Use powerful database engine, Databases

#### **PostgreSQL**

PostgreSQL is usually the best choice for Django based sites. It's the reference database used for implementing Django database layer.

#### See also:

PostgreSQL notes

#### Creating database in PostgreSQL

It is usually good idea to run Weblate in a separate database and separate user account:

```
# If PostgreSQL was not installed before, set the master password
sudo -u postgres psql postgres -c "\password postgres"

# Create database user called "weblate"
sudo -u postgres createuser -D -P weblate

# Create database "weblate" owned by "weblate"
sudo -u postgres createdb -O weblate weblate
```

### Configuring Weblate to use PostgreSQL

The settings.py snippet for PostgreSQL:

```
DATABASES = {
    'default': {
        # Database engine
        'ENGINE': 'django.db.backends.postgresql',
        # Database name
        'NAME': 'weblate',
        # Database user
        'USER': 'weblate',
        # Database password
        'PASSWORD': 'password',
        # Set to empty string for localhost
        'HOST': 'database.example.com',
        # Set to empty string for default
        'PORT': '',
    }
}
```

### MySQL or MariaDB

MySQL or MariaDB are quite good choices to run Weblate. However when using MySQL you might hit some problems caused by it.

#### See also:

MySQL notes

#### Unicode issues in MySQL

MySQL by default uses something called utf8, what can not store all Unicode characters, only those who fit into three bytes in utf-8 encoding. In case you're using emojis or some other higher Unicode symbols you might hit errors when saving such data. Depending on MySQL and Python bindings version, the error might look like:

```
• OperationalError: (1366, "Incorrect string value: '\\xF0\\xA8\\xAB\\xA1' for column 'target' at row 1")
```

```
• UnicodeEncodeError: 'ascii' codec can't encode characters in position 0-3: ordinal not in range(128)
```

To solve this, you need to change your database to use utf8mb4 (what is again subset of Unicode, but this time which can be stored in four bytes in utf-8 encoding, thus covering all chars currently defined in Unicode).

This can be achieved at database creation time by creating it with this character set (see *Creating database in MySQL*) and specifying the character set in connection settings (see *Configuring Weblate to use MySQL*).

In case you have existing database, you can change it to utf8mb4 by, but this won't change collation of existing fields:

```
ALTER DATABASE weblate CHARACTER SET utf8mb4;
```

### See also:

Using Innodb\_large\_prefix to Avoid ERROR 1071

### **Transaction locking**

MySQL by default uses has different transaction locking scheme than other databases and in case you see errors like *Deadlock found when trying to get lock; try restarting transaction* it might be good idea to enable *STRICT\_TRANS\_TABLES* mode in MySQL. This can be done in the server configuration file (usually /etc/mysql/my.cnf on Linux):

```
[mysqld]
sql-mode=STRICT_TRANS_TABLES
```

#### See also:

Setting sql mode

### Creating database in MySQL

Create weblate user to access the weblate database:

```
# Grant all privileges to weblate user
GRANT ALL PRIVILEGES ON weblate.* TO 'weblate'@'localhost' IDENTIFIED BY 'password';

# Create database on MySQL >= 5.7.7
CREATE DATABASE weblate CHARACTER SET utf8mb4;

# Use utf8 for older versions
# CREATE DATABASE weblate CHARACTER SET utf8;
```

### Configuring Weblate to use MySQL

The settings.py snippet for MySQL:

```
DATABASES = {
    'default': {
        # Database engine
        'ENGINE': 'django.db.backends.mysql',
        # Database name
        'NAME': 'weblate',
        # Database user
        'USER': 'weblate',
        # Database password
        'PASSWORD': 'password',
        # Set to empty string for localhost
        'HOST': 'database.example.com',
        # Set to empty string for default
        'PORT': '',
        # Additional database options
        'OPTIONS': {
            # In case of older MySQL server which has default MariaDB
            # 'init_command': 'SET storage_engine=INNODB',
            # If your server supports it, see Unicode issues above
           'charset': 'utf8mb4',
        }
    }
```

# 4.2.6 Other configurations

### Configuring outgoing mail

Weblate sends out emails on various occasions - for account activation and on various notifications configured by users. For this it needs access to the SMTP server, which will handle this.

The mail server setup is configured using settings EMAIL\_HOST, EMAIL\_HOST\_PASSWORD, EMAIL\_HOST\_USER and EMAIL\_PORT. Their names are quite self-explanatory, but you can find out more information in the Django documentation.

**Note:** You can verify whether outgoing mail is working correctly by using sendtestemail management command.

### 4.2.7 Installation

#### See also:

Sample configuration

Copy weblate/settings\_example.py to weblate/settings.py and adjust it to match your setup. You will probably want to adjust the following options: ADMINS

List of site administrators to receive notifications when something goes wrong, for example notifications on failed merge or Django errors.

#### See also:

**ADMINS** 

ALLOWED\_HOSTS

If you are running Django 1.5 or newer, you need to set this to list of hosts your site is supposed to serve. For example:

```
ALLOWED_HOSTS = ['demo.weblate.org']
```

### See also:

ALLOWED\_HOSTS

SESSION ENGINE

Configure how your sessions will be stored. In case you keep default database backed engine you should schedule ./manage.py clearsessions to remove stale session data from the database.

#### See also

Configuring the session engine, SESSION\_ENGINE

DATABASES

Connectivity to database server, please check Django's documentation for more details.

#### See also:

Database setup for Weblate, DATABASES, Databases

DEBUG

Disable this for production server. With debug mode enabled, Django will show backtraces in case of error to users, when you disable it, errors will go by email to ADMINS (see above).

Debug mode also slows down Weblate as Django stores much more information internally in this case.

#### See also:

DEBUG,

DEFAULT FROM EMAIL

Email sender address for outgoing email, for example registration emails.

#### See also:

```
DEFAULT_FROM_EMAIL,
```

SECRET\_KEY

Key used by Django to sign some information in cookies, see *Django secret key* for more information.

SERVER\_EMAIL

Email used as sender address for sending emails to administrator, for example notifications on failed merge.

#### See also:

SERVER EMAIL

# 4.2.8 Filling up the database

After your configuration is ready, you can run ./manage.py migrate to create the database structure. Now you should be able to create translation projects using the admin interface.

In case you want to run installation non interactively, you can use ./manage.py migrate --noinput and then create admin user using <code>createadmin</code> command.

You should also login to admin interface (on /admin/ URL) and adjust the default site name to match your domain by clicking on *Sites* and there changing the example.com record to match your real domain name.

Once you are done, you should also check *Performance report* in the admin interface which will give you hints for non optimal configuration on your site.

#### See also:

Configuration, Access control, Why do links contain example.com as the domain?, Set correct site name

# 4.2.9 Production setup

For production setup you should do adjustments described in following sections. The most critical settings will trigger warning which is indicated by red exclamation mark in the top bar if you are logged in as a superuser:

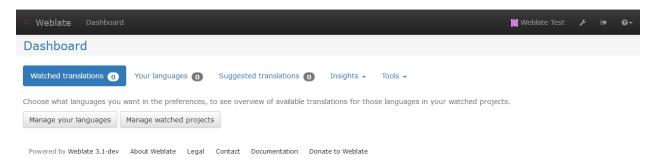

It is also recommended to inspect checks fired by Django (though you might not need to fix all of them):

```
./manage.py check --deploy
```

#### See also:

Deployment checklist

# Disable debug mode

Disable Django's debug mode (DEBUG) by:

```
DEBUG = False
```

With debug mode Django stores all executed queries and shows users backtraces of errors which is not desired in production setup.

#### See also:

Installation

#### **Properly configure admins**

Set correct admin addresses to *ADMINS* setting for defining who will receive mail in case something goes wrong on the server, for example:

```
ADMINS = (
    ('Your Name', 'your_email@example.com'),
)
```

#### See also:

Installation

# Set correct site name

Adjust site name in admin interface, otherwise links in RSS or registration emails will not work.

Please open the admin interface and edit default site name and domain under the *Sites* (or you can do that directly at /admin/sites/site/1/ URL under your Weblate installation). You have to change the *Domain name* to match your setup.

**Note:** This setting should contain only the domain name. For configuring protocol (enabling HTTPS) use <code>ENABLE\_HTTPS</code> and for changing URL use <code>URL\_PREFIX</code>.

Alternatively, you can set the site name from command line using <code>changesite</code>. For example, when using built in server:

```
./manage.py changesite --set-name 127.0.0.1:8000
```

For production site, you want something like:

```
./manage.py changesite --set-name weblate.example.com
```

#### See also:

Why do links contain example.com as the domain?, changesite, The "sites" framework

# **Correctly configure HTTPS**

It is strongly recommended to run Weblate using encrypted HTTPS protocol. After enabling you should sed *ENABLE\_HTTPS* settings which also adjusts several other related Django settings in the example configuration.

You might want to configure HSTS as well, see SSL/HTTPS for more details.

### **Enable indexing offloading**

Enable OFFLOAD\_INDEXING to prevent locking issues and improve performance. Don't forget to schedule indexing as a background job to keep the index up to date.

#### See also:

Fulltext search, OFFLOAD\_INDEXING, Running maintenance tasks

### Use powerful database engine

Use a powerful database engine (SQLite is usually not good enough for production environment), see *Database setup* for Weblate for more information.

#### See also:

Database setup for Weblate, Installation, Databases

#### **Enable caching**

If possible, use redis from Django by adjusting CACHES configuration variable, for example:

Alternatively you can also use memcached:

```
CACHES = {
    'default': {
        'BACKEND': 'django.core.cache.backends.memcached.MemcachedCache',
        'LOCATION': '127.0.0.1:11211',
    }
}
```

#### See also:

Avatar caching, Django's cache framework

### **Avatar caching**

In addition to caching of Django, Weblate performs caching of avatars. It is recommended to use separate, file backed cache for this purpose:

```
CACHES = {
    'default': {
        # Default caching backend setup, see above
        'BACKEND': 'django_redis.cache.RedisCache',
        'LOCATION': 'unix:///var/run/redis/redis.sock?db=0',
        'OPTIONS': {
            'CLIENT_CLASS': 'django_redis.client.DefaultClient',
            'PARSER_CLASS': 'redis.connection.HiredisParser',
        }
    },
    'avatar': {
        'BACKEND': 'django.core.cache.backends.filebased.FileBasedCache',
        'LOCATION': os.path.join(DATA_DIR, 'avatar-cache'),
        'TIMEOUT': 604800,
        'OPTIONS': {
            'MAX_ENTRIES': 1000,
        },
    }
```

#### See also:

ENABLE\_AVATARS, Avatars, Enable caching, Django's cache framework

### Configure email addresses

Weblate needs to send out emails on several occasions and these emails should have correct sender address, please configure SERVER\_EMAIL and DEFAULT\_FROM\_EMAIL to match your environment, for example:

```
SERVER_EMAIL = 'admin@example.org'
DEFAULT_FROM_EMAIL = 'weblate@example.org'
```

### See also:

Installation, DEFAULT\_FROM\_EMAIL, SERVER\_EMAIL

### Allowed hosts setup

Django 1.5 and newer require ALLOWED\_HOSTS to hold a list of domain names your site is allowed to serve, having it empty will block any request.

#### See also:

ALLOWED HOSTS

### pyuca library

pyuca library is optionally used by Weblate to sort Unicode strings. This way language names are properly sorted even in non-ASCII languages like Japanese, Chinese or Arabic or for languages with accented letters.

### Django secret key

The SECRET\_KEY setting is used by Django to sign cookies and you should really generate your own value rather than using the one coming from example setup.

You can generate new key using examples/generate-secret-key shipped with Weblate.

#### See also:

SECRET KEY

#### Static files

If you see purely designed admin interface, the CSS files required for it are not loaded. This is usually if you are running in non-debug mode and have not configured your web server to serve them. Recommended setup is described in the *Serving static files* chapter.

#### See also:

Running server, Serving static files

#### Home directory

Changed in version 2.1: This is no longer required, Weblate now stores all its data in DATA DIR.

The home directory for the user which is running Weblate should be existing and writable by this user. This is especially needed if you want to use SSH to access private repositories, but Git might need to access this directory as well (depends on the Git version you use).

You can change the directory used by Weblate in settings.py, for example to set it to configuration directory under Weblate tree:

```
os.environ['HOME'] = os.path.join(BASE_DIR, 'configuration')
```

**Note:** On Linux and other UNIX like systems, the path to user's home directory is defined in /etc/passwd. Many distributions default to non writable directory for users used for serving web content (such as apache, www-data or wwwrun, so you either have to run Weblate under a different user or change this setting.

#### See also:

Accessing repositories

### **Template loading**

It is recommended to use cached template loader for Django. It caches parsed templates and avoids the need to do the parsing with every single request. You can configure it using the following snippet (the loaders setting is important here):

```
TEMPLATES = [
    {
        'BACKEND': 'django.template.backends.django.DjangoTemplates',
        'DIRS': [
            os.path.join(BASE_DIR, 'templates'),
        ],
        'OPTIONS': {
            'context_processors': [
                'django.contrib.auth.context_processors.auth',
                'django.template.context_processors.debug',
                'django.template.context_processors.i18n',
                'django.template.context_processors.request',
                'django.template.context_processors.csrf',
                'django.contrib.messages.context_processors.messages',
                'weblate.trans.context_processors.weblate_context',
            ],
            'loaders': [
                ('django.template.loaders.cached.Loader', [
                    'django.template.loaders.filesystem.Loader',
                    'django.template.loaders.app_directories.Loader',
                ]),
           ],
       },
    },
```

#### See also:

django.template.loaders.cached.Loader

### **Running maintenance tasks**

For optimal performance, it is good idea to run some maintenance tasks in the background.

On a Unix-likesystem, this can be scheduled using cron:

### See also:

Enable indexing offloading, update\_index, cleanuptrans, commit\_pending

# 4.2.10 Running server

Running Weblate is not different from running any other Django based application. Django is usually executed as uwsgi or fcgi (see examples for different webservers below).

For testing purposes, you can use the Django built-in web server:

```
./manage.py runserver
```

**Warning:** Do not use this in production as this has severe performance limitations.

### Serving static files

Changed in version 2.4: Prior to version 2.4 Weblate didn't properly use Django static files framework and the setup was more complex.

Django needs to collect its static files to a single directory. To do so, execute ./manage.py collectstatic --noinput. This will copy the static files into directory specified by STATIC\_ROOT setting (this defaults to static directory inside DATA\_DIR).

It is recommended to serve static files directly by your web server, you should use that for following paths:

/static/ Serves static files for Weblate and admin interface (from defined by STATIC\_ROOT).

/media/ Used for user media uploads (eg. screenshots).

/favicon.ico Should be rewritten to rewrite rule to serve / static/favicon.ico

/robots.txt Should be rewritten to rewrite rule to serve /static/robots.txt

See also:

Deploying Django, Deploying static files

#### **Content security policy**

Default Weblate configuration enables weblate.middleware.SecurityMiddleware middleware which sets security related HTTP headers like Content-Security-Policy or X-XSS-Protection. These are set to work with Weblate and it's configuration, but this might clash with your customization. If that is your case, it is recommended to disable this middleware and set these headers manually.

#### Sample configuration for Apache

Following configuration runs Weblate as WSGI, you need to have enabled mod\_wsgi (available as examples/apache.conf):

```
#
# VirtualHost for weblate
#
# This example assumes Weblate is installed in /usr/share/weblate
#
# If using virtualenv, you need to add it to search path as well:
# WSGIPythonPath /usr/share/weblate:/path/to/your/venv/lib/python2.7/site-packages
#
<VirtualHost *:80>
```

```
ServerAdmin admin@weblate.example.org
   ServerName weblate.example.org
   # DATA_DIR/static/robots.txt
   Alias /robots.txt /var/lib/weblate/static/robots.txt
    # DATA_DIR/static/favicon.ico
   Alias /favicon.ico /var/lib/weblate/static/favicon.ico
   # DATA_DIR/static/
   Alias /static/ /var/lib/weblate/static/
   <Directory /var/lib/weblate/static/>
       Require all granted
   </Directory>
   # DATA DIR/media/
   Alias /media/ /var/lib/weblate/media/
   <Directory /var/lib/weblate/media/>
       Require all granted
   </Directory>
   WSGIDaemonProcess weblate.example.org python-path=/usr/share/weblate
   WSGIProcessGroup weblate.example.org
   WSGIApplicationGroup %{GLOBAL}
   WSGIScriptAlias / /usr/share/weblate/weblate/wsgi.py process-group=weblate.
→example.org
   WSGIPassAuthorization On
   <Directory /usr/share/weblate/weblate>
       <Files wsgi.py>
       Require all granted
        </Files>
   </Directory>
</VirtualHost>
```

This configuration is for Apache 2.4 and later. For earlier versions of Apache, replace *Require all granted* with *Allow from all*.

#### See also:

How to use Django with Apache and mod\_wsgi

### Sample configuration for Apache and gunicorn

Following configuration runs Weblate in gunicorn and Apache 2.4 (available as examples/apache.gunicorn.conf):

```
ServerAdmin admin@weblate.example.org
   ServerName weblate.example.org
   # DATA_DIR/static/robots.txt
   Alias /robots.txt /var/lib/weblate/static/robots.txt
   # DATA_DIR/static/favicon.ico
   Alias /favicon.ico /var/lib/weblate/static/favicon.ico
   # DATA_DIR/static/
   Alias /static/ /var/lib/weblate/static/
   <Directory /var/lib/weblate/static/>
       Require all granted
   </Directory>
   # DATA_DIR/media/
   Alias /media/ /var/lib/weblate/media/
   <Directory /var/lib/weblate/media/>
       Require all granted
   </Directory>
   SSLEngine on
   SSLCertificateFile /etc/apache2/ssl/https_cert.cert
   SSLCertificateKeyFile /etc/apache2/ssl/https_key.pem
   SSLProxyEngine On
   ProxyPass /robots.txt !
   ProxyPass /favicon.ico !
   ProxyPass /static/ !
   ProxyPass /media/ !
   ProxyPass / http://localhost:8000/
   ProxyPassReverse / http://localhost:8000/
   ProxyPreserveHost On
</VirtualHost>
```

#### See also:

How to use Django with Gunicorn

### Sample configuration for nginx and uwsgi

The following configuration runs Weblate as uwsgi under nginx webserver.

Configuration for nginx (also available as examples/weblate.nginx.conf):

```
server {
    listen 80;
    server_name weblate;
    root /usr/share/weblate;

    location ~ ^/favicon.ico$ {
        # DATA_DIR/static/favicon.ico
        alias /var/lib/weblate/static/favicon.ico;
        expires 30d;
}
```

```
location ~ ^/robots.txt$ {
    # DATA DIR/static/robots.txt
    alias /var/lib/weblate/static/robots.txt;
    expires 30d;
location /static/ {
    # DATA_DIR/static/
    alias /var/lib/weblate/static/;
    expires 30d;
location /media/ {
    # DATA_DIR/media/
    alias /var/lib/weblate/media/;
    expires 30d;
location / {
    include uwsgi_params;
    # Needed for long running operations in admin interface
    uwsgi_read_timeout 3600;
    # Adjust based to uwsgi configuration:
    uwsgi_pass unix:///run/uwsgi/app/weblate/socket;
    # uwsgi_pass 127.0.0.1:8080;
}
```

Configuration for uwsgi (also available as examples/weblate.uwsgi.ini):

```
[uwsgi]
plugins
             = python
master
             = true
protocol
             = uwsgi
socket
             = 127.0.0.1:8080
wsgi-file
            = /path/to/weblate/weblate/wsgi.py
python-path = /path/to/weblate
# In case you're using virtualenv uncomment this:
# virtualenv = /path/to/weblate/virtualenv
# Needed for OAuth/OpenID
buffer-size = 8192
# Increase number of workers for heavily loaded sites
#workers = 6
# Needed for background processing
enable-threads = true
# Child processes do not need file descriptors
close-on-exec = true
# Avoid default 0000 umask
umask = 0022
```

### See also:

How to use Django with uWSGI

# **Running Weblate under path**

Changed in version 1.3: This is supported since Weblate 1.3.

Sample Apache configuration to serve Weblate under /weblate. Again using mod\_wsgi (also available as examples/apache-path.conf):

```
# Example Apache configuration for running Weblate under /weblate path
WSGIPythonPath /usr/share/weblate
# If using virtualenv, you need to add it to search path as well:
# WSGIPythonPath /usr/share/weblate:/path/to/your/venv/lib/python2.7/site-packages
<VirtualHost *:80>
   ServerAdmin admin@image.weblate.org
   ServerName image.weblate.org
    # DATA_DIR/static/robots.txt
   Alias /weblate/robots.txt /var/lib/weblate/static/robots.txt
    # DATA_DIR/static/favicon.ico
   Alias /weblate/favicon.ico /var/lib/weblate/static/favicon.ico
    # DATA_DIR/static/
   Alias /weblate/static/ /var/lib/weblate/static/
   <Directory /var/lib/weblate/static/>
       Require all granted
    </Directory>
    # DATA_DIR/media/
   Alias /weblate/media/ /var/lib/weblate/media/
    <Directory /var/lib/weblate/media/>
        Require all granted
    </Directory>
   WSGIScriptAlias /weblate /usr/share/weblate/wsgi.py
   WSGIPassAuthorization On
    <Directory /usr/share/weblate/weblate>
        <Files wsgi.py>
        Require all granted
        </Files>
    </Directory>
</VirtualHost>
```

Additionally, you will have to adjust weblate/settings.py:

```
URL_PREFIX = '/weblate'
```

# 4.2.11 Monitoring Weblate

Weblate provides /healthz/ URL to be used in simple health checks, for example using Kubernetes.

# 4.2.12 Collecting error reports

It is good idea to collect errors from any Django application in structured way and Weblate is not an exception from this. You might find several services providing this, for example:

- Sentry
- Rollbar

### Rollbar

Weblate has built in support for Rollbar. To use it it's enough to follow instructions for Rollbar notifier for Python.

In short, you need to adjust settings.py:

```
# Add rollbar as last middleware:
MIDDLEWARE = [
    # ... other middleware classes ...
    'rollbar.contrib.django.middleware.RollbarNotifierMiddleware',
]

# Configure client access
ROLLBAR = {
    'access_token': 'POST_SERVER_ITEM_ACCESS_TOKEN',
    'client_token': 'POST_CLIENT_ITEM_ACCESS_TOKEN',
    'environment': 'development' if DEBUG else 'production',
    'branch': 'master',
    'root': '/absolute/path/to/code/root',
}
```

Everything else is integrated automatically, you will now collect both server and client side errors.

## 4.2.13 Migrating Weblate to another server

Migrating Weblate to another server should be pretty easy, however it stores data in few locations which you should migrate carefully. The best approach is to stop migrated Weblate for the migration.

## Migrating database

Depending on your database backend, you might have several options to migrate the database. The most straightforward one is to dump the database on one server and import it on the new one. Alternatively you can use replication in case your database supports it.

The best approach is to use database native tools as they are usually the most effective (eg. **mysqldump** or **pg\_dump**). If you want to migrate between different databases, the only option might be to use Django management to dump and import the database:

```
# Export current data
./manage.py dumpdata > /tmp/weblate.dump
# Import dump
./manage.py loaddata /tmp/weblate.dump
```

### Migrating VCS repositories

The VCS repositories stored under *DATA\_DIR* need to be migrated as well. You can simply copy them or use **rsync** to do the migration more effectively.

### Migrating fulltext index

For the fulltext index (stored in DATA\_DIR) it is better not to migrate it, but rather to generate a fresh one using rebuild\_index.

#### Other notes

Don't forget to move other services which Weblate might have been using like redis, memcached, cron jobs or custom authentication backends.

# 4.3 Weblate deployments

Weblate comes with support for deployment using several technologies. This section is overview of them.

## 4.3.1 Running Weblate in the Docker

With dockerized weblate deployment you can get your personal weblate instance up an running in seconds. All of Weblate's dependencies are already included. PostgreSQL is configured as the default database.

### **Deployment**

The following examples assume you have a working Docker environment, with docker-compose installed. Please check Docker documentation for instructions on this.

1. Clone weblate-docker repo:

```
git clone https://github.com/WeblateOrg/docker.git weblate-docker
cd weblate-docker
```

2. Create a docker-compose.override.yml file with your settings. See *Docker environment variables* full list of environment vars

```
version: '2'
services:
    weblate:
    environment:
        - WEBLATE_EMAIL_HOST=smtp.example.com
        - WEBLATE_EMAIL_HOST_USER=user
        - WEBLATE_EMAIL_HOST_PASSWORD=pass
        - WEBLATE_SERVER_EMAIL=weblate@example.com
        - WEBLATE_DEFAULT_FROM_EMAIL=weblate@example.com
        - WEBLATE_ALLOWED_HOSTS=weblate.example.com
        - WEBLATE_ADMIN_PASSWORD=password for admin user
```

**Note:** If WEBLATE\_ADMIN\_PASSWORD is not set, admin user is created with random password printed out on first startup.

3. Start Weblate containers:

```
docker-compose up
```

Enjoy your Weblate deployment, it's accessible on port 80 of the weblate container.

Changed in version 2.15-2: The setup has changed recently, prior there was separate web server container, since 2.15-2 the web server is embedded in weblate container.

See also:

Invoking management commands

## Docker container with https support

Please see *Deployment* for generic deployment instructions. To add HTTPS reverse proxy additional Docker container is required, we will use https-portal. This is used in the docker-compose-https.yml file. Then you just need to create a docker-compose-https.override.yml file with your settings:

```
version: '2'
services:
    weblate:
    environment:
        - WEBLATE_EMAIL_HOST=smtp.example.com
        - WEBLATE_EMAIL_HOST_USER=user
        - WEBLATE_EMAIL_HOST_PASSWORD=pass
        - WEBLATE_ALLOWED_HOSTS=weblate.example.com
        - WEBLATE_ADMIN_PASSWORD=password for admin user
    https-portal:
        environment:
        DOMAINS: 'weblate.example.com -> http://weblate'
```

Whenever invoking **docker-compose** you need to pass both files to it then:

```
docker-compose -f docker-compose-https.yml -f docker-compose-https.override.yml build docker-compose -f docker-compose-https.yml -f docker-compose-https.override.yml up
```

### **Upgrading Docker container**

Usually it is good idea to update the weblate container only and keep the PostgreSQL container at version you have as upgrading PostgreSQL is quite painful and in most cases it does not bring many benefits.

You can do this by sticking with existing docker-compose and just pulling latest images and restarting:

```
docker-compose stop
docker-compose pull
docker-compose up
```

The Weblate database should be automatically migrated on first start and there should be no need for additional manual actions.

**Note:** Upgrades across 3.0 are not supported by Weblate. If you are on 2.x series and want to upgrade to 3.x, first upgrade to latest 3.0.1-x (at time of writing this it is 3.0.1-6) image which will do the migration and then continue in upgrading to newer versions.

#### Maintenance tasks

The Docker container runs some cron jobs to perform maintenance tasks in background:

- Update fulltext index by update\_index (needed for WEBLATE\_OFFLOAD\_INDEXING)
- Cleanup stale objects by cleanuptrans
- Commit pending changes by commit\_pending

#### **Docker environment variables**

Many of Weblate *Configuration* can be set in Docker container using environment variables:

### **Generic settings**

#### WEBLATE DEBUG

Configures Django debug mode using DEBUG.

### **Example:**

```
environment:
    - WEBLATE_DEBUG=1
```

#### See also:

Disable debug mode.

### WEBLATE LOGLEVEL

Configures verbosity of logging.

#### WEBLATE SITE TITLE

Configures site title shown on headings of all pages.

### WEBLATE\_ADMIN\_NAME

### WEBLATE ADMIN EMAIL

Configures site admins name and email.

#### **Example:**

```
environment:
```

- WEBLATE\_ADMIN\_NAME=Weblate Admin
- WEBLATE\_ADMIN\_EMAIL=noreply@example.com

#### See also:

Properly configure admins

## WEBLATE\_ADMIN\_PASSWORD

Sets password for admin user. If not set, admin user is created with random password printed out on first startup.

Changed in version 2.9: Since version 2.9, the admin user is adjusted on every container startup to match <code>WEBLATE\_ADMIN\_PASSWORD</code>, <code>WEBLATE\_ADMIN\_NAME</code> and <code>WEBLATE\_ADMIN\_EMAIL</code>.

#### WEBLATE SERVER EMAIL

### WEBLATE\_DEFAULT\_FROM\_EMAIL

Configures address for outgoing mails.

#### See also:

Configure email addresses

### WEBLATE\_ALLOWED\_HOSTS

Configures allowed HTTP hostnames using ALLOWED\_HOSTS and sets site name to first one.

#### **Example:**

```
environment:
    - WEBLATE_ALLOWED_HOSTS=weblate.example.com, example.com
```

#### See also:

Allowed hosts setup, Set correct site name

## WEBLATE\_SECRET\_KEY

Configures secret used for Django for cookies signing.

Deprecated since version 2.9: The secret is now generated automatically on first startup, there is no need to set it manually.

#### See also:

Django secret key

### WEBLATE\_REGISTRATION\_OPEN

Configures whether registrations are open by toggling REGISTRATION\_OPEN.

#### **Example:**

```
environment:
    - WEBLATE_REGISTRATION_OPEN=0
```

#### WEBLATE TIME ZONE

Configures time zone used.

### WEBLATE\_OFFLOAD\_INDEXING

Configures offloaded indexing, defaults to enabled.

#### **Example:**

```
environment:
    - WEBLATE_OFFLOAD_INDEXING=1
```

### See also:

Enable indexing offloading

### WEBLATE ENABLE HTTPS

Makes Weblate assume it is operated behind HTTPS reverse proxy, it makes Weblate use https in email and API links or set secure flags on cookies.

**Note:** This does not make the Weblate container accept https connections, you need to use a standalone HTTPS reverse proxy, see *Docker container with https support* for example.

## **Example:**

```
environment:
    - WEBLATE_ENABLE_HTTPS=1
```

#### See also:

Set correct site name

### WEBLATE\_IP\_PROXY\_HEADER

Enables Weblate fetching IP address from given HTTP header. Use this when using reverse proxy in front of Weblate container.

Enables  $IP\_BEHIND\_REVERSE\_PROXY$  and sets  $IP\_PROXY\_HEADER$ .

### **Example:**

```
environment:
```

- WEBLATE\_IP\_PROXY\_HEADER=HTTP\_X\_FORWARDED\_FOR

#### WEBLATE REQUIRE LOGIN

Configures login required for whole Weblate using LOGIN\_REQUIRED\_URLS.

#### **Example:**

```
environment:
```

- WEBLATE\_REQUIRE\_LOGIN=1

## WEBLATE\_LOGIN\_REQUIRED\_URLS\_EXCEPTIONS

Adds URL exceptions for login required for whole Weblate using LOGIN\_REQUIRED\_URLS\_EXCEPTIONS.

#### WEBLATE GOOGLE ANALYTICS ID

Configures ID for Google Analytics by changing GOOGLE\_ANALYTICS\_ID.

### WEBLATE GITHUB USERNAME

Configures github username for GitHub pull requests by changing GITHUB\_USERNAME.

#### See also:

Pushing changes to GitHub as pull request, Setting up hub

## WEBLATE\_SIMPLIFY\_LANGUAGES

Configures language simplification policy, see SIMPLIFY\_LANGUAGES.

### WEBLATE\_AKISMET\_API\_KEY

Configures Akismet API key, see AKISMET\_API\_KEY.

## Machine translation settings

### WEBLATE\_MT\_DEEPL\_KEY

Enables *DeepL* machine translation and sets *MT\_DEEPL\_KEY* 

#### WEBLATE MT GOOGLE KEY

Enables Google Translate and sets MT\_GOOGLE\_KEY

#### WEBLATE\_MT\_MICROSOFT\_COGNITIVE\_KEY

Enables Microsoft Cognitive Services Translator and sets MT\_MICROSOFT\_COGNITIVE\_KEY

## WEBLATE MT MYMEMORY ENABLED

Enables MyMemory machine translation and sets MT\_MYMEMORY\_EMAIL to WEBLATE\_ADMIN\_EMAIL.

#### WEBLATE MT GLOSBE ENABLED

Enables Glosbe machine translation.

### **Authentication settings**

#### WEBLATE AUTH LDAP SERVER URI

WEBLATE AUTH LDAP USER DN TEMPLATE

## WEBLATE\_AUTH\_LDAP\_USER\_ATTR\_MAP

LDAP authentication configuration.

## **Example:**

72

#### environment:

- WEBLATE\_AUTH\_LDAP\_SERVER\_URI=ldap://ldap.example.org
- WEBLATE\_AUTH\_LDAP\_USER\_DN\_TEMPLATE=uid=% (user) s, ou=People, dc=example, dc=net
- # map weblate 'full\_name' to ldap 'name' and weblate 'email' attribute to 'mail
- →' ldap attribute.
  - # another example that can be used with OpenLDAP: 'full\_name:cn,email:mail'
  - WEBLATE\_AUTH\_LDAP\_USER\_ATTR\_MAP=full\_name:name,email:mail

#### See also:

LDAP authentication

WEBLATE\_SOCIAL\_AUTH\_GITHUB\_KEY

WEBLATE\_SOCIAL\_AUTH\_GITHUB\_SECRET

Enables GitHub authentication.

WEBLATE\_SOCIAL\_AUTH\_BITBUCKET\_KEY

WEBLATE\_SOCIAL\_AUTH\_BITBUCKET\_SECRET

Enables Bitbucket authentication.

WEBLATE\_SOCIAL\_AUTH\_FACEBOOK\_KEY

WEBLATE\_SOCIAL\_AUTH\_FACEBOOK\_SECRET

Enables Facebook OAuth2.

WEBLATE SOCIAL AUTH GOOGLE OAUTH2 KEY

WEBLATE\_SOCIAL\_AUTH\_GOOGLE\_OAUTH2\_SECRET

Enables Google OAuth2.

WEBLATE\_SOCIAL\_AUTH\_GITLAB\_KEY

WEBLATE\_SOCIAL\_AUTH\_GITLAB\_SECRET

WEBLATE\_SOCIAL\_AUTH\_GITLAB\_API\_URL

Enables Gitlab OAuth2.

#### WEBLATE\_NO\_EMAIL\_AUTH

Disabled email authenticatin when set to any value.

## PostgreSQL database setup

The database is created by docker-compose.yml, so this settings affects both Weblate and PostgreSQL containers.

## See also:

Database setup for Weblate

#### POSTGRES PASSWORD

PostgreSQL password.

### POSTGRES USER

PostgreSQL username.

## POSTGRES DATABASE

PostgreSQL database name.

#### POSTGRES HOST

 $PostgreSQL\ server\ hostname\ or\ IP\ address.\ Defaults\ to\ {\tt database}.$ 

#### POSTGRES PORT

PostgreSQL server port. Default to empty (use default value).

### Caching server setup

Using redis is strongly recommended by Weblate and you have to provide redis instance when running Weblate in Docker. Additionally memcached is supported for compatibility with older deployments.

### See also:

Enable caching

#### REDIS HOST

The memcached server hostname or IP adress. Defaults to cache.

#### REDIS PORT

The memcached server port. Defaults to 6379.

### MEMCACHED\_HOST

The memcached server hostname or IP adress. Defaults to cache.

#### MEMCACHED PORT

The memcached server port. Defaults to 11211.

### **Email server setup**

To make outgoing email work, you need to provide mail server.

#### See also:

Configuring outgoing mail

### WEBLATE\_EMAIL\_HOST

Mail server, the server has to listen on port 587 and understand TLS.

#### See also:

EMAIL\_HOST

## WEBLATE\_EMAIL\_PORT

Mail server port, use if your cloud provider or ISP blocks outgoing connections on port 587.

#### See also:

EMAIL\_PORT

### WEBLATE\_EMAIL\_HOST\_USER

Email authentication user, do NOT use quotes here.

#### See also:

EMAIL\_HOST\_USER

### WEBLATE\_EMAIL\_HOST\_PASSWORD

Email authentication password, do NOT use quotes here.

### See also:

EMAIL\_HOST\_PASSWORD

#### WEBLATE EMAIL USE SSL

Whether to use an implicit TLS (secure) connection when talking to the SMTP server. In most email documentation this type of TLS connection is referred to as SSL. It is generally used on port 465. If you are experiencing problems, see the explicit TLS setting <code>WEBLATE\_EMAIL\_USE\_TLS</code>.

#### See also:

EMAIL USE SSL

#### WEBLATE EMAIL USE TLS

Whether to use a TLS (secure) connection when talking to the SMTP server. This is used for explicit TLS connections, generally on port 587. If you are experiencing hanging connections, see the implicit TLS setting <code>WEBLATE\_EMAIL\_USE\_SSL</code>.

#### See also:

EMAIL\_USE\_TLS

## **Error reporting**

It is recommended to collect errors from the installation in systematic way, see *Collecting error reports*. To enable support for Rollbar, set following:

### ROLLBAR KEY

Your Rollbar post server access token.

#### ROLLBAR ENVIRONMENT

Your Rollbar environment, defaults to production.

## **Further configuration customization**

You can additionally override the configuration by /app/data/settings-override.py. This is executed after all environment settings are loaded, so it gets complete setup and can be used to customize anything.

### **Hub setup**

In order to use the Github pull requests feature, you must initialize hub configuration by entering the weblate container and executing an arbitrary hub command. For example:

```
docker-compose exec weblate bash cd
HOME=/app/data/home hub clone octocat/Spoon-Knife
```

The username passed for credentials must be the same as GITHUB\_USERNAME.

#### See also:

Pushing changes to GitHub as pull request, Setting up hub

## Select your machine - local or cloud providers

With docker-machine you can create your Weblate deployment either on your local machine or on any large number of cloud-based deployments on e.g. Amazon AWS, Digitalocean and many more providers.

## 4.3.2 Running Weblate on OpenShift 2

This repository contains a configuration for the OpenShift platform as a service product, which facilitates easy installation of Weblate on OpenShift Online (https://www.openshift.com/), OpenShift Enterprise (https://enterprise.openshift.com/) and OpenShift Origin (https://www.openshift.org/).

## **Prerequisites**

#### 1. OpenShift Account

You need an account for OpenShift Online (https://www.openshift.com/) or another OpenShift installation you have access to.

You can register a free account on OpenShift Online, which allows you to host up to 3 applications free of charge.

## 2. OpenShift Client Tools

In order to follow the examples given in this documentation you need to have the OpenShift Client Tools (RHC) installed: https://developers.openshift.com/en/managing-client-tools.html

While there are other possibilities to create and configure OpenShift applications, this documentation is based on the OpenShift Client Tools (RHC) because they provide a consistent interface for all described operations.

#### Installation

You can install Weblate on OpenShift directly from Weblate's Github repository with the following command:

```
# Install Git HEAD

rhc -aweblate app create -t python-2.7 --from-code https://github.com/WeblateOrg/

weblate.git --no-git

# Install Weblate 2.10

rhc -aweblate app create -t python-2.7 --from-code https://github.com/WeblateOrg/

weblate.git#weblate-2.10 --no-git
```

The -a option defines the name of your weblate installation, weblate in this instance. You are free to specify a different name.

The above example installs latest development version, you can optionally specify tag identifier right of the # sign to identify the version of Weblate to install. For a list of available versions see here: https://github.com/WeblateOrg/weblate/tags.

The --no-git option skips the creation of a local git repository.

You can also specify which database you want to use:

## **Default Configuration**

After installation on OpenShift Weblate is ready to use and preconfigured as follows:

- SQLite embedded database (DATABASES)
- · Random admin password
- Random Django secret key (SECRET\_KEY)
- Indexing offloading if the cron cartridge is installed (OFFLOAD\_INDEXING)
- Committing of pending changes if the cron cartridge is installed (commit\_pending)
- Weblate machine translations for suggestions bases on previous translations (MT SERVICES)
- Weblate directories (STATIC\_ROOT, DATA\_DIR, TTF\_PATH, Avatar cache) set according to OpenShift requirements/conventions
- Django site name and ALLOWED\_HOSTS set to DNS name of your OpenShift application
- Email sender addresses set to no-reply@<OPENSHIFT\_CLOUD\_DOMAIN>, where <OPEN-SHIFT\_CLOUD\_DOMAIN> is the domain OpenShift runs under. In case of OpenShift Online it's rhcloud.com.

#### See also:

Customize Weblate Configuration

#### **Retrieve Admin Password**

You can retrieve the generated admin password with the following command:

```
rhc -aweblate ssh credentials
```

### **Indexing Offloading**

To enable the preconfigured indexing offloading you need to add the cron cartridge to your application and restart it:

```
rhc -aweblate add-cartridge cron
rhc -aweblate app stop
rhc -aweblate app start
```

The fulltext search index will then be updated every 5 minutes. Restarting with rhc restart instead will not enable indexing offloading in Weblate. You can verify that indexing offloading is indeed enabled by visiting the URL /admin/performance/ of your application.

### **Pending Changes**

Weblate's OpenShift configuration contains a cron job which periodically commits pending changes older than a certain age (24h by default). To enable the cron job you need to add the cron cartridge and restart Weblate as described in the previous section. You can change the age parameter by setting the environment variable WE-BLATE PENDING\_AGE to the desired number of hours, e.g.:

```
rhc -aweblate env set WEBLATE_PENDING_AGE=48
```

## **Customize Weblate Configuration**

You can customize the configuration of your Weblate installation on OpenShift through environment variables. Override any of Weblate's setting documented under *Configuration* using rhc env set by prepending the settings name with WEBLATE\_. The variable content is put verbatim to the configuration file, so it is parsed as Python string, after replacing environment variables in it (eg. \$PATH). To put literal \$ you need to escape it as \$\$.

For example override the ADMINS setting like this:

```
rhc -aweblate env set WEBLATE_ADMINS='(("John Doe", "jdoe@example.org"),)'
```

To change site title, do not forget to include additional quotes:

```
rhc -aweblate env set WEBLATE_SITE_TITLE='"Custom Title"'
```

New settings will only take effect after restarting Weblate:

```
rhc -aweblate app stop
rhc -aweblate app start
```

Restarting using rhc -aweblate app restart does not work. For security reasons only constant expressions are allowed as values. With the exception of environment variables which can be referenced using  $\{ENV\_VAR\}$ . For example:

```
rhc -aweblate env set WEBLATE_SCRIPTS='("${OPENSHIFT_DATA_DIR}/examples/hook-unwrap-po →",)'
```

You can check the effective settings Weblate is using by running:

```
rhc -aweblate ssh settings
```

This will also print syntax errors in your expressions. To reset a setting to its preconfigured value just delete the corresponding environment variable:

```
rhc -aweblate env unset WEBLATE_ADMINS
```

#### See also:

Configuration

#### **Updating**

It is recommended that you try updates on a clone of your Weblate installation before running the actual update. To create such a clone run:

```
rhc -aweblate2 app create --from-app weblate
```

Visit the newly given URL with a browser and wait for the install/update page to disappear.

You can update your Weblate installation on OpenShift directly from Weblate's github repository by executing:

```
rhc -aweblate2 ssh update https://github.com/WeblateOrg/weblate.git
```

The identifier right of the # sign identifies the version of Weblate to install. For a list of available versions see here: https://github.com/WeblateOrg/weblate/tags. Please note that the update process will not work if you modified the git repository of you weblate installation. You can force an update by specifying the --force option to the update script. However any changes you made to the git repository of your installation will be discarded:

rhc -aweblate2 ssh update --force https://github.com/WeblateOrg/weblate.git

The --force option is also needed when downgrading to an older version. Please note that only version 2.0 and newer can be installed on OpenShift, as older versions don't include the necessary configuration files.

The update script takes care of the following update steps as described under *Generic upgrade instructions*.

- Install any new requirements
- · manage.py migrate
- manage.py setupgroups -move
- · manage.py setuplang
- manage.py rebuild\_index -all
- manage.py collectstatic -noinput

## 4.3.3 Bitnami Weblate stack

Bitnami provides Weblate stack for many platforms at <a href="https://bitnami.com/stack/weblate">https://bitnami.com/stack/weblate</a>. The setup will be adjusted during installation, see <a href="https://bitnami.com/stack/weblate/README.txt">https://bitnami.com/stack/weblate/README.txt</a> for more documentation.

#### 4.3.4 Weblate in YunoHost

The self-hosting project YunoHost provides a package for Weblate. Once you have your YunoHost installation, you may install Weblate as any other application. It will provide you a fully working stack with backup and restoration, but you may still have to edit your settings file for specific usages.

You may use your administration interface or this button (it will bring you to your server):

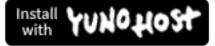

It also is possible to use the command line interface:

yunohost app install https://github.com/YunoHost-Apps/weblate\_ynh

# 4.4 Upgrading Weblate

## 4.4.1 Generic upgrade instructions

Before upgrading, please check the current *Software requirements* as they might have changed. Once all requirements are installed or updated, please adjust your settings.py to match changes in the configuration (consult settings\_example.py for correct values).

Always check *Version specific instructions* before upgrade. In case you are skipping some versions, please follow instructions for all versions you are skipping in the upgrade. Sometimes it's better to upgrade to some intermediate version to ensure a smooth migration. Upgrading across multiple releases should work, but is not as well tested as single version upgrades.

**Note:** It is recommended to perform a full database backup prior to upgrade so that you can roll back the database in case upgrade fails.

- 1. Upgrade configuration file, refer to settings\_example.py or *Version specific instructions* for needed steps.
- 2. Upgrade database structure:

```
./manage.py migrate --noinput
```

3. Collect updated static files (mostly javacript and CSS):

```
./manage.py collectstatic --noinput
```

4. Update language definitions (this is not necessary, but heavily recommended):

```
./manage.py setuplang
```

5. Optionally upgrade default set of privileges definitions (you might want to add new permissions manually if you have heavily tweaked access control):

```
./manage.py setupgroups
```

6. If you are running version from Git, you should also regenerate locale files every time you are upgrading. You can do this by invoking:

```
./manage.py compilemessages
```

7. Verify that your setup is sane (see also *Production setup*):

```
./manage.py check --deploy
```

Changed in version 3.0.1: If you are upgrading from 2.x release, always first upgrade to 3.0.1 (see Upgrade from 2.20 to 3.0) and the continue upgrading in the 3.x series. Upgrades skipping this step are not supported and will break.

## 4.4.2 Version specific instructions

### Upgrade from 3.0.1 to 3.1

Please follow *Generic upgrade instructions* in order to perform update.

Notable configuration or dependencies changes:

- Several no longer needed applications have been removed from INSTALLED APPS.
- The settings now recommend using several Django security features, see SSL/HTTPS.
- There is new dependency on the jellyfish module.

## See also:

Generic upgrade instructions

## 4.4.3 Upgrading from Python 2.x to 3.x

The upgrade from Python 2.x to 3.x, should work without major problems. Take care about some changed module names when installing dependencies.

The Whoosh index has to be rebuilt as it's encoding depends on Python version, you can do that using following command:

```
./manage.py rebuild_index --clean --all
```

The caches might be incompatible (depending on cache backend you are using), so it might be good idea to cleanup avatar cache using <code>cleanup\_avatar\_cache</code>.

## 4.4.4 Migrating from Pootle

As Weblate was originally written as replacement from Pootle, it is supported to migrate user accounts from Pootle. You can dump the users from Pootle and import them using *importusers*.

## 4.5 Authentication

## 4.5.1 User registration

The default setup for Weblate is to use python-social-auth for handling new users. This allows them to register using a form on the website and after confirming their email they can contribute or authenticate by using some third party service.

You can also completely disable new users registration using REGISTRATION\_OPEN.

## 4.5.2 Rate limiting

New in version 2.14.

The password based authentication is subject to rate limiting. At most AUTH\_MAX\_ATTEMPTS attempts are allowed within AUTH\_CHECK\_WINDOW seconds. The user is then blocked for AUTH\_LOCKOUT\_TIME.

If there are more than AUTH\_LOCK\_ATTEMPTS failed authentication attempts on one account, this account password authentication is disabled and it's not possible to login until user asks for password reset.

### IP address for rate limiting

The rate limiting is based on client IP address. This is obtained from HTTP headers and you will have to change configuration in the event Weblate is running behind reverse proxy to work it properly.

### See also:

```
IP_BEHIND_REVERSE_PROXY, IP_PROXY_HEADER, IP_PROXY_OFFSET
```

## 4.5.3 Authentication backends

By default Weblate uses the Django built-in authentication and includes various social authentication options. Thanks to using Django authentication, you can also import user database from other Django based projects (see *Migrating from Pootle*).

Django can be additionally configured to authenticate against other means as well.

4.5. Authentication 81

## 4.5.4 Social authentication

Thanks to python-social-auth, Weblate support authentication using many third party services such as Facebook, GitHub, Google or Bitbucket.

Please check their documentation for generic configuration instructions in Django Framework.

**Note:** By default, Weblate relies on third-party authentication services to provide a validated email address, in case some of the services you want to use do not support this, please enforce email validation on Weblate side by configuring FORCE\_EMAIL\_VALIDATION for them. For example:

```
SOCIAL_AUTH_OPENSUSE_FORCE_EMAIL_VALIDATION = True
```

#### See also:

#### Pipeline

Enabling individual backends is quite easy, it's just a matter of adding an entry to the AUTHENTICATION\_BACKENDS setting and possibly adding keys needed for given authentication. Please note that some backends do not provide user email by default, you have to request it explicitly, otherwise Weblate will not be able to properly credit users contributions.

## **OpenID** authentication

For OpenID based services it's usually just a matter of enabling them. The following section enables OpenID authentication for OpenSUSE, Fedora and Ubuntu:

```
# Authentication configuration
AUTHENTICATION_BACKENDS = (
    'social_core.backends.email.EmailAuth',
    'social_core.backends.suse.OpenSUSEOpenId',
    'social_core.backends.ubuntu.UbuntuOpenId',
    'social_core.backends.fedora.FedoraOpenId',
    'weblate.accounts.auth.WeblateUserBackend',
)
```

### GitHub authentication

You need to register an application on GitHub and then tell Weblate all the secrets:

```
# Authentication configuration
AUTHENTICATION_BACKENDS = (
    'social_core.backends.github.GithubOAuth2',
    'social_core.backends.email.EmailAuth',
    'weblate.accounts.auth.WeblateUserBackend',
)

# Social auth backends setup
SOCIAL_AUTH_GITHUB_KEY = 'GitHub Client ID'
SOCIAL_AUTH_GITHUB_SECRET = 'GitHub Client Secret'
SOCIAL_AUTH_GITHUB_SCOPE = ['user:email']
```

#### See also:

Python Social Auth backend

### **Bitbucket authentication**

You need to register an application on Bitbucket and then tell Weblate all the secrets:

```
# Authentication configuration
AUTHENTICATION_BACKENDS = (
    'social_core.backends.bitbucket.BitbucketOAuth',
    'social_core.backends.email.EmailAuth',
    'weblate.accounts.auth.WeblateUserBackend',
)

# Social auth backends setup
SOCIAL_AUTH_BITBUCKET_KEY = 'Bitbucket Client ID'
SOCIAL_AUTH_BITBUCKET_SECRET = 'Bitbucket Client Secret'
SOCIAL_AUTH_BITBUCKET_VERIFIED_EMAILS_ONLY = True
```

#### See also:

Python Social Auth backend

## **Google OAuth2**

For using Google OAuth2, you need to register an application on <a href="https://console.developers.google.com/">https://console.developers.google.com/</a> and enable Google+ API.

The redirect URL is https://WEBLATE SERVER/accounts/complete/google-oauth2/

```
# Authentication configuration
AUTHENTICATION_BACKENDS = (
    'social_core.backends.google.GoogleOAuth2',
    'social_core.backends.email.EmailAuth',
    'weblate.accounts.auth.WeblateUserBackend',
)

# Social auth backends setup
SOCIAL_AUTH_GOOGLE_OAUTH2_KEY = 'Client ID'
SOCIAL_AUTH_GOOGLE_OAUTH2_SECRET = 'Client secret'
```

### Facebook OAuth2

As usual with OAuth2 services, you need to register your application with Facebook. Once this is done, you can configure Weblate to use it:

```
# Authentication configuration
AUTHENTICATION_BACKENDS = (
    'social_core.backends.facebook.FacebookOAuth2',
    'social_core.backends.email.EmailAuth',
    'weblate.accounts.auth.WeblateUserBackend',
)

# Social auth backends setup
SOCIAL_AUTH_FACEBOOK_KEY = 'key'
SOCIAL_AUTH_FACEBOOK_SECRET = 'secret'
SOCIAL_AUTH_FACEBOOK_SCOPE = ['email', 'public_profile']
```

4.5. Authentication 83

### Gitlab OAuth2

For using Gitlab OAuth2, you need to register application on <a href="https://gitlab.com/profile/applications">https://gitlab.com/profile/applications</a>>.

The redirect URL is https://WEBLATE SERVER/accounts/complete/gitlab/ and ensure to mark the read\_user scope.

```
# Authentication configuration
AUTHENTICATION_BACKENDS = (
    'social_core.backends.gitlab.GitLabOAuth2',
    'social_core.backends.email.EmailAuth',
    'weblate.accounts.auth.WeblateUserBackend',
)

# Social auth backends setup
SOCIAL_AUTH_GITLAB_KEY = 'Application ID'
SOCIAL_AUTH_GITLAB_SECRET = 'Secret'
SOCIAL_AUTH_GITLAB_SCOPE = ['api']
```

## 4.5.5 Password authentication

The default settings.py comes with reasonable set of AUTH\_PASSWORD\_VALIDATORS:

- Password can't be too similar to your other personal information.
- Password must contain at least 6 characters.
- Password can't be a commonly used password.
- Password can't be entirely numeric.
- · Password can't consist of single character or whitespace only.
- Password can't match password you have used in the past.

You can customize this setting to match your password policy.

Additionally you can also install django-zxcvbn-password which gives quite realistic estimates of password difficulty and allows to reject passwords below certain threshold.

## 4.5.6 LDAP authentication

LDAP authentication can be best achieved using *django-auth-ldap* package. You can install it by usual means:

```
# Using PyPI
pip install django-auth-ldap>=1.3.0
# Using apt-get
apt-get install python-django-auth-ldap
```

**Warning:** With django-auth-ldap older than 1.3.0 the *Automatic group assignments* will not work properly for newly created users.

Once you have the package installed, you can hook it to Django authentication:

```
# Add LDAP backed, keep Django one if you want to be able to login
# even without LDAP for admin account
AUTHENTICATION BACKENDS = (
   'django_auth_ldap.backend.LDAPBackend',
    'weblate.accounts.auth.WeblateUserBackend',
# LDAP server address
AUTH_LDAP_SERVER_URI = 'ldaps://ldap.example.net'
# DN to use for authentication
AUTH_LDAP_USER_DN_TEMPLATE = 'cn=% (user) s, o=Example'
# Depending on your LDAP server, you might use different DN
# AUTH_LDAP_USER_DN_TEMPLATE = 'ou=users,dc=example,dc=com'
# List of attributes to import from LDAP on login
# Weblate stores full user name in the full_name attribute
AUTH_LDAP_USER_ATTR_MAP = {
    'full_name': 'name',
    # Use following if your LDAP server does not have full name
    # Weblate will merge them later
    # 'first_name': 'givenName',
    # 'last_name': 'sn',
    'email': 'mail',
```

Note: You should remove 'social\_core.backends.email.EmailAuth' from the AUTHENTICATION\_BACKENDS setting, otherwise users will be able to set their password in Weblate and authenticate using that. Keeping 'weblate.accounts.auth.WeblateUserBackend' is still needed in order to make permissions and anonymous user work correctly. It will also allow you to login using local admin account if you have created it (eg. by using <code>createadmin</code>).

#### See also:

Django Authentication Using LDAP

## 4.5.7 CAS authentication

CAS authentication can be achieved using a package such as *django-cas-ng*.

Step one is disclosing the email field of the user via CAS. This has to be configured on the CAS server itself and requires you run at least CAS v2 since CAS v1 doesn't support attributes at all.

Step two is updating Weblate to use your CAS server and attributes.

To install *django-cas-ng*:

```
pip install django-cas-ng
```

Once you have the package installed you can hook it up to the Django authentication system by modifying the settings.py file:

```
# Add CAS backed, keep Django one if you want to be able to login
# even without LDAP for admin account
```

(continues on next page)

4.5. Authentication 85

(continued from previous page)

```
AUTHENTICATION_BACKENDS = (
    'django_cas_ng.backends.CASBackend',
    'weblate.accounts.auth.WeblateUserBackend',
)

# CAS server address
CAS_SERVER_URL = 'https://cas.example.net/cas/'

# Add django_cas_ng somewhere in the list of INSTALLED_APPS
INSTALLED_APPS = (
    ...,
    'django_cas_ng')
)
```

Finally, a signal can be used to map the email field to the user object. For this to work you have to import the signal from the *django-cas-ng* package and connect your code with this signal. Doing this inside your settings file can cause problems, therefore it's suggested to put it:

- in your app config's django.apps.AppConfig.ready() method(Django 1.7 and higher)
- at the end of your models.py file (Django 1.6 and lower)
- in the project's urls.py file (when no models exist)

```
from django_cas_ng.signals import cas_user_authenticated
from django.dispatch import receiver
@receiver(cas_user_authenticated)
def update_user_email_address(sender, user=None, attributes=None, **kwargs):
    # If your CAS server does not always include the email attribute
    # you can wrap the next two lines of code in a try/catch block.
    user.email = attributes['email']
    user.save()
```

#### See also:

Django CAS NG

## 4.5.8 Configuring third party Django authentication

Generally any Django authentication plugin should work with Weblate. Just follow instructions for the plugin, just remember to keep Weblate user backend installed.

## See also:

LDAP authentication, CAS authentication

Typically the installation will consist of adding authentication backend to AUTHENTICATION\_BACKENDS and installing authentication app (if there is any) into INSTALLED\_APPS:

```
AUTHENTICATION_BACKENDS = (
    # Add authentication backend here
    'weblate.accounts.auth.WeblateUserBackend',
)
INSTALLED_APPS = (
    ...
    'weblate',
```

(continues on next page)

(continued from previous page)

```
# Install authentication app here
```

## 4.6 Access control

Changed in version 3.0: Before Weblate 3.0, the privileges system was based on Django, but now it is built specifically for Weblate. If you are using older version, please consult documentation for that version, information here will not apply.

Weblate comes with a fine grained privileges system to assign users permissions globally or in limited scope.

The permission system is groups and roles based, where roles define set of permissions and groups assign them to users and translations, see *Users*, *roles*, *groups and permissions* for more details.

Just after installation default set of groups is created and you can use those to assign users global roles (see *Default groups and roles*). Additionally when *Per project access control* is enabled, you can assign users to specific translation projects. More fine grained configuration can be achieved using *Custom access control* 

## 4.6.1 Most usual setups

## **Locking down Weblate**

To completely lock down your Weblate installation you can use *LOGIN\_REQUIRED\_URLS* for forcing users to login and *REGISTRATION\_OPEN* for disallowing new registrations.

### Site wide permissions

To manage site wide permissions, just add users to the *Users* (this is done by default using *Automatic group assignments*), *Reviewers* and *Managers* groups. Keep all projects configured as *Public* (see *Per project access control*).

### Per project permissions

Configure your projects to Protected or Private and manage users per project in the Weblate interface.

## Adding permissions to languages, projects or component sets

You can additionally grant permissions to some user based on project, language or a component set. To achieve this, create new group (eg. *Czech translators*) and configure it for given object. Any assigned permissions will be granted to members of that group on selected objects.

This will work just fine without additional setup if using per project permissions, for site wide permissions, you will probably also want to remove these permissions from the *Users* group or change automatic assignment of all users to that group (see *Automatic group assignments*).

4.6. Access control 87

## 4.6.2 Per project access control

**Note:** By enabling ACL, all users are prohibited from accessing anything within a given project unless you add the permissions for them to do that.

You can limit user's access to individual projects. This feature is enabled by *Access control* at Project configuration. This automatically creates several groups for this project, see *Predefined groups*.

There are following choices for Access control:

Public Publicly visible and translatable

**Protected** Publicly visible but translatable only for selected users

Private Visible and translatable only for selected users

**Custom** Weblate does not manage users, see *Custom access control*.

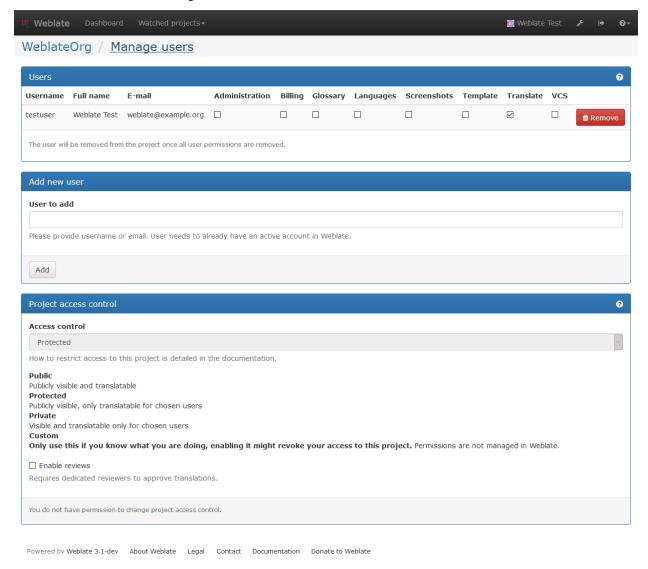

To allow access to this project, you have to add the privilege to do so either directly to the given user or group of users in Django admin interface, or by using user management on the project page as described in *Managing per project* 

#### access control.

**Note:** Even with ACL enabled some summary information will be available about your project:

- Site wide statistics includes counts for all projects
- Site wide languages summary includes counts for all projects

## 4.6.3 Automatic group assignments

You can configure Weblate to automatically add users to groups based on their email. This automatic assignment happens only at the time of account creation.

This can be configured in the Django admin interface (in the *Accounts* section).

**Note:** The automatic group assignment for the *Users* and *Viewers* groups will be always created by Weblate on migrations, in case you want to disable it, simply set the regular expression to \$, what will never match.

## 4.6.4 Users, roles, groups and permissions

The authentication models consist of several objects:

**Permission** Individual permissions defined by Weblate. You can not assign individual permissions, this can be done only through roles.

**Role** Role defines set of a permissions. This allows to reuse these sets in several places and makes the administration easier.

*User* Users can be members of several groups.

**Group** Groups connect roles, users and authentication objects (projects, languages and component lists).

4.6. Access control 89

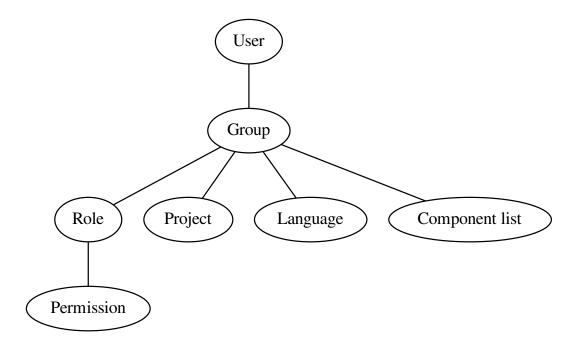

## Permission checking

Whenever permission is checked to be able to perform given action, the check is performed based on scope, following checks are performed:

Project Compared against scope project, if not set, this matches none project.

You can use *Project selection* to automate including all projects.

Component list Scope component is matched against this list, if not set this is ignored.

Obviously this has no effect when checking access on the project scope, so you will have to grant access to view all projects in a component list by other means. By default this is achieved by the *Viewers* group, see *Default groups and roles*).

Language Compared against scope translation, if not set, this matches none language.

You can use Language selection to automate including all languages.

## Checking access to a project

User has to be a member of a group linked to the project. Only membership is enough, no specific permissions are needed to access a project (this is used in the default *Viewers* group, see *Default groups and roles*).

## 4.6.5 Managing users and groups

All users and groups can be managed using Django admin interface, which is available under /admin/ URL.

## Managing per project access control

**Note:** This feature only works for ACL controlled projects, see *Per project access control*.

Users with *Can manage ACL rules for a project* privilege (see *Access control*) can also manage users in projects with access control enabled on the project page. You can add or remove users to the project or make them owners.

The user management is available in *Tools* menu of a project:

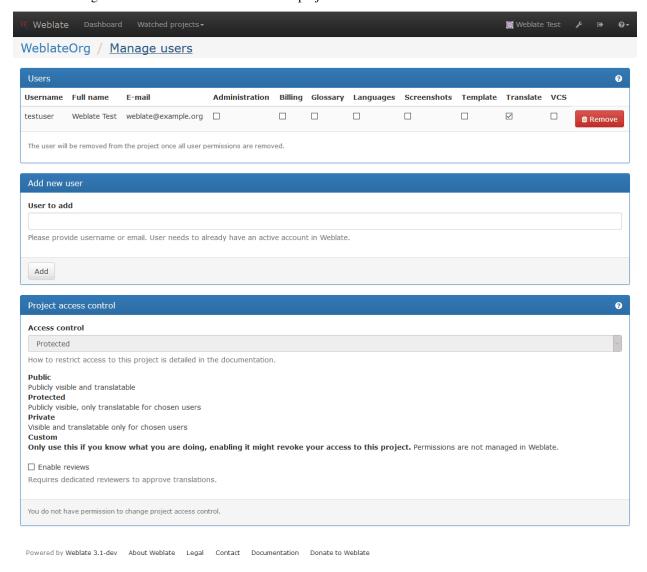

## See also:

Per project access control

## **Predefined groups**

Weblate comes with predefined set of groups for a project where you can assign users.

4.6. Access control 91

#### Administration

Has all permissions on the project.

### Glossary

Can manage glossary (add or remove entries or upload glossary).

#### Languages

Can manage translated languages - add or remove translations.

#### Screenshots

Can manage screenshots - add or remove them and associate them to source strings.

#### Template

Can edit translation template in *Monolingual components* and source string information.

#### Translate

Can translate project, including upload of offline translatoins.

#### VCS

Can manage VCS and access exported repository.

#### Review

Can approve translations during review.

## Billing

Can access billing information (see *Billing*).

## 4.6.6 Custom access control

By choosing *Custom* as *Access control*, Weblate will stop managing access for given project and you can setup custom rules in Django admin interface. This can be used for definining more complex access control or having shared access policy for all projects in single Weblate instance. If you want to enable this for all projects by default please enable the *DEFAULT\_CUSTOM\_ACL*.

**Warning:** By enabling this, Weblate will remove all *Per project access control* it has created for this project. If you are doing this without global admin permission, you will instantly loose access to manage the project.

## 4.6.7 Default groups and roles

## List of privileges

**Billing** (see *Billing*) View billing information [Administration, Billing]

**Changes** Download changes [Administration]

**Comments** Post comment [Administration, Edit source, Power user, Review strings, Translate] Delete comment [Administration]

**Component** Edit component settings [Administration] Lock component from translating [Administration]

**Glossary** Add glossary entry [Administration, Manage glossary, Power user] Edit glossary entry [Administration, Manage glossary, Power user] Delete glossary entry [Administration, Manage glossary, Power user] Upload glossary entries [Administration, Manage glossary, Power user]

**Machinery** Use machine translation services [Administration, Power user]

**Projects** Edit project settings [Administration] Manage project access [Administration]

**Reports** Download reports [Administration]

**Screenshots** Add screenshot [Administration, Manage screenshots] Edit screenshot [Administration, Manage screenshots] Delete screenshot [Administration, Manage screenshots]

**Source strings** Edit info on source strings [Administration, Edit source]

Strings Add new string [Administration] Ignore failing check [Administration, Edit source, Power user, Review strings, Translate] Edit strings [Administration, Edit source, Power user, Review strings, Translate] Review strings [Administration, Review strings] Edit string when suggestions are enforced [Administration, Review strings] Edit source strings [Administration, Edit source, Power user]

**Suggestions** Accept suggestion [Administration, Edit source, Power user, Review strings, Translate] Add suggestion [Add suggestion, Administration, Edit source, Power user, Review strings, Translate] Delete suggestion [Administration] Vote suggestion [Administration, Edit source, Power user, Review strings, Translate]

**Translations** Start new translation [Administration, Manage languages, Power user] Perform automatic translation [Administration, Manage languages] Delete existing translation [Administration, Manage languages] Start new translation into more languages [Administration, Manage languages]

**Uploads** Define author of translation upload [Administration] Overwrite existing strings with upload [Administration, Edit source, Power user, Review strings, Translate] Upload translation strings [Administration, Edit source, Power user, Review strings, Translate]

VCS Access the internal repository [Access repository, Administration, Manage repository, Power user] Commit changes to the internal repository [Administration, Manage repository] Push change from the internal repository [Administration, Manage repository] Reset changes in the internal repository [Administration, Manage repository] View upstream repository location [Access repository, Administration, Manage repository, Power user] Update the internal repository [Administration, Manage repository]

#### **List of groups**

The following groups are created on installation (or after executing setupgroups):

**Guests** Defines permissions for not authenticated users.

This group contains only anonymous user (see ANONYMOUS\_USER\_NAME).

You can remove roles from this group to limit permissions for not authenticated users.

Default roles: Add suggestion, Access repository

Viewers This role ensures visibility of public projects for all users. By default all users are members of this group.

By default all users are members of this group using Automatic group assignments.

Default roles: none

Users Default group for all users.

By default all users are members of this group using Automatic group assignments.

Default roles: Power user

**Reviewers** Group for reviewers (see *Translation workflows*).

Default roles: *Review strings Managers* Group for administrators.

Default roles: Administration

4.6. Access control 93

**Warning:** Never remove Weblate predefined groups and users, this can lead to unexpected problems. If you do not want to use these features, just remove all privileges from them.

# 4.7 Translation projects

## 4.7.1 Translation organization

Weblate organizes translatable content into tree like structure. The toplevel object is *Project configuration*, which should hold all translations which belong together (for example translation of an application in several versions and/or documentation). On the next level, there is *Component configuration*, which is actually the component to translate. Here you define the VCS repository to use and mask of files to translate. Below *Component configuration* there are individual translations, which are handled automatically by Weblate as the translation files (matching mask defined in *Component configuration*) appear in VCS repository.

**Note:** You can share cloned VCS repositories using *Weblate internal URLs*. Using shared repositories feature is highly recommended when you have many components that use the same VCS. It will improve performance and use less disk space.

### 4.7.2 Administration

Administration of Weblate is done through standard Django admin interface, which is available under /admin/ URL. Once logged in as user with proper privileges, you can access it using the wrench icon in top navigation:

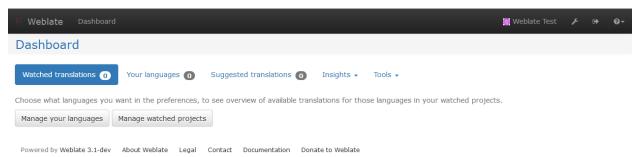

Here you can manage objects stored in the database, such as users, translations and other settings:

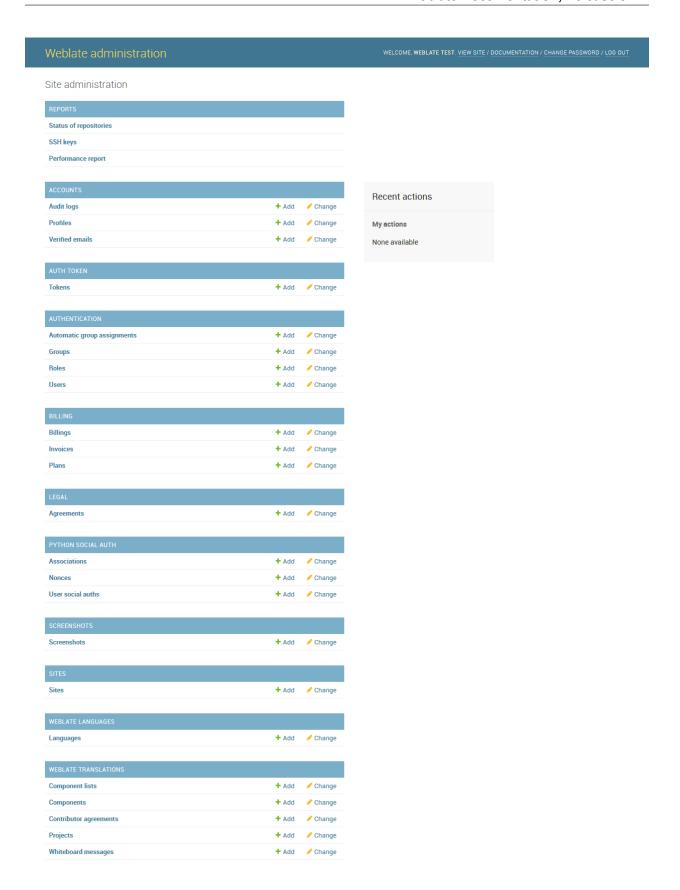

In the *Reports* section you can check the status of your site, tweak it for *Production setup* or manage SSH keys to access *Accessing repositories*.

With all sections below you can manage database objects. The most interesting one is probably *Weblate translations*, where you can manage translatable projects, see *Project configuration* and *Component configuration*.

Another section, Weblate languages holds language definitions, see Language definitions for more details.

## 4.7.3 Adding new components

All translation components need to be available as VCS repositories and are organized as project/component structure.

Weblate supports wide range of translation formats (both bilingual and monolingua) supported by translate toolkit, see *Supported formats* for more information.

## **Adding project**

First you have to add project, which will serve as container for all components. Usually you create one project for one piece of software or book (see *Project configuration* for information on individual parameters):

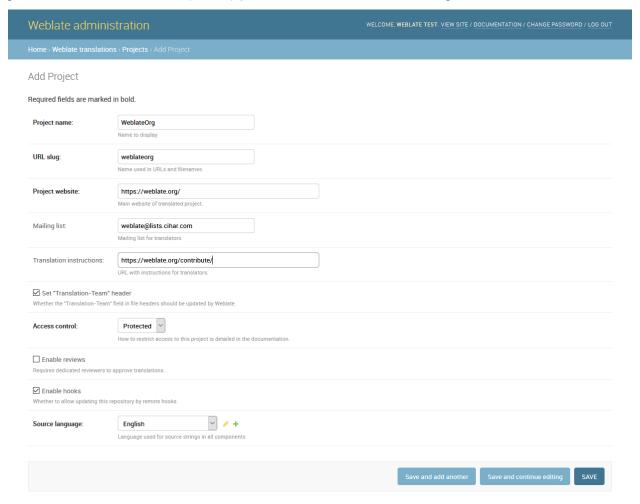

See also:

Project configuration

## **Bilingual components**

Once you have added a project, you can add translation components to it (see *Component configuration* for information on individual parameters):

Translation license:

GPL-3.0+

| Weblate adminis                                                | tration Welcome, Weblate Test, VIEW SITE / DOCUMENTATION / CHANGE PASSWORD / LOG OF                                                                                                    |
|----------------------------------------------------------------|----------------------------------------------------------------------------------------------------|
| Home - Weblate translation:                                    | s > Components > Add Component                                                                                                    |
| Add Component                                                  | IMPORT SPEED DOCUMENTATION                                                                                                    |
| Required fields are marked i                                   | n bold.                                                                                                    |
| Component name:                                                | Language names                                                                                                    |
|                                                                | Name to display                                                                                                    |
| URL slug:                                                      | language-names Name used in URLs and file names.                                                                                                    |
| Project:                                                       | WeblateOrg V / +                                                                                                    |
| Version control system:                                        | Git  Version control system to use to access your repository with translations.                                                                                                    |
| Source code repository:                                        | https://github.com/WeblateOrg/demo.git  URL of a repository, use weblate://project/component for sharing with other component.                                                            |
| Repository push URL:                                           | URL of a push repository, pushing is disabled if empty.                                                                                                    |
| Repository browser.                                            | 'github.com/WeblateOrg/demo/blob/%(branch)s/%(file)s#L%(line)s  Link to repository browser, use %(branch)s for branch, %(file)s and %(line)s as filename and line placeholders.           |
| Exported repository URL:                                       | URL of a repository where users can fetch changes from Weblate                                                                                                    |
| Source string bug report address:                              | Email address where errors in source string will be reported, keep empty for no emails.                                                                                                   |
| Repository branch:                                             | Repository branch to translate                                                                                                    |
| File mask:                                                     | langdata/locale/*/LC_MESSAGES/django.po Path of files to translate relative to repository root, use * instead of language code, for example: po/*.po or locale/*/LC_MESSAGES/django.po.   |
| Monolingual base<br>language file:                             |                                                                                                    |
| ☑ Edit base file Whether users will be able to edit            | Filename of translations base file, which contains all strings and their source; this is recommended to use for monolingual translation formats.  base file for monolingual translations. |
| Base file for new translations:                                | weblate/langdata/locale/django.pot  Filename of file used for creating new translations. For gettext choose pot file.                                                                     |
| File format:                                                   | Gettext PO file  Automatic detection might fall for some formats and is slightly slower.                                                                                                  |
| ☐ Locked Whether component is locked for                       | translation updates.                                                                                                    |
| Allow translation propaga<br>Whether translation updates in of | ation ther components will cause automatic translation in this one                                                                                                    |
| Save translation history Whether Weblate should keep his       | tory of translations                                                                                                    |
| ☑ Enable suggestions Whether to allow translation sugg         | pestions at all.                                                                                                    |
| Suggestion voting Whether users can vote for sugge             | estions.                                                                                                    |
| Autoaccept suggestions:                                        | Automatically accept suggestions with this number of votes, use 0 to disable.                                                                                                    |
| Quality checks flags:                                          |                                                                                                    |
|                                                                | Chapter 4. Administrators g                                                                                                    |
|                                                                |                                                                                                    |

## See also:

Component configuration, Bilingual and monolignual formats

## **Monolingual components**

For easier translating of monolingual formats, you should provide a template file, which contains mapping of message IDs to source language (usually English) (see *Component configuration* for information on individual parameters):

Translation license:

MIT

| Weblate adminis                                                | Stration WELCOME, WEBLATE TEST. VIEW SITE / DOCUMENTATION / CHANGE PASSWORD / LOG OU                                                                                                 |
|----------------------------------------------------------------|----------------------------------------------------------------------------------------------------|
| Home→ Weblate translation                                      | s - Components - Add Component                                                                                                    |
| Add Component                                                  | IMPORT SPEED DOCUMENTATION                                                                                                    |
| Required fields are marked                                     | in bold.                                                                                                    |
| Component name:                                                | Android                                                                                                    |
|                                                                | Name to display                                                                                                    |
| URL slug:                                                      | android  Name used in URLs and file names.                                                                                                    |
| Project:                                                       | WeblateOrg ✓ → +                                                                                                    |
| Version control system:                                        | Git  Version control system to use to access your repository with translations.                                                                                                    |
| Source code repository:                                        | weblate://weblateorg/language-names  URL of a repository, use weblate://project/component for sharing with other component.                                                          |
| Repository push URL:                                           | URL of a push repository, pushing is disabled if empty.                                                                                                    |
| Repository browser:                                            | Link to repository browser, use %(branch)s for branch, %(file)s and %(line)s as filename and line placeholders.                                                                      |
| Exported repository URL:                                       | URL of a repository where users can fetch changes from Weblate                                                                                                    |
| Source string bug report address:                              |                                                                                                    |
| Repository branch:                                             | Email address where errors in source string will be reported, keep empty for no emails.                                                                                              |
| File mask:                                                     | app/src/main/res/values-+/strings.xml                                                                                                    |
| Monolingual base<br>language file:                             | Path of files to translate relative to repository root, use * instead of language code, for example: po/*.po or locale/*/LC_MESSAGES/django.po.  app/src/main/res/values/strings.xml |
| ☑ Edit base file                                               | Filename of translations base file, which contains all strings and their source; this is recommended to use for monolingual translation formats.                                     |
| Whether users will be able to edit                             | t base file for monolingual translations.                                                                                                    |
| Base file for new translations:                                | Filename of file used for creating new translations. For gettext choose .pot file.                                                                                                   |
| File format:                                                   | Android String Resource  Automatic detection might fall for some formats and is slightly slower.                                                                                     |
| Locked Whether component is locked for                         | r translation updates.                                                                                                    |
| ✓ Allow translation propag<br>Whether translation updates in o | ation ther components will cause automatic translation in this one                                                                                                    |
| Save translation history Whether Weblate should keep his       | ntory of translations                                                                                                    |
| ☑ Enable suggestions Whether to allow translation sug          | gestions at all.                                                                                                    |
| Suggestion voting Whether users can vote for sugg              | estions.                                                                                                    |
| Autoaccept suggestions:                                        | Automatically accept suggestions with this number of votes, use 0 to disable.                                                                                                    |
| Quality checks flags:                                          |                                                                                                    |
|                                                                | Chapter 4. Administrators g                                                                                                    |

#### See also:

Component configuration, Bilingual and monolignual formats

## 4.7.4 Project configuration

To add a new component to translate, you need to create a translation project first. The project is a sort of shelf, in which real translations are folded. All components in the same project share suggestions and the dictionary; also the translations are automatically propagated through all components in a single project (unless disabled in component configuration).

The project has only a few attributes giving translators information about the project:

Project website URL where translators can find more information about the project.

Mailing list Mailing list where translators can discuss or comment on translations.

Translation instructions URL where you have more detailed instructions for translators.

**Set Translation-Team header** Whether Weblate should manage Translation-Team header (this is *GNU Gettext* only feature right now).

Access control Configure per project access control, see Per project access control for more details.

**Enable reviews** Enable review workflow, see *Dedicated reviewers*.

Enable hooks Whether unauthenticated Notification hooks will be enabled for this repository.

**Source language** Language used for source strings in all components. Change this if you are translating from something else than English.

**Note:** Most of the fields can be edited by project owners or managers in the Weblate interface.

## **Adjusting interaction**

There are also additional features which you can control, like automatic pushing of changes (see also *Pushing changes*) or maintaining of Translation-Team header.

## 4.7.5 Component configuration

Component is real component for translating. You enter VCS repository location and file mask for which files to translate and Weblate automatically fetches from the VCS and finds all matching translatable files.

You can find some examples of typical configurations in the Supported formats.

**Note:** It is recommended to have translation components of reasonable size - split the translation by anything what makes sense in your case (individual applications or addons, book chapters or websites).

Weblate easily handles translations with 10000 of units, but it is harder to split work and coordinate among translators with such a large translation. Also when one translator is working on a component, this translation is locked for others, see *Translation locking*.

Should the language definition for translation be missing, an empty definition is created and named as "cs\_CZ (generated)". You should adjust the definition and report this back to Weblate authors so that the missing language can be included in next release.

The component contains all important parameters for working with VCS and getting translations out of it:

**Version control system** VCS to use, see *Version control integration* for details.

Source code repository VCS repository used to pull changes, see Accessing repositories for more details.

This can be either a real VCS URL or weblate://project/component indicating that the repository should be shared with another component. See *Weblate internal URLs* for more details.

**Repository push URL** Repository URL used for pushing, this is completely optional and push support will be disabled when this is empty. See *Accessing repositories* for more details on how to specify repository URL.

**Repository browser** URL of repository browser to display source files (location where messages are used). When empty no such links will be generated.

You can use following format strings:

- % (branchs) s current branch
- % (line) s line in file
- % (file) s filename
- % (../file) s filename in parent directory
- % (../../file) s filename in grandparent directory

For example on GitHub, you would use something like https://github.com/WeblateOrg/hello/blob/%(branch)s/%(file)s#L%(line)s.

**Exported repository URL** URL where changes made by Weblate are exported. This is important when *Continuous translation* is not used or when there is need to manually merge changes. You can use *Git exporter* to automate this for Git repositories.

**Repository branch** Which branch to checkout from the VCS and where to look for translations.

**File mask** Mask of files to translate including path. It should include one \* replacing language code (see *Language definitions* for information how this is processed). In case your repository contains more than one translation files (eg. more Gettext domains), you need to create separate component for each.

```
For example po/*.po or locale/*/LC_MESSAGES/django.po.
```

In case your filename contains special chars such as [, ], these need to be escaped as [[] or []].

Monolingual base language file Base file containing strings definition for Monolingual components.

**Edit base file** Whether to allow editing of base file for *Monolingual components*.

Base file for new translations Base file used to generate new translations, eg. . pot file with Gettext.

**File format** Translation file format, see also *Supported formats*.

**Source string bug report address** Email address used for reporting upstream bugs. This address will also receive notification about any source string comments made in Weblate.

**Locked** You can lock the translation to prevent updates by users.

**Allow translation propagation** You can disable propagation of translations to this component from other components within same project. This really depends on what you are translating, sometimes it's desirable to have same string used.

It's usually a good idea to disable this for monolingual translations unless you are using the same IDs across the whole project.

**Save translation history** Whether to store a history of translation changes in database.

**Enable suggestions** Whether translation suggestions are accepted for this component.

**Suggestion voting** Enable voting for suggestions, see *Suggestion voting*.

**Autoaccept suggestions** Automatically accept voted suggestions, see *Suggestion voting*.

Quality checks flags Additional flags to pass to quality checks, see *Customizing checks*.

Translation license License of this translation.

License URL URL where users can find full text of a license.

**New language** How to handle requests for creating new languages. Please note that the availability of choices depends on the file format, see *Supported formats*.

**Merge style** You can configure how the updates from the upstream repository are handled. This might not be supported for some VCS. See *Merge or rebase* for more details.

Commit message Message used when committing translation, see *Template markup*.

**Committer name** Name of the committer used on Weblate commits, the author will be always the real translator. On some VCS this might be not supported. Default value can be changed by <code>DEFAULT\_COMMITER\_NAME</code>.

**Committer email** Email of committer used on Weblate commits, the author will be always the real translator. On some VCS this might be not supported. Default value can be changed by <code>DEFAULT\_COMMITER\_EMAIL</code>.

Push on commit Whether any committed changes should be automatically pushed to upstream repository.

Age of changes to commit Configures how old changes (in hours) will be committed by <code>commit\_pending</code> management command (usually executed by cron). Default value can be changed by <code>COMMIT\_PENDING\_HOURS</code>.

**Language filter** Regular expression which is used to filter translation when scanning for file mask. This can be used to limit list of languages managed by Weblate (eg. ^(cs|de|es) \$ will include only those there languages. Please note that you need to list language codes as they appear in the filename.

Note: Most of the fields can be edited by project owners or managers in the Weblate interface.

#### See also:

Does Weblate support other VCS than Git and Mercurial?

# 4.7.6 Template markup

Weblate uses simple markup language on several places where text rendering is needed. It is based on The Django template language so it can be quite powerful.

Currently it is used in:

- Commit message formatting, see Component configuration
- · Several addons
  - Component discovery
  - Statistics generator
  - Executing scripts from addon

There are following variables available in the templates:

```
{{ language_code }} Language code
{{ language_name }} Language name
{{ component_name }} Component name
```

```
{{ component_slug }} Component slug
{{ project_name }} Project name
{{ project_slug }} Project slug
{{ url }} Translation URL
{{ stats }} Translation stats, this has futher attributes, see below for examples.
{{ stats.all }} Total strings count
{{ stats.fuzzy }} Count of strings needing review
{{ stats.fuzzy_percent }} Percent of strings needing review
{{ stats.translated }} Translated strings count
{{ stats.translated_percent }} Translated strings percent
{{ stats.allchecks }} Number of strings with failing check
{{ stats.allchecks_percent }} Percent of strings with failing check
{{ author }} Author of current commit, available only in the commit scope.
```

```
{{ component|title }}
```

You can use conditions:

```
{% if stats.translated_percent > 80 %}Well translated!{% endif %}
```

... and other Django template features.

You can combine them with filters:

# 4.7.7 Importing speed

Fetching VCS repository and importing translations to Weblate can be a lengthy process depending on size of your translations. Here are some tips to improve this situation:

# Clone Git repository in advance

You can put in place a Git repository which will be used by Weblate. The repositories are stored in vcs directory in path defined by DATA\_DIR in settings.py in cproject>/<component> directories.

This can be especially useful if you already have local clone of this repository and you can use --reference option while cloning:

```
git clone \
    --reference /path/to/checkout \
    https://github.com/WeblateOrg/weblate.git \
    weblate/repos/project/component
```

# **Optimize configuration**

The default configuration is useful for testing and debugging Weblate, while for production setup, you should do some adjustments. Many of them have quite a big impact on performance. Please check *Production setup* for more details, especially:

- Enable indexing offloading
- Enable caching
- Use powerful database engine
- Disable debug mode

#### Disable not needed checks

Some quality checks can be quite expensive and if you don't need them, they can save you some time during import. See CHECK LIST for more information how to configure this.

# 4.7.8 Automatic creation of components

In case you have project with dozen of translation files (eg. for different Gettext domains or parts of Android apps), you might want to import them automatically. This can be either achieved from command line using <code>import\_project</code> or <code>import\_json</code> or by installing <code>Component discovery</code> addon.

For using the addon, you need to first create component for one translation file (choose the one that is least likely to be renamed or removed in future) and install the addon on this component.

For the management commans, you need to create a project which will contain all components and then it's just a matter of running <code>import\_project</code> or <code>import\_json</code>.

#### See also:

Management commands, Component discovery

### 4.7.9 Fulltext search

Fulltext search is based on Whoosh. You can either allow Weblate to directly update the index on every change to content or offload this to separate process by <code>OFFLOAD\_INDEXING</code>.

The first approach (immediate updates) allows for a more up to date index, but suffers locking issues in some setups (eg. Apache's mod\_wsgi) and produces a more fragmented index.

Offloaded indexing is always the better choice for production setup - it only marks which items need to be reindexed and you need to schedule a background process (update\_index) to update index. This leads to a faster response of the site and less fragmented index with the cost that it might be slightly outdated.

#### See also:

update\_index, OFFLOAD\_INDEXING, Fulltext search is too slow, I get "Lock Error" quite often while translating, Rebuilding index has failed with "No space left on device"

# 4.8 Language definitions

In order to properly present different translations, Weblate needs to know some information about used languages. Currently it comes with definitions for about 200 languages and the definition includes language name, text direction, plural definitions and language code.

# 4.8.1 Parsing language codes

While parsing translations, Weblate attempts to map language code (usually the ISO 639-1 one) to existing language object. If it can not find exact match, it tries to find best fit in existing languages (eg. it ignores default country code for given language - choosing cs instead of cs\_CZ). Should this fail as well, it will create new language definition using the defaults (left to right text direction, one plural) and naming the language :guilabel:xx\_XX (generated). You might want to change this in the admin interface (see *Changing language defintions*) and report it to our issue tracker (see *Contributing*).

# 4.8.2 Changing language defintions

You can change language definitions in the admin interface (see *Administration*). The *Weblate languages* section allows you to change or add language definitions. While editing, make sure that all fields are correct (especially plurals and text direction), otherwise the translators won't be able to properly edit those translations.

# 4.9 Continuous translation

Weblate provides you with a great infrastructure for translation to closely follow your development. This way translators can work on translations the entire time and are not forced to translate a huge amount of new texts before release.

The complete process can be described in following steps:

- 1. Developers make some changes and push them to the VCS repository.
- 2. Optionally the translation files are updated (this depends on the file format, see *Why does Weblate still show old translation strings when I've updated the template?*).
- 3. Weblate pulls changes from the VCS repository, see *Updating repositories*.
- 4. Once Weblate detects changes in translations, translators will be notified based on their subscription settings.
- 5. Translators make translations using Weblate web interface.
- 6. Once translators are done, Weblate commits the changes to the local repository (see *Lazy commits*) and pushes them back if it has permissions to do that (see *Pushing changes*).

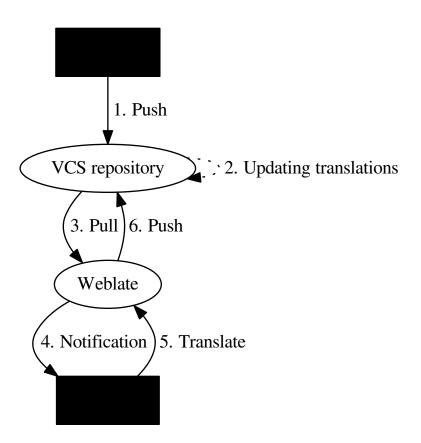

# 4.9.1 Updating repositories

You should set up some way how backend repositories are updated from their source. You can either use hooks (see *Notification hooks*) or just regularly run *updategit* (with selection of project or *-all* for updating all).

Whenever Weblate updates the repository, the *Post-update script* hooks are executed.

With Gettext po files, you might be often bitten by conflict in PO file headers. To avoid it, you can use shipped merge driver (examples/git-merge-gettext-po). To use it just put following configuration to your .gitconfig:

```
[merge "merge-gettext-po"]
  name = merge driver for gettext po files
  driver = /path/to/weblate/examples/git-merge-gettext-po %0 %A %B
```

And enable its use by defining proper attributes in given repository (eg. in .git/info/attributes):

```
*.po merge=merge-gettext-po
```

Note: This merge driver assumes the changes in POT files always are done in the branch we're trying to merge.

Changed in version 2.9: This merge driver is now automatically installed for all Weblate internal repositories.

### **Avoiding merge conflicts**

To avoid merge conflicts you should control when to update translation files in upstream repository to avoid Weblate having changes on same file.

You can achieve this using Weblate's Web API to force Weblate push all pending changes and lock translation while you are doing changes on your side.

The script for doing updates can look like:

```
# Lock Weblate translation
wlc lock
# Push changes from Weblate to upstream repository
wlc push
# Pull changes from upstream repository to your local copy
git pull
# Update translation files, this example is for Django
./manage.py makemessages --keep-pot -a
git commit -m 'Locale updates' -- locale
# Push changes to upstream repository
git push
# Tell Weblate to pull changes (not needed if Weblate follows your repo
# automatically)
wlc pull
# Unlock translations
wlc unlock
```

If you have multiple components sharing same repository, you need to lock them all separatey:

```
wlc lock foo/bar
wlc lock foo/baz
wlc lock foo/baj
```

**Note:** The example uses *Weblate Client*, which will need configuration (API keys) to be able to control Weblate remotely. You can also achieve this using any HTTP client instead of wlc, eg. curl, see *Weblate's Web API*.

# Automatically receiving changes from GitHub

Weblate comes with native support for GitHub. To receive notifications on every push to GitHub repository, you just need to add Weblate Webhook in the repository settings (*Webhooks*) as shown on the image below:

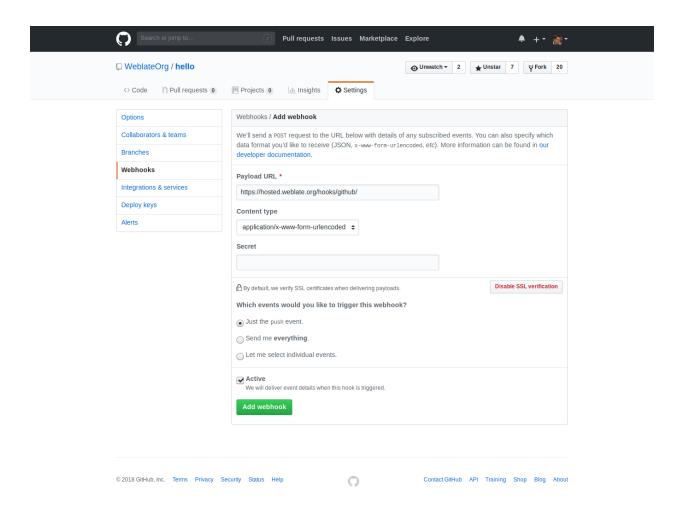

For the payload URL append /hooks/github/ to your Weblate URL, for example for Hosted Weblate service this is https://hosted.weblate.org/hooks/github/.

You can leave other values on the default settings (Weblate can handle both content types and consumes just the *push* event).

### See also:

POST /hooks/github/, Pushing changes from Hosted Weblate

### Automatically receiving changes from Bitbucket

Weblate has support for Bitbucket webhooks, all you need to do is add a webhook which triggers on repository push with destination to /hooks/bitbucket/ URL on your Weblate installation (for example https://hosted.weblate.org/hooks/bitbucket/).

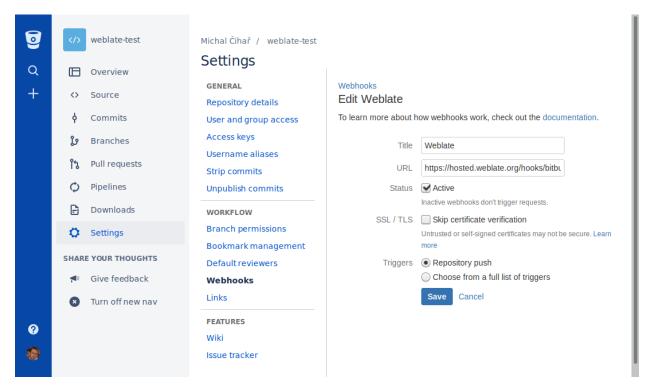

#### See also:

POST /hooks/bitbucket/, Pushing changes from Hosted Weblate

# Automatically receiving changes from GitLab

Weblate has support for GitLab hooks, all you need to do is add project web hook with destination to / hooks/gitlab/ URL on your Weblate installation (for example https://hosted.weblate.org/hooks/gitlab/).

#### See also:

POST /hooks/gitlab/, Pushing changes from Hosted Weblate

# 4.9.2 Pushing changes

Each project can have a push URL configured and in that case Weblate offers a button in the web interface to push changes to the remote repository. Weblate can be also configured to automatically push changes on every commit.

If you are using SSH to push, you will need to have a key without a passphrase (or use ssh-agent for Django) and the remote server needs to be verified by you via the admin interface first, otherwise pushing will fail.

The push options differ based on the Version control integration used, please check that chapter for more details.

**Note:** You can also enable the automatic pushing of changes on commit, this can be done in *Component configuration*.

#### See also:

See Accessing repositories for setting up SSH keys and Lazy commits for information about when Weblate decides to commit changes.

# **Pushing changes from Hosted Weblate**

For Hosted Weblate there is a dedicated push user registered on GitHub, Bitbucket and GitLab (with username *weblate* and named *Weblate push user*). You need to add this user as a collabolator and give him permissions to push to your repository. Let us know when you've done so and we will enable pushing changes from Hosted Weblate for you.

# 4.9.3 Merge or rebase

By default, Weblate merges the upstream repository into its own. This is the safest way in case you also access the underlying repository by other means. In case you don't need this, you can enable rebasing of changes on upstream, which will produce history with fewer merge commits.

**Note:** Rebasing can cause you troubles in case of complicated merges, so carefully consider whether or not you want to enable them.

# 4.9.4 Interacting with others

Weblate makes it easy to interact with others using its API.

See also:

Weblate's Web API

# 4.9.5 Lazy commits

The behaviour of Weblate is to group commits from the same author into one commit if possible. This greatly reduces the number of commits, however you might need to explicitly tell it to do the commits in case you want to get the VCS repository in sync, eg. for merge (this is by default allowed for Managers group, see *Access control*).

The changes are in this mode committed once any of following conditions is fulfilled:

- · somebody else changes already changed string
- · a merge from upstream occurs
- import of translation happens
- · mass state change is performed
- · search and replace is executed
- translation for a language is completed
- · explicit commit is requested

You can also additionally set a cron job to commit pending changes after some delay, see *commit\_pending* and *Running maintenance tasks*.

# 4.9.6 Processing repository with scripts

The way to customize how Weblate interacts with the repository are *Addons*. See *Executing scripts from addon* for infomrmation how to execute external scripts through addons.

# 4.10 Licensing translations

Weblate allows you to specify under which license the translations are contributed. This is especially important to specify if the translations are open to the public to raise proper expectations what can be done with the translations.

There are two things you specify on the *Component configuration* - license information and the contributor agreement.

### 4.10.1 License information

Upon specifying license information (license name and URL), this information is shown in the translation information, but it is not enforced in any way.

Usually this is best location to place information on licensing where no explicit consent is required.

# 4.10.2 Contributor agreement

Once you specify contributor agreement, only users who have agreed to it will be able to contribute. This is clearly visible when accessing the translation:

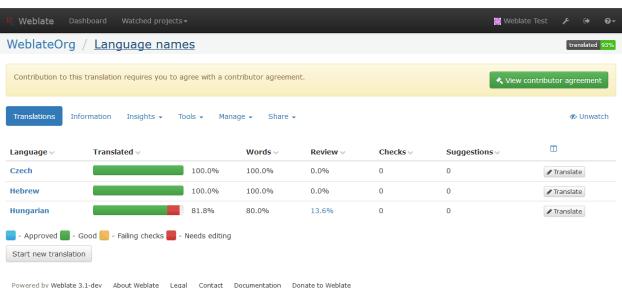

The entered text is formatted into paragraphs and external links are possible. HTML markup can not be used.

# 4.10.3 Signed off by

Should your project require Signed-off-by header in the commits, you should enable contributor agreement with the DCO text and add the header to the commit message (see *Template markup* for more details). The full commit message can look like:

(continued from previous page)

```
Translate-URL: {{ url }}
Signed-off-by: {{ author }}
```

### 4.10.4 User licenses

User can review licenses on projects he is contributing to in the profile:

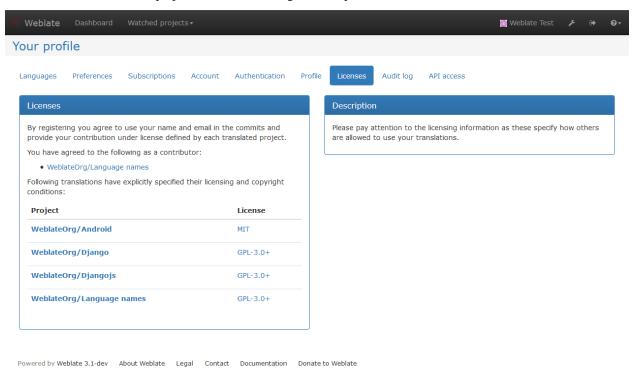

# 4.11 Translation process

# 4.11.1 Suggestion voting

New in version 1.6: This feature is available since Weblate 1.6.

In default Weblate setup, everybody can add suggestions and logged in users can accept them. You might, however, want to have more eyes on the translation and require more people to accept them. This can be achieved by suggestion voting. You can enable this on *Component configuration* configuration by *Suggestion voting* and *Autoaccept suggestions*. The first one enables voting feature, while the latter allows you to configure threshold at which a suggestion will automatically get accepted (this includes a vote from the user making the suggestion).

**Note:** Once you enable automatic accepting, normal users lose the privilege to directly save translations or accept suggestions. This can be overriden by *Can override suggestion state* privilege (see *Access control*).

You can combine these with Access control into one of following setups:

• Users can suggest and vote for suggestions, limited group controls what is accepted - enable voting but not automatic accepting and remove privilege from users to save translations.

- Users can suggest and vote for suggestions, which get automatically accepted once the defined number of users agree on this enable voting and set desired number of votes for automatic accepting.
- Optional voting for suggestions you can also only enable voting and in this case it can be optionally used by users when they are not sure about translation (they can suggest more of them).

# 4.11.2 Translation locking

To improve collaboration, it is good to prevent duplicate effort on translation. To achieve this, translation can be locked for a single translator. This can be either done manually on translation page or is done automatically when somebody starts to work on translation. The automatic locking needs to be enabled using AUTO\_LOCK.

The automatic lock is valid for AUTO\_LOCK\_TIME seconds and is automatically extended on every translation made and while user has opened translation page.

A user can also explicitly lock a translation for LOCK\_TIME seconds.

# 4.11.3 Additional information on source strings

Weblate allows you to enhance the translation process with information available in the translation files. This includes strings prioritization, check flags or providing visual context. All these features can be set on the *Reviewing source strings*:

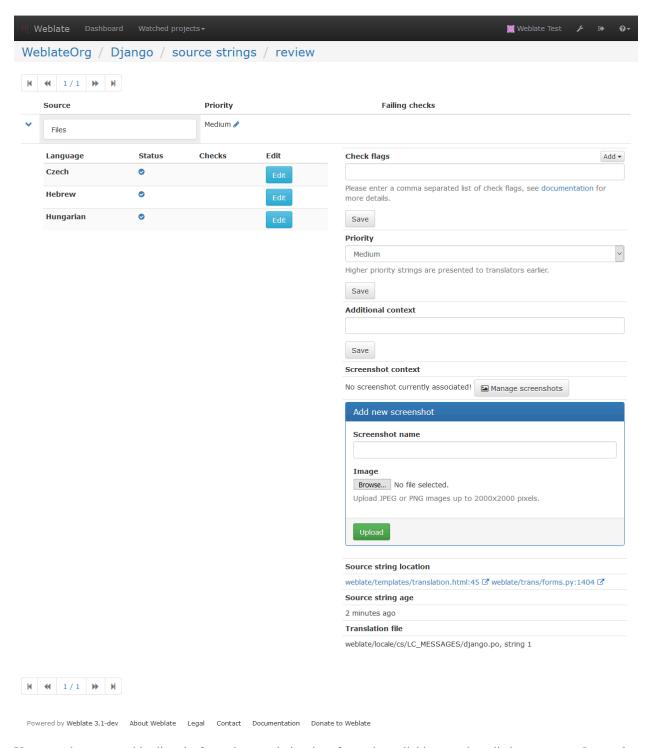

You can also access this directly from the translating interface when clicking on the edit icon next to *Screenshot context*, *Flags* or *String priority*:

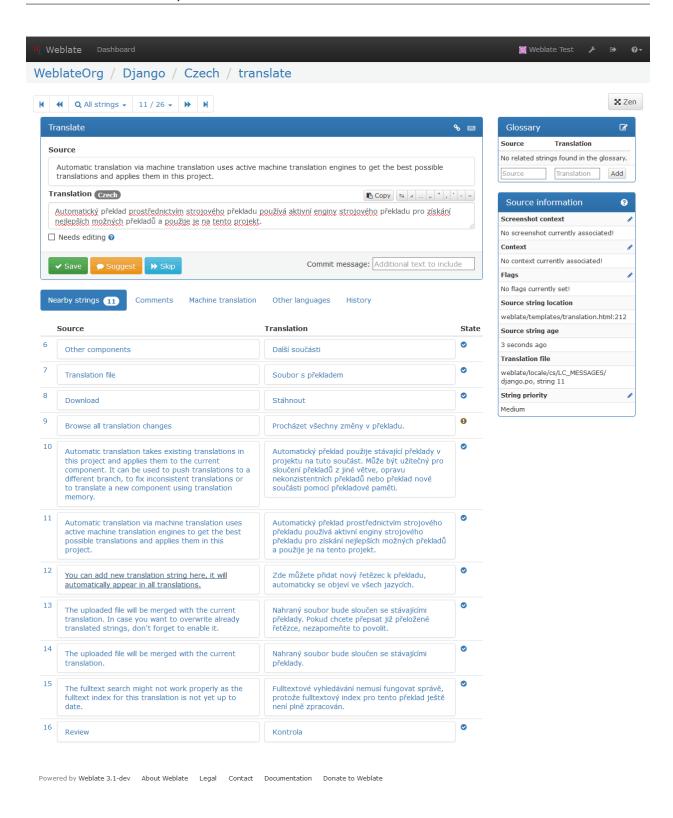

# Strings prioritization

New in version 2.0.

You can change string priority, strings with higher priority are offered first for translation. This can be useful for

prioritizing translation of strings which are seen first by users or are otherwise important.

# **Quaity check flags**

New in version 2.4.

Default set of quality check flags is determined from the translation *Component configuration* and the translation file. However, you might want to customize this per source string and you have the option here.

#### See also:

Quality checks

# Visual context for strings

New in version 2.9.

You can upload a screenshot showing usage of given source string within your application. This can help translators to understand where it is used and how it should be translated.

The uploaded screenshot is shown in the translation context sidebar:

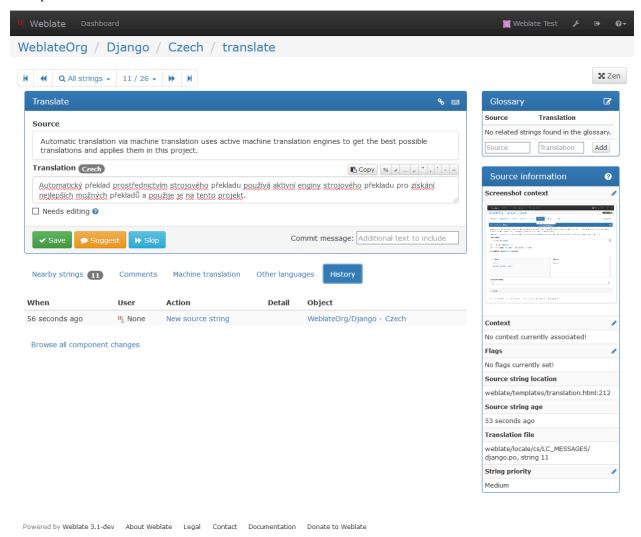

In addition to *Reviewing source strings*, screenshots have a separate management interface. You can find it under *Tools* menu. This allows you to upload screenshots, assign them to source strings manually or using OCR.

Once screenshot is uploaded, you will be presented following interface to manage it and assign to source strings:

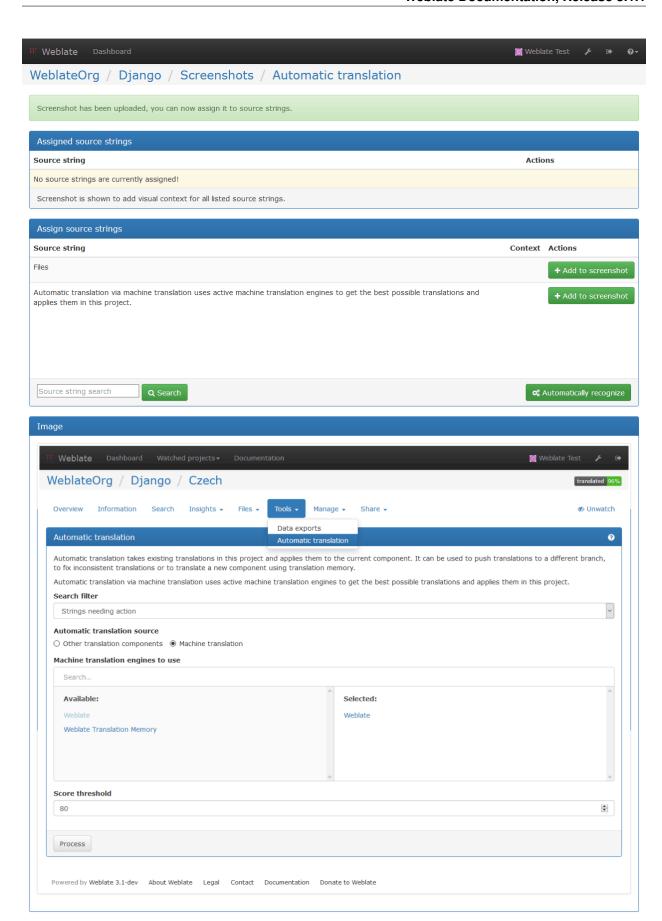

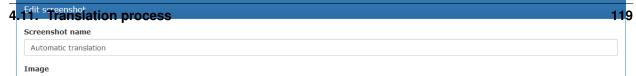

# 4.12 Checks and fixups

# 4.12.1 Custom automatic fixups

You can also implement your own automatic fixup in addition to the standard ones and include them in AUTOFIX\_LIST.

The automatic fixes are powerful, but can also cause damage; be careful when writing one.

For example, the following automatic fixup would replace every occurrence of string foo in translation with bar:

```
# -*- coding: utf-8 -*-
# Copyright © 2012 - 2018 Michal Čihař <michal@cihar.com>
# This file is part of Weblate <a href="https://weblate.org/">https://weblate.org/>
# This program is free software: you can redistribute it and/or modify
# it under the terms of the GNU General Public License as published by
# the Free Software Foundation, either version 3 of the License, or
# (at your option) any later version.
# This program is distributed in the hope that it will be useful,
# but WITHOUT ANY WARRANTY; without even the implied warranty of
# MERCHANTABILITY or FITNESS FOR A PARTICULAR PURPOSE. See the
# GNU General Public License for more details.
# You should have received a copy of the GNU General Public License
# along with this program. If not, see <a href="https://www.gnu.org/licenses/">https://www.gnu.org/licenses/>.
from weblate.trans.autofixes.base import AutoFix
from django.utils.translation import ugettext_lazy as _
class ReplaceFooWithBar(AutoFix):
    """Replace foo with bar."""
    name = _('Foobar')
    def fix_single_target(self, target, source, unit):
        if 'foo' in target:
            return target.replace('foo', 'bar'), True
        return target, False
```

To install custom checks, you need to provide a fully-qualified path to the Python class in the AUTOFIX\_LIST, see *Using custom modules and classes*.

# 4.12.2 Customizing checks

### Fine tuning existing checks

You can fine tune checks for each source string (in source strings review, see *Additional information on source strings*) or in the *Component configuration (Quality checks flags*); here is a list of flags currently accepted:

rst-text Treat text as RST document, effects *Unchanged translation*.

max-length: N Limit maximal length for string to N chars, see Maximum Length

xml-text Treat text as XML document, affects Invalid XML markup and XML tags mismatch.

python-format, c-format, php-format, python-brace-format, javascript-format Treats all strings like format strings, affects Format strings, Format strings, Format strings, Format strings, Unchanged translation.

ignore-end-space Skip the "Trailing space" quality check.

ignore-inconsistent Skip the "Inconsistent" quality check.

ignore-translated Skip the "Has been translated" quality check.

ignore-begin-newline Skip the "Starting newline" quality check.

ignore-zero-width-space Skip the "Zero-width space" quality check.

ignore-escaped-newline Skip the "Mismatched n" quality check.

ignore-same Skip the "Unchanged translation" quality check.

ignore-end-question Skip the "Trailing question" quality check.

ignore-end-ellipsis Skip the "Trailing ellipsis" quality check.

ignore-ellipsis Skip the "Ellipsis" quality check.

ignore-python-brace-format Skip the "Python brace format" quality check.

ignore-end-newline Skip the "Trailing newline" quality check.

ignore-c-format Skip the "C format" quality check.

ignore-javascript-format Skip the "Javascript format" quality check.

ignore-optional-plural Skip the "Optional plural" quality check.

ignore-end-exclamation Skip the "Trailing exclamation" quality check.

ignore-end-colon Skip the "Trailing colon" quality check.

ignore-xml-invalid Skip the "Invalid XML markup" quality check.

**ignore-xml-tags** Skip the "XML tags mismatch" quality check.

ignore-python-format Skip the "Python format" quality check.

**ignore-plurals** Skip the "Missing plurals" quality check.

ignore-begin-space Skip the "Starting spaces" quality check.

**ignore-bbcode** Skip the "Mismatched BBcode" quality check.

ignore-multiple-failures Skip the "Multiple failing checks" quality check.

ignore-php-format Skip the "PHP format" quality check.

ignore-end-stop Skip the "Trailing stop" quality check.

ignore-angularjs-format Skip the "AngularJS interpolation string" quality check.

**Note:** Generally the rule is named ignore-\* for any check, using its identifier, so you can use this even for your custom checks.

These flags are understood both in *Component configuration* settings, per source string settings and in translation file itself (eg. in GNU Gettext).

### Writing own checks

Weblate comes with wide range of quality checks (see *Quality checks*), though they might not 100% cover all you want to check. The list of performed checks can be adjusted using <code>CHECK\_LIST</code> and you can also add custom checks. All you need to do is to subclass <code>weblate.checks.Check</code>, set few attributes and implement either <code>check</code> or <code>check\_single</code> methods (first one if you want to deal with plurals in your code, the latter one does this for you). You will find below some examples.

To install custom checks, you need to provide a fully-qualified path to the Python class in the CHECK\_LIST, see *Using custom modules and classes*.

## Checking translation text does not contain "foo"

This is a pretty simple check which just checks whether translation does not contain string "foo".

```
\# -*- coding: utf-8 -*-
# Copyright © 2012 - 2018 Michal Čihař <michal@cihar.com>
# This file is part of Weblate <a href="https://weblate.org/">https://weblate.org/>
# This program is free software: you can redistribute it and/or modify
# it under the terms of the GNU General Public License as published by
# the Free Software Foundation, either version 3 of the License, or
# (at your option) any later version.
# This program is distributed in the hope that it will be useful,
# but WITHOUT ANY WARRANTY; without even the implied warranty of
# MERCHANTABILITY or FITNESS FOR A PARTICULAR PURPOSE. See the
# GNU General Public License for more details.
# You should have received a copy of the GNU General Public License
# along with this program. If not, see <a href="https://www.gnu.org/licenses/">https://www.gnu.org/licenses/>.</a>
"""Simple quality check example."""
from weblate.checks.base import TargetCheck
from django.utils.translation import ugettext_lazy as _
class FooCheck (TargetCheck):
    # Used as identifier for check, should be unique
    # Has to be shorter than 50 chars
    check_id = 'foo'
    # Short name used to display failing check
    name = _('Foo check')
    # Description for failing check
    description = _('Your translation is foo')
    # Real check code
    def check_single(self, source, target, unit):
        return 'foo' in target
```

# **Checking Czech translation text plurals differ**

Check using language information to verify that two plural forms in Czech language are not same.

```
-*- coding: utf-8 -*-
# Copyright @ 2012 - 2018 Michal Čihař <michal@cihar.com>
# This file is part of Weblate <a href="https://weblate.org/">https://weblate.org/>
# This program is free software: you can redistribute it and/or modify
# it under the terms of the GNU General Public License as published by
# the Free Software Foundation, either version 3 of the License, or
# (at your option) any later version.
# This program is distributed in the hope that it will be useful,
# but WITHOUT ANY WARRANTY; without even the implied warranty of
# MERCHANTABILITY or FITNESS FOR A PARTICULAR PURPOSE. See the
# GNU General Public License for more details.
# You should have received a copy of the GNU General Public License
# along with this program. If not, see <a href="https://www.gnu.org/licenses/">https://www.gnu.org/licenses/>.
"""Quality check example for Czech plurals."""
from weblate.checks.base import TargetCheck
from django.utils.translation import ugettext_lazy as _
class PluralCzechCheck (TargetCheck):
    # Used as identifier for check, should be unique
    # Has to be shorter than 50 chars
    check_id = 'foo'
    # Short name used to display failing check
    name = _('Foo check')
    # Description for failing check
    description = _('Your translation is foo')
    # Real check code
    def check_target_unit(self, sources, targets, unit):
        if self.is_language(unit, ('cs', )):
            return targets[1] == targets[2]
        return False
    def check_single(self, source, target, unit):
        """We don't check target strings here."""
        return False
```

# 4.12.3 Using custom modules and classes

You have implemented code for *Custom automatic fixups* or *Customizing checks* and now it's time to install it into Weblate. That can be achieved by adding its fully-qualified path to Python class to appropriate settings.

This means that the module with class needs to be placed somewhere where the Python interpreter can import it - ei-

ther in system path (usually something like /usr/lib/python2.7/site-packages/) or in Weblate directory, which is also added to the interpreter search path.

Assuming you've created mahongo.py containing your custom quality check, you can place it among Weblate checks in weblate/trans/checks/ folder and then add it as following:

```
CHECK_LIST = (
    'weblate.checks.mahongo.MahongoCheck',
)
```

As you can see, it's a comma-separated path to your module and class name.

Alternatively, you can create a proper Python package out of your customization:

- 1. Place your Python module with check into folder which will match your package name. We're using weblate\_custom\_checks in following examples.
- 2. Add empty \_\_init\_\_.py file to the same directory. This ensures Python can import this whole package.
- 3. Write setup.py in parent directory to describe your package:

```
from setuptools import setup

setup(
    name = "weblate_custom_checks",
    version = "0.0.1",
    author = "Michal Cihar",
    author_email = "michal@cihar.com",
    description = "Sample Custom check for Weblate.",
    license = "BSD",
    keywords = "weblate check example",
    packages=['weblate_custom_checks'],
)
```

- 4. Now you can install it using python setup.py install
- 5. Once installed into system Python path, you can use it from there:

```
CHECK_LIST = (
    'weblate_custom_checks.mahongo.MahongoCheck',
)
```

Overall your module structure should look like:

# 4.13 Machine translation

Weblate has built in support for several machine translation services and it's up to the administrator to enable them. The services have different terms of use, so please check whether you are allowed to use them before enabling them in Weblate. The individual services are enabled using MT\_SERVICES.

The source language can be configured at *Project configuration*.

# 4.13.1 Amagama

Special installation of *tmserver* run by Virtaal authors.

To enable this service, add weblate.machinery.tmserver.AmagamaTranslation to MT\_SERVICES.

#### See also:

Amagama Translation Memory server Amagama Translation Memory

# 4.13.2 Apertium

A free/open-source machine translation platform providing translation to a limited set of languages.

The recommended way to use Apertium is to run your own Apertium APy server.

To enable this service, add weblate.machinery.apertium.ApertiumAPYTranslation to MT\_SERVICES and set MT\_APERTIUM\_APY.

#### See also:

MT\_APERTIUM\_APY, Apertium website, Apertium APy documentation

### 4.13.3 AWS

New in version 3.1.

Amazon Translate is a neural machine translation service for translating text to and from English across a breadth of supported languages.

To enable this service, add weblate.machinery.aws.AWSTranslation to MT\_SERVICES, install the boto3 module and set the settings.

### See also:

MT\_AWS\_REGION, MT\_AWS\_ACCESS\_KEY\_ID, MT\_AWS\_SECRET\_ACCESS\_KEY Amazon Translate Documentation

# 4.13.4 DeepL

New in version 2.20.

DeepL is paid service providing good machine translation for few languages. According to some benchmark it's currently best available service.

To enable this service, add weblate.machinery.deepl.DeeplTranslation to  $MT\_SERVICES$  and set  $MT\_DEEPL\_KEY$ .

#### See also:

MT\_DEEPL\_KEY, DeepL website, DeepL API documentation

#### 4.13.5 Glosbe

Free dictionary and translation memory for almost every living language.

API is free to use, but subject to the used data source license. There is a limit of calls that may be done from one IP in fixed period of time, to prevent abuse.

To enable this service, add weblate.machinery.glosbe.GlosbeTranslation to MT\_SERVICES.

#### See also:

Glosbe website

# 4.13.6 Google Translate

Machine translation service provided by Google.

This service uses Translation API and you need to obtain an API key and enable billing on Google API console.

To enable this service, add weblate.machinery.google.GoogleTranslation to  $MT\_SERVICES$  and set  $MT\_GOOGLE\_KEY$ .

#### See also:

MT\_GOOGLE\_KEY, Google translate documentation

# 4.13.7 Microsoft Translator

Deprecated since version 2.10.

**Note:** This service is deprecated by Microsoft and has been replaced by Microsoft Cognitive Services Translator.

Machine translation service provided by Microsoft, it's known as Bing Translator as well.

You need to register at Azure market and use Client ID and secret from there.

To enable this service, add weblate.machinery.microsoft.MicrosoftTranslation to  $MT\_SERVICES$ .

#### See also:

MT\_MICROSOFT\_ID, MT\_MICROSOFT\_SECRET, Bing Translator, Azure datamarket

# 4.13.8 Microsoft Cognitive Services Translator

New in version 2.10.

**Note:** This is replacement service for *Microsoft Translator*.

Machine transation service provided by Microsoft in Azure portal as a one of Cognitive Services.

You need to register at Azure portal and use the key you obtain there.

To enable this service, add weblate.machinery.microsoft.MicrosoftCognitiveTranslation to MT\_SERVICES and set MT\_MICROSOFT\_COGNITIVE\_KEY.

#### See also:

MT\_MICROSOFT\_COGNITIVE\_KEY, Cognitive Services - Text Translation API, Microsoft Azure Portal

# 4.13.9 Microsoft Terminology Service

New in version 2.19.

The Microsoft Terminology Service API allows you to programmatically access the terminology, definitions and user interface (UI) strings available on the Language Portal through a web service.

To enable this service, add weblate.machinery.microsoft.MicrosoftTerminologyService to  $MT\_SERVICES$ .

#### See also:

Microsoft Terminology Service API

# **4.13.10 MyMemory**

Huge translation memory with machine translation.

Free, anonymous usage is currently limited to 100 requests/day, or to 1000 requests/day when you provide contact email in MT MYMEMORY EMAIL. You can also ask them for more.

To enable this service, add weblate.machinery.mymemory.MyMemoryTranslation to MT\_SERVICES and set MT\_MYMEMORY\_EMAIL.

#### See also:

MT\_MYMEMORY\_EMAIL, MT\_MYMEMORY\_USER, MT\_MYMEMORY\_KEY, MyMemory website

# 4.13.11 tmserver

You can run your own translation memory server which is bundled with Translate-toolkit and let Weblate talk to it. You can also use it with amaGama server, which is an enhanced version of tmserver.

First you will want to import some data to the translation memory:

To enable this service, add weblate.machinery.tmserver.TMServerTranslation to MT SERVICES.

```
build_tmdb -d /var/lib/tm/db -s en -t cs locale/cs/LC_MESSAGES/django.po
build_tmdb -d /var/lib/tm/db -s en -t de locale/de/LC_MESSAGES/django.po
build_tmdb -d /var/lib/tm/db -s en -t fr locale/fr/LC_MESSAGES/django.po
```

Now you can start tmserver to listen to your requests:

```
tmserver -d /var/lib/tm/db
```

And configure Weblate to talk to it:

```
MT_TMSERVER = 'http://localhost:8888/tmserver/'
```

### See also:

MT\_TMSERVER, tmserver Amagama Translation Memory server Amagama Translation Memory

### 4.13.12 Yandex Translate

Machine translation service provided by Yandex.

This service uses Translation API and you need to obtain API key from Yandex.

To enable this service, add weblate.machinery.yandex.YandexTranslation to  $MT\_SERVICES$  and set  $MT\_YANDEX\_KEY$ .

#### See also:

MT\_YANDEX\_KEY, Yandex Translate API, Powered by Yandex. Translate

#### 4.13.13 Weblate

Weblate can be source of machine translation as well. It is based on the fulltext engine Whoosh and provides both exact and inexact matches.

To enable these services, add weblate.machinery.weblatetm.WeblateTranslation to MT SERVICES.

# 4.13.14 Weblate Translation Memory

New in version 2.20.

The Translation Memory can use used as source for machine translation suggestions as well.

To enable these services, add weblate.memory.machine.WeblateMemory to the MT\_SERVICES. This service is enabled by default.

### 4.13.15 SAP Translation Hub

Machine translation service provided by SAP.

You need to have a SAP account (and enabled the SAP Translation Hub in the SAP Cloud Platform) to use this service.

To enable this service, add weblate.machinery.saptranslationhub.SAPTranslationHub to MT\_SERVICES and set appropriate access to either sandbox or productive API.

Note: To access the Sandbox API, you need to set MT SAP BASE URL and MT SAP SANDBOX APIKEY.

To access the productive API, you need to set <code>MT\_SAP\_BASE\_URL</code>, <code>MT\_SAP\_USERNAME</code> and <code>MT\_SAP\_PASSWORD</code>.

### See also:

```
MT_SAP_BASE_URL, MT_SAP_SANDBOX_APIKEY, MT_SAP_USERNAME, MT_SAP_PASSWORD, MT_SAP_USE_MT SAP Translation Hub API
```

### 4.13.16 Custom machine translation

You can also implement your own machine translation services using a few lines of Python code. This example implements translation to a fixed list of languages using dictionary Python module:

```
# -*- coding: utf-8 -*-
#
# Copyright © 2012 - 2018 Michal Čihař <michal@cihar.com>
#
# This file is part of Weblate <https://weblate.org/>
#
```

(continues on next page)

(continued from previous page)

```
# This program is free software: you can redistribute it and/or modify
# it under the terms of the GNU General Public License as published by
# the Free Software Foundation, either version 3 of the License, or
# (at your option) any later version.
# This program is distributed in the hope that it will be useful,
# but WITHOUT ANY WARRANTY; without even the implied warranty of
# MERCHANTABILITY or FITNESS FOR A PARTICULAR PURPOSE. See the
# GNU General Public License for more details.
# You should have received a copy of the GNU General Public License
# along with this program. If not, see <a href="https://www.gnu.org/licenses/">https://www.gnu.org/licenses/</a>.
"""Machine translation example."""
from weblate.machinery.base import MachineTranslation
import dictionary
class SampleTranslation (MachineTranslation):
    """Sample machine translation interface."""
   name = 'Sample'
    def download_languages(self):
        """Return list of languages your machine translation supports."""
        return set(('cs',))
    def download_translations(self, source, language, text, unit, user):
        """Return tuple with translations."""
        return [(t, 100, self.name, text) for t in dictionary.translate(text)]
```

You can list own class in MT\_SERVICES and Weblate will start using that.

# 4.14 Addons

New in version 2.19.

Addons provide ways to customize translation workflow. You can install addons to your translation component and they will work behind the scenes. The addon management can be found under *Manage* menu of a translation component.

4.14. Addons 129

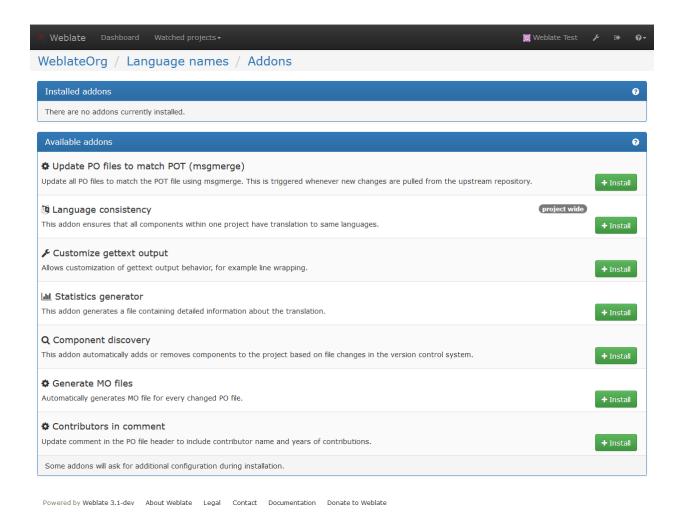

### 4.14.1 Built in addons

### Cleanup translation files

Update all translation files to match the monolingual base file. For most file formats, this means removing stale translation keys no longer present in the base file.

### Language consistency

This addon ensures that all components within one project have translation to same languages.

Unlike most others, this addon operates on whole project.

### **Component discovery**

This addon automatically adds or removes components to the project based on file changes in the version control system.

It is similar to the <code>import\_project</code> management command, but the major difference is that it is triggered on every VCS update. This way you can easily track multiple translation components within one VCS.

To use component discovery, you first need to create one component which will act as master and others will use *Weblate internal URLs* to it as a VCS configuration. You should choose the one which is less likely to disappear in the future here.

Once you have one component from the target VCS, you can configured the discovery addon to find all translation components in the VCS. The matching is done using regular expresion so it can be quite powerful, but it can be complex to configure. You can use examples in the addon help for some common use cases.

Once you hit save, you will be presented with a preview of matched components, so you can check whether the configuration actually matches your needs:

4.14. Addons 131

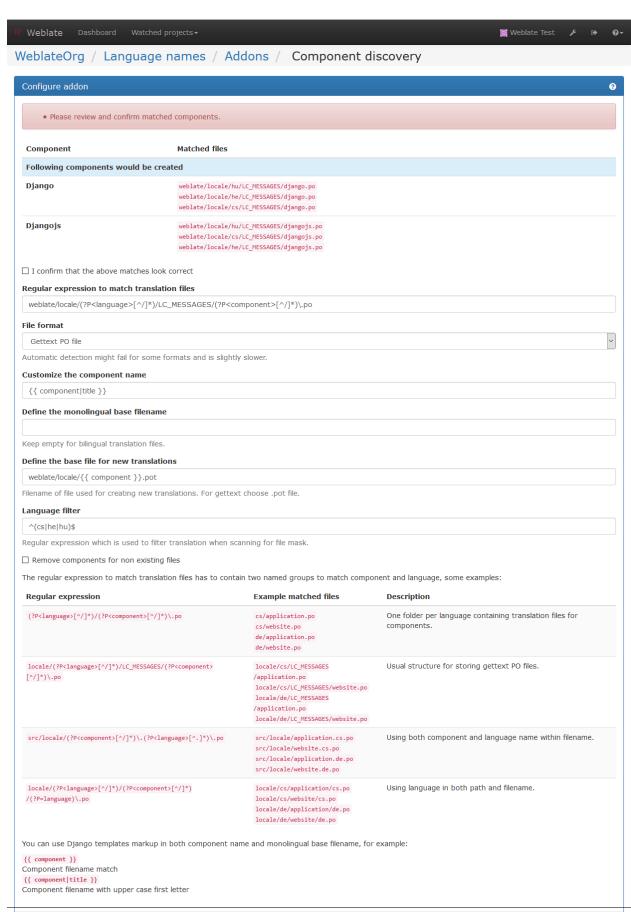

132<sub>Save</sub>

### See also:

Template markup

# Flag unchanged translations to need edit

New in version 3.1.

Whenever a new translation string is imported from the VCS and it matches source strings, it is flagged as needing editing in Weblate. This is especially useful for file formats including all strings even if they are not translated.

# Flag new source strings to need edit

Whenever a new source string is imported from the VCS, it is flagged as needing editing in Weblate. This way you can easily filter and edit source strings written by the developers.

### Flag new translations to need edit

Whenever a new translation string is imported from the VCS, it is flagged as needing editing in Weblate. This way you can easily filter and edit translations created by the developers.

# Statistics generator

This addon generates a file containing detailed information about the translation.

#### See also:

Template markup

#### **Contributors in comment**

Update comment in the PO file header to include contributor name and years of contributions.

#### Update ALL LINGUAS variable in the configure file

Updates the ALL\_LINGUAS variable in configure, configure.in or configure.ac files, when a new translation is added.

# **Customize gettext output**

Allows customization of gettext output behavior, for example line wrapping.

# **Update LINGUAS file**

Updates the LINGUAS file when a new translation is added.

### **Generate MO files**

Automatically generates MO file for every changed PO file.

4.14. Addons 133

# **Update PO files to match POT (msgmerge)**

Update all PO files to match the POT file using msgmerge. This is triggered whenever new changes are pulled from the upstream repository.

## **Customize JSON output**

Allows to customize JSON output behavior, for example indentation or sorting.

# Formats the Java properties file

This addon sorts the Java properties file.

# 4.14.2 Writing addon

You can write own addons as well, all you need to do is subclass BaseAddon, define addon metadata and implement callback which will do the processing.

You can look at example addon for more information:

```
# -*- coding: utf-8 -*-
# Copyright @ 2012 - 2018 Michal Čihař <michal@cihar.com>
# This file is part of Weblate <a href="https://weblate.org/">https://weblate.org/>
# This program is free software: you can redistribute it and/or modify
# it under the terms of the GNU General Public License as published by
# the Free Software Foundation, either version 3 of the License, or
# (at your option) any later version.
# This program is distributed in the hope that it will be useful,
# but WITHOUT ANY WARRANTY; without even the implied warranty of
# MERCHANTABILITY or FITNESS FOR A PARTICULAR PURPOSE. See the
# GNU General Public License for more details.
# You should have received a copy of the GNU General Public License
# along with this program. If not, see <a href="https://www.gnu.org/licenses/">https://www.gnu.org/licenses/</a>.
from __future__ import unicode_literals
from django.utils.translation import ugettext_lazy as _
from weblate.addons.base import BaseAddon
from weblate.addons.events import EVENT_PRE_COMMIT
class ExampleAddon (BaseAddon):
    # Filter for compatible components, every key is
    # matched against property of component
    compat = {
        'file_format': frozenset((
            'po', 'po-mono',
```

(continues on next page)

(continued from previous page)

```
    )),
}
# List of events addon should receive
events = (EVENT_PRE_COMMIT,)
# Addon unique identifier
name = 'weblate.example.example'
# Verbose name shown in the user interface
verbose = _('Example addon')
# Detailed addon description
description = _('This addon does nothing it is just an example.')

# Callback to implement custom behavior
def pre_commit(self, translation, author):
    return
```

# 4.14.3 Executing scripts from addon

You can also use addons to execute external scripts. This used to be intergrated in Weblate, but now you have to write little code to wrap your script with an addon.

```
# -*- coding: utf-8 -*-
# Copyright @ 2012 - 2018 Michal Čihař <michal@cihar.com>
# This file is part of Weblate <a href="https://weblate.org/">https://weblate.org/>
# This program is free software: you can redistribute it and/or modify
# it under the terms of the GNU General Public License as published by
# the Free Software Foundation, either version 3 of the License, or
# (at your option) any later version.
# This program is distributed in the hope that it will be useful,
# but WITHOUT ANY WARRANTY; without even the implied warranty of
# MERCHANTABILITY or FITNESS FOR A PARTICULAR PURPOSE. See the
# GNU General Public License for more details.
# You should have received a copy of the GNU General Public License
# along with this program. If not, see <a href="https://www.gnu.org/licenses/">https://www.gnu.org/licenses/>.</a>
Example pre commit script
from __future__ import unicode_literals
from django.utils.translation import ugettext_lazy as _
from weblate.addons.events import EVENT_PRE_COMMIT
from weblate.addons.scripts import BaseScriptAddon
class ExamplePreAddon(BaseScriptAddon):
    # Event used to trigger the script
    events = (EVENT_PRE_COMMIT,)
    # Name of the addon, has to be unique
```

(continues on next page)

4.14. Addons 135

(continued from previous page)

```
name = 'weblate.example.pre'
# Verbose name and long descrption
verbose = _('Execute script before commit')
description = _('This addon executes a script.')

# Script to execute
script = '/bin/true'
# File to add in commit (for pre commit event)
# does not have to be set
add_file = 'po/{{ language_code }}.po'
```

The script is executed with the current directory set to the root of the VCS repository for given component.

Additionally, the following environment variables are available:

#### WL VCS

Version control system used.

#### WL REPO

Upstream repository URL.

#### WL PATH

Absolute path to VCS repository.

#### WL BRANCH

New in version 2.11.

Repository branch configured in the current component.

#### WL FILEMASK

File mask for current component.

#### WL TEMPLATE

File name of template for monolingual translations (can be empty).

#### WL\_NEW\_BASE

New in version 2.14.

File name of the file which is used for creating new translations (can be empty).

#### WL FILE FORMAT

File format used in current component.

#### WL LANGUAGE

Language of currently processed translation (not available for component level hooks).

# WL\_PREVIOUS\_HEAD

Previous HEAD on update (available only available when running post update hook).

#### See also:

Component configuration

# Post update repository processing

Post update repository processing can be used to update translation files on the source change. To achieve this, please remember that Weblate only sees files which are committed to the VCS, so you need to commit changes as a part of the script.

For example with gulp you can do it using following code:

```
#! /bin/sh
gulp --gulpfile gulp-i18n-extract.js
git commit -m 'Update source strings' src/languages/en.lang.json
```

### Pre commit processing of translations

In many cases you might want to automatically do some changes to the translation before it is committed to the repository. The pre commit script is exactly the place to achieve this.

It is passed a single parameter consisting of file name of current translation.

# 4.15 Translation Memory

New in version 2.20.

Weblate comes with a built-in translation memory. It provides you matches against it as a *Machine translation* or in *Automatic translation*.

**Note:** Currently the content of the translation memory is not updated by Weblate itself, but you can use it to import your existing TMX files and let Weblate provide these as a machine translations. This will be changed in future release to provide full translation memory experience within Weblate.

For installation tips, see Weblate Translation Memory, however this service is enabled by default.

# 4.15.1 Managing translation memory

There are several management commands to manipulate with the translation memory content:

```
dump_memory Exporting the memory into JSON
import_memory Importing TMX or JSON files into the memory
list_memory Listing memory content
delete_memory Deleting content from the memory
```

# 4.16 Configuration

All settings are stored in settings.py (as usual for Django).

**Note:** After changing any of these settings, you need to restart Weblate. In case it is run as mod\_wsgi, you need to restart Apache to reload the configuration.

#### See also:

Please also check Django's documentation for parameters which configure Django itself.

# 4.16.1 AKISMET API KEY

Weblate can use Akismet to check incoming anonymous suggestions for spam. Visit akismet.com to purchase an API key and associate it with a site.

# 4.16.2 ANONYMOUS USER NAME

User name of user for definining privileges of not logged in user.

#### See also:

Access control

# 4.16.3 AUTH\_LOCK\_ATTEMPTS

New in version 2.14.

Maximum number of failed authentication attempts before rate limiting is applied.

This is currently applied in the following locations:

- On login, the account password is reset. User will not be able to log in after that using password until he asks for password reset.
- On password reset, the reset mails are no longer sent. This avoids spamming user with too many password reset attempts.

Defaults to 10.

#### See also:

Rate limiting,

# 4.16.4 AUTH MAX ATTEMPTS

New in version 2.14.

Maximum number of authentication attempts before rate limiting applies.

Defaults to 5.

### See also:

Rate limiting, AUTH\_CHECK\_WINDOW, AUTH\_LOCKOUT\_TIME

# 4.16.5 AUTH\_CHECK\_WINDOW

New in version 2.14.

Length of authentication window for rate limiting in seconds.

Defaults to 300 (5 minutes).

### See also:

Rate limiting, AUTH\_MAX\_ATTEMPTS, AUTH\_LOCKOUT\_TIME

# 4.16.6 AUTH\_LOCKOUT\_TIME

New in version 2.14.

Length of authentication lockout window after rate limit is applied.

Defaults to 600 (10 minutes).

See also:

Rate limiting, AUTH\_MAX\_ATTEMPTS, AUTH\_CHECK\_WINDOW

## 4.16.7 AUTH\_TOKEN\_VALID

New in version 2.14.

Validity of token in activation and password reset mails in seconds.

Defaults to 3600 (1 hour).

### 4.16.8 AUTH PASSWORD DAYS

New in version 2.15.

Define (in days) how long in past Weblate should reject reusing same password.

Note: Password changes done prior to Weblate 2.15 will not be accounted for this policy, it is valid only

Defaults to 180 days.

## 4.16.9 **AUTO\_LOCK**

Deprecated since version 2.18.

Enables automatic locking of translation when somebody is working on it.

See also:

Translation locking

## 4.16.10 AUTO LOCK TIME

Deprecated since version 2.18.

Time in seconds for how long the automatic lock for translation will be active. Defaults to 60 seconds.

See also:

Translation locking

## 4.16.11 AUTOFIX LIST

List of automatic fixups to apply when saving the message.

You need to provide a fully-qualified path to the Python class implementing the autofixer interface.

Available fixes:

- weblate.trans.autofixes.whitespace.SameBookendingWhitespace Fixes up whitespace in beginning and end of the string to match source.
- weblate.trans.autofixes.chars.ReplaceTrailingDotsWithEllipsis Replaces trailing dots
   with ellipsis if source string has it.
- weblate.trans.autofixes.chars.RemoveZeroSpace Removes zero width space char if source does not contain it.
- weblate.trans.autofixes.chars.RemoveControlCharS Removes control characters if source does not contain it.

For example you can enable only few of them:

```
AUTOFIX_LIST = (
    'weblate.trans.autofixes.whitespace.SameBookendingWhitespace',
    'weblate.trans.autofixes.chars.ReplaceTrailingDotsWithEllipsis',
)
```

#### See also:

Automatic fixups, Custom automatic fixups

## 4.16.12 BACKGROUND\_HOOKS

Whether to run hooks in background. This is generally recommended unless you are debugging.

## 4.16.13 BASE\_DIR

Base directory where Weblate sources are located. This is used to derive several other paths by defalt:

- DATA\_DIR
- TTF\_PATH

Default value: Toplevel directory of Weblate sources.

### 4.16.14 CHECK LIST

List of quality checks to perform on translation.

You need to provide afully-qualified path to the Python class implementing the check interface.

Some of the checks are not useful for all projects, so you are welcome to adjust the list list of checks to be performed on your installation.

For example you can enable only few of them:

```
CHECK_LIST = (
    'weblate.checks.same.SameCheck',
    'weblate.checks.chars.BeginNewlineCheck',
    'weblate.checks.chars.EndNewlineCheck',
    'weblate.checks.chars.BeginSpaceCheck',
    'weblate.checks.chars.EndSpaceCheck',
    'weblate.checks.chars.EndStopCheck',
    'weblate.checks.chars.EndColonCheck',
    'weblate.checks.chars.EndQuestionCheck',
    'weblate.checks.chars.EndExclamationCheck',
    'weblate.checks.chars.EndEllipsisCheck',
    'weblate.checks.chars.EndSemicolonCheck',
    'weblate.checks.chars.MaxLengthCheck',
    'weblate.checks.format.PythonFormatCheck',
    'weblate.checks.format.PythonBraceFormatCheck',
    'weblate.checks.format.PHPFormatCheck',
    'weblate.checks.format.CFormatCheck',
    'weblate.checks.format.PerlFormatCheck',
    'weblate.checks.format.JavascriptFormatCheck',
    'weblate.checks.consistency.SamePluralsCheck',
    'weblate.checks.consistency.PluralsCheck',
    'weblate.checks.consistency.ConsistencyCheck',
    'weblate.checks.consistency.TranslatedCheck',
    'weblate.checks.chars.NewlineCountingCheck',
    'weblate.checks.markup.BBCodeCheck',
    'weblate.checks.chars.ZeroWidthSpaceCheck',
    'weblate.checks.markup.XMLTagsCheck',
    'weblate.checks.source.OptionalPluralCheck',
    'weblate.checks.source.EllipsisCheck',
    'weblate.checks.source.MultipleFailingCheck',
```

**Note:** Once you change this setting the existing checks will still be stored in the database, only newly changed translations will be affected by the change. To apply the change to the stored translations, you need to run updatechecks.

### See also:

Quality checks, Customizing checks

## 4.16.15 COMMIT PENDING HOURS

New in version 2.10.

Default interval for committing pending changes using commit\_pending.

#### See also:

Running maintenance tasks, commit\_pending

## 4.16.16 DATA DIR

New in version 2.1: In previous versions the directories were configured separately as  $GIT\_ROOT$  and  $WHOOSH\ INDEX$ .

Directory where Weblate stores all data. This consists of VCS repositories, fulltext index and various configuration files for external tools.

The following subdirectories usually exist:

home Home directory used for invoking scripts.

ssh SSH keys and configuration.

**static** Default location for Django static files, specified by STATIC\_ROOT.

media Default location for Django media files, specified by MEDIA\_ROOT.

memory Translation memory data uwing Whoosh engine (see *Translation Memory*).

vcs Version control repositories.

whoosh Fulltext search index using Whoosh engine.

**Note:** This directory has to be writable by Weblate. If you are running Weblate as uwsgi this means that it should be writable by the www-data user.

The easiest way to achieve is to make the user own the directory:

sudo chown www-data:www-data -R \$DATA\_DIR

Defaults to \$BASE\_DIR/data.

### See also:

BASE\_DIR

## 4.16.17 DEFAULT COMMITER EMAIL

New in version 2.4.

Default committer email when creating translation component (see *Component configuration*), defaults to noreply@weblate.org.

#### See also:

DEFAULT\_COMMITER\_NAME, Component configuration

### 4.16.18 DEFAULT COMMITER NAME

New in version 2.4.

Default committer name when creating translation component (see Component configuration), defaults to Weblate.

### See also:

DEFAULT\_COMMITER\_EMAIL, Component configuration

### 4.16.19 DEFAULT CUSTOM ACL

New in version 3.0.

Whether newly created projects should default to *Custom* ACL. Use if you are going to manage ACL manually and do not want to rely on Weblate internal management.

### See also:

Per project access control, Access control

## 4.16.20 DEFAULT\_TRANSLATION\_PROPAGATION

New in version 2.5.

Default setting for translation propagation (see Component configuration), defaults to True.

#### See also:

Component configuration

## 4.16.21 ENABLE\_AVATARS

Whether to enable Gravatar based avatars for users. By default this is enabled.

The avatars are fetched and cached on the server, so there is no risk in leaking private information or slowing down the user experiences with enabling this.

#### See also:

Avatar caching, Avatars

## 4.16.22 ENABLE HOOKS

Whether to enable anonymous remote hooks.

#### See also:

Notification hooks

## 4.16.23 ENABLE\_HTTPS

Whether to send links to Weblate as https or http. This setting affects sent mails and generated absolute URLs.

### See also:

Set correct site name

### 4.16.24 ENABLE SHARING

Whether to show links to share translation progress on social networks.

## 4.16.25 GIT\_ROOT

Deprecated since version 2.1: This setting is no longer used, use DATA\_DIR instead.

Path where Weblate will store the cloned VCS repositories. Defaults to repos subdirectory.

4.16. Configuration 143

## 4.16.26 GITHUB USERNAME

GitHub username that will be used to send pull requests for translation updates.

#### See also:

Pushing changes to GitHub as pull request, Setting up hub

## 4.16.27 GOOGLE\_ANALYTICS\_ID

Google Analytics ID to enable monitoring of Weblate using Google Analytics.

## 4.16.28 HIDE\_REPO\_CREDENTIALS

Hide repository credentials in the web interface. In case you have repository URL with user and password, Weblate will hide it when showing it to the users.

For example instead of https://user:password@git.example.com/repo.git it will show just https://git.example.com/repo.git.

# 4.16.29 IP\_BEHIND\_REVERSE\_PROXY

New in version 2.14.

Indicates whether Weblate is running behind a reverse proxy.

If set to True, Weblate gets IP address from header defined by IP\_BEHIND\_REVERSE\_PROXY. Ensure that you are actually using reverse proxy and that it sets this header, otherwise users will be able to fake the IP address.

Defaults to False.

### See also:

Rate limiting, IP address for rate limiting

### 4.16.30 IP PROXY HEADER

New in version 2.14.

Indicates from which header Weblate should obtain the IP address when IP\_BEHIND\_REVERSE\_PROXY is enabled.

Defaults to HTTP X FORWARDED FOR.

### See also:

Rate limiting, IP address for rate limiting

## 4.16.31 IP PROXY OFFSET

New in version 2.14.

Indicates which part of IP\_BEHIND\_REVERSE\_PROXY is used as client IP address.

Depending on your setup, this header might consist of several IP addresses, (for example X-Forwarded-For: a, b, client-ip) and you can configure here which address from the header is client IP address.

Defaults to 0.

#### See also:

Rate limiting, IP address for rate limiting

## 4.16.32 LAZY\_COMMITS

Deprecated since version 2.20: This setting can no longer be configured and is enabled permanently.

Delay creating VCS commits until necessary. This heavily reduces number of commits generated by Weblate at expense of temporarily not being able to merge some changes as they are not yet committed.

#### See also:

Lazy commits

## 4.16.33 LOCK TIME

Deprecated since version 2.18.

Time in seconds for how long the translation will be locked for single translator when locked manually.

#### See also:

Translation locking

## 4.16.34 LOGIN REQUIRED URLS

List of URLs which require login (besides standard rules built into Weblate). This allows you to password protect whole installation using:

```
LOGIN_REQUIRED_URLS = (
    r'/(.*)$',
)
```

# 4.16.35 LOGIN\_REQUIRED\_URLS\_EXCEPTIONS

List of exceptions for *LOGIN\_REQUIRED\_URLS*. If you don't specify this list, the default value will be used, which allows users to access the login page.

Some of exceptions you might want to include:

```
LOGIN_REQUIRED_URLS_EXCEPTIONS = (
    r'/accounts/(.*)$', # Required for login
    r'/static/(.*)$', # Required for development mode
    r'/widgets/(.*)$', # Allowing public access to widgets
    r'/data/(.*)$', # Allowing public access to data exports
    r'/hooks/(.*)$', # Allowing public access to notification hooks
    r'/api/(.*)$', # Allowing access to API
    r'/js/il8n/$', # Javascript localization
)
```

### 4.16.36 MT SERVICES

Changed in version 3.0: The setting was renamed from MACHINE\_TRANSLATION\_SERVICES to MT\_SERVICES to be consistent with other machine translation settings.

List of enabled machine translation services to use.

**Note:** Many of services need additional configuration like API keys, please check their documentation for more details.

```
MT_SERVICES = (
    'weblate.machinery.apertium.ApertiumAPYTranslation',
    'weblate.machinery.deepl.DeepLTranslation',
    'weblate.machinery.glosbe.GlosbeTranslation',
    'weblate.machinery.google.GoogleTranslation',
    'weblate.machinery.microsoft.MicrosoftCognitiveTranslation',
    'weblate.machinery.mymemory.MyMemoryTranslation',
    'weblate.machinery.tmserver.AmagamaTranslation',
    'weblate.machinery.tmserver.TMServerTranslation',
    'weblate.machinery.yandex.YandexTranslation',
    'weblate.machinery.weblatetm.WeblateTranslation',
    'weblate.machinery.saptranslationhub.SAPTranslationHub',
    'weblate.memory.machine.WeblateMemory',
)
```

#### See also:

Machine translation, Machine translation

# 4.16.37 MT\_APERTIUM\_APY

URL of the Apertium APy server, see http://wiki.apertium.org/wiki/Apertium-apy

#### See also:

Apertium, Machine translation, Machine translation

## 4.16.38 MT\_AWS\_ACCESS\_KEY\_ID

Access key ID for Amazon Translate.

### See also:

AWS, Machine translation, Machine translation

### 4.16.39 MT AWS SECRET ACCESS KEY

API secret key for Amazon Translate.

#### See also:

AWS, Machine translation, Machine translation

### 4.16.40 MT AWS REGION

Region name to use for Amazon Translate.

#### See also:

AWS, Machine translation, Machine translation

## **4.16.41 MT DEEPL KEY**

API key for DeepL API, you can register at https://www.deepl.com/pro.html.

#### See also:

DeepL, Machine translation, Machine translation

## 4.16.42 MT GOOGLE KEY

API key for Google Translate API, you can register at https://cloud.google.com/translate/docs

#### See also:

Google Translate, Machine translation, Machine translation

## 4.16.43 MT\_MICROSOFT\_ID

Client ID for Microsoft Translator service.

#### See also:

Microsoft Translator, Machine translation, Machine translation, Azure datamarket

### 4.16.44 MT MICROSOFT SECRET

Client secret for Microsoft Translator service.

### See also:

Microsoft Translator, Machine translation, Machine translation, Azure datamarket

## 4.16.45 MT\_MICROSOFT\_COGNITIVE\_KEY

Client key for Microsoft Cognitive Services Translator API.

#### See also:

Microsoft Cognitive Services Translator, Machine translation, Machine translation, Cognitive Services - Text Translation API, Microsfot Azure Portal

## 4.16.46 MT\_MYMEMORY\_EMAIL

MyMemory identification email, you can get 1000 requests per day with this.

### See also:

MyMemory, Machine translation, Machine translation, MyMemory: API technical specifications

4.16. Configuration 147

### 4.16.47 MT MYMEMORY KEY

MyMemory access key for private translation memory, use together with MT\_MYMEMORY\_USER.

See also:

MyMemory, Machine translation, Machine translation, MyMemory: API key generator

## 4.16.48 MT\_MYMEMORY\_USER

MyMemory user id for private translation memory, use together with MT\_MYMEMORY\_KEY.

See also:

MyMemory, Machine translation, Machine translation, MyMemory: API key generator

## 4.16.49 MT TMSERVER

URL where tmserver is running.

See also:

tmserver, Machine translation, Machine translation, tmserver

## 4.16.50 MT\_YANDEX\_KEY

API key for Yandex Translate API, you can register at https://tech.yandex.com/translate/

See also:

Yandex Translate, Machine translation, Machine translation

### 4.16.51 MT SAP BASE URL

API URL to the SAP Translation Hub service.

See also:

SAP Translation Hub, Machine translation, Machine translation

## 4.16.52 MT\_SAP\_SANDBOX\_APIKEY

API key for sandbox API usage

See also:

SAP Translation Hub, Machine translation, Machine translation

## 4.16.53 MT SAP USERNAME

Your SAP username

See also:

SAP Translation Hub, Machine translation, Machine translation

# 4.16.54 MT\_SAP\_PASSWORD

Your SAP password

#### See also:

SAP Translation Hub, Machine translation, Machine translation

## 4.16.55 MT\_SAP\_USE\_MT

Should the machine translation service also be used? (in addition to the term database). Possible values: True / False

### See also:

SAP Translation Hub, Machine translation, Machine translation

## 4.16.56 NEARBY MESSAGES

How many messages around current one to show during translating.

## 4.16.57 OFFLOAD\_INDEXING

Offload updating of fulltext index to separate process. This heavily improves responsiveness of online operation on expense of slightly outdated index, which might still point to older content.

While enabling this, don't forget scheduling runs of update\_index in cron or similar tool.

This is the recommended setup for production use.

#### See also:

Fulltext search

## 4.16.58 PIWIK\_SITE\_ID

ID of a site in Matomo you want to track.

### See also:

PIWIK\_URL

### 4.16.59 PIWIK URL

URL of a Matomo installation you want to use to track Weblate users. For more information about Matomo see <a href="https://matomo.org/">https://matomo.org/</a>>.

### See also:

PIWIK\_SITE\_ID

## 4.16.60 REGISTRATION CAPTCHA

A boolean (either True or False) indicating whether registration of new accounts is protected by captcha. This setting is optional, and a default of True will be assumed if it is not supplied.

If enabled the captcha is added to all pages where users enter email address:

- New account registration.
- · Password recovery.
- Adding email to an account.
- · Contact form for users who are not logged in.

## 4.16.61 REGISTRATION EMAIL MATCH

New in version 2.17.

Allows you to filter email addresses which can register.

Defaults to . \* which allows any address to register.

You can use it to restrict registration to a single email domain:

```
REGISTRATION_EMAIL_MATCH = r'^.*@weblate\.org$'
```

## 4.16.62 REGISTRATION OPEN

A boolean (either True or False) indicating whether registration of new accounts is currently permitted. This setting is optional, and a default of True will be assumed if it is not supplied.

## 4.16.63 SIMPLIFY\_LANGUAGES

Use simple language codes for default language/country combinations. For example fr\_FR translation will use fr language code. This is usually desired behavior as it simplifies listing of the languages for these default combinations.

Disable this if you are having different translations for both variants.

### 4.16.64 SITE\_TITLE

Site title to be used in website and emails as well.

## 4.16.65 SPECIAL\_CHARS

Additional chars to show in the visual keyboard, see Visual keyboard.

The default value is:

```
SPECIAL_CHARS = ('\t', '\n', '...')
```

# 4.16.66 STATUS\_URL

URL where your Weblate instance reports it's status.

## 4.16.67 TTF PATH

Path to Droid fonts used for widgets and charts.

Defaults to \$BASE\_DIR/weblate/ttf.

See also:

BASE\_DIR

## 4.16.68 URL\_PREFIX

This settings allows you to run Weblate under some path (otherwise it relies on being executed from webserver root). To use this setting, you also need to configure your server to strip this prefix. For example with WSGI, this can be achieved by setting WSGIScriptAlias.

**Note:** This setting does not work with Django's builtin server, you would have to adjust urls.py to contain this prefix.

# 4.16.69 WEBLATE\_ADDONS

List of addons available for use. To use them, they have to be enabled for given translation component.

See also:

Addons

### 4.16.70 WEBLATE\_FORMATS

New in version 3.0.

List of file formats available for use, you can usually keep this on default value.

See also:

Supported formats

## 4.16.71 WEBLATE GPG IDENTITY

New in version 3.1.

Identity which should be used by Weblate to sign Git commits, for example:

WEBLATE\_GPG\_IDENTITY = 'Weblate <weblate@example.com>'

**Warning:** If you are going to change value of setting, it is advisable to clean the cache as the key information is cached for seven days. This is not necessarry for initial setup as nothing is cached if this feature is not configured.

#### See also:

Signing Git commits by GnuPG

## 4.16.72 WHOOSH INDEX

Deprecated since version 2.1: This setting is no longer used, use DATA\_DIR instead.

Directory where Whoosh fulltext indices will be stored. Defaults to whoosh-index subdirectory.

# 4.17 Sample configuration

The following example is shipped as weblate/settings\_example.py with Weblate:

```
# -*- coding: utf-8 -*-
# Copyright @ 2012 - 2018 Michal Čihař <michal@cihar.com>
# This file is part of Weblate <a href="https://weblate.org/">https://weblate.org/>
# This program is free software: you can redistribute it and/or modify
# it under the terms of the GNU General Public License as published by
# the Free Software Foundation, either version 3 of the License, or
# (at your option) any later version.
# This program is distributed in the hope that it will be useful,
# but WITHOUT ANY WARRANTY; without even the implied warranty of
# MERCHANTABILITY or FITNESS FOR A PARTICULAR PURPOSE. See the
# GNU General Public License for more details.
# You should have received a copy of the GNU General Public License
# along with this program. If not, see <a href="https://www.gnu.org/licenses/">https://www.gnu.org/licenses/</a>.
from __future__ import unicode_literals
import platform
import os
from logging.handlers import SysLogHandler
# Django settings for Weblate project.
DEBUG = True
ADMINS = (
    # ('Your Name', 'your_email@example.com'),
MANAGERS = ADMINS
DATABASES = {
        # Use 'postgresql', 'mysql', 'sqlite3' or 'oracle'.
        'ENGINE': 'django.db.backends.sqlite3',
        # Database name or path to database file if using sqlite3.
        'NAME': 'weblate.db',
        # Database user, not used with sqlite3.
        'USER': 'weblate',
        # Database password, not used with sqlite3.
```

```
'PASSWORD': 'weblate',
        # Set to empty string for localhost. Not used with sqlite3.
        'HOST': '127.0.0.1',
        # Set to empty string for default. Not used with sqlite3.
        'PORT': '',
        # Customizations for databases
        'OPTIONS': {
            # Uncomment for MySQL older than 5.7:
            # 'init_command': "SET sql_mode='STRICT_TRANS_TABLES'",
            # Set emoji capable charset for MySQL:
            # 'charset': 'utf8mb4',
        },
   }
}
BASE_DIR = os.path.dirname(os.path.dirname(os.path.abspath(__file__))))
# Data directory
DATA_DIR = os.path.join(BASE_DIR, 'data')
# Local time zone for this installation. Choices can be found here:
# http://en.wikipedia.org/wiki/List_of_tz_zones_by_name
# although not all choices may be available on all operating systems.
# In a Windows environment this must be set to your system time zone.
TIME_ZONE = 'UTC'
# Language code for this installation. All choices can be found here:
# http://www.i18nguy.com/unicode/language-identifiers.html
LANGUAGE_CODE = 'en-us'
LANGUAGES = (
   ('ar', ''),
    ('az', 'Azrbaycan'),
    ('be', ''),
    ('be@latin', 'Biełaruskaja'),
    ('bg', ''),
    ('br', 'Brezhoneg'),
    ('ca', 'Català'),
    ('cs', 'Čeština'),
    ('da', 'Dansk'),
    ('de', 'Deutsch'),
    ('en', 'English'),
    ('en-gb', 'English (United Kingdom)'),
    ('el', '\mathbb{E}\lambda\lambda\eta\nu\iota\kappa'),
    ('es', 'Español'),
    ('fi', 'Suomi'),
    ('fr', 'Français'),
    ('fy', 'Frysk'),
    ('gl', 'Galego'),
    ('he', ''),
    ('hu', 'Magyar'),
    ('id', 'Indonesia'),
    ('it', 'Italiano'),
    ('ja', ''),
    ('ko', ''),
    ('ksh', 'Kölsch'),
    ('nb', 'Norsk bokmål'),
```

```
('nl', 'Nederlands'),
    ('pl', 'Polski'),
    ('pt', 'Português'),
    ('pt-br', 'Português brasileiro'),
    ('ru', ''),
    ('sk', 'Slovenčina'),
    ('sl', 'Slovenščina'),
    ('sr', ''),
    ('sv', 'Svenska'),
    ('tr', 'Türkçe'),
    ('uk', ''),
    ('zh-hans', ''),
    ('zh-hant', ''),
SITE_ID = 1
# If you set this to False, Django will make some optimizations so as not
# to load the internationalization machinery.
USE_I18N = True
# If you set this to False, Django will not format dates, numbers and
# calendars according to the current locale.
USE_L10N = True
# If you set this to False, Django will not use timezone-aware datetimes.
USE_TZ = True
# URL prefix to use, please see documentation for more details
URL PREFIX = ''
# Absolute filesystem path to the directory that will hold user-uploaded files.
# Example: "/home/media/media.lawrence.com/media/"
MEDIA_ROOT = os.path.join(DATA_DIR, 'media')
# URL that handles the media served from MEDIA_ROOT. Make sure to use a
# trailing slash.
# Examples: "http://media.lawrence.com/media/", "http://example.com/media/"
MEDIA_URL = '{0}/media/'.format(URL_PREFIX)
# Absolute path to the directory static files should be collected to.
# Don't put anything in this directory yourself; store your static files
# in apps' "static/" subdirectories and in STATICFILES_DIRS.
# Example: "/home/media/media.lawrence.com/static/"
STATIC_ROOT = os.path.join(DATA_DIR, 'static')
# URL prefix for static files.
# Example: "http://media.lawrence.com/static/"
STATIC_URL = '{0}/static/'.format(URL_PREFIX)
# Additional locations of static files
STATICFILES_DIRS = (
   # Put strings here, like "/home/html/static" or "C:/www/django/static".
    # Always use forward slashes, even on Windows.
    # Don't forget to use absolute paths, not relative paths.
```

```
# List of finder classes that know how to find static files in
# various locations.
STATICFILES_FINDERS = (
    'django.contrib.staticfiles.finders.FileSystemFinder',
    'django.contrib.staticfiles.finders.AppDirectoriesFinder',
    'compressor.finders.CompressorFinder',
# Make this unique, and don't share it with anybody.
# You can generate it using examples/generate-secret-key
SECRET_KEY = 'jm8fqjlg+5!#xu%e-oh#7!$aa7!6avf7ud*_v=chdrb9qdco6(' # noqa
TEMPLATES = [
   {
        'BACKEND': 'django.template.backends.django.DjangoTemplates',
        'DIRS': [
            os.path.join(BASE_DIR, 'weblate', 'templates'),
        'OPTIONS': {
            'context_processors': [
                'django.contrib.auth.context_processors.auth',
                'django.template.context_processors.debug',
                'django.template.context_processors.i18n',
                'django.template.context_processors.request',
                'django.template.context_processors.csrf',
                'django.contrib.messages.context_processors.messages',
                'weblate.trans.context_processors.weblate_context',
            ],
            'loaders': [
                ('django.template.loaders.cached.Loader', [
                    'django.template.loaders.filesystem.Loader',
                    'django.template.loaders.app_directories.Loader',
                ]),
            ],
       },
   },
]
# GitHub username for sending pull requests.
# Please see the documentation for more details.
GITHUB USERNAME = None
# Authentication configuration
AUTHENTICATION_BACKENDS = (
    'social_core.backends.email.EmailAuth',
    # 'social_core.backends.google.GoogleOAuth2',
    # 'social core.backends.github.GithubOAuth2',
    # 'social core.backends.bitbucket.BitbucketOAuth',
    # 'social_core.backends.suse.OpenSUSEOpenId',
    # 'social_core.backends.ubuntu.UbuntuOpenId',
    # 'social_core.backends.fedora.FedoraOpenId',
    # 'social_core.backends.facebook.FacebookOAuth2',
    'weblate.accounts.auth.WeblateUserBackend',
# Custom user model
```

```
AUTH_USER_MODEL = 'weblate_auth.User'
# Social auth backends setup
SOCIAL_AUTH_GITHUB_KEY = ''
SOCIAL_AUTH_GITHUB_SECRET = ''
SOCIAL AUTH GITHUB SCOPE = ['user:email']
SOCIAL_AUTH_BITBUCKET_KEY = ''
SOCIAL_AUTH_BITBUCKET_SECRET = ''
SOCIAL_AUTH_BITBUCKET_VERIFIED_EMAILS_ONLY = True
SOCIAL_AUTH_FACEBOOK_KEY = ''
SOCIAL_AUTH_FACEBOOK_SECRET = ''
SOCIAL_AUTH_FACEBOOK_SCOPE = ['email', 'public_profile']
SOCIAL AUTH GOOGLE OAUTH2 KEY = ''
SOCIAL_AUTH_GOOGLE_OAUTH2_SECRET = ''
# Social auth settings
SOCIAL_AUTH_PIPELINE = (
    'social_core.pipeline.social_auth.social_details',
    'social_core.pipeline.social_auth.social_uid',
    'social_core.pipeline.social_auth.auth_allowed',
    'social_core.pipeline.social_auth.social_user',
    'weblate.accounts.pipeline.store_params',
    'weblate.accounts.pipeline.verify_open',
    'social_core.pipeline.user.get_username',
    'weblate.accounts.pipeline.require_email',
    'social_core.pipeline.mail.mail_validation',
    'weblate.accounts.pipeline.revoke_mail_code',
    'weblate.accounts.pipeline.ensure_valid',
    'weblate.accounts.pipeline.remove_account',
    'social_core.pipeline.social_auth.associate_by_email',
    'weblate.accounts.pipeline.reauthenticate',
    'weblate.accounts.pipeline.verify_username',
    'social_core.pipeline.user.create_user',
    'social_core.pipeline.social_auth.associate_user',
    'social_core.pipeline.social_auth.load_extra_data',
    'weblate.accounts.pipeline.cleanup_next',
    'weblate.accounts.pipeline.user_full_name',
    'weblate.accounts.pipeline.store email',
    'weblate.accounts.pipeline.notify_connect',
    'weblate.accounts.pipeline.password_reset',
SOCIAL_AUTH_DISCONNECT_PIPELINE = (
    'social_core.pipeline.disconnect.allowed_to_disconnect',
    'social_core.pipeline.disconnect.get_entries',
    'social core.pipeline.disconnect.revoke tokens',
    'weblate.accounts.pipeline.cycle_session',
    'weblate.accounts.pipeline.adjust_primary_mail',
    'weblate.accounts.pipeline.notify_disconnect',
    'social_core.pipeline.disconnect.disconnect',
    'weblate.accounts.pipeline.cleanup_next',
# Custom authentication strategy
SOCIAL_AUTH_STRATEGY = 'weblate.accounts.strategy.WeblateStrategy'
```

```
# Raise exceptions so that we can handle them later
SOCIAL_AUTH_RAISE_EXCEPTIONS = True
SOCIAL_AUTH_EMAIL_VALIDATION_FUNCTION = \
    'weblate.accounts.pipeline.send_validation'
SOCIAL_AUTH_EMAIL_VALIDATION_URL = \
    '{0}/accounts/email-sent/'.format(URL_PREFIX)
SOCIAL_AUTH_LOGIN_ERROR_URL = \
    '{0}/accounts/login/'.format(URL_PREFIX)
SOCIAL_AUTH_EMAIL_FORM_URL = \
    '{0}/accounts/email/'.format(URL_PREFIX)
SOCIAL_AUTH_NEW_ASSOCIATION_REDIRECT_URL = \
    '{0}/accounts/profile/#auth'.format(URL_PREFIX)
SOCIAL AUTH PROTECTED USER FIELDS = ('email',)
SOCIAL_AUTH_SLUGIFY_USERNAMES = True
SOCIAL_AUTH_SLUGIFY_FUNCTION = 'weblate.accounts.pipeline.slugify_username'
# Password validation configuration
AUTH_PASSWORD_VALIDATORS = [
        'NAME': 'django.contrib.auth.password_validation.
→UserAttributeSimilarityValidator',
    },
    {
        'NAME': 'django.contrib.auth.password_validation.MinimumLengthValidator',
        'OPTIONS': {
            'min_length': 6,
    },
    {
        'NAME': 'django.contrib.auth.password_validation.CommonPasswordValidator',
    },
    {
        'NAME': 'django.contrib.auth.password_validation.NumericPasswordValidator',
    },
    {
        'NAME': 'weblate.accounts.password_validation.CharsPasswordValidator',
    },
    {
        'NAME': 'weblate.accounts.password_validation.PastPasswordsValidator',
    },
    # Optional password strength validation by django-zxcvbn-password
    # {
          'NAME': 'zxcvbn_password.ZXCVBNValidator',
    #
    #
          'OPTIONS': {
              'min_score': 3,
              'user_attributes': ('username', 'email', 'full_name')
    #
    # },
]
# Middleware
MIDDLEWARE = [
    'django.middleware.security.SecurityMiddleware',
    'django.contrib.sessions.middleware.SessionMiddleware',
    'django.middleware.common.CommonMiddleware',
```

```
'django.middleware.locale.LocaleMiddleware',
    'django.middleware.csrf.CsrfViewMiddleware',
    'weblate.accounts.middleware.AuthenticationMiddleware',
    'django.contrib.messages.middleware.MessageMiddleware',
    'django.middleware.clickjacking.XFrameOptionsMiddleware',
    'social_django.middleware.SocialAuthExceptionMiddleware',
    'weblate.accounts.middleware.RequireLoginMiddleware',
    'weblate.middleware.SecurityMiddleware',
    'weblate.wladmin.middleware.ConfigurationErrorsMiddleware',
ROOT_URLCONF = 'weblate.urls'
# Django and Weblate apps
INSTALLED APPS = (
    'django.contrib.auth',
    'django.contrib.contenttypes',
    'django.contrib.sessions',
    'django.contrib.sites',
    'django.contrib.messages',
    'django.contrib.staticfiles',
    'django.contrib.admin.apps.SimpleAdminConfig',
    'django.contrib.admindocs',
    'django.contrib.sitemaps',
    'social_django',
    'crispy_forms',
    'compressor',
    'rest_framework',
    'rest_framework.authtoken',
    'weblate.addons',
    'weblate.auth',
    'weblate.checks',
    'weblate.formats'
    'weblate.machinery',
    'weblate.trans',
    'weblate.lang',
    'weblate.langdata',
    'weblate.memory',
    'weblate.screenshots',
    'weblate.accounts',
    'weblate.utils',
    'weblate.vcs',
    'weblate.wladmin',
    'weblate',
    # Optional: Git exporter
    # 'weblate.gitexport',
# Path to locales
LOCALE_PATHS = (os.path.join(BASE_DIR, 'weblate', 'locale'), )
# Custom exception reporter to include some details
DEFAULT EXCEPTION REPORTER FILTER = \
    'weblate.trans.debug.WeblateExceptionReporterFilter'
# Default logging of Weblate messages
```

```
# - to syslog in production (if available)
# - otherwise to console
# - you can also choose 'logfile' to log into separate file
  after configuring it below
# Detect if we can connect to syslog
HAVE\_SYSLOG = False
if platform.system() != 'Windows':
   try:
        handler = SysLogHandler(
            address='/dev/log', facility=SysLogHandler.LOG_LOCAL2
        handler.close()
        HAVE_SYSLOG = True
    except IOError:
        HAVE\_SYSLOG = False
if DEBUG or not HAVE_SYSLOG:
   DEFAULT_LOG = 'console'
else:
   DEFAULT_LOG = 'syslog'
# A sample logging configuration. The only tangible logging
# performed by this configuration is to send an email to
# the site admins on every HTTP 500 error when DEBUG=False.
# See http://docs.djangoproject.com/en/stable/topics/logging for
# more details on how to customize your logging configuration.
LOGGING = {
    'version': 1,
    'disable_existing_loggers': True,
    'filters': {
        'require_debug_false': {
            '()': 'django.utils.log.RequireDebugFalse'
    },
    'formatters': {
        'syslog': {
            'format': 'weblate[%(process)d]: %(levelname)s %(message)s'
        },
        'simple': {
            'format': '%(levelname)s %(message)s'
        'logfile': {
            'format': '%(asctime)s %(levelname)s %(message)s'
        'django.server': {
            '()': 'django.utils.log.ServerFormatter',
            'format': '[%(server_time)s] %(message)s',
        }
    },
    'handlers': {
        'mail_admins': {
            'level': 'ERROR',
            'filters': ['require_debug_false'],
            'class': 'django.utils.log.AdminEmailHandler',
            'include_html': True,
```

```
'console': {
        'level': 'DEBUG',
        'class': 'logging.StreamHandler',
        'formatter': 'simple'
    'django.server': {
        'level': 'INFO',
        'class': 'logging.StreamHandler',
        'formatter': 'django.server',
    },
    'syslog': {
        'level': 'DEBUG',
        'class': 'logging.handlers.SysLogHandler',
        'formatter': 'syslog',
        'address': '/dev/log',
        'facility': SysLogHandler.LOG_LOCAL2,
    },
    # Logging to a file
    # 'logfile': {
          'level':'DEBUG',
          'class':'logging.handlers.RotatingFileHandler',
          'filename': "/var/log/weblate/weblate.log",
          'maxBytes': 100000,
          'backupCount': 3,
          'formatter': 'logfile',
    # },
},
'loggers': {
    'django.request': {
        'handlers': ['mail_admins', DEFAULT_LOG],
        'level': 'ERROR',
        'propagate': True,
    },
    'django.server': {
        'handlers': ['django.server'],
        'level': 'INFO',
        'propagate': False,
    # Logging database queries
    # 'django.db.backends': {
          'handlers': [DEFAULT LOG],
          'level': 'DEBUG',
    # },
    'weblate': {
        'handlers': [DEFAULT_LOG],
        'level': 'DEBUG',
    },
    # Logging VCS operations
    # 'weblate-vcs': {
    #
          'handlers': [DEFAULT_LOG],
          'level': 'DEBUG',
    # },
    # Python Social Auth logging
    # 'social': {
          'handlers': [DEFAULT_LOG],
    #
          'level': 'DEBUG',
    #
```

```
}
# Logging of management commands to console
if (os.environ.get('DJANGO_IS_MANAGEMENT_COMMAND', False) and
        'console' not in LOGGING['loggers']['weblate']['handlers']):
    LOGGING['loggers']['weblate']['handlers'].append('console')
# Remove syslog setup if it's not present
if not HAVE_SYSLOG:
   del LOGGING['handlers']['syslog']
# List of machine translations
# MT_SERVICES = (
#
      'weblate.machinery.apertium.ApertiumAPYTranslation',
#
      'weblate.machinery.deepl.DeepLTranslation',
      'weblate.machinery.glosbe.GlosbeTranslation',
#
      'weblate.machinery.google.GoogleTranslation',
      'weblate.machinery.microsoft.MicrosoftCognitiveTranslation',
      'weblate.machinery.mymemory.MyMemoryTranslation',
      'weblate.machinery.tmserver.AmagamaTranslation',
      'weblate.machinery.tmserver.TMServerTranslation',
      'weblate.machinery.yandex.YandexTranslation',
      'weblate.machinery.weblatetm.WeblateTranslation',
      'weblate.machinery.saptranslationhub.SAPTranslationHub',
#
      'weblate.memory.machine.WeblateMemory',
# )
# Machine translation API keys
# URL of the Apertium APy server
MT_APERTIUM_APY = None
# DeepL API key
MT DEEPL KEY = None
# Microsoft Cognitive Services Translator API, register at
# https://portal.azure.com/
MT_MICROSOFT_COGNITIVE_KEY = None
# MyMemory identification email, see
# https://mymemory.translated.net/doc/spec.php
MT_MYMEMORY_EMAIL = None
# Optional MyMemory credentials to access private translation memory
MT_MYMEMORY_USER = None
MT_MYMEMORY_KEY = None
# Google API key for Google Translate API
MT_GOOGLE_KEY = None
# API key for Yandex Translate API
MT YANDEX KEY = None
# tmserver URL
MT TMSERVER = None
```

```
# SAP Translation Hub
MT SAP BASE URL = None
MT_SAP_SANDBOX_APIKEY = None
MT_SAP_USERNAME = None
MT_SAP_PASSWORD = None
MT_SAP_USE_MT = True
# Title of site to use
SITE_TITLE = 'Weblate'
# Whether site uses https
ENABLE\_HTTPS = False
# Use HTTPS when creating redirect URLs for social authentication, see
# documentation for more details:
# http://python-social-auth-docs.readthedocs.io/en/latest/configuration/settings.html
→ #processing-redirects-and-urlopen
SOCIAL_AUTH_REDIRECT_IS_HTTPS = ENABLE_HTTPS
# Make CSRF cookie HttpOnly, see documentation for more details:
# https://docs.djangoproject.com/en/1.11/ref/settings/#csrf-cookie-httponly
CSRF_COOKIE_HTTPONLY = True
CSRF_COOKIE_SECURE = ENABLE_HTTPS
# Store CSRF token in session (since Django 1.11)
CSRF_USE_SESSIONS = True
SESSION_COOKIE_SECURE = ENABLE_HTTPS
# SSL redirect
SECURE SSL REDIRECT = ENABLE HTTPS
# Session cookie age (in seconds)
SESSION_COOKIE_AGE = 1209600
# Some security headers
SECURE_BROWSER_XSS_FILTER = True
X_FRAME_OPTIONS = 'DENY'
SECURE_CONTENT_TYPE_NOSNIFF = True
# Optionally enable HSTS
SECURE\_HSTS\_SECONDS = 0
SECURE\_HSTS\_PRELOAD = False
SECURE_HSTS_INCLUDE_SUBDOMAINS = False
# URL of login
LOGIN_URL = '{0}/accounts/login/'.format(URL_PREFIX)
# URL of logout
LOGOUT_URL = '{0}/accounts/logout/'.format(URL_PREFIX)
# Default location for login
LOGIN_REDIRECT_URL = '{0}/'.format(URL_PREFIX)
# Anonymous user name
ANONYMOUS_USER_NAME = 'anonymous'
# Reverse proxy settings
IP_BEHIND_REVERSE_PROXY = False
IP_PROXY_HEADER = 'HTTP_X_FORWARDED_FOR'
IP_PROXY_OFFSET = 0
```

```
# Sending HTML in mails
EMAIL_SEND_HTML = True
# Subject of emails includes site title
EMAIL_SUBJECT_PREFIX = '[{0}] '.format(SITE_TITLE)
# Enable remote hooks
ENABLE HOOKS = True
# Whether to run hooks in background
BACKGROUND_HOOKS = True
# Number of nearby messages to show in each direction
NEARBY MESSAGES = 5
# Offload indexing
OFFLOAD_INDEXING = False
# Use simple language codes for default language/country combinations
SIMPLIFY_LANGUAGES = True
# Render forms using bootstrap
CRISPY_TEMPLATE_PACK = 'bootstrap3'
# List of quality checks
# CHECK_LIST = (
      'weblate.checks.same.SameCheck',
      'weblate.checks.chars.BeginNewlineCheck',
      'weblate.checks.chars.EndNewlineCheck',
      'weblate.checks.chars.BeginSpaceCheck',
      'weblate.checks.chars.EndSpaceCheck',
      'weblate.checks.chars.EndStopCheck',
      'weblate.checks.chars.EndColonCheck',
      'weblate.checks.chars.EndOuestionCheck',
      'weblate.checks.chars.EndExclamationCheck',
      'weblate.checks.chars.EndEllipsisCheck',
      'weblate.checks.chars.EndSemicolonCheck',
#
      'weblate.checks.chars.MaxLengthCheck',
#
      'weblate.checks.format.PythonFormatCheck',
#
      'weblate.checks.format.PythonBraceFormatCheck',
      'weblate.checks.format.PHPFormatCheck',
#
      'weblate.checks.format.CFormatCheck',
      'weblate.checks.format.PerlFormatCheck',
      'weblate.checks.format.JavascriptFormatCheck',
      'weblate.checks.consistency.PluralsCheck',
      'weblate.checks.consistency.SamePluralsCheck',
      'weblate.checks.consistency.ConsistencyCheck',
      'weblate.checks.consistency.TranslatedCheck',
      'weblate.checks.chars.NewlineCountingCheck',
      'weblate.checks.markup.BBCodeCheck',
      'weblate.checks.chars.ZeroWidthSpaceCheck',
      'weblate.checks.markup.XMLValidityCheck',
#
      'weblate.checks.markup.XMLTagsCheck',
#
      'weblate.checks.source.OptionalPluralCheck',
      'weblate.checks.source.EllipsisCheck',
      'weblate.checks.source.MultipleFailingCheck',
```

```
# List of automatic fixups
# AUTOFIX_LIST = (
      'weblate.trans.autofixes.whitespace.SameBookendingWhitespace',
      'weblate.trans.autofixes.chars.ReplaceTrailingDotsWithEllipsis',
      'weblate.trans.autofixes.chars.RemoveZeroSpace',
#
      'weblate.trans.autofixes.chars.RemoveControlChars',
# )
# List of enabled addons
# WEBLATE_ADDONS = (
#
      'weblate.addons.gettext.GenerateMoAddon',
      'weblate.addons.gettext.UpdateLinguasAddon',
#
#
      'weblate.addons.gettext.UpdateConfigureAddon',
#
      'weblate.addons.gettext.MsgmergeAddon',
      \verb|'weblate.addons.gettext.GettextCustomizeAddon'|,
#
      'weblate.addons.gettext.GettextAuthorComments',
      'weblate.addons.cleanup.CleanupAddon',
      'weblate.addons.consistency.LangaugeConsistencyAddon',
      'weblate.addons.discovery.DiscoveryAddon',
      'weblate.addons.flags.SourceEditAddon',
      'weblate.addons.flags.TargetEditAddon',
      'weblate.addons.generate.GenerateFileAddon',
      'weblate.addons.json.JSONCustomizeAddon',
#
      'weblate.addons.properties.PropertiesSortAddon',
# )
# E-mail address that error messages come from.
SERVER_EMAIL = 'noreply@example.com'
# Default email address to use for various automated correspondence from
# the site managers. Used for registration emails.
DEFAULT_FROM_EMAIL = 'noreply@example.com'
# List of URLs your site is supposed to serve
ALLOWED_HOSTS = []
# Example configuration for caching
\# CACHES = {
# Recommended redis + hiredis:
      'default': {
          'BACKEND': 'django_redis.cache.RedisCache',
#
          'LOCATION': 'redis://127.0.0.1:6379/0',
          # If redis is running on same host as Weblate, you might
          # want to use unix sockets instead:
          # 'LOCATION': 'unix:///var/run/redis/redis.sock?db=0',
          'OPTIONS': {
              'CLIENT_CLASS': 'django_redis.client.DefaultClient',
              'PARSER_CLASS': 'redis.connection.HiredisParser',
#
#
# Memcached alternative:
#
      'default': {
#
          'BACKEND': 'django.core.cache.backends.memcached.MemcachedCache',
          'LOCATION': '127.0.0.1:11211',
#
```

```
'avatar': {
          'BACKEND': 'django.core.cache.backends.filebased.FileBasedCache',
          'LOCATION': os.path.join(DATA_DIR, 'avatar-cache'),
          'TIMEOUT': 3600,
          'OPTIONS': {
              'MAX_ENTRIES': 1000,
#
# }
# REST framework settings for API
REST_FRAMEWORK = {
    # Use Django's standard `django.contrib.auth` permissions,
    # or allow read-only access for unauthenticated users.
    'DEFAULT PERMISSION CLASSES': [
        'rest_framework.permissions.IsAuthenticatedOrReadOnly'
    ],
    'DEFAULT_AUTHENTICATION_CLASSES': (
        'rest_framework.authentication.TokenAuthentication',
        'weblate.api.authentication.BearerAuthentication',
        'rest_framework.authentication.SessionAuthentication',
   ),
    'DEFAULT_THROTTLE_CLASSES': (
        'rest_framework.throttling.AnonRateThrottle',
        'rest_framework.throttling.UserRateThrottle'
   ),
    'DEFAULT_THROTTLE_RATES': {
        'anon': '100/day',
        'user': '1000/day'
    'DEFAULT_PAGINATION_CLASS': (
       'rest_framework.pagination.PageNumberPagination'
   ),
    'PAGE_SIZE': 20,
    'VIEW_DESCRIPTION_FUNCTION': 'weblate.api.views.get_view_description',
    'UNAUTHENTICATED_USER': 'weblate.auth.models.get_anonymous',
}
# Example for restricting access to logged in users
# LOGIN_REQUIRED_URLS = (
     r'/(.*)$',
#
# )
# In such case you will want to include some of the exceptions
# LOGIN_REQUIRED_URLS_EXCEPTIONS = (
    r'/accounts/(.*)$', # Required for login
    r'/admin/login/(.*)$',
                              # Required for admin login
    r'/static/(.*)$',
                               # Required for development mode
#
#
    r'/widgets/(.*)$',
                              # Allowing public access to widgets
    r'/data/(.*)$',
#
                              # Allowing public access to data exports
#
    r'/hooks/(.*)$',
                              # Allowing public access to notification hooks
    r'/healthz/$',
#
                              # Allowing public access to health check
#
   r'/api/(.*)$',
                              # Allowing access to API
    r'/js/i18n/$',
                              # Javascript localization
#
    r'/contact/$'.
#
                               # Optional for contact form
#
    r'/legal/(.*)$',
                               # Optional for legal app
```

```
# Force sane test runner

TEST_RUNNER = 'django.test.runner.DiscoverRunner'
```

# 4.18 Management commands

**Note:** Running management commands under a different user than is running your webserver can cause wrong permissions on some files, please check *Filesystem permissions* for more details.

Django comes with a management script (available as ./manage.py in sources or installed as **weblate** when Weblate is installed). It provides various management commands and Weblate extends it with several additional commands.

## 4.18.1 Invoking management commands

As mentioned before, invocation depends on how you have installed Weblate.

If you are using source code directly (either tarball or Git checkout), the management script is ./manage.py in Weblate sources. Execution can be done as:

```
python ./manage.py list_versions
```

If you've installed Weblate using PIP installer or by ./setup.py script, the **weblate** is installed to your path and you can use it to control Weblate:

```
weblate list_versions
```

For Docker image, the script is installed same as above, you can execute it using docker exec:

```
docker exec <container> weblate list_versions
```

With docker-compose this is quite similar, you just have to use docker-compose run:

```
docker-compose run --rm weblate list_versions
```

In case you need to pass some file, you can temporary add a volume:

```
docker-compose run --rm --volume /tmp:/tmp weblate importusers /tmp/users.json
```

#### See also:

Running Weblate in the Docker, Installing Weblate by pip

# 4.18.2 add\_suggestions

manage.py add\_suggesstions ct> <component> <language> <file>

New in version 2.5.

Imports translation from the file as a suggestion to given translation. It skips translations which are the same as existing ones, only different ones are added.

#### --author USER@EXAMPLE.COM

Email of author for the suggestions. This user has to exist prior importing (you can create one in the admin interface if needed).

### Example:

```
./manage.py --author michal@cihar.com add_suggestions weblate master cs /tmp/

→suggestions-cs.po
```

### 4.18.3 auto\_translate

### manage.py auto\_translate <project> <component> <language>

New in version 2.5.

Performs automatic translation based on other component translations.

### --source PROJECT/COMPONENT

Specifies component to use as source for translation. If not specified all components in the project are used.

#### --user USERNAME

Specify username who will be author of the translations. Anonymous user is used if not specified.

#### --overwrite

Whether to overwrite existing translations.

#### --inconsistent

Whether to overwrite existing translations which are inconsistent (see *Inconsistent*).

#### --add

Automatically add language if given translation does not exist.

### Example:

```
./manage.py --user nijel --inconsistent --source phpmyadmin/master phpmyadmin 4-5 cs
```

#### See also:

Automatic translation

## 4.18.4 changesite

### manage.py changesite

New in version 2.4.

You can use this to change or display site name from command line without using admin interface.

### --set-name NAME

Sets name for the site.

### --get-name

Prints currently configured site name.

### See also:

Set correct site name

### 4.18.5 checkgit

# manage.py checkgit project|project/component>

Prints current state of the backend git repository.

You can either define which project or component to update (eg. weblate/master) or use --all to update all existing components.

## 4.18.6 commitgit

### manage.py commitgit project/project/component>

Commits any possible pending changes to backend git repository.

You can either define which project or component to update (eg. weblate/master) or use --all to update all existing components.

## 4.18.7 commit\_pending

### manage.py commit\_pending component>

Commits pending changes older than given age.

You can either define which project or component to update (eg. weblate/master) or use --all to update all existing components.

--age HOURS

Age in hours for committing. If not specified value configured in *Component configuration* is used.

This is most useful if executed periodically from cron or similar tool:

```
./manage.py commit_pending --all
```

#### See also:

Running maintenance tasks, COMMIT\_PENDING\_HOURS

## 4.18.8 cleanup\_avatar\_cache

New in version 3.1.

### manage.py cleanup\_avatar\_cache

Removes invalid items in avatar cache. This can be useful when switching between Python 2 and 3 as the cache files might be not compatible.

# 4.18.9 cleanuptrans

### manage.py cleanuptrans

Cleanups orphaned checks and translation suggestions.

### See also:

Running maintenance tasks

### 4.18.10 createadmin

### manage.py createadmin

Creates admin account with random password unless it is specified.

### --password PASSWORD

Provide password on the command line and skip generating random one.

### --no-password

Do not set password, this can be useful with –update.

#### --username USERNAME

Use given name instead of admin.

### --email USER@EXAMPLE.COM

Specify admin email.

#### --name

Specify admin name (visible).

### --update

Update existing user (you can use this to change password).

Changed in version 2.9: Added parameters --username, --email, --name and --update.

## 4.18.11 delete\_memory

### manage.py delete\_memory

New in version 2.20.

Deletes entries in the Weblate Translation Memory.

#### --origin ORIGIN

Origin to delete, for imported files the origin is filename without path.

#### --all

Delete complete memory content and recreate the database.

### See also:

Translation Memory

### 4.18.12 dump\_memory

### manage.py dump\_memory

New in version 2.20.

Export a JSON file with the Weblate Translation Memory content.

### See also:

Translation Memory

### 4.18.13 dumpuserdata

manage.py dumpuserdata <file.json>

Dumps userdata to file for later use by importuserdata

This is useful when migrating or merging Weblate instances.

## 4.18.14 import\_json

```
manage.py import_json <json-file>
```

New in version 2.7.

Batch import of components based on JSON data.

The imported JSON file structure pretty much corresponds to the component object (see GET /api/components/(string:project)/(string:component)/). You always have to include fields name and filemask.

#### --project PROJECT

Specifies where the components will be imported.

### --main-component COMPONENT

Use VCS repository from this component for all.

#### --ignore

Skip already imported components.

### --update

Update already imported components.

Changed in version 2.9: Added parameters — ignore and — update to deal with already imported components.

Example of JSON file:

### See also:

import\_project

## 4.18.15 import\_memory

```
manage.py import_memory <file>
```

New in version 2.20.

Imports a TMX or JSON file into the Weblate Translation Memory.

```
--language-map LANGMAP
```

Allows to map languages in the TMX to Weblate one. The language codes are mapped after normalization usually done by Weblate.

For example -- language-map en\_US: en will import all en\_US strings as en ones.

This can be useful in case your TMX file locales does not match what you use in Weblate.

### See also:

Translation Memory

## 4.18.16 import project

### manage.py import\_project ct> <gitrepo> <branch> <filemask>

Changed in version 3.0: The import\_project command is now based on the *Component discovery* addon and that has lead to some changes in behavior and accepted parameters.

Batch imports components into project based on file mask.

cyroject> names an existing project, into which the components should be imported.

The *<gitrepo>* defines URL of Git repository to use, and *<branch>* the git branch. To import additional translation components, from an existing Weblate component, use a *weblate://<project>/<component>* URL for the *<gitrepo>*.

The *<filemask>* defines files discovery in the repository. It can be either simple using wildcards or it can use full power of regular expressions.

The simple matching uses \*\* for component name and \* for language, for example: \*\*/\*.po

The regullar expression has to contain named groups *component* and *language*. For example:  $(?P<language>[^/]*)/(?P<component>[^-/]*)$ .po

The import matches existing components based on files and adds the ones which do not exist. It does no changes to the already existing ones.

### --name-template TEMPLATE

Customize the component's name, using Django template syntax.

```
For example: Documentation: {{ component }}
```

### --base-file-template TEMPLATE

Customize base file for monolingual translations.

```
For example: {{ component }}/res/values/string.xml
```

#### --file-format FORMAT

You can also specify file format to use (see *Supported formats*), the default is autodetection.

### --language-regex REGEX

You can specify language filtering (see *Component configuration*) by this parameter. It has to be valid regular expression.

### --main-component

You can specify which component will be chosen as main - the one actually containing VCS repository.

### --license NAME

Specify translation license.

### --license-url URL

Specify translation license URL.

#### --vcs NAME

In case you need to specify version control system to use, you can do it here. The default version control is Git.

To give you some examples, let's try importing two projects.

As first we import The Debian Handbook translations, where each language has separate folder with translations of each chapter:

```
./manage.py import_project \
    debian-handbook \
    git://anonscm.debian.org/debian-handbook/debian-handbook.git \
    squeeze/master \
    '*/**.po'
```

Another example can be Tanaguru tool, where we need to specify file format, base file template and has all components and translations located in single folder:

Example of more complex parsing of filenames to get correct component and language out of file name like src/security/Numerous\_security\_holes\_in\_0.10.1.de.po:

```
./manage.py import_project \
    tails \
    git://git.tails.boum.org/tails master \
    'wiki/src/security/(?P<component>.*)\.(?P<language>[^.]*)\.po$'
```

Filtering only translations in chosen language:

```
./manage import_project \
    --language-regex '^(cs|sk)$' \
    weblate \
    https://github.com/WeblateOrg/weblate.git \
    'weblate/locale/*/LC_MESSAGES/**.po'
```

#### See also:

More detailed examples can be found in the *Starting with internationalization* chapter, alternatively you might want to use <code>import\_json</code>.

## 4.18.17 importuserdata

```
manage.py importuserdata <file.json>
```

Imports userdata from file created by dumpuserdata

### 4.18.18 importusers

```
manage.py importusers --check <file.json>
```

Imports users from JSON dump of Django auth\_users database.

#### --check

With this option it will just check whether given file can be imported and report possible conflicts on usernames or emails.

You can dump users from existing Django installation using:

```
./manage.py dumpdata auth.User > users.json
```

## 4.18.19 list\_ignored\_checks

### manage.py list\_ignored\_checks

Lists most frequently ignored checks. This can be useful for tuning your setup, if users have to ignore too many of consistency checks.

## 4.18.20 list\_languages

### manage.py list\_languages <locale>

Lists supported language in MediaWiki markup - language codes, English names and localized names.

This is used to generate <a href="http://wiki.110n.cz/Jazyky">http://wiki.110n.cz/Jazyky</a>.

## 4.18.21 list\_memory

### manage.py list\_memory

New in version 2.20.

Lists contents of the Weblate Translation Memory.

```
--type {origin}
```

Type of information to list, defaults to listing used origins.

### See also:

Translation Memory

### 4.18.22 list translators

### manage.py list\_translators ct|project/component>

Renders the list of translators by language for the given project:

```
[French]
Jean Dupont < jean.dupont@example.com>
[English]
John Doe < jd@exemple.com>
```

### --language-code

Use language code instead of language name in output.

You can either define which project or component to use (eg. weblate/master) or use --all to list translators from all existing components.

### 4.18.23 list versions

### manage.py list\_versions

Lists versions of Weblate dependencies.

### 4.18.24 loadpo

### manage.py loadpo ct|project/component>

Reloads translations from disk (eg. in case you did some updates in VCS repository).

#### --force

Force update even if the files should be up to date.

### --lang LANGUAGE

Limit processing to single languaguage.

You can either define which project or component to update (eg. weblate/master) or use --all to update all existing components.

**Note:** You seldom need to invoke this, Weblate will automatically load changed files on VCS update. This is needed in case you manually change underlying Weblate VCS repository or in some special cases after upgrade.

### 4.18.25 lock translation

### manage.py lock\_translation oject|project/component>

Locks given component for translating. This is useful in case you want to do some maintenance on underlaying repository.

You can either define which project or component to update (eg. weblate/master) or use --all to update all existing components.

#### See also:

unlock\_translation

## 4.18.26 pushgit

### manage.py pushgit ct|project/component>

Pushes committed changes to upstream VCS repository.

#### --force-commit

Force committing any pending changes prior to push.

You can either define which project or component to update (eg. weblate/master) or use --all to update all existing components.

**Note:** Weblate does push changes automatically if *Push on commit* in *Component configuration* is enabled, what is default.

# 4.18.27 rebuild index

# manage.py rebuild\_index project|project/component>

Rebuilds index for fulltext search. This might be lengthy operation if you have a huge set of translation units.

### --clean

Removes all words from database prior updating.

#### --optimize

The index will not be processed again, only its content will be optimized (removing stale entries and merging possibly split index files).

#### See also:

Fulltext search

# 4.18.28 update\_index

#### manage.py update index

Updates index for fulltext search when OFFLOAD\_INDEXING is enabled.

It is recommended to run this frequently (eg. every 5 minutes) to have index uptodate.

#### See also:

Fulltext search, Running maintenance tasks, Enable indexing offloading

# 4.18.29 unlock translation

#### manage.py unlock\_translation ct|project/component>

Unlocks a given component for translating. This is useful in case you want to do some maintenance on the underlaying repository.

You can either define which project or component to update (eg. weblate/master) or use --all to update all existing components.

#### See also:

lock\_translation

### 4.18.30 setupgroups

#### manage.py setupgroups

Configures default groups and optionally assigns all users to default group.

#### --no-privs-update

Disables update of existing groups (only adds new ones).

#### --no-projects-update

Prevents updates of groups for existing projects. This allows to add newly added groups to existing projects, see *Per project access control*.

#### See also:

Access control

# 4.18.31 setuplang

#### manage.py setuplang

Setups list of languages (it has own list and all defined in translate-toolkit).

### --no-update

Disables update of existing languages (only adds new ones).

# 4.18.32 updatechecks

### manage.py updatechecks ct|project/component>

Updates all check for all units. This could be useful only on upgrades which do major changes to checks.

You can either define which project or component to update (eg. weblate/master) or use --all to update all existing components.

# 4.18.33 updategit

### manage.py updategit ct|project/component>

Fetches remote VCS repositories and updates internal cache.

You can either define which project or component to update (eg. weblate/master) or use --all to update all existing components.

**Note:** Usually it is better to configure hooks in the repository to trigger *Notification hooks* instead of regular polling by *updategit*.

# 4.19 Whiteboard messages

You can use whiteboard messages to give some information to your translators. The message can be site-wide or targeted to a translation component or language.

This can be useful for various things from announcing the purpose of the website to specifying targets for translations.

The whiteboard can currently be specified only in the admin interface:

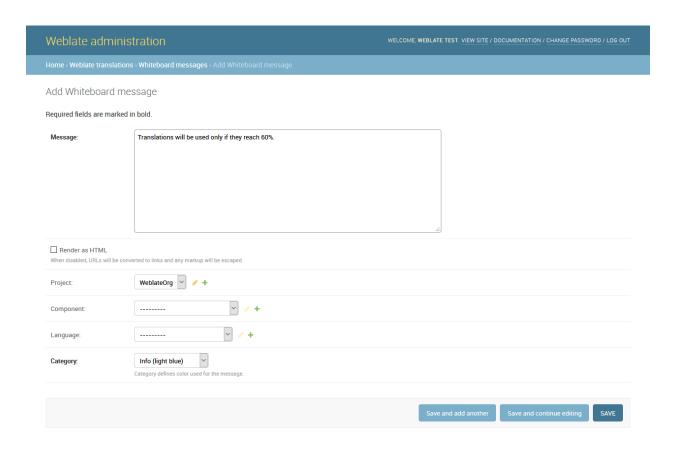

The whiteboard messages are then shown based on specified context:

No context specified

Shown on dashboard (landing page).

Project specified

Shown on project, all its components and translations.

Component specified

Shown on component and all its translations.

Language specified

Shown on language overview and all translations in this language.

You can see how it looks on the language overview page:

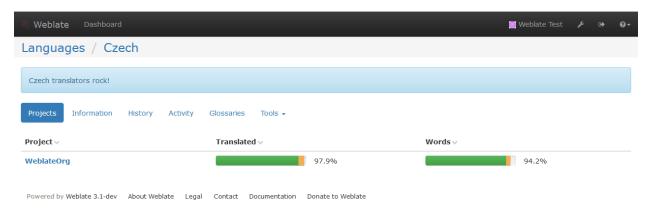

#### And on the project page:

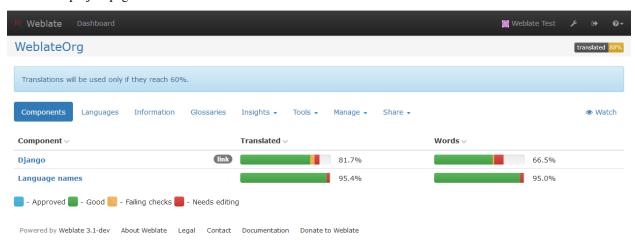

# 4.20 Component Lists

Weblate allows you to specify multiple lists of components. These will then appear as options on the user dashboard, and users can pick a list to be their default view when they log in. See *Dashboard* to learn more about this feature.

Changed in version 2.20: The overview of all component lists status is also available on the dashboard.

The names and contents of component lists can be specified in the admin interface, in *Component lists* section. Each component list must have a name that is displayed to the user, and a slug that represents it in the URL.

**Note:** Since version 2.13 you can also change the dashboard settings for the anonymous user in the admin interface, this will change what dashboard is visible to unauthenticated users.

# 4.20.1 Automatic component lists

New in version 2.13.

Additionally you can create *Automatic component list assignment* rules to automatically add components to the list based on their slug. This can be useful for maintaining component lists for large installations or in case you want to have component list with all components on your Weblate installation.

To create component list containing all components, you can simply define *Automatic component list assignment* with ^ . \*\$ regular expresion on both project and component as shown on following image:

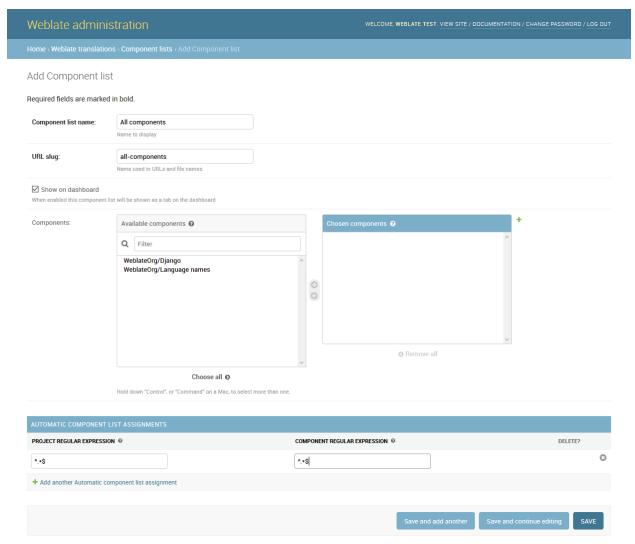

# 4.21 Optional Weblate modules

Weblate comes with several optional modules which might be useful for your setup.

# 4.21.1 Git exporter

New in version 2.10.

The Git exporter provides you read only access to the underlaying Git repository using http.

### Installation

To install, simply add weblate.gitexport to installed applications in settings.py:

```
INSTALLED_APPS += (
    'weblate.gitexport',
)
```

After installing, you need to migrate your database so that existing repositories are properly exported:

```
./manage.py migrate
```

#### **Usage**

The module automatically hooks into Weblate and sets exported repository URL in the *Component configuration*. The repositories are accessible under /git/ path of the Weblate, for example https://example.org/git/weblate/master/:

```
git clone 'https://example.org/git/weblate/master/'
```

Repositories are available anonymously unless *Per project access control* is enabled. In that case you need to authenticate using your API token (you can obtain it in your *User profile*):

```
git clone 'https://user:KEY@example.org/git/weblate/master/'
```

# 4.21.2 Billing

New in version 2.4.

Billing module is used on Hosted Weblate and is used to define billing plans, track invoices and usage limits.

#### Installation

To install, simply add weblate.billing to installed applications in settings.py:

```
INSTALLED_APPS += (
    'weblate.billing',
)
```

This module includes additional database structures, to have them installed you should run the database migration:

```
./manage.py migrate
```

### **Usage**

After installation you can control billing in the admin interface. Users with billing enabled will get new *Billing* tab in their *User profile*.

# 4.21.3 Legal

New in version 2.15.

Legal module is used on Hosted Weblate and is used to provide required legal documents.

**Note:** The module ships legal documents for the Hosted Weblate service. You are required to adjust the templates to match your use case.

#### Installation

To install, simply add weblate.legal to installed applications in settings.py:

```
INSTALLED_APPS += (
    'weblate.legal',
)

# Optionals:

# Social auth pipeline to confirm TOS on registration/login
SOCIAL_AUTH_PIPELINE += (
    'weblate.legal.pipeline.tos_confirm',
)

# Middleware to enforce TOS confirmation of logged in users
MIDDLEWARE += [
    'weblate.legal.middleware.RequireTOSMiddleware',
]
```

This module includes additional database structures, to have them installed you should run the database migration:

```
./manage.py migrate
```

Now you should edit the legal documents to match your service. You can find them in the weblate/legal/templates/legal/folder.

### **Usage**

After installation the legal documents are shown in Weblate UI.

#### **4.21.4 Avatars**

Weblate comes with built in support for showing user avatars based on emails. This can be disabled using <code>ENABLE\_AVATARS</code>. The avatars are downloaded and cached server side to reduce information leaks to the sites serving them.

Weblate currently supports single backend:

• Gravatar

#### See also:

Avatar caching, ENABLE AVATARS

# 4.21.5 Spam protection

Optionally Weblate can be protected against suggestion spamming by unauthenticated users through akismet.com service.

To enable this, you need to install akismet Python module and configure Akismet API key.

### See also:

AKISMET\_API\_KEY

# 4.21.6 Signing Git commits by GnuPG

New in version 3.1.

Weblate allows you to sign all commits by it's GnuPG key. To configure this, you need to enable <code>WEBLATE\_GPG\_IDENTITY</code>. Weblate will generate GnuPG key when needed and will use it to sign all translation commits.

This feature needs GnuPG 2.1 or newer installed.

You can find the key in the DATA\_DIR and the public key is shown on the about page:

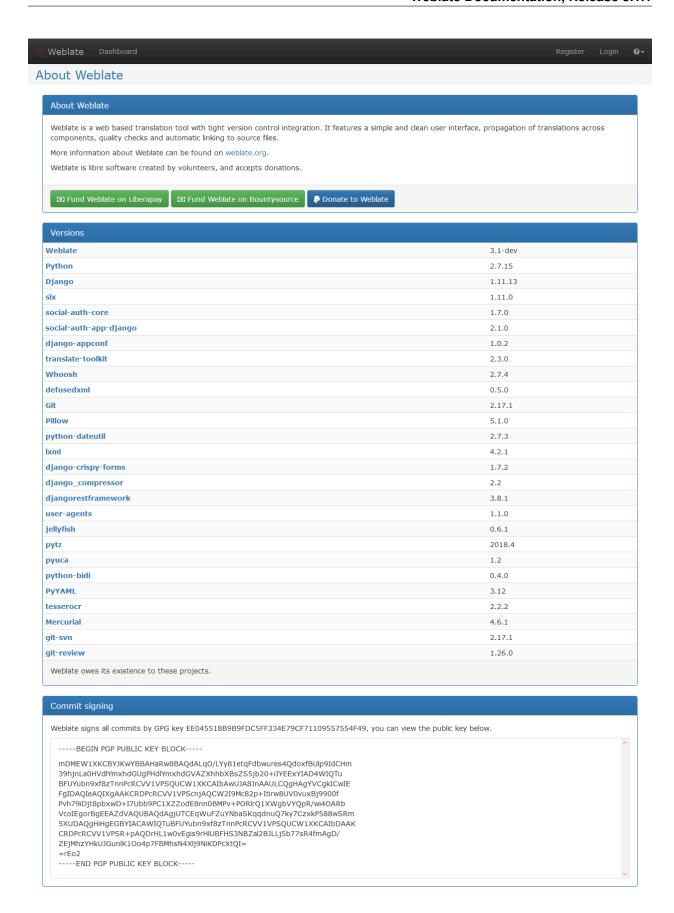

Powered by Weblate 3.1-dev About Weblate Legal Contact Documentation Donate to Weblate

Alternatively you can also import existing keys into Weblate, just set <code>HOME=\$DATA\_DIR/home</code> when invoking gpg. See also:

WEBLATE\_GPG\_IDENTITY

# Translation workflows

Weblate can be configured to support several translation workflows. This document is not a complete listing of ways to configure Weblate, there are certainly more options. You can base another workflows on the most usual examples listed here.

# 5.1 Translation access

The *Access control* is not much discussed in the workflows as each of access control options can be applied to any workflows. Please consult that documentation for information how to manage access to translations.

In following chapters, *any user* means any user who has access to the translation. It can be any authenticated user if project is public or user having *Translate* permission on the project.

# 5.2 Translation states

Each translated string can be in following states:

**Untranslated** Translation is empty, it might or not be stored in the file, depending on the file format.

**Needs edit** Translation needs editing, this is usually result of source string change. The translation is stored in the file, depending on the file format it might be marked as needing edit (eg. fuzzy flag).

Waiting for review Translation is done, but not reviewed. It is stored in the file as a valid translation.

**Approved** Translation has been approved in the review. It can no longer be changed by translators, but only by reviewers. Translators can only add suggestions to it.

Suggestions Suggestions are stored in Weblate only and not in the translation file.

# 5.3 Direct translation

This is most usual setup for smaller teams - anybody can directly translate. This is also default setup in Weblate.

- Any user can edit translations.
- Suggestions are optional way to suggest changes, when translators are not sure about the change.

| Setting                | Value    | Note                                                             |
|------------------------|----------|------------------------------------------------------------------|
| Enable reviews         | disabled | configured at project level                                      |
| Enable suggestions     | enabled  | it is useful for users to be able suggest when they are not sure |
| Suggestion voting      | disabled |                                                                  |
| Autoaccept suggestions | 0        |                                                                  |
| Translators group      | Users    | or Translate with access control                                 |
| Reviewers group        | N/A      | not used                                                         |

# 5.4 Peer review

With this workflow, anybody can add suggestions, however they need approval from additional member before it is accepted as a translation.

- Any user can add suggestions
- Any user can vote for suggestions
- Suggestions become translations when they get given number of votes

| Setting                | Value    | Note                                                  |
|------------------------|----------|-------------------------------------------------------|
| Enable reviews         | disabled | configured at project level                           |
| Enable suggestions     | enabled  |                                                       |
| Suggestion voting      | enabled  |                                                       |
| Autoaccept suggestions | 1        | you can set higher value to require more peer reviews |
| Translators group      | Users    | or Translate with access control                      |
| Reviewers group        | N/A      | not used, all translators review                      |

# 5.5 Dedicated reviewers

New in version 2.18: The proper review workflow is supported since Weblate 2.18.

With dedicated reviewers you have two groups of users - one which can submit translations and one which reviews them. Review is there to ensure the translations are consistent and in a good quality.

- Any user can edit non approved translations.
- Reviewer can approve / unapprove strings.
- Reviewer can edit all translations (including approved ones).
- Suggestions are now also way to suggest changes for approved strings.

| Setting                | Value     | Note                                                             |
|------------------------|-----------|------------------------------------------------------------------|
| Enable reviews         | enabled   | configured at project level                                      |
| Enable suggestions     | enabled   | it is useful for users to be able suggest when they are not sure |
| Suggestion voting      | disabled  |                                                                  |
| Autoaccept suggestions | 0         |                                                                  |
| Translators group      | Users     | or Translate with access control                                 |
| Reviewers group        | Reviewers | or Review with access control                                    |

# 5.6 Enabling reviews

The reviews can be enabled on project configuration, you can find the setting on bottom of *Manage users* page (to be found in the *Manage/Users* menu):

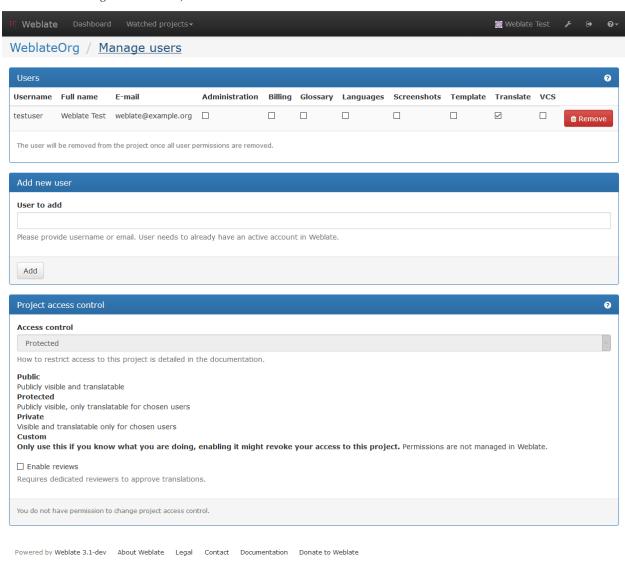

Note: Depending on Weblate configuration, the setting might not be available to you. For example on Hosted Weblate

| this is not available for projects hosted for free. |  |  |  |  |
|-----------------------------------------------------|--|--|--|--|
|                                                     |  |  |  |  |
|                                                     |  |  |  |  |
|                                                     |  |  |  |  |
|                                                     |  |  |  |  |
|                                                     |  |  |  |  |
|                                                     |  |  |  |  |
|                                                     |  |  |  |  |
|                                                     |  |  |  |  |
|                                                     |  |  |  |  |
|                                                     |  |  |  |  |
|                                                     |  |  |  |  |
|                                                     |  |  |  |  |
|                                                     |  |  |  |  |
|                                                     |  |  |  |  |
|                                                     |  |  |  |  |
|                                                     |  |  |  |  |
|                                                     |  |  |  |  |
|                                                     |  |  |  |  |
|                                                     |  |  |  |  |
|                                                     |  |  |  |  |
|                                                     |  |  |  |  |
|                                                     |  |  |  |  |
|                                                     |  |  |  |  |
|                                                     |  |  |  |  |
|                                                     |  |  |  |  |
|                                                     |  |  |  |  |

# Frequently Asked Questions

# **6.1 Configuration**

#### 6.1.1 How to create an automated workflow?

Weblate can handle all the translation things semi-automatically for you. If you give it push access to your repository, the translations can happen without interaction unless some merge conflict occurs.

- 1. Set up your git repository to tell Weblate whenever there is any change, see *Notification hooks* for information how to do it.
- 2. Set push URL at your *Component configuration* in Weblate, this will allow Weblate to push changes to your repository.
- 3. Enable push on commit on your *Project configuration* in Weblate, this will make Weblate push changes to your repository whenever they are committed at Weblate.
- 4. Optionally set up a cron job for commit\_pending.

#### See also:

Continuous translation, Avoiding merge conflicts

# 6.1.2 How to access repositories over SSH?

Please see Accessing repositories for information about setting up SSH keys.

# 6.1.3 How to fix merge conflicts in translations?

The merge conflicts happen from time to time when the translation file is changed in both Weblate and the upstream repository. You can usually avoid this by merging Weblate translations prior to doing some changes in the translation files (e.g. before executing msgmerge). Just tell Weblate to commit all pending translations (you can do it in the *Repository maintenance* in the *Tools* menu) and merge the repository (if automatic push is not enabled).

If you've already ran into the merge conflict, the easiest way is to solve all conflicts locally at your workstation - simply add Weblate as a remote repository, merge it into upstream and fix any conflicts. Once you push changes back, Weblate will be able to use the merged version without any other special actions.

```
# Commit all pending changes in Weblate, you can do this in the UI as well
wlc commit
# Lock translation in Weblate, again this can be done in the UI as well
wlc lock
# Add weblate as remote
git remote add weblate https://hosted.weblate.org/git/weblate/website/
# You might need to include credentials in some cases:
qit remote add weblate https://username:APIKEY@hosted.weblate.org/qit/weblate/website/
# Update weblate remote
git remote update weblate
# Merge Weblate changes
git merge weblate/master
# Resolve conflicts
edit ....
git add ...
. . .
git commit
# Push changes to upstream respository, Weblate will fetch merge from there
git push
# Open Weblate for translation
wlc unlock
```

If you're using multiple branches in Weblate, you can work similarly on all branches:

```
# Add and update remotes
qit remote add weblate-4.7 https://hosted.weblate.org/qit/phpmyadmin/4-7/
git remote add weblate https://hosted.weblate.org/git/phpmyadmin/master/
git remote update weblate-4.7 weblate
# Merge QA_4_7 branch
git checkout QA_4_7
git merge weblate-4.7/QA_4_7
... # Resolve conflicts
git commit
# Merge master branch
git checkout master
git merge weblate/master
... # Resolve conflicts
git commit
# Push changes to upstream respository, Weblate will fetch merge from there
git push
```

In case of Gettext po files, there is a way to merge conflict in a semi-automatic way:

Get and keep local clone of the Weblate git repository. Also get a second fresh local clone of the upstream git repository (i. e. you need two copies of the upstream git repository: intact and working copy):

```
# Add remote
git remote add weblate /path/to/weblate/snapshot/
# Update weblate remote
git remote update weblate
# Merge Weblate changes
git merge weblate/master
# Resolve conflicts in the po files
for PO in `find . -name '*.po'` ; do
   msgcat --use-first /path/to/weblate/snapshot/$PO\
              /path/to/upstream/snapshot/$PO -o $PO.merge
   msgmerge --previous --lang=${PO%.po} $PO.merge domain.pot -o $PO
   rm $PO.merge
   git add $PO
done
git commit
# Push changes to upstream respository, Weblate will fetch merge from there
git push
```

#### See also:

How to export the Git repository that Weblate uses?

#### 6.1.4 How do I translate several branches at once?

Weblate supports pushing translation changes within one *Project configuration*. For every *Component configuration* which has it enabled (the default behavior), the change made is automatically propagated to others. This way the translations are kept synchronized even if the branches themselves have already diverged quite a lot and it is not possible to simply merge translation changes between them.

Once you merge changes from Weblate, you might have to merge these branches (depending on your development workflow) discarding differences:

```
git merge -s ours origin/maintenance
```

### 6.1.5 How to export the Git repository that Weblate uses?

There is nothing special about the repository, it lives under the DATA\_DIR directory and is named vcs/cproject>/<component>/. If you have SSH access to this machine, you can use the repository directly.

For anonymous access you might want to run a git server and let it serve the repository to the outside world.

Alternatively you can use *Git exporter* inside Weblate to automate this.

# 6.1.6 What are the options for pushing changes back upstream?

This heavily depends on your setup, Weblate is quite flexible in this area. Here are examples of workflows used with Weblate:

- Weblate automatically pushes and merges changes (see *How to create an automated workflow?*)
- You manually tell Weblate to push (it needs push access to the upstream repository)

6.1. Configuration 191

- Somebody manually merges changes from the Weblate git repository into the upstream repository
- Somebody rewrites history produced by Weblate (eg. by eliminating merge commits), merges changes and tells Weblate to reset the content on the upstream repository.

Of course you are free to mix all of these as you wish.

# 6.1.7 How can I limit Weblates access to translations only without exposing source code to it?

You can use git submodule for separating translations from source code while still having them under version control.

- 1. Create a repository with your translation files.
- 2. Add this as a submodule to your code:

```
git submodule add git@example.com:project-translations.git path/to/translations
```

- 3. Link Weblate to this repository, it no longer needs access to the repository with your source code.
- 4. You can update the main repository with translations from Weblate by:

```
git submodule update --remote path/to/translations
```

Please consult git submodule documentation for more details.

# 6.1.8 How can I check if my Weblate is configured properly?

Weblate includes a set of configuration checks which you can see in the admin interface, just follow the *Performance report* link in the admin interface or open the /admin/performance/ URL directly.

# 6.1.9 Why do links contain example.com as the domain?

Weblate uses Django's sites framework and it defines the site name inside the database. You need to set the domain name to match your installation.

#### See also:

Set correct site name

# 6.1.10 Why are all commits committed by Weblate <noreply@weblate.org>?

This is the default committer name, configured when you create a translation component. You can also change it in the administration at any time.

The author of every commit (if the underlaying VCS supports it) is still recorded correctly as the user who has made the translation.

#### See also:

Component configuration

# 6.2 Usage

# 6.2.1 How do I review others translations?

- You can subscribe to any changes made in *Subscriptions* and then check others contributions in email.
- There is a review tool available at the bottom of the translation view, where you can choose to browse translations
  made by others since a given date.

# 6.2.2 How do I provide feedback on a source string?

On context tabs below translation, you can use the *Source* tab to provide feedback on a source string or discuss it with other translators.

# 6.2.3 How can I use existing translations while translating?

Weblate provides you with several ways to utilize existing translations while translating:

- You can use the import functionality to load compendium as translations, suggestions or translations needing review. This is the best approach for a one time translation using compendium or similar translation database.
- You can setup *tmserver* with all databases you have and let Weblate use it. This is good for cases when you want to use it for several times during translating.
- Another option is to translate all related projects in a single Weblate instance, which will make it automatically pick up translations from other projects as well.

#### See also:

Machine translation, Machine translation

# 6.2.4 Does Weblate update translation files besides translations?

Weblate tries to limit changes in translation files to a minimum. For some file formats it might unfortunately lead to reformatting the file. If you want to keep the file formatted in your way, please use a pre-commit hook for that.

For monolingual files (see *Supported formats*) Weblate might add new translation units which are present in the *template* and not in actual translations. It does not however perform any automatic cleanup of stale strings as that might have unexpected outcomes. If you want to do this, please install a pre-commit hook which will handle the cleanup according to your requirements.

Weblate also will not try to update bilingual files in any way, so if you need po files being updated from pot, you need to do it yourself.

#### See also:

Processing repository with scripts

# 6.2.5 Where do language definitions come from and how can I add my own?

The basic set of language definitions is included within Weblate and Translate-toolkit. This covers more than 150 languages and includes information about used plural forms or text direction.

You are free to define own languages in the administrative interface, you just need to provide information about it.

6.2. Usage 193

# 6.2.6 Can Weblate highlight changes in a fuzzy string?

Weblate supports this, however it needs the data to show the difference.

For Gettext PO files, you have to pass the parameter --previous to **msgmerge** when updating PO files, for example:

```
msgmerge --previous -U po/cs.po po/phpmyadmin.pot
```

For monolingual translations, Weblate can find the previous string by ID, so it shows the differences automatically.

# 6.2.7 Why does Weblate still show old translation strings when I've updated the template?

Weblate does not try to manipulate the translation files in any way other than allowing translators to translate. So it also does not update the translatable files when the template or source code have been changed. You simply have to do this manually and push changes to the repository, Weblate will then pick up the changes automatically.

**Note:** It is usually a good idea to merge changes done in Weblate before updating translation files, as otherwise you will usually end up with some conflicts to merge.

For example with Gettext PO files, you can update the translation files using the msgmerge tool:

```
msgmerge -U locale/cs/LC_MESSAGES/django.mo locale/django.pot
```

In case you want to do the update automatically, you can install addon *Update PO files to match POT (msgmerge)*.

# 6.3 Troubleshooting

# 6.3.1 Requests sometimes fail with too many open files error

This happens sometimes when your Git repository grows too much and you have many of them. Compressing the Git repositories will improve this situation.

The easiest way to do this is to run:

```
# Go to DATA_DIR directory
cd data/vcs
# Compress all Git repositories
for d in */*; do
    pushd $d
    git gc
    popd
done
```

#### See also:

DATA\_DIR

# 6.3.2 Fulltext search is too slow

Depending on various conditions (frequency of updates, server restarts and other), the fulltext index might become too fragmented over time. It is recommended to optimize it from time to time:

```
./manage.py rebuild_index --optimize
```

In case it does not help (or if you have removed a lot of strings) it might be better to rebuild it from scratch:

```
./manage.py rebuild_index --clean
```

#### See also:

rebuild\_index

# 6.3.3 I get "Lock Error" quite often while translating

This is usually caused by concurrent updates to the fulltext index. In case you are running a multi-threaded server (e.g. mod\_wsgi), this happens quite often. For such a setup it is recommended to enable <code>OFFLOAD\_INDEXING</code>.

#### See also:

Fulltext search

# 6.3.4 Rebuilding index has failed with "No space left on device"

Whoosh uses a temporary directory to build indices. In case you have a small /tmp (eg. using ramdisk), this might fail. Change the temporary directory by passing it as TEMP variable:

```
TEMP=/path/to/big/temp ./manage.py rebuild_index --clean
```

#### See also:

rebuild index

# 6.3.5 Database operations fail with "too many SQL variables"

This can happen when using the SQLite database as it is not powerful enough for some relations used within Weblate. The only way to fix this is to use some more capable database, see *Use powerful database engine* for more information.

#### See also:

Use powerful database engine, Databases

# 6.3.6 When accessing the site I get Bad Request (400) error

This is most likely caused by an improperly configured ALLOWED\_HOSTS. It needs to contain all hostnames you want to access your Weblate. For example:

```
ALLOWED_HOSTS = ['weblate.example.com', 'weblate', 'localhost']
```

#### See also:

Allowed hosts setup

# 6.4 Features

# 6.4.1 Does Weblate support other VCS than Git and Mercurial?

Weblate currently does not have native support for anything other than *Git* (with extended support for *GitHub* and *Subversion*) and ref:vcs-mercurial, but it is possible to write backends for other VCSes.

You can also use Git remote helpers in Git to access other VCSes.

**Note:** For native support of other VCS, Weblate requires distributed VCS and could be probably adjusted to work with anything other than Git and Mercurial, but somebody has to implement this support.

#### See also:

Version control integration

#### 6.4.2 How does Weblate credit translators?

Every change made in Weblate is committed into VCS under the translators name. This way every single change has proper authorship and you can track it down using standard VCS tools you use for code.

Additionally, when the translation file format supports it, the file headers are updated to include the translator name.

#### See also:

list\_translators

# 6.4.3 Why does Weblate force to show all po files in a single tree?

Weblate was designed in a way that every po file is represented as a single component. This is beneficial for translators, so they know what they are actually translating. If you feel your project should be translated as one, consider merging these po files. It will make life easier even for translators not using Weblate.

**Note:** In case there will be big demand for this feature, it might be implemented in future versions, but it's definitely not a priority for now.

# 6.4.4 Why does Weblate use language codes such sr\_Latn or zh\_Hant?

These are language codes defined by RFC 4646 to better indicate that they are really different languages instead previously wrongly used modifiers (for @latin variants) or country codes (for Chinese).

Weblate will still understand legacy language codes and will map them to current one - for example sr@latin will be handled as sr\_Latn or zh@CN as sr\_Hans.

# Supported formats

Weblate supports most translation format understood by the translate-toolkit, however each format being slightly different, there might be some issues with formats that are not well tested.

#### See also:

Translation Related File Formats

**Note:** When choosing a file format for your application, it's better to stick some well established format in the toolkit/platform you use. This way your translators can use whatever tools they are get used to and will more likely contribute to your project.

# 7.1 Bilingual and monolignual formats

Weblate does support both monolingual and bilingual formats. Bilingual formats store two languages in single file source and translation (typical examples are *GNU Gettext*, *XLIFF* or *Apple OS X strings*). On the other side, monolingual formats identify the string by ID and each language file contains only mapping of those to given language (typically *Android string resources*). Some file formats are used in both variants, see detailed description below.

For correct use of monolingual files, Weblate requires access to a file containing complete list of strings to translate with their source - this file is called *Monolingual base language file* within Weblate, though the naming might vary in your application.

# 7.2 Automatic detection

Weblate can automatically detect several widely spread file formats, but this detection can harm your performance and will limit features specific to given file format (for example automatic adding of new translations).

# 7.3 GNU Gettext

Most widely used format in translating free software. This was first format supported by Weblate and still has the best support.

Weblate supports contextual information stored in the file, adjusting its headers or linking to corresponding source files.

The bilingual gettext PO file typically looks like:

```
#: weblate/media/js/bootstrap-datepicker.js:1421
msgid "Monday"
msgstr "Pondělí"

#: weblate/media/js/bootstrap-datepicker.js:1421
msgid "Tuesday"
msgstr "Úterý"

#: weblate/accounts/avatar.py:163
msgctxt "No known user"
msgid "None"
msgstr "Žádný"
```

| Typical Weblate Component configuration |                 |  |
|-----------------------------------------|-----------------|--|
| File mask po/*.po                       |                 |  |
| Monolingual base language file          | Empty           |  |
| Base file for new translations          | po/messages.pot |  |
| File format Gettext PO file             |                 |  |

#### See also:

Gettext on Wikipedia, PO Files, Update ALL\_LINGUAS variable in the configure file, Customize gettext output, Update LINGUAS file, Generate MO files, Update PO files to match POT (msgmerge),

# 7.3.1 Monolingual Gettext

Some projects decide to use Gettext as monolingual formats - they code just IDs in their source code and the string needs to be translated to all languages, including English. Weblate does support this, though you have to choose explicitly this file format when importing components into Weblate.

The monolingual gettext PO file typically looks like:

```
#: weblate/media/js/bootstrap-datepicker.js:1421
msgid "day-monday"
msgstr "Pondělí"

#: weblate/media/js/bootstrap-datepicker.js:1421
msgid "day-tuesday"
msgstr "Úterý"

#: weblate/accounts/avatar.py:163
msgid "none-user"
msgstr "Žádný"
```

While the base language file will be:

```
#: weblate/media/js/bootstrap-datepicker.js:1421
msgid "day-monday"
msgstr "Monday"

#: weblate/media/js/bootstrap-datepicker.js:1421
msgid "day-tuesday"
msgstr "Tuesday"

#: weblate/accounts/avatar.py:163
msgid "none-user"
msgstr "None"
```

| Typical Weblate Component configuration |                               |  |
|-----------------------------------------|-------------------------------|--|
| File mask                               | po/*.po                       |  |
| Monolingual base language file          | po/en.po                      |  |
| Base file for new translations          | po/messages.pot               |  |
| File format                             | Gettext PO file (monolingual) |  |

# 7.4 XLIFF

XML-based format created to standardize translation files, but in the end it is one of many standards in this area.

XLIFF is usually used as bilingual, but Weblate supports it as monolingual as well.

#### 7.4.1 Translations marked for review

Changed in version 2.18: Since version 2.18 Weblate differentiates approved and fuzzy states, so it should work as expected with Xliff. You still might apply note below in cases where you don't want to use review process in Weblate.

If the translation unit doesn't have approved="yes" it will be imported into Weblate as needing review (which matches XLIFF specification).

Similarly on importing such files, you should choose Import as translated under Processing of strings needing review.

# 7.4.2 Whitespace and newlines in XLIFF

Generally the XML formats do not differentiate between types or amounts of whitespace. If you want to keep it, you have to add the xml:space="preserve" flag to the unit.

For example:

| Typical Weblate Component configuration |                           |  |
|-----------------------------------------|---------------------------|--|
| File mask                               | localizations/*.xliff     |  |
| Monolingual base language file          | Empty                     |  |
| Base file for new translations          | localizations/en-US.xliff |  |
| File format                             | XLIFF Translation File    |  |

7.4. XLIFF 199

#### See also:

XLIFF on Wikipedia, XLIFF

# 7.5 Java properties

Native Java format for translations.

Java properties are usually used as monolingual.

Weblate supports ISO-8859-1, UTF-8 and UTF-16 variants of this format.

| Typical Weblate Component configuration |                                      |  |
|-----------------------------------------|--------------------------------------|--|
| File mask src/app/Bundle_*.properti     |                                      |  |
| Monolingual base language file          | <pre>src/app/Bundle.properties</pre> |  |
| Base file for new translations          | Empty                                |  |
| File format                             | Java Properties (ISO-8859-1)         |  |

### See also:

Java properties on Wikipedia, Mozilla and Java properties files, Formats the Java properties file, Cleanup translation files,

# 7.6 Joomla translations

New in version 2.12.

Native Joomla format for translations.

Joomla translations are usually used as monolingual.

| Typical Weblate Component configuration |                               |  |
|-----------------------------------------|-------------------------------|--|
| File mask language/*/com_foobar.ini     |                               |  |
| Monolingual base language file          | language/en-GB/com_foobar.ini |  |
| Base file for new translations          | Empty                         |  |
| File format                             | Joomla Language File          |  |

#### See also:

Specification of Joomla language files, Mozilla and Java properties files

# 7.7 Qt Linguist .ts

Translation format used in Qt based applications.

Qt Linguist files are used as both bilingual and monolingual.

| Typical Weblate Component configuration when using as bilingual |                              |  |
|-----------------------------------------------------------------|------------------------------|--|
| File mask i18n/app.*.ts                                         |                              |  |
| Monolingual base language file                                  | Empty                        |  |
| Base file for new translations                                  | i18n/app.de.ts               |  |
| File format                                                     | Qt Linguist Translation File |  |

| Typical Weblate Component configuration when using as monolingual |  |  |
|-------------------------------------------------------------------|--|--|
| File mask i18n/app.*.ts                                           |  |  |
| Monolingual base language file i18n/app.en.ts                     |  |  |
| Base file for new translations i18n/app.en.ts                     |  |  |
| File format Qt Linguist Translation File                          |  |  |

#### See also:

Qt Linguist manual, Qt .ts, Bilingual and monolignual formats

# 7.8 Android string resources

Android specific file format for translating applications.

Android string resources are monolingual, the *Monolingual base language file* file is stored in a different location from the others res/values/strings.xml.

| Typical Weblate Component configuration |                         |  |
|-----------------------------------------|-------------------------|--|
| File mask res/values-*/strings.xm       |                         |  |
| Monolingual base language file          | res/values/strings.xml  |  |
| Base file for new translations          | Empty                   |  |
| File format                             | Android String Resource |  |

#### See also:

Android string resources documentation, Android string resources

**Note:** Android *string-array* structures are not currently supported. To work around this, you can break you string arrays apart:

```
<string-array name="several_strings">
     <item>First string</item>
     <item>Second string</item>
</string-array>
```

#### become:

The string-array that points to the string elements should be stored in a different file, and not localized.

This script may help pre-process your existing strings.xml files and translations: https://gist.github.com/paour/11291062

# 7.9 Apple OS X strings

Apple specific file format for translating applications, used for both OS X and iPhone/iPad application translations. Apple OS X strings are usually used as bilingual.

| Typical Weblate Component configuration |                                        |  |
|-----------------------------------------|----------------------------------------|--|
| File mask                               | Resources/*.lproj/Localizable.strings  |  |
| Monolingual base language file          | Resources/en.lproj/Localizable.strings |  |
| Base file for new translations          | Empty                                  |  |
| File format                             | OS X Strings (UTF-8)                   |  |

#### See also:

Apple Strings Files documentation, Mac OSX strings

# 7.10 PHP strings

PHP translations are usually monolingual, so it is recommended to specify base file with English strings.

#### Example file:

```
<?php
$LANG['foo'] = 'bar';
$LANG['foo1'] = 'foo bar';
$LANG['foo2'] = 'foo bar baz';
$LANG['foo3'] = 'foo bar baz bag';</pre>
```

| Typical Weblate Component configuration |                   |  |
|-----------------------------------------|-------------------|--|
| File mask                               | lang/*/texts.php  |  |
| Monolingual base language file          | lang/en/texts.php |  |
| Base file for new translations          | lang/en/texts.php |  |
| File format                             | PHP strings       |  |

**Note:** Translate-toolkit currently has some limitations in processing PHP files, so please double check that your files won't get corrupted before using Weblate in production setup.

Following things are known to be broken:

- Adding new units to translation, every translation has to contain all strings (even if empty).
- Handling of special chars like newlines.

### See also:

PHP

# 7.11 JSON files

New in version 2.0.

Changed in version 2.16: Since Weblate 2.16 and with translate-toolkit at least 2.2.4 nested structure JSON files are supported as well.

Changed in version 2.17: Since Weblate 2.17 and with translate-toolkit at least 2.2.5 i18next JSON files with plurals are supported as well.

JSON format is used mostly for translating applications implemented in Javascript.

Weblate currently supports several variants of JSON translations:

- Simple key / value files.
- Files with nested keys.
- The i18next files with support for plurals.

JSON translations are usually monolingual, so it is recommended to specify base file with English strings.

Example file:

```
"Hello, world!\n": "Ahoj světe!\n",
"Orangutan has %d banana.\n": "",
"Try Weblate at https://demo.weblate.org/!\n": "",
"Thank you for using Weblate.": ""
}
```

Nested files are supported as well (see above for requirements), such file can look like:

```
{
    "weblate": {
        "hello": "Ahoj světe!\n",
        "orangutan": "",
        "try": "",
        "thanks": ""
    }
}
```

| Typical Weblate Component configuration |                            |  |
|-----------------------------------------|----------------------------|--|
| File mask                               | langs/translation-*.json   |  |
| Monolingual base language file          | langs/translation-en.json  |  |
| Base file for new translations          | Empty                      |  |
| File format                             | JSON nested structure file |  |

#### See also:

JSON, i18next JSON Format, Customize JSON output, Cleanup translation files,

# 7.12 WebExtension JSON

New in version 2.16: This is supported since Weblate 2.16 and with translate-toolkit at least 2.2.4.

File format used when translating extensions for Google Chrome or Mozilla Firefox.

Example file:

```
"hello": {
    "message": "Ahoj světe!\n",
    "description": "Description"
},
    "orangutan": {
        "message": "",
        "description": "Description"
},
    "try": {
        "message": "",
        "description": "Description"
},
    "thanks": {
        "message": "",
        "description": "Description"
}
```

| Typical Weblate Component configuration |                           |  |
|-----------------------------------------|---------------------------|--|
| File mask                               | _locales/*/messages.json  |  |
| Monolingual base language file          | _locales/en/messages.json |  |
| Base file for new translations          | Empty                     |  |
| File format                             | WebExtension JSON file    |  |

#### See also:

JSON, Google chrome.i18n, Mozilla Extensions Internationalization

# 7.13 .Net Resource files

New in version 2.3.

.Net Resource (.resx) file is a monolingual XML file format used in Microsoft .Net Applications.

| Typical Weblate Component configuration |                           |  |
|-----------------------------------------|---------------------------|--|
| File mask                               | Resources/Language.*.resx |  |
| Monolingual base language file          | Resources/Language.resx   |  |
| Base file for new translations          | Empty                     |  |
| File format                             | .Net resource file        |  |

# See also:

.NET Resource files (.resx), Cleanup translation files,

# 7.14 CSV files

New in version 2.4.

CSV files can contain a simple list of source and translation. Weblate supports the following files:

• Files with header defining fields (source, translation, location, ...)

- Files with two fields source and translation (in this order), choose Simple CSV file as file format
- Files with fields as defined by translate-toolkit: location, source, target, id, fuzzy, context, translator\_comments, developer\_comments

#### Example file:

```
Thank you for using Weblate., Děkujeme za použití Weblate.
```

| Typical Weblate Component configuration |               |  |
|-----------------------------------------|---------------|--|
| File mask locale/*.csv                  |               |  |
| Monolingual base language file          | Empty         |  |
| Base file for new translations          | locale/en.csv |  |
| File format                             | CSV file      |  |

#### See also:

**CSV** 

# 7.15 YAML files

New in version 2.9.

There are several variants of using YAML as a translation format. Weblate currently supports following:

- Plain YAML files with string keys and values
- Ruby i18n YAML files with language as root node

#### Example YAML file:

```
weblate:
  hello: ""
  orangutan": ""
  try": ""
  thanks": ""
```

### Example Ruby i18n YAML file:

```
cs:
weblate:
hello: ""
orangutan: ""
try: ""
thanks: ""
```

| Typical Weblate Component configuration |                              |  |
|-----------------------------------------|------------------------------|--|
| File mask                               | translations/messages.*.yml  |  |
| Monolingual base language file          | translations/messages.en.yml |  |
| Base file for new translations          | Empty                        |  |
| File format                             | YAML file                    |  |

### See also:

**YAML** 

7.15. YAML files 205

# 7.16 DTD files

New in version 2.18.

#### Example DTD file:

```
<!ENTITY hello "">
<!ENTITY orangutan "">
<!ENTITY try "">
<!ENTITY try "">
```

| Typical Weblate Component configuration |               |  |
|-----------------------------------------|---------------|--|
| File mask locale/*.dtd                  |               |  |
| Monolingual base language file          | locale/en.dtd |  |
| Base file for new translations          | Empty         |  |
| File format                             | DTD file      |  |

#### See also:

Mozilla DTD format

# 7.17 Windows RC files

New in version 3.0: Experimental support has been added in Weblate 3.0, not supported on Python 3.

#### Example Windows RC file:

```
LANGUAGE LANG_CZECH, SUBLANG_DEFAULT

STRINGTABLE DISCARDABLE
BEGIN

IDS_MSG1 "Hello, world!\n"
IDS_MSG2 "Orangutan has %d banana.\n"
IDS_MSG3 "Try Weblate at http://demo.weblate.org/!\n"
IDS_MSG4 "Thank you for using Weblate."
END
```

| Typical Weblate Component configuration |               |  |
|-----------------------------------------|---------------|--|
| File mask lang/*.rc                     |               |  |
| Monolingual base language file          | lang/en-US.rc |  |
| Base file for new translations          | lang/en-US.rc |  |
| File format                             | RC file       |  |

#### See also:

Windows RC files

# 7.18 Others

Most formats supported by translate-toolkit which support serializing can be easily supported, but they did not (yet) receive any testing. In most cases some thin layer is needed in Weblate to hide differences in behavior of different

translate-toolkit storages.

#### See also:

Translation Related File Formats

# 7.19 Adding new translations

Changed in version 2.18: In versions prior to 2.18 the behaviour of adding new translations was file format specific.

Weblate can automatically start new translation for all of the file formats.

Some formats expect to start with empty file and only translated strings to be included (eg. *Android string resources*), while others expect to have all keys present (eg. *GNU Gettext*). In some situations this really doesn't depend on the format, but rather on framework you use to handle the translation (eg. with *JSON files*).

When you specify *Base file for new translations* in *Component configuration*, Weblate will use this file to start new translations. Any exiting translations will be removed from the file when doing so.

When *Base file for new translations* is empty and file format supports it, empty file is created where new units will be added once they are translated.

# Version control integration

Weblate currently supports Git (with extended support for GitHub) and Mercurial as version control backends.

# 8.1 Accessing repositories

The VCS repository you want to use has to be accessible to Weblate. With a publicly available repository you just need to enter correct URL (for example git://github.com/WeblateOrg/weblate.git or https://github.com/WeblateOrg/weblate.git), but for private repositories the setup might be more complex.

### 8.1.1 Weblate internal URLs

To share one repository between different components you can use a special URL like weblate://project/component. This way, the component will share the VCS repository configuration with referenced component and the VCS repository will be stored just once on the disk.

# 8.1.2 SSH repositories

The most frequently used method to access private repositories is based on SSH. To have access to such a repository, you generate SSH key for Weblate and authorize it to access the repository. Weblate also needs to know the host key to avoid man in the middle attacks. This all can be done in the Weblate administration interface:

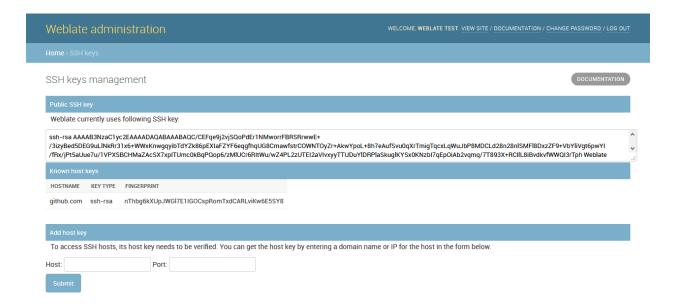

#### **Generating SSH keys**

You can generate or display the key currently used by Weblate in the admin interface (follow *SSH keys* link on main admin page). Once you've done this, Weblate should be able to access your repository.

**Note:** The keys need to be without password to make it work, so be sure they are well protected against malicious usage.

**Warning:** On GitHub, you can add the key to only one repository. See the following sections for other solutions for GitHub.

### Verifying SSH host keys

Before connecting to the repository, you also need to verify SSH host keys of servers you are going to access in the same section of the admin interface. You can do this in the *Add host key* section. Just enter hostname you are going to access (eg. gitlab.com) and press *Submit*. After adding it please verify that the fingerprint matches the server you're adding, the fingerprints will be displayed in the confirmation message:

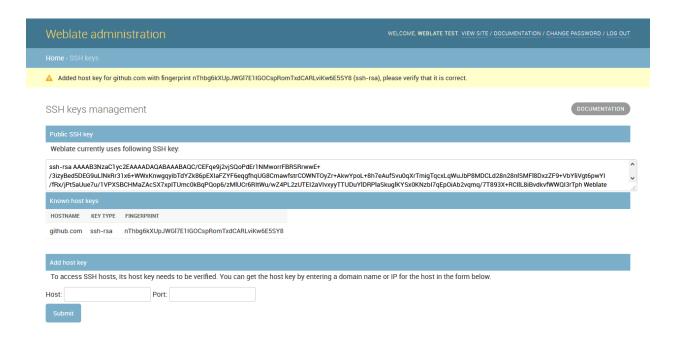

## 8.1.3 HTTPS repositories

To access protected HTTPS repositories, you need to include the username and password in the URL. Don't worry, Weblate will strip this information when showing the URL to the users (if they are allowed to see the repository URL at all).

For example the GitHub URL with authentication might look like https://user:your\_access\_token@github.com/WeblateOrg/weblate.git.

**Note:** In case your username or password contains special chars, those have to be URL encoded, for example https://user%40example.com:%24password%23@bitbucket.org/...`.

## 8.1.4 Using proxy

If you need to access http/https VCS repositories using a proxy server, you need to configure the VCS to use it.

This can be configured using the http\_proxy, https\_proxy, and all\_proxy environment variables (check cURL documentation for more details) or by enforcing it in VCS configuration, for example:

```
git config --global http.proxy http://user:password@proxy.example.com:80
```

**Note:** The proxy setting needs to be done in the same context which is used to execute Weblate. For the environment it should be set for both server and cron jobs. The VCS configuration has to be set for the user which is running Weblate.

#### See also:

curl manpage, git config documentation

## 8.2 Git

Git is first VCS backend that was available in Weblate and is still the most stable and tested one.

#### See also:

See Accessing repositories for information how to access different kind of repositories.

## 8.2.1 GitHub repositories

You can access GitHub repositories by SSH as mentioned above, but in case you need to access more repositories, you will hit a GitHub limitation on the SSH key usage (one key can be used only for one repository). There are several ways to work around this limitation.

For smaller deployments, you can use HTTPS authentication using a personal access token and your account, see Creating an access token for command-line use.

For a bigger setup, it is usually better to create dedicated user for Weblate, assign him the SSH key generated in Weblate and grant him access to all repositories you want.

## 8.2.2 Git remote helpers

You can also use Git remote helpers for supporting other VCS as well, but this usually leads to other problems, so be prepared to debug them.

At this time, helpers for Bazaar and Mercurial are available within separate repositories on GitHub: git-remote-hg and git-remote-bzr. You can download them manually and put somewhere in your search path (for example ~/bin). You also need to have installed appropriate version control programs as well.

Once you have these installed, you can use such remotes to specify repository in Weblate.

To clone gnuhello project from Launchpad with Bazaar use:

bzr::lp:gnuhello

For hello repository from selenic.com with Mercurial use:

hg::http://selenic.com/repo/hello

**Warning:** Please be prepared to some incovenience when using Git remote helpers, for example with Mercurial, the remote helper sometimes tends to create new tip when pushing changes back.

## 8.3 GitHub

New in version 2.3.

This just adds a thin layer on top of *Git* to allow push translation changes as pull requests instead of pushing directory to the repository. It currently uses the hub tool to do the integration.

There is no need to use this to access Git repositories, ordinary *Git* works the same, the only difference is how pushing to a repository is handled. With *Git* changes are pushed directly to the repository, while *GitHub* creates pull requests.

## 8.3.1 Pushing changes to GitHub as pull request

If you are translating a project that's hosted on GitHub and don't want to push translations to the repository, you can have them sent as a pull request instead.

You need to configure the hub command line tool and set GITHUB\_USERNAME for this to work.

#### See also:

GITHUB\_USERNAME, Setting up hub for configuration instructions

## 8.3.2 Setting up hub

*Pushing changes to GitHub as pull request* requires a configured hub installation on your server. Follow the installation instructions at https://hub.github.com/ and perform an action with hub to finish the configuration, for example:

HOME=\${DATA\_DIR}/home hub clone octocat/Spoon-Knife

The hub will ask you for your GitHub credentials, retrieve a token and store it into ~/.config/hub.

**Note:** Use the username you configured *hub* with as *GITHUB\_USERNAME*.

## 8.4 Mercurial

New in version 2.1.

Mercurial is another VCS you can use directly in Weblate.

**Note:** It should work with any Mercurial version, but there are sometimes incompatible changes to the command line interface which break Weblate.

#### See also:

See Accessing repositories for information how to access different kind of repositories.

## 8.5 Subversion

New in version 2.8.

Thanks to git-svn, Weblate can work with subversion repositories. Git-svn is a Perl script that enables the usage of subversion with a git client, enabling users to have a full clone of the internal repository and commit locally.

**Note:** Weblate tries to detect Subversion repository layout automatically - it supports both direct URLs for branch or repositories with standard layout (branches/, tags/ and trunk/). See git-svn documentation for more information.

Changed in version 2.19: In older versions only repositories with standard layout were supported.

8.4. Mercurial 213

## 8.5.1 Subversion Credentials

Weblate expects you to have accepted the certificate upfront and inserted your credential, if needed. It will look into the DATA\_DIR directory. To insert your credential and accept the certificate, you can run svn once with the \$HOME environment variable set to the DATA\_DIR:

HOME=\${DATA\_DIR}/home svn co https://svn.example.com/example

## See also:

DATA DIR

Weblate's Web API

## 9.1 REST API

New in version 2.6: The API is available since Weblate 2.6.

The API is accessible on the /api/ URL and it is based on Django REST framework. You can use it directly or by Weblate Client.

## 9.1.1 Authentication and generic parameters

The public project API is available without authentication, though unauthenticated requests are heavily throttled (by default to 100 requests per day), so it is recommended to use authentication. The authentication uses a token, which you can get in your profile. Use it in the Authorization header:

## ANY /

Generic request behaviour for the API, the headers, status codes and parameters here apply to all endpoints as well.

## **Query Parameters**

• **format** – Response format (overrides Accept). Possible values depends on REST framework setup, by default json and api are supported. The latter provides web browser interface for API.

## **Request Headers**

- Accept the response content type depends on Accept header
- Authorization optional token to authenticate

## **Response Headers**

- Content-Type this depends on Accept header of request
- Allow list of allowed HTTP methods on object

## **Response JSON Object**

- detail (string) verbose description of failure (for HTTP status codes other than 200 OK)
- count (int) total item count for object lists
- next (string) next page URL for object lists
- **previous** (string) previous page URL for object lists
- results (array) results for object lists
- url (string) URL to access this resource using API
- web\_url (string) URL to access this resource using web browser

#### **Status Codes**

- 200 OK when request was correctly handled
- 400 Bad Request when form parameters are missing
- 403 Forbidden when access is denied
- 429 Too Many Requests when throttling is in place

## **Authentication examples**

## **Example request:**

```
GET /api/ HTTP/1.1
Host: example.com
Accept: application/json, text/javascript
Authorization: Token YOUR-TOKEN
```

### **Example response:**

```
HTTP/1.0 200 OK
Date: Fri, 25 Mar 2016 09:46:12 GMT
Server: WSGIServer/0.1 Python/2.7.11+
Vary: Accept, Accept-Language, Cookie
X-Frame-Options: SAMEORIGIN
Content-Type: application/json
Content-Language: en
Allow: GET, HEAD, OPTIONS

{
    "projects":"http://example.com/api/projects/",
    "components":"http://example.com/api/components/",
    "translations":"http://example.com/api/translations/",
    "languages":"http://example.com/api/languages/"
}
```

## **CURL** example:

```
curl \
   -H "Authorization: Token TOKEN" \
   https://example.com/api/
```

## **Passing Parameters Examples**

For the POST method the parameters can be specified either as form submission (application/x-www-form-urlencoded) or as JSON (application/json).

## Form request example:

```
POST /api/projects/hello/repository/ HTTP/1.1
Host: example.com
Accept: application/json
Content-Type: application/x-www-form-urlencoded
Authorization: Token TOKEN
operation=pull
```

#### JSON request example:

```
POST /api/projects/hello/repository/ HTTP/1.1
Host: example.com
Accept: application/json
Content-Type: application/json
Authorization: Token TOKEN
Content-Length: 20

{"operation": "pull"}
```

## **CURL** example:

```
curl \
  -d operation=pull \
  -H "Authorization: Token TOKEN" \
  http://example.com/api/components/hello/weblate/repository/
```

## **CURL JSON example:**

```
curl \
    --data-binary '{"operation":"pull"}' \
    -H "Content-Type: application/json" \
    -H "Authorization: Token TOKEN" \
    http://example.com/api/components/hello/weblate/repository/
```

## Rate limiting

The API requests are rate limited; the default configuration limits it to 100 requests per day for anonymous users and 1000 requests per day for authenticated users.

Rate limiting can be adjusted in the settings.py; see Throttling in Django REST framework documentation for more details how to configure it.

## 9.1.2 API Entry Point

```
GET /api/
```

The API root entry point.

**Example request:** 

```
GET /api/ HTTP/1.1
Host: example.com
Accept: application/json, text/javascript
Autorization: Token YOUR-TOKEN
```

## **Example response:**

```
HTTP/1.0 200 OK
Date: Fri, 25 Mar 2016 09:46:12 GMT
Server: WSGIServer/0.1 Python/2.7.11+
Vary: Accept, Accept-Language, Cookie
X-Frame-Options: SAMEORIGIN
Content-Type: application/json
Content-Language: en
Allow: GET, HEAD, OPTIONS

{
    "projects":"http://example.com/api/projects/",
    "components":"http://example.com/api/components/",
    "translations":"http://example.com/api/translations/",
    "languages":"http://example.com/api/languages/"
}
```

## 9.1.3 Languages

## GET /api/languages/

Returns a list of all languages.

## See also:

Additional common headers, parameters and status codes are documented at Authentication and generic parameters

Language object attributes are documented at GET /api/languages/(string:language)/.

## GET /api/languages/(string: language)/

Returns information about a language.

## **Parameters**

• language (string) - Language code

## **Response JSON Object**

- code (string) Language code
- **direction** (string) Text direction

## See also:

Additional common headers, parameters and status codes are documented at Authentication and generic parameters

#### **Example JSON data:**

```
"code": "en",
   "direction": "ltr",
   "name": "English",
   "url": "http://example.com/api/languages/en/",
```

(continues on next page)

(continued from previous page)

```
"web_url": "http://example.com/languages/en/"
}
```

## 9.1.4 Projects

## GET /api/projects/

Returns a list of all projects.

#### See also:

Additional common headers, parameters and status codes are documented at *Authentication and generic parameters*.

Project object attributes are documented at GET /api/projects/(string:project)/.

## GET /api/projects/(string: project)/

Returns information about a project.

#### **Parameters**

• project (string) - Project URL slug

## **Response JSON Object**

- name (string) project name
- **slug** (string) project slug
- source\_language (object) source language object; see GET /api/ languages/(string:language)/
- web (string) project website
- components\_list\_url (string) URL to components list; see GET /api/ projects/(string:project)/components/
- repository\_url (string) URL to repository status; see GET /api/projects/ (string:project)/repository/
- changes\_list\_url (string) URL to changes list; see GET /api/projects/ (string:project)/changes/

#### See also:

Additional common headers, parameters and status codes are documented at *Authentication and generic parameters*.

## **Example JSON data:**

```
"name": "Hello",
    "slug": "hello",
    "source_language": {
        "code": "en",
        "direction": "ltr",
        "name": "English",
        "url": "http://example.com/api/languages/en/",
        "web_url": "http://example.com/languages/en/"
},
    "url": "http://example.com/languages/en/"
```

(continues on next page)

(continued from previous page)

```
"web": "https://weblate.org/",
   "web_url": "http://example.com/projects/hello/"
}
```

## GET /api/projects/(string: project)/changes/

Returns a list of project changes.

#### **Parameters**

• project (string) - Project URL slug

## **Response JSON Object**

 results (array) - array of component objects; see GET /api/changes/ (int:pk)/

#### See also:

Additional common headers, parameters and status codes are documented at *Authentication and generic parameters*.

## GET /api/projects/(string: project)/repository/

Returns information about VCS repository status. This endpoint contains only an overall summary for all repositories for the project. To get more detailed status use <code>GET /api/components/(string:project)/(string:component)/repository/.</code>

#### **Parameters**

• project (string) - Project URL slug

## Response JSON Object

- needs\_commit (boolean) whether there are any pending changes to commit
- needs\_merge (boolean) whether there are any upstream changes to merge
- needs\_push (boolean) whether there are any local changes to push

#### See also:

Additional common headers, parameters and status codes are documented at *Authentication and generic parameters*.

## **Example JSON data:**

```
"needs_commit": true,
    "needs_merge": false,
    "needs_push": true
}
```

## POST /api/projects/(string: project)/repository/

Performs given operation on the VCS repository.

## **Parameters**

• project (string) - Project URL slug

## **Request JSON Object**

• operation (string) - Operation to perform: one of push, pull, commit, reset

## Response JSON Object

• result (boolean) - result of the operation

## See also:

Additional common headers, parameters and status codes are documented at *Authentication and generic parameters*.

## **CURL** example:

```
curl \
  -d operation=pull \
  -H "Authorization: Token TOKEN" \
  http://example.com/api/components/hello/weblate/repository/
```

## JSON request example:

```
POST /api/projects/hello/repository/ HTTP/1.1
Host: example.com
Accept: application/json
Content-Type: application/json
Authorization: Token TOKEN
Content-Length: 20

{"operation":"pull"}
```

## JSON response example:

```
HTTP/1.0 200 OK
Date: Tue, 12 Apr 2016 09:32:50 GMT
Server: WSGIServer/0.1 Python/2.7.11+
Vary: Accept, Accept-Language, Cookie
X-Frame-Options: SAMEORIGIN
Content-Type: application/json
Content-Language: en
Allow: GET, POST, HEAD, OPTIONS
{"result":true}
```

## GET /api/projects/(string: project)/components/

Returns a list of translation components in the given project.

#### **Parameters**

• project (string) - Project URL slug

## **Response JSON Object**

```
    results (array) - array of component objects; see GET /api/components/
(string:project)/(string:component)/
```

#### See also:

Additional common headers, parameters and status codes are documented at *Authentication and generic parameters*.

## GET /api/components/(string: project)/

string: component/statistics/ Returns paginated statistics for all languages within a project.

New in version 2.10.

#### **Parameters**

- project (string) Project URL slug
- component (string) Component URL slug

## **Response JSON Object**

- results (array) array of translation statistics objects
- language (string) language name
- code (string) language code
- total (int) total number of strings
- translated (int) number of translated strings
- translated\_percent (float) percentage of translated strings
- total\_words (int) total number of words
- translated\_words (int) number of translated words
- words\_percent (float) percentage of translated words

## 9.1.5 Components

## GET /api/components/

Returns a list of translation components.

#### See also:

Additional common headers, parameters and status codes are documented at *Authentication and generic parameters*.

Component object attributes are documented at GET /api/components/(string:project)/(string:component)/.

### GET /api/components/(string: project)/

string: component/ Returns information about translation component.

#### **Parameters**

- project (string) Project URL slug
- component (string) Component URL slug

## Response JSON Object

- branch (string) VCS repository branch
- **file\_format** (*string*) file format of translations
- **filemask** (*string*) mask of translation files in the repository
- git\_export (string) URL of the exported VCS repository with translations
- license (string) license for translations
- license\_url (string) URL of license for translations
- name (string) name of component
- **slug** (*string*) slug of component
- project (object) the translation project; see GET /api/projects/ (string:project)/
- repo (string) VCS repository URL
- **template** (*string*) base file for monolingual translations
- **new\_base** (*string*) base file for adding new translations

- **vcs** (*string*) version control system
- repository\_url (string) URL to repository status; see GET /api/ components/(string:project)/(string:component)/repository/
- translations\_url (string) URL to translations list; see GET /api/components/(string:project)/(string:component)/translations/
- lock\_url (string) URL to lock status; see GET /api/components/ (string:project)/(string:component)/lock/
- changes\_list\_url (string) URL to changes list; see GET /api/ components/(string:project)/(string:component)/changes/

#### See also:

Additional common headers, parameters and status codes are documented at *Authentication and generic parameters*.

## **Example JSON data:**

```
"branch": "master",
"file format": "po",
"filemask": "po/*.po",
"git_export": "",
"license": "",
"license_url": "",
"name": "Weblate",
"slug": "weblate",
"project": {
    "name": "Hello",
   "slug": "hello",
    "source_language": {
        "code": "en",
        "direction": "ltr",
        "name": "English",
        "url": "http://example.com/api/languages/en/",
        "web_url": "http://example.com/languages/en/"
   "url": "http://example.com/api/projects/hello/",
   "web": "https://weblate.org/",
   "web_url": "http://example.com/projects/hello/"
"repo": "file:///home/nijel/work/weblate-hello",
"template": "",
"new_base": "",
"url": "http://example.com/api/components/hello/weblate/",
"vcs": "git",
"web_url": "http://example.com/projects/hello/weblate/"
```

GET /api/components/(string: project)/

string: component/changes/ Returns a list of component changes.

#### **Parameters**

- project (string) Project URL slug
- component (string) Component URL slug

## **Response JSON Object**

 results (array) - array of component objects; see GET /api/changes/ (int:pk)/

#### See also:

Additional common headers, parameters and status codes are documented at *Authentication and generic parameters*.

## GET /api/components/(string: project)/

**string:** *component*/**lock**/ Returns component lock status.

#### **Parameters**

- project (string) Project URL slug
- component (string) Component URL slug

## Response JSON Object

• locked (boolean) – whether component is locked for updates

#### See also:

Additional common headers, parameters and status codes are documented at *Authentication and generic parameters*.

## **Example JSON data:**

```
{
    "locked": false
}
```

## POST /api/components/(string: project)/

**string:** *component*/**lock**/ Sets component lock status.

Response is same as GET /api/components/(string:project)/(string:component)/lock/.

#### **Parameters**

- project (string) Project URL slug
- component (string) Component URL slug

## **Request JSON Object**

• lock – Boolean whether to lock or not.

#### See also:

Additional common headers, parameters and status codes are documented at *Authentication and generic parameters*.

## GET /api/components/(string: project)/

string: component/repository/ Returns information about VCS repository status.

The response is same as for GET /api/projects/(string:project)/repository/.

## **Parameters**

- project (string) Project URL slug
- component (string) Component URL slug

## Response JSON Object

• needs\_commit (boolean) – whether there are any pending changes to commit

- needs\_merge (boolean) whether there are any upstream changes to merge
- needs\_push (boolean) whether there are any local changes to push
- remote\_commit (string) Remote commit information
- status (string) VCS repository status as reported by VCS
- merge\_failure Text describing merge failure or null if there is none

#### See also:

Additional common headers, parameters and status codes are documented at *Authentication and generic parameters*.

#### POST /api/components/(string: project)/

**string:** *component*/**repository**/ Performs the given operation on a VCS repository.

See POST /api/projects/(string:project)/repository/for documentation.

#### **Parameters**

- project (string) Project URL slug
- component (string) Component URL slug

## **Request JSON Object**

• operation (string) - Operation to perform: one of push, pull, commit, reset

## Response JSON Object

• result (boolean) - result of the operation

#### See also:

Additional common headers, parameters and status codes are documented at *Authentication and generic parameters*.

## GET /api/components/(string: project)/

string: component/monolingual\_base/ Downloads base file for monolingual translations.

#### **Parameters**

- project (string) Project URL slug
- component (string) Component URL slug

#### See also:

Additional common headers, parameters and status codes are documented at *Authentication and generic parameters*.

### GET /api/components/(string: project)/

**string:** component/new\_template/ Downloads template file for new translations.

#### **Parameters**

- project (string) Project URL slug
- component (string) Component URL slug

#### See also:

Additional common headers, parameters and status codes are documented at *Authentication and generic parameters*.

## GET /api/components/(string: project)/

**string:** component/translations/ Returns a list of translation objects in the given component.

#### **Parameters**

- project (string) Project URL slug
- component (string) Component URL slug

## **Response JSON Object**

• results (array) - array of translation objects; see GET /api/translations/ (string:project)/(string:component)/(string:language)/

#### See also:

Additional common headers, parameters and status codes are documented at *Authentication and generic parameters*.

## GET /api/components/(string: project)/

string: component/statistics/ Returns paginated statistics for all translations within component.

New in version 2.7.

#### **Parameters**

- project (string) Project URL slug
- component (string) Component URL slug

## **Response JSON Object**

• results (array) - array of translation statistics objects; see GET / api/translations/(string:project)/(string:component)/ (string:language)/statistics/

#### 9.1.6 Translations

## GET /api/translations/

Returns a list of translations.

#### See also:

Additional common headers, parameters and status codes are documented at *Authentication and generic parameters*.

Translation object attributes are documented at GET /api/translations/(string:project)/(string:component)/(string:language)/.

## GET /api/translations/(string: project)/

string: component/string: language/ Returns information about a translation.

## **Parameters**

- project (string) Project URL slug
- component (string) Component URL slug
- language (string) Translation language code

## **Response JSON Object**

- component (object) component object; see GET /api/components/ (string:project)/(string:component)/
- failing\_checks (int) number of units failing check
- failing\_checks\_percent (float) percentage of units failing check

- **failing\_checks\_words** (*int*) number of words with failing check
- **filename** (*string*) translation filename
- **fuzzy** (*int*) number of units marked for review
- **fuzzy\_percent** (float) percentage of units marked for review
- fuzzy words (int) number of words marked for review
- have comment (int) number of units with comment
- have\_suggestion (int) number of units with suggestion
- is\_template (boolean) whether translation is monolingual base
- language (object) source language object; see GET /api/languages/ (string:language) /
- language\_code (string) language code used in the repository; this can be different from language code in the language object
- last author (string) name of last author
- last\_change (timestamp) last change timestamp
- revision (string) hash revision of the file
- **share\_url** (string) URL for sharing leading to engage page
- total (int) total number of units
- total words (int) total number of words
- translate\_url (string) URL for translating
- translated (int) number of translated units
- translated\_percent (float) percentage of translated units
- translated words (int) number of translated words
- repository\_url (string) URL to repository status; see GET / api/translations/(string:project)/(string:component)/ (string: language) / repository/
- file url (string) URL to file object; see GET /api/translations/ (string:project)/(string:component)/(string:language)/file/
- changes\_list\_url (string) URL to changes list; see GET / api/translations/(string:project)/(string:component)/ (string:language)/changes/
- units\_list\_url (string) URL to units list; see GET /api/translations/ (string:project)/(string:component)/(string:language)/units/

#### See also:

Additional common headers, parameters and status codes are documented at Authentication and generic parameters.

#### **Example JSON data:**

```
"component": {
   "branch": "master",
    "file_format": "po",
```

9.1. REST API 227

(continues on next page)

(continued from previous page)

```
"filemask": "po/*.po",
    "git_export": "",
    "license": "",
    "license_url": "",
    "name": "Weblate",
    "new_base": "",
    "project": {
        "name": "Hello",
        "slug": "hello",
        "source_language": {
            "code": "en",
            "direction": "ltr",
            "name": "English",
            "url": "http://example.com/api/languages/en/",
            "web_url": "http://example.com/languages/en/"
        "url": "http://example.com/api/projects/hello/",
        "web": "https://weblate.org/",
        "web_url": "http://example.com/projects/hello/"
    "repo": "file:///home/nijel/work/weblate-hello",
    "slug": "weblate",
   "template": "",
   "url": "http://example.com/api/components/hello/weblate/",
   "vcs": "git",
    "web_url": "http://example.com/projects/hello/weblate/"
"failing checks": 3,
"failing_checks_percent": 75.0,
"failing_checks_words": 11,
"filename": "po/cs.po",
"fuzzy": 0,
"fuzzy_percent": 0.0,
"fuzzy_words": 0,
"have comment": 0,
"have_suggestion": 0,
"is_template": false,
"language": {
   "code": "cs",
   "direction": "ltr",
   "name": "Czech",
   "url": "http://example.com/api/languages/cs/",
   "web_url": "http://example.com/languages/cs/"
"language_code": "cs",
"last_author": "Weblate Admin",
"last_change": "2016-03-07T10:20:05.499",
"revision": "7ddfafe6daaf57fc8654cc852ea6be212b015792",
"share_url": "http://example.com/engage/hello/cs/",
"total": 4,
"total_words": 15,
"translate_url": "http://example.com/translate/hello/weblate/cs/",
"translated": 4,
"translated percent": 100.0,
"translated_words": 15,
"url": "http://example.com/api/translations/hello/weblate/cs/",
"web_url": "http://example.com/projects/hello/weblate/cs/"
```

(continues on next page)

(continued from previous page)

}

## GET /api/translations/(string: project)/

string: component/string: language/changes/ Returns a list of translation changes.

#### **Parameters**

- project (string) Project URL slug
- component (string) Component URL slug
- language (string) Translation language code

## Response JSON Object

 results (array) - array of component objects; see GET /api/changes/ (int:pk)/

#### See also:

Additional common headers, parameters and status codes are documented at *Authentication and generic parameters*.

### GET /api/translations/(string: project)/

string: component/string: language/units/ Returns a list of translation units.

#### **Parameters**

- project (string) Project URL slug
- component (string) Component URL slug
- language (string) Translation language code

#### Response JSON Object

• results (array) - array of component objects; see GET /api/units/(int:pk)/

## See also:

Additional common headers, parameters and status codes are documented at *Authentication and generic parameters*.

## GET /api/translations/(string: project)/

**string**: component/**string**: language/**file**/ Download current translation file as stored in VCS (without format parameter) or as converted to a standard format (currently supported: Gettext PO, MO, XLIFF and TBX).

**Note:** This API endpoint uses different logic for output than rest of API as it operates on whole file rather than on data. Set of accepted format parameter differs and without such parameter you get translation file as stored in VCS.

#### **Query Parameters**

• **format** – File format to use; if not specified no format conversion happens; supported file formats: po, mo, xliff, xliff11, tbx

#### **Parameters**

- project (string) Project URL slug
- component (string) Component URL slug

• language (string) - Translation language code

#### See also:

Additional common headers, parameters and status codes are documented at *Authentication and generic parameters*.

## POST /api/translations/(string: project)/

string: component/string: language/file/ Upload new file with translations.

#### **Parameters**

- project (string) Project URL slug
- component (string) Component URL slug
- language (string) Translation language code

#### **Form Parameters**

- boolean overwrite Whether to overwrite existing translations (defaults to no)
- file file Uploaded file

#### See also:

Additional common headers, parameters and status codes are documented at *Authentication and generic parameters*.

## **CURL** example:

```
curl -X POST \
   -F file=@strings.xml \
   -H "Authorization: Token TOKEN" \
   http://example.com/api/translations/hello/android/cs/file/
```

## GET /api/translations/(string: project)/

**string:** component/**string:** language/**repository**/ Returns information about VCS repository status.

The response is same as for GET /api/components/(string:project)/
(string:component)/repository/.

#### **Parameters**

- project (string) Project URL slug
- component (string) Component URL slug
- language (string) Translation language code

## See also:

Additional common headers, parameters and status codes are documented at *Authentication and generic parameters*.

#### POST /api/translations/(string: project)/

**string:** component/**string:** language/**repository**/ Performs given operation on the VCS repository.

See POST /api/projects/(string:project)/repository/for documentation.

#### **Parameters**

• project (string) - Project URL slug

- component (string) Component URL slug
- language (string) Translation language code

## **Request JSON Object**

• operation (string) - Operation to perform, one of push, pull, commit, reset

#### Response JSON Object

• result (boolean) - result of the operation

#### See also:

Additional common headers, parameters and status codes are documented at *Authentication and generic parameters*.

### GET /api/translations/(string: project)/

string: component/string: language/statistics/ Returns detailed translation statistics.

New in version 2.7.

#### **Parameters**

- project (string) Project URL slug
- component (string) Component URL slug
- language (string) Translation language code

## Response JSON Object

- code (string) language code
- failing (int) number of failing checks
- failing\_percent (float) percentage of failing checks
- fuzzy (int) number of strings needing review
- **fuzzy\_percent** (float) percentage of strings needing review
- total\_words (int) total number of words
- translated\_words (int) number of translated words
- last\_author (string) name of last author
- last\_change (timestamp) date of last change
- name (string) language name
- total (int) total number of strings
- translated (int) number of translated strings
- translated\_percent (float) percentage of translated strings
- url (string) URL to access the translation (engagement URL)
- url\_translate (string) URL to access the translation (real translation URL)

## 9.1.7 Units

New in version 2.10.

## GET /api/units/

Returns list of translation units.

#### See also:

Additional common headers, parameters and status codes are documented at *Authentication and generic parameters*.

Unit object attributes are documented at GET /api/units/(int:pk)/.

## GET /api/units/(int: pk)/

Returns information about translation unit.

#### **Parameters**

• pk (int) - Unit ID

## Response JSON Object

- translation (string) URL of a related translation object
- source (string) source string
- previous\_source (string) previous source string used for fuzzy matching
- target (string) target string
- id\_hash (string) unique identifier of the unit
- content\_hash (string) unique identifier of the source string
- location (string) location of the unit in source code
- context (string) translation unit context
- comment (string) translation unit comment
- **flags** (string) translation unit flags
- **fuzzy** (boolean) whether unit is fuzzy or marked for review
- translated (boolean) whether unit is translated
- **position** (*int*) unit position in translation file
- has\_suggestion (boolean) whether unit has suggestions
- has\_comment (boolean) whether unit has comments
- has\_failing\_check (boolean) whether unit has failing checks
- num\_words (int) number of source words
- **priority** (*int*) translation priority; 100 is default
- id (int) unit identifier
- web\_url (string) URL where unit can be edited
- souce\_info (string) Source string information link; see GET /api/sources/ (int:pk)/

## 9.1.8 Changes

New in version 2.10.

## GET /api/changes/

Returns a list of translation changes.

#### See also:

Additional common headers, parameters and status codes are documented at *Authentication and generic parameters*.

Change object attributes are documented at GET /api/changes/(int:pk)/.

## GET /api/changes/(int: pk)/

Returns information about translation change.

#### **Parameters**

• **pk** (int) - Change ID

## **Response JSON Object**

- unit (string) URL of a related unit object
- translation (string) URL of a related translation object
- component (string) URL of a related component object
- dictionary (string) URL of a related dictionary object
- user (string) URL of a related user object
- author (string) URL of a related author object
- **timestamp** (*timestamp*) event timestamp
- action (int) numeric identification of action
- action\_name (string) text description of action
- target (string) event changed text or detail
- id (int) change identifier

## 9.1.9 Sources

New in version 2.14.

#### GET /api/sources/

Returns a list of source string information.

#### See also

Additional common headers, parameters and status codes are documented at *Authentication and generic parameters*.

Sources object attributes are documented at GET /api/sources/(int:pk)/.

## GET /api/sources/(int: pk)/

Returns information about source information.

## **Parameters**

• pk (int) - Source information ID

## Response JSON Object

- id\_hash (string) unique identifier of the unit
- component (string) URL of a related component object

- timestamp (timestamp) timestamp when source string was first seen by Weblate
- priority (int) source string priority, 100 is default
- check\_flags (string) source string flags
- units (array) links to units; see GET /api/units/(int:pk)/
- screenshots (array) links to assigned screenshots; see GET /api/ screenshots/(int:pk)/

## 9.1.10 Screenshots

New in version 2.14.

#### GET /api/screenshots/

Returns a list of screenshot string informations.

#### See also:

Additional common headers, parameters and status codes are documented at *Authentication and generic parameters*.

Sources object attributes are documented at GET /api/screenshots/(int:pk)/.

## GET /api/screenshots/(int: pk)/

Returns information about screenshot information.

#### **Parameters**

• **pk** (int) – Screenshot ID

## **Response JSON Object**

- name (string) name of a screenshot
- component (string) URL of a related component object
- file\_url (string) URL to download a file; see GET /api/screenshots/ (int:pk)/file/
- sources (array) link to associated source string information; see GET /api/ sources/(int:pk)/

## GET /api/screenshots/(int: pk)/file/

Download the screenshot image.

## **Parameters**

• **pk** (int) – Screenshot ID

## POST /api/screenshots/(int: pk)/file/

Replace screenshot image.

## **Parameters**

• pk (int) - Screenshot ID

### **Form Parameters**

• file image - Uploaded file

#### See also:

Additional common headers, parameters and status codes are documented at *Authentication and generic parameters*.

## **CURL** example:

```
curl -X POST \
  -F image=@image.png \
  -H "Authorization: Token TOKEN" \
  http://example.com/api/screenshots/1/file/
```

## 9.2 Notification hooks

Notification hooks allow external applications to notify Weblate that the VCS repository has been updated.

You can use repository endpoints for projects, components and translations to update individual repositories; see *POST* /api/projects/(string:project)/repository/ for documentation.

## GET /hooks/update/(string: project)/

**string:** component/ Deprecated since version 2.6: Please use POST /api/components/ (string:project)/(string:component)/repository/ instead which works properly with authentication for ACL limited projects.

Triggers update of a component (pulling from VCS and scanning for translation changes).

## GET /hooks/update/(string: project)/

Deprecated since version 2.6: Please use POST /api/projects/(string:project)/repository/instead which works properly with authentication for ACL limited projects.

Triggers update of all components in a project (pulling from VCS and scanning for translation changes).

## POST /hooks/github/

Special hook for handling GitHub notifications and automatically updating matching components.

**Note:** GitHub includes direct support for notifying Weblate: enable Weblate service hook in repository settings and set the URL to the URL of your Weblate installation.

### See also:

Automatically receiving changes from GitHub For instruction on setting up GitHub integration https://help.github.com/articles/creating-webhooks Generic information about GitHub Webhooks ENABLE\_HOOKS For enabling hooks for whole Weblate

## POST /hooks/gitlab/

Special hook for handling GitLab notifications and automatically updating matching components.

#### See also:

Automatically receiving changes from GitLab For instruction on setting up GitLab integration

https://docs.gitlab.com/ce/user/project/integrations/webhooks.html Generic information about GitLab Webhooks

**ENABLE\_HOOKS** For enabling hooks for whole Weblate

#### POST /hooks/bitbucket/

Special hook for handling Bitbucket notifications and automatically updating matching components.

See also:

9.2. Notification hooks 235

Automatically receiving changes from Bitbucket For instruction on setting up Bitbucket integration

https://confluence.atlassian.com/bitbucket/manage-webhooks-735643732.html Generic information about Bitbucket Webhooks

**ENABLE\_HOOKS** For enabling hooks for whole Weblate

## 9.3 Exports

Weblate provides various exports to allow you to further process the data.

```
GET /exports/stats/(string: project)/
    string: component/
    Query Parameters
```

• format (string) - Output format: either json or csv

Deprecated since version 2.6: Please use GET /api/components/(string:project)/ (string:component)/statistics/ and GET /api/translations/(string:project)/ (string:component)/(string:language)/statistics/ instead; it allows access to ACL controlled projects as well.

Retrieves statistics for given component in given format.

## **Example request:**

```
GET /exports/stats/weblate/master/ HTTP/1.1
Host: example.com
Accept: application/json, text/javascript
```

## **Example response:**

```
HTTP/1.1 200 OK
Vary: Accept
Content-Type: application/json
Γ
    {
        "code": "cs",
        "failing": 0,
        "failing_percent": 0.0,
        "fuzzy": 0,
        "fuzzy_percent": 0.0,
        "last_author": "Michal \u010ciha\u0159",
        "last_change": "2012-03-28T15:07:38+00:00",
        "name": "Czech",
        "total": 436,
        "total_words": 15271,
        "translated": 436,
        "translated_percent": 100.0,
        "translated_words": 3201,
        "url": "http://hosted.weblate.org/engage/weblate/cs/",
        "url_translate": "http://hosted.weblate.org/projects/weblate/master/cs/"
    },
        "code": "nl",
        "failing": 21,
```

(continues on next page)

(continued from previous page)

```
"failing_percent": 4.8,
    "fuzzy": 11,
    "fuzzy_percent": 2.5,
    "last_author": null,
    "last_change": null,
    "name": "Dutch",
    "total": 436,
    "total_words": 15271,
    "translated": 319,
    "translated_percent": 73.2,
    "translated_words": 3201,
    "url": "http://hosted.weblate.org/engage/weblate/nl/",
    "url_translate": "http://hosted.weblate.org/projects/weblate/master/nl/"
},
    "code": "el",
    "failing": 11,
    "failing_percent": 2.5,
    "fuzzy": 21,
    "fuzzy_percent": 4.8,
    "last_author": null,
    "last_change": null,
    "name": "Greek",
    "total": 436,
    "total_words": 15271,
    "translated": 312,
    "translated_percent": 71.6,
    "translated_words": 3201,
    "url": "http://hosted.weblate.org/engage/weblate/el/",
    "url_translate": "http://hosted.weblate.org/projects/weblate/master/el/"
},
```

## 9.4 RSS feeds

Changes in translations are exported in RSS feeds.

```
GET /exports/rss/(string: project) /
    string: component/string: language/ Retrieves RSS feed with recent changes for a translation.
GET /exports/rss/(string: project) /
    string: component/ Retrieves RSS feed with recent changes for a component.

GET /exports/rss/(string: project) /
    Retrieves RSS feed with recent changes for a project.

GET /exports/rss/language/(string: language) /
    Retrieves RSS feed with recent changes for a language.
```

Retrieves RSS feed with recent changes for Weblate instance. **See also:** 

RSS on wikipedia

GET /exports/rss/

9.4. RSS feeds 237

# CHAPTER 10

Weblate Client

New in version 2.7: The wlc utility is fully supported since Weblate 2.7. If you are using an older version some incompatibilities with the API might occur.

## 10.1 Installation

The Weblate Client is shipped separately and includes the Python module. You need to install  $w \perp c$ ; whice to use these.

pip3 install wlc

## 10.2 Synopsis

```
wlc [parameter] <command> [options]
```

Commands actually indicate which operation should be performed.

## 10.3 Description

Weblate Client is Python library and command line utility to manage Weblate remotely using *Weblate's Web API*. The command line utility can be invoked as **wlc** and is built on wlc.

## 10.3.1 Global options

The program accepts the following global options, which must be entered before subcommand.

```
--format {csv, json, text, html}
    Specify output format.
```

#### --url URL

Specify API URL. Overrides value from configuration file, see *Files*. The URL should end with /api/, for example https://hosted.weblate.org/api/.

#### --key KEY

Specify API user key to use. Overrides value from configuration file, see *Files*. You can figure out your key in your profile in Weblate.

#### --config PATH

Override path to configuration file, see Files.

#### --config-section SECTION

Override section to use in configuration file, see Files.

## 10.3.2 Subcommands

Currently the following subcommands are available:

#### version

Prints current version.

## list-languages

List used languages in Weblate.

## list-projects

List projects in Weblate.

#### list-components

List components in Weblate.

#### list-translations

List translations in Weblate.

#### show

Shows Weblate object (translation, component or project).

#### ls

Lists Weblate object (translation, component or project).

#### commit

Commits changes in Weblate object (translation, component or project).

#### pull

Pulls remote repository changes into Weblate object (translation, component or project).

## push

Pushes changes in Weblate object into remote repository (translation, component or project).

#### reset

New in version 0.7: Supported since wlc 0.7.

Resets changes in Weblate object to match remote repository (translation, component or project).

#### repo

Displays repository status for given Weblate object (translation, component or project).

#### statistics

Displays detailed statistics for given Weblate object (translation, component or project).

#### lock-status

New in version 0.5: Supported since wlc 0.5.

Displays lock status.

#### lock

New in version 0.5: Supported since wlc 0.5.

Locks componeent from translating in Weblate.

#### unlock

New in version 0.5: Supported since wlc 0.5.

Unlocks component from translating in Weblate.

#### changes

New in version 0.7: Supported since wlc 0.7 and Weblate 2.10.

Displays changes for given object.

#### download

New in version 0.7: Supported since wlc 0.7.

Downloads translation file.

#### --convert

Convert file format, if not specified not conversion happens on server and file is downloaded as is in the repository.

## --output

File where to store output, if not specified file is printed to stdout.

## 10.4 Files

.weblate Per project configuration file

~/.config/weblate User configuration file

/etc/xdg/weblate Global configration file

The program follows XDG specification, so you can adjust placement of config files by environment variables XDG\_CONFIG\_HOME or XDG\_CONFIG\_DIRS.

Following settings can be configured in the [weblate] section (you can customize this by --config-section):

## key

API KEY to access Weblate.

#### url

API server URL, defaults to http://127.0.0.1:8000/api/.

#### translation

Path of default translation, component or project.

The configuration file is INI file, for example:

```
[weblate]
url = https://hosted.weblate.org/api/
key = APIKEY
translation = weblate/master
```

Additionally API keys can be stored in the [keys] section:

```
[keys]
https://hosted.weblate.org/api/ = APIKEY
```

10.4. Files 241

This allows you to store keys in your personal settings, while having .weblate configuration in the VCS repository so that wlc knows to which server it should talk.

## 10.5 Examples

Print current program version:

```
$ wlc version version: 0.1
```

## List all projects:

```
$ wlc list-projects
name: Hello
slug: hello
source_language: en
url: http://example.com/api/projects/hello/
web: https://weblate.org/
web_url: http://example.com/projects/hello/
```

You can also let wlc know current project and it will then operate on it:

```
$ cat .weblate
[weblate]
url = https://hosted.weblate.org/api/
translation = weblate/master
$ wlc show
branch: master
file_format: po
filemask: weblate/locale/*/LC_MESSAGES/django.po
git_export: https://hosted.weblate.org/git/weblate/master/
license: GPL-3.0+
license_url: https://spdx.org/licenses/GPL-3.0+
name: master
new_base: weblate/locale/django.pot
project: weblate
repo: git://github.com/WeblateOrg/weblate.git
slug: master
template:
url: https://hosted.weblate.org/api/components/weblate/master/
vcs: git
web_url: https://hosted.weblate.org/projects/weblate/master/
```

With such setup it is easy to commit pending changes in current project:

```
$ wlc commit
```

# CHAPTER 11

Weblate's Python API

## 11.1 Instalation

The Python API is shipped separately, you need to install Weblate Client:, wlc, to have it.

pip install wlc

## 11.2 wlc

## 11.2.1 WeblateException

 ${\tt exception} \ {\tt wlc.WeblateException}$ 

Base class for all exceptions.

## 11.2.2 Weblate

class wlc.Weblate(key=", url=None, config=None)

## **Parameters**

- **key** (*str*) User key
- url (str) API server URL, if not specified default is used
- **config** (WeblateConfig) **Configuration** object, overrides any other parameters.

Access class to the API, define API key and optionally API URL.

get (path)

**Parameters** path (str) – Request path

Return type object

Performs single API GET call.

post (path, \*\*kwargs)

**Parameters** path (str) – Request path

Return type object

Performs single API GET call.

## 11.3 wlc.config

## 11.3.1 WeblateConfig

```
class wlc.config.WeblateConfig(section='wlc')
```

**Parameters** section (str) – Configuration section to use

Configuration file parser following XDG specification.

load (path=None)

**Parameters** path (str) – Path from which to load configuration.

Loads configuration from a file, if none is specified it loads from wlc configuration file placed in XDG configuration path ( $\sim$ /.config/wlc and /etc/xdg/wlc).

## 11.4 wlc.main

wlc.main.main (settings=None, stdout=None, args=None)

## **Parameters**

- **settings** (list) settings to override as list of tuples
- **stdout** (object) stdout file object for printing output, uses sys.stdout as default
- args(list) command line argumets to process, uses sys.args as default

Main entry point for command line interface.

```
@wlc.main.register_command(command)
```

Decorator to register Command class in main parser used by main ().

## 11.4.1 Command

class wlc.main.Command(args, config, stdout=None)

Main class for invoking commands.

# CHAPTER 12

Changes

## 12.1 weblate 3.1.1

Released on July 27th 2018.

• Fix testsuite failure on some setup.

## 12.2 weblate 3.1

Released on July 27th 2018.

- Upgrades from older version than 3.0.1 are not supported.
- Allow to override default commit messages from settings.
- Improve webhooks compatibility with self hosted environments.
- Added support for Amazon Translate.
- Compatibility with Django 2.1.
- Django system checks are now used to diagnose problems with installation.
- Removed support for soon shutdown libravatar service.
- · New addon to mark unchanged translations as needing edit.
- Add support for jumping to specific location while translating.
- Downloaded translations can now be customized.
- Improved calculation of string similarity in translation memory matches.
- Added support by signing Git commits by GnuPG.

## 12.3 weblate 3.0.1

Released on June 10th 2018.

- Fixed possible migration issue from 2.20.
- Localization updates.
- Removed obsolete hook examples.
- · Improved caching documentation.
- Fixed displaying of admin documentation.
- Improved handling of long language names.

## 12.4 weblate 3.0

Released on June 1st 2018.

- Rewritten access control.
- Several code cleanups that lead to moved and renamed modules.
- New addon for automatic component discovery.
- The import\_project management command has now slightly different parameters.
- Added basic support for Windows RC files.
- New addon to store contributor names in PO file headers.
- The per component hook scripts are removed, use addons instead.
- Add support for collecting contributor agreements.
- Access control changes are now tracked in history.
- New addon to ensure all components in a project have same translations.
- Support for more variables in commit message templates.
- Add support for providing additional textual context.

## 12.5 weblate 2.20

Released on April 4th 2018.

- Improved speed of cloning subversion repositories.
- Changed repository locking to use third party library.
- Added support for downloading only strings needing action.
- Added support for searching in several languages at once.
- New addon to configure Gettext output wrapping.
- · New addon to configure JSON formatting.
- Added support for authentication in API using RFC 6750 compatible Bearer authentication.
- Added support for automatic translation using machine translation services.

- Added support for HTML markup in whiteboard messages.
- Added support for mass changing state of strings.
- Translate-toolkit at least 2.3.0 is now required, older versions are no longer supported.
- Added built in translation memory.
- Added componentlists overview to dashboard and per component list overview pages.
- Added support for DeepL machine translation service.
- Machine translation results are now cached inside Weblate.
- Added support for reordering committed changes.

# 12.6 weblate 2.19.1

Released on February 20th 2018.

- Fixed migration issue on upgrade from 2.18.
- Improved file upload API validation.

# 12.7 weblate 2.19

Released on February 15th 2018.

- Fixed imports across some file formats.
- Display human friendly browser information in audit log.
- Added TMX exporter for files.
- Various performance improvements for loading translation files.
- Added option to disable access management in Weblate in favor of Django one.
- Improved glossary lookup speed for large strings.
- Compatibility with diango auth Idap 1.3.0.
- Configuration errors are now stored and reported persistently.
- Honor ignore flags in whitespace autofixer.
- Improved compatibility with some Subversion setups.
- Improved built in machine translation service.
- Added support for SAP Translation Hub service.
- Added support for Microsoft Terminology service.
- Removed support for advertisement in notification mails.
- Improved translation progress reporting at language level.
- Improved support for different plural formulas.
- Added support for Subversion repositories not using stdlayout.
- · Added addons to customize translation workflows.

12.6. weblate 2.19.1 247

# 12.8 weblate 2.18

Released on December 15th 2017.

- Extended contributor stats.
- Improved configuration of special chars virtual keyboard.
- Added support for DTD file format.
- Changed keyboard shortcuts to less likely collide with browser/system ones.
- Improved support for approved flag in Xliff files.
- Added support for not wrapping long strings in Gettext po files.
- Added button to copy permalink for current translation.
- Dropped support for Django 1.10 and added support for Django 2.0.
- Removed locking of translations while translating.
- Added support for adding new units to monolingual translations.
- · Added support for translation workflows with dedicated reviewers.

# 12.9 weblate 2.17.1

Released on October 13th 2017.

- Fixed running testsuite in some specific situations.
- · Locales updates.

### 12.10 weblate 2.17

Released on October 13th 2017.

- Weblate by default does shallow Git clones now.
- Improved performance when updating large translation files.
- Added support for blocking certain emails from registration.
- Users can now delete their own comments.
- Added preview step to search and replace feature.
- Client side persistence of settings in search and upload forms.
- Extended search capabilities.
- More fine grained per project ACL configuration.
- Default value of BASE\_DIR has been changed.
- Added two step account removal to prevent accidental removal.
- Project access control settings is now editable.
- · Added optional spam protection for suggestions using Akismet.

# 12.11 weblate 2.16

Released on August 11th 2017.

- Various performance improvements.
- Added support for nested JSON format.
- Added support for WebExtension JSON format.
- Fixed git exporter authentication.
- Improved CSV import in certain situations.
- Improved look of Other translations widget.
- The max-length checks is now enforcing length of text in form.
- Make the commit\_pending age configurable per component.
- Various user interface cleanups.
- Fixed component/project/sitewide search for translations.

# 12.12 weblate 2.15

Released on June 30th 2017.

- Show more related translations in other translations.
- Add option to see translations of current unit to other languages.
- Use 4 plural forms for Lithuanian by default.
- Fixed upload for monolingual files of different format.
- Improved error messages on failed authentication.
- Keep page state when removing word from glossary.
- · Added direct link to edit secondary language translation.
- Added Perl format quality check.
- · Added support for rejecting reused passwords.
- Extended toolbar for editing RTL languages.

## 12.13 weblate 2.14.1

Released on May 24th 2017.

- Fixed possible error when paginating search results.
- Fixed migrations from older versions in some corner cases.
- Fixed possible CSRF on project watch and unwatch.
- The password reset no longer authenticates user.
- Fixed possible captcha bypass on forgotten password.

12.11. weblate 2.16 249

# 12.14 weblate 2.14

Released on May 17th 2017.

- Add glossary entries using AJAX.
- The logout now uses POST to avoid CSRF.
- The API key token reset now uses POST to avoid CSRF.
- Weblate sets Content-Security-Policy by default.
- The local editor URL is validated to avoid self-XSS.
- The password is now validated against common flaws by default.
- · Notify users about imporant activity with their account such as password change.
- The CSV exports now escape potential formulas.
- Various minor improvements in security.
- The authentication attempts are now rate limited.
- Suggestion content is stored in the history.
- Store important account activity in audit log.
- Ask for password confirmation when removing account or adding new associations.
- Show time when suggestion has been made.
- There is new quality check for trailing semicolon.
- Ensure that search links can be shared.
- Included source string information and screenshots in the API.
- Allow to overwrite translations through API upload.

## 12.15 weblate 2.13.1

Released on Apr 12th 2017.

- Fixed listing of managed projects in profile.
- Fixed migration issue where some permissions were missing.
- Fixed listing of current file format in translation download.
- Return HTTP 404 when trying to access project where user lacks privileges.

#### 12.16 weblate 2.13

Released on Apr 12th 2017.

- Fixed quality checks on translation templates.
- Added quality check to trigger on losing translation.
- Add option to view pending suggestions from user.
- Add option to automatically build component lists.

- Default dashboard for unauthenticated users can be configured.
- Add option to browse 25 random strings for review.
- History now indicates string change.
- Better error reporting when adding new translation.
- Added per language search within project.
- Group ACLs can now be limited to certain permissions.
- The per project ALCs are now implemented using Group ACL.
- Added more fine grained privileges control.
- Various minor UI improvements.

# 12.17 weblate 2.12

Released on Mar 3rd 2017.

- Improved admin interface for groups.
- · Added support for Yandex Translate API.
- Improved speed of sitewide search.
- · Added project and component wide search.
- Added project and component wide search and replace.
- Improved rendering of inconsistent translations.
- Added support for opening source files in local editor.
- Added support for configuring visual keyboard with special characters.
- Improved screenshot management with OCR support for matching source strings.
- Default commit message now includes translation information and URL.
- Added support for Joomla translation format.
- · Improved reliability of import across file formats.

#### 12.18 weblate 2.11

Released on Jan 31st 2017.

- Include language detailed information on language page.
- Mercurial backend improvements.
- Added option to specify translation component priority.
- More consistent usage of Group ACL even with less used permissions.
- · Added WL BRANCH variable to hook scripts.
- Improved developer documentation.
- Better compatibility with various Git versions in Git exporter addon.
- Included per project and component stats.

12.17. weblate 2.12 251

- Added language code mapping for better support of Microsoft Translate API.
- Moved fulltext cleanup to background job to make translation removal faster.
- Fixed displaying of plural source for languages with single plural form.
- Improved error handling in import\_project.
- Various performance improvements.

# 12.19 weblate 2.10.1

Released on Jan 20th 2017.

• Do not leak account existence on password reset form (CVE-2017-5537).

## 12.20 weblate 2.10

Released on Dec 15th 2016.

- Added quality check to check whether plurals are translated differently.
- Fixed GitHub hooks for repositories with authentication.
- Added optional Git exporter module.
- Support for Microsoft Cognitive Services Translator API.
- Simplified project and component user interface.
- · Added automatic fix to remove control chars.
- Added per language overview to project.
- Added support for CSV export.
- · Added CSV download for stats.
- Added matrix view for quick overview of all translations
- · Added basic API for changes and units.
- Added support for Apertium APy server for machine translations.

# 12.21 weblate 2.9

Released on Nov 4th 2016.

- Extended parameters for createadmin management command.
- Extended import ison to be able to handle with existing components.
- Added support for YAML files.
- Project owners can now configure translation component and project details.
- Use "Watched" instead of "Subscribed" projects.
- Projects can be watched directly from project page.
- Added multi language status widget.

- Highlight secondary language if not showing source.
- Record suggestion deletion in history.
- Improved UX of languages selection in profile.
- · Fixed showing whiteboard messages for component.
- Keep preferences tab selected after saving.
- Show source string comment more prominently.
- Automatically install Gettext PO merge driver for Git repositories.
- Added search and replace feature.
- Added support for uploading visual context (screenshots) for translations.

## 12.22 weblate 2.8

Released on Aug 31st 2016.

- · Documentation improvements.
- · Translations.
- Updated bundled javascript libraries.
- · Added list\_translators management command.
- Django 1.8 is no longer supported.
- Fixed compatibility with Django 1.10.
- Added Subversion support.
- Separated XML validity check from XML mismatched tags.
- Fixed API to honor HIDE\_REPO\_CREDENTIALS settings.
- Show source change in zen mode.
- Alt+PageUp/PageDown/Home/End now works in zen mode as well.
- Add tooltip showing exact time of changes.
- Add option to select filters and search from translation page.
- · Added UI for translation removal.
- Improved behavior when inserting placeables.
- Fixed auto locking issues in zen mode.

# 12.23 weblate 2.7

Released on Jul 10th 2016.

- Removed Google web translate machine translation.
- Improved commit message when adding translation.
- Fixed Google Translate API for Hebrew language.
- Compatibility with Mercurial 3.8.

12.22. weblate 2.8 253

- · Added import\_ison management command.
- Correct ordering of listed traslations.
- Show full suggestion text, not only a diff.
- Extend API (detailed repository status, statistics, ...).
- Testsuite no longer requires network access to test repositories.

## 12.24 weblate 2.6

Released on Apr 28th 2016.

- Fixed validation of components with language filter.
- Improved support for XLIFF files.
- Fixed machine translation for non English sources.
- · Added REST API.
- Django 1.10 compatibility.
- · Added categories to whiteboard messages.

# 12.25 weblate 2.5

Released on Mar 10th 2016.

- Fixed automatic translation for project owners.
- Improved performance of commit and push operations.
- New management command to add suggestions from command line.
- Added support for merging comments on file upload.
- Added support for some GNU extensions to C printf format.
- Documentation improvements.
- Added support for generating translator credits.
- Added support for generating contributor stats.
- Site wide search can search only in one language.
- Improve quality checks for Armenian.
- Support for starting translation components without existing translations.
- Support for adding new transations in Qt TS.
- Improved support for translating PHP files.
- Performance improvements for quality checks.
- Fixed sitewide search for failing checks.
- Added option to specify source language.
- Improved support for XLIFF files.
- Extended list of options for import\_project.

- Improved targeting for whiteboard messages.
- Support for automatic translation across projects.
- · Optimized fulltext search index.
- · Added management command for auto translation.
- Added placeables highlighting.
- Added keyboard shortcuts for placeables, checks and machine translations.
- · Improved translation locking.
- Added quality check for AngularJS interpolation.
- Added extensive group based ACLs.
- Clarified terminology on strings needing review (formerly fuzzy).
- Clarified terminology on strings needing action and not translated strings.
- Support for Python 3.
- Dropped support for Django 1.7.
- Dropped dependency on msginit for creating new Gettext po files.
- · Added configurable dashboard views.
- · Improved notifications on parse erorrs.
- Added option to import components with duplicate name to import\_project.
- Improved support for translating PHP files
- · Added XLIFF export for dictionary.
- Added XLIFF and Gettext PO export for all translations.
- Documentation improvements.
- Added support for configurable automatic group assignments.
- Improved adding of new translations.

# 12.26 weblate 2.4

Released on Sep 20th 2015.

- Improved support for PHP files.
- Ability to add ACL to anonymous user.
- Improved configurability of import\_project command.
- · Added CSV dump of history.
- Avoid copy/paste errors with whitespace chars.
- Added support for Bitbucket webhooks.
- Tigher control on fuzzy strings on translation upload.
- Several URLs have changed, you might have to update your bookmarks.
- Hook scripts are executed with VCS root as current directory.

12.26. weblate 2.4 255

- Hook scripts are executed with environment variables descriping current component.
- · Add management command to optimize fulltext index.
- Added support for error reporting to Rollbar.
- Projects now can have multiple owners.
- Project owners can manage themselves.
- Added support for javascript-format used in Gettext PO.
- Support for adding new translations in XLIFF.
- Improved file format autodetection.
- Extended keyboard shortcuts.
- Improved dictionary matching for several languages.
- Improved layout of most of pages.
- Support for adding words to dictionary while translating.
- Added support for filtering languages to be managed by Weblate.
- Added support for translating and importing CSV files.
- Rewritten handling of static files.
- Direct login/registration links to third party service if that's the only one.
- · Commit pending changes on account removal.
- Add management command to change site name.
- Add option to confingure default committer.
- Add hook after adding new translation.
- · Add option to specify multiple files to add to commit.

#### 12.27 weblate 2.3

Released on May 22nd 2015.

- Dropped support for Django 1.6 and South migrations.
- Support for adding new translations when using Java Property files
- Allow to accept suggestion without editing.
- Improved support for Google OAuth2.
- Added support for Microsoft .resx files.
- Tuned default robots.txt to disallow big crawling of translations.
- Simplified workflow for accepting suggestions.
- Added project owners who always receive important notifications.
- Allow to disable editing of monolingual template.
- More detailed repository status view.
- Direct link for editing template when changing translation.

- Allow to add more permissions to project owners.
- · Allow to show secondary language in zen mode.
- · Support for hiding source string in favor of secondary language.

## 12.28 weblate 2.2

Released on Feb 19th 2015.

- Performance improvements.
- · Fulltext search on location and comments fields.
- New SVG/javascript based activity charts.
- Support for Django 1.8.
- Support for deleting comments.
- Added own SVG badge.
- Added support for Google Analytics.
- Improved handling of translation file names.
- Added support for monolingual JSON translations.
- Record component locking in a history.
- Support for editing source (template) language for monolingual translations.
- Added basic support for Gerrit.

## 12.29 weblate 2.1

Released on Dec 5th 2014.

- Added support for Mercurial repositories.
- Replaced Glyphicon font by Awesome.
- · Added icons for social authentication services.
- Better consistency of button colors and icons.
- Documentation improvements.
- · Various bugfixes.
- Automatic hiding of columns in translation listing for small screens.
- · Changed configuration of filesystem paths.
- Improved SSH keys handling and storage.
- Improved repository locking.
- Customizable quality checks per source string.
- Allow to hide completed translations from dashboard.

12.28. weblate 2.2 257

# 12.30 weblate 2.0

Released on Nov 6th 2014.

- New responsive UI using Bootstrap.
- Rewritten VCS backend.
- Documentation improvements.
- · Added whiteboard for site wide messages.
- Configurable strings priority.
- Added support for JSON file format.
- Fixed generating mo files in certain cases.
- Added support for GitLab notifications.
- Added support for disabling translation suggestions.
- Django 1.7 support.
- · ACL projects now have user management.
- Extended search possibilites.
- Give more hints to translators about plurals.
- · Fixed Git repository locking.
- Compatibility with older Git versions.
- Improved ACL support.
- Added buttons for per language quotes and other special chars.
- Support for exporting stats as JSONP.

## 12.31 weblate 1.9

Released on May 6th 2014.

- Django 1.6 compatibility.
- No longer maintained compatibility with Django 1.4.
- Management commands for locking/unlocking translations.
- Improved support for Qt TS files.
- Users can now delete their account.
- Avatars can be disabled.
- Merged first and last name attributes.
- · Avatars are now fetched and cached server side.
- Added support for shields.io badge.

# 12.32 weblate 1.8

Released on November 7th 2013.

- Please check manual for upgrade instructions.
- Nicer listing of project summary.
- Better visible options for sharing.
- More control over anonymous users privileges.
- Supports login using third party services, check manual for more details.
- Users can login by email instead of username.
- Documentation improvements.
- Improved source strings review.
- Searching across all units.
- Better tracking of source strings.
- Captcha protection for registration.

# 12.33 weblate 1.7

Released on October 7th 2013.

- Please check manual for upgrade instructions.
- · Support for checking Python brace format string.
- · Per component customization of quality checks.
- Detailed per translation stats.
- Changed way of linking suggestions, checks and comments to units.
- Users can now add text to commit message.
- Support for subscribing on new language requests.
- Support for adding new translations.
- Widgets and charts are now rendered using Pillow instead of Pango + Cairo.
- · Add status badge widget.
- Dropped invalid text direction check.
- · Changes in dictionary are now logged in history.
- Performance improvements for translating view.

# 12.34 weblate 1.6

Released on July 25th 2013.

- Nicer error handling on registration.
- · Browsing of changes.

12.32. weblate 1.8 259

- Fixed sorting of machine translation suggestions.
- Improved support for MyMemory machine translation.
- Added support for Amagama machine translation.
- Various optimizations on frequently used pages.
- Highlights searched phrase in search results.
- Support for automatic fixups while saving the message.
- Tracking of translation history and option to revert it.
- Added support for Google Translate API.
- Added support for managing SSH host keys.
- Various form validation improvements.
- Various quality checks improvements.
- Performance improvements for import.
- · Added support for voting on suggestions.
- Cleanup of admin interface.

#### 12.35 weblate 1.5

Released on April 16th 2013.

- Please check manual for upgrade instructions.
- Added public user pages.
- Better naming of plural forms.
- Added support for TBX export of glossary.
- Added support for Bitbucket notifications.
- Activity charts are now available for each translation, language or user.
- Extended options of import\_project admin command.
- Compatible with Django 1.5.
- Avatars are now shown using libravatar.
- Added possibility to pretty print JSON export.
- Various performance improvements.
- Indicate failing checks or fuzzy strings in progress bars for projects or languages as well.
- Added support for custom pre-commit hooks and commiting additional files.
- Rewritten search for better performance and user experience.
- New interface for machine translations.
- Added support for monolingual po files.
- Extend amount of cached metadata to improve speed of various searches.
- · Now shows word counts as well.

# 12.36 weblate 1.4

Released on January 23rd 2013.

- Fixed deleting of checks/comments on unit deletion.
- Added option to disable automatic propagation of translations.
- Added option to subscribe for merge failures.
- Correctly import on projects which needs custom ttkit loader.
- Added sitemaps to allow easier access by crawlers.
- Provide direct links to string in notification emails or feeds.
- Various improvements to admin interface.
- Provide hints for production setup in admin interface.
- Added per language widgets and engage page.
- · Improved translation locking handling.
- Show code snippets for widgets in more variants.
- Indicate failing checks or fuzzy strings in progress bars.
- More options for formatting commit message.
- · Fixed error handling with machine translation services.
- Improved automatic translation locking behaviour.
- Support for showing changes from previous source string.
- Added support for substring search.
- Various quality checks improvements.
- Support for per project ACL.
- Basic unit tests coverage.

## 12.37 weblate 1.3

Released on November 16th 2012.

- · Compatibility with PostgreSQL database backend.
- Removes languages removed in upstream git repository.
- Improved quality checks processing.
- Added new checks (BB code, XML markup and newlines).
- Support for optional rebasing instead of merge.
- Possibility to relocate Weblate (eg. to run it under /weblate path).
- Support for manually choosing file type in case autodetection fails.
- Better support for Android resources.
- · Support for generating SSH key from web interface.
- More visible data exports.

12.36. weblate 1.4 261

- New buttons to enter some special characters.
- Support for exporting dictionary.
- Support for locking down whole Weblate installation.
- Checks for source strings and support for source strings review.
- Support for user comments for both translations and source strings.
- Better changes log tracking.
- Changes can now be monitored using RSS.
- Improved support for RTL languages.

# 12.38 weblate 1.2

Released on August 14th 2012.

- Weblate now uses South for database migration, please check upgrade instructions if you are upgrading.
- Fixed minor issues with linked git repos.
- New introduction page for engaging people with translating using Weblate.
- Added widgets which can be used for promoting translation projects.
- Added option to reset repository to origin (for privileged users).
- Project or component can now be locked for translations.
- Possibility to disable some translations.
- Configurable options for adding new translations.
- Configuration of git commits per project.
- Simple antispam protection.
- Better layout of main page.
- Support for automatically pushing changes on every commit.
- Support for email notifications of translators.
- List only used languages in preferences.
- Improved handling of not known languages when importing project.
- Support for locking translation by translator.
- Optionally maintain Language-Team header in po file.
- Include some statistics in about page.
- Supports (and requires) django-registration 0.8.
- Caching of counted units with failing checks.
- Checking of requirements during setup.
- Documentation improvements.

# 12.39 weblate 1.1

Released on July 4th 2012.

- Improved several translations.
- Better validation while creating component.
- Added support for shared git repositories across components.
- Do not necessary commit on every attempt to pull remote repo.
- Added support for offloading indexing.

# 12.40 weblate 1.0

Released on May 10th 2012.

- Improved validation while adding/saving component.
- Experimental support for Android component files (needs patched ttkit).
- Updates from hooks are run in background.
- Improved installation instructions.
- · Improved navigation in dictionary.

# 12.41 weblate 0.9

Released on April 18th 2012.

- Fixed import of unknown languages.
- · Improved listing of nearby messages.
- · Improved several checks.
- · Documentation updates.
- Added definition for several more languages.
- · Various code cleanups.
- Documentation improvements.
- · Changed file layout.
- Update helper scripts to Django 1.4.
- Improved navigation while translating.
- Better handling of po file renames.
- Better validation while creating component.
- Integrated full setup into syncdb.
- Added list of recent changes to all translation pages.
- Check for not translated strings ignores format string only messages.

12.39. weblate 1.1 263

# 12.42 weblate 0.8

Released on April 3rd 2012.

- Replaced own full text search with Whoosh.
- Various fixes and improvements to checks.
- New command updatechecks.
- Lot of translation updates.
- Added dictionary for storing most frequently used terms.
- Added /admin/report/ for overview of repositories status.
- Machine translation services no longer block page loading.
- Management interface now contains also useful actions to update data.
- Records log of changes made by users.
- Ability to postpone commit to Git to generate less commits from single user.
- Possibility to browse failing checks.
- Automatic translation using already translated strings.
- New about page showing used versions.
- Django 1.4 compatibility.
- Ability to push changes to remote repo from web interface.
- Added review of translations done by others.

#### 12.43 weblate 0.7

Released on February 16th 2012.

- Direct support for GitHub notifications.
- Added support for cleaning up orphaned checks and translations.
- Displays nearby strings while translating.
- · Displays similar strings while translating.
- Improved searching for string.

#### 12.44 weblate 0.6

Released on February 14th 2012.

- Added various checks for translated messages.
- Tunable access control.
- · Improved handling of translations with new lines.
- Added client side sorting of tables.
- Please check upgrading instructions in case you are upgrading.

# 12.45 weblate 0.5

Released on February 12th 2012.

- Support for machine translation using following online services:
  - Apertium
  - Microsoft Translator
  - MyMemory
- · Several new translations.
- · Improved merging of upstream changes.
- Better handle concurrent git pull and translation.
- Propagating works for fuzzy changes as well.
- Propagating works also for file upload.
- Fixed file downloads while using FastCGI (and possibly others).

# 12.46 weblate 0.4

Released on February 8th 2012.

- Added usage guide to documentation.
- Fixed API hooks not to require CSRF protection.

## 12.47 weblate 0.3

Released on February 8th 2012.

- Better display of source for plural translations.
- New documentation in Sphinx format.
- · Displays secondary languages while translating.
- Improved error page to give list of existing projects.
- New per language stats.

## 12.48 weblate 0.2

Released on February 7th 2012.

- · Improved validation of several forms.
- Warn users on profile upgrade.
- Remember URL for login.
- Naming of text areas while entering plural forms.
- · Automatic expanding of translation area.

12.45. weblate 0.5 265

# 12.49 weblate 0.1

Released on February 6th 2012.

• Initial release.

# Contributing

There are dozens of ways to contribute to Weblate. We welcome any help, be it coding help, graphics design, documentation or sponsorship.

# 13.1 Code and development

Weblate is being developed on GitHub <a href="https://github.com/WeblateOrg/weblate">https://github.com/WeblateOrg/weblate</a>. You are welcome to fork the code and open pull requests. Patches in any other form are welcome as well.

#### See also:

Check out *Internals* to see how Weblate looks from inside.

# 13.2 Coding standard

The code should follow PEP-8 coding guidelines.

It is good idea to check your contributions using **pep8**, **pylint** and **pyflages**. You can execute all checks by script ci/run-lint.

# 13.3 Developer's Certificate of Origin

If you would like to make a contribution to the Weblate Project, please certify to the following:

Weblate Developer's Certificate of Origin. Version 1.0

By making a contribution to this project, I certify that:

1. The contribution was created in whole or in part by me and I have the right to submit it under the license of "GNU General Public License or any later version" ("GPLv3-or-later"); or

- 2. The contribution is based upon previous work that, to the best of my knowledge, is covered under an appropriate open source license and I have the right under that license to submit that work with modifications, whether created in whole or in part by me, under GPLv3-or-later; or
- The contribution was provided directly to me by some other person who certified (a) or (b) and I have not modified it.
- 4. I understand and agree that this project and the contribution are public and that a record of the contribution (including all metadata and personal information I submit with it, including my signoff) is maintained indefinitely and may be redistributed consistent with Weblate's policies and the requirements of the GPLv2-or-later where they are relevant.
- 5. I am granting this work to this project under the terms of the GPLv3-or-later.

https://www.gnu.org/licenses/gpl-3.0.html

And please confirm your certification to the above by adding the following line to your patch:

```
Signed-off-by: Jane Developer <jane@example.org>
```

using your real name (sorry, no pseudonyms or anonymous contributions).

If you are a developer who is authorized to contribute to Weblate on behalf of your employer, then please use your corporate email address in the Signed-off-by tag. If not, then please use a personal email address.

#### 13.4 Testsuite

We do write testsuite for our code, so please add testcases for any new functionality and verify that it works. You can see current test results on Travis <a href="https://travis-ci.org/WeblateOrg/weblate">https://travis-ci.org/WeblateOrg/weblate</a> and coverage on Codecov <a href="https://codecov.io/github/WeblateOrg/weblate">https://codecov.io/github/WeblateOrg/weblate</a>.

To run testsuite locally use:

```
./manage.py test --settings weblate.settings_test
```

You can also specify individual tests to run:

```
./manage.py test --settings weblate.settings_test weblate.gitexport
```

#### See also:

See Testing in Django for more information on running and writing tests for Django.

# 13.5 Reporting issues

Our issue tracker is hosted at GitHub: <a href="https://github.com/WeblateOrg/weblate/issues">https://github.com/WeblateOrg/weblate/issues</a>>

Feel welcome to report any issues or suggestions to improve Weblate there. In case you have found a security issue in Weblate, please consult the "Security issues" section below.

# 13.6 Security issues

In order to give the community time to respond and upgrade we strongly urge you report all security issues privately. We're currently using HackerOne to handle security issues, so you are welcome to report issues directly at <a href="https://hackerone.com/weblate">https://hackerone.com/weblate</a>.

Alternatively you can report them to security@weblate.org, which ends up on HackerOne as well.

If you don't want to use HackerOne for whatever reason, you can send the report by email to michal@cihar.com. You can choose to encrypt it using his PGP key 3CB 1DF1 EF12 CF2A COEE 5A32 9C27 B313 42B7 511D.

**Note:** We're heavily depending on third party components for many things. In case you find a vulnerability which is affecting those components in general, please report it directly to them.

Some of these are:

- Django
- Django REST Framework
- Python Social Auth

# 13.7 Starting with our codebase

If you are looking for some bugs which should be good for starting with our codebase, you can find them labelled with *good first issue* tag:

https://github.com/WeblateOrg/weblate/labels/good%20first%20issue

If you have Docker and docker-compose installed you can spin up the development environment simply by running:

./rundev.sh

# 13.8 Earning money by coding

We're using Bountysource to fund our development, you can participate on this as well by implementing issues with bounties:

https://github.com/WeblateOrg/weblate/labels/bounty

# 13.9 Translating

Weblate is being translated using Weblate on <a href="https://hosted.weblate.org/">https://hosted.weblate.org/</a>, feel free to join us in effort to make Weblate available in as many world languages as possible.

# 13.10 Funding Weblate development

You can fund further Weblate development on Bountysource. Funds collected there are used to fund free hosting for free software projects and further development of Weblate. Please check the Bountysource page for details such as funding goals and rewards you can get for funding.

## 13.10.1 Backers who have funded Weblate

List of Weblate supporters from Bountysource:

- Yashiro Ccs
- Cheng-Chia Tseng
- Timon Reinhard
- · Cassidy James
- Loic Dachary

# 13.11 Releasing Weblate

## Releasing checklist:

- 1. Make sure screenshots are up to date make -C docs update-screenshots
- 2. Create a release ./scripts/create-release --tag
- 3. Push tags to GitHub
- 4. Update Docker image
- 5. Close GitHub milestone
- 6. Enable building version docs on Read rhe Docs
- 7. Once Docker image is tested, add tag and push it

# CHAPTER 14

Internals

**Note:** This chapter will give you basic overview of Weblate internals.

Weblate is based on Django and most of its code structure comes from that. If you are not familiar with Django, you might want to check Django at a glance to get basic understanding of files structure.

# 14.1 Modules

Weblate consists of several Django applications (some of them are optional, see *Optional Weblate modules*):

accounts`

User account, profiles and notifications.

addons

Addons to tweak Weblate behavior, see Addons.

api

API based on Django REST framework.

auth

Authentication and permissions.

billing

The optional Billing module.

formats

File formats abstraction layer based on translate-toolkit.

gitexport

The optional Git exporter module.

```
lang
     Module defining language and plural models.
langdata
     Language data definitions.
legal
     The optional Legal module.
machinery`
     Machine translation services integration.
memory
     Built in translation memory, see Translation Memory.
permissions
     Obsolete.
screenshots
     Screenshots management and OCR module.
trans
     Main module handling translations.
utils
     Various helper utilities.
VCS
```

Version control system abstraction.

Django admin interface customization.

wladmin

# CHAPTER 15

License

# Copyright (C) 2012 - 2018 Michal Čihař <michal@cihar.com>

This program is free software: you can redistribute it and/or modify it under the terms of the GNU General Public License as published by the Free Software Foundation, either version 3 of the License, or (at your option) any later version.

This program is distributed in the hope that it will be useful, but WITHOUT ANY WARRANTY; without even the implied warranty of MERCHANTABILITY or FITNESS FOR A PARTICULAR PURPOSE. See the GNU General Public License for more details.

You should have received a copy of the GNU General Public License along with this program. If not, see <a href="https://www.gnu.org/licenses/">https://www.gnu.org/licenses/</a>.

274 Chapter 15. License

# CHAPTER 16

# Indices and tables

- genindex
- search

# **HTTP Routing Table**

```
GET /api/sources/(int:pk)/,233
                                         GET /api/translations/, 226
ANY /, 215
                                         GET /api/translations/(string:project)/(string:comp
/api
                                         GET /api/translations/(string:project)/(string:com
GET /api/, 217
GET /api/changes/, 232
                                         GET /api/translations/(string:project)/(string:com
GET /api/changes/(int:pk)/,233
GET /api/components/, 222
GET /api/components/(string:project)/(string:component)/,
GET /api/components/(string:project)/(string:component)/changes/,
GET /api/components/(string:project)/(string:component)/lock/,
GET /api/components/(string:project)/(string:components/, 231 / monolingual_base/, GET /api/units/(int:pk)/,232
GET /api/components/(string:project)/(string:component)/new_template/;
GET /api/components/(string:project)/(string:component)/repository/,
GET /api/components/(string:project)/(string:component)/statistics/,
GET /api/components/(string:project)/(string:component)/translations/,
       225
                                         POST /api/translations/(string:project)/(string:com
GET /api/languages/, 218
GET /api/languages/(string:language)/,
                                         POST /api/translations/(string:project)/(string:com
       218
GET /api/projects/, 219
GET /api/projects/(string:project)/,219
                                         /exports
GET /api/projects/(string:project)/changes/,
GET /api/projects/(string:project)/changes/,
GET /exports/rss/, 237
GET /api/projects/(string:project)/components/, (string:project)/,237

GET /api/projects/(string:project)/(string:components/, 221
GET /api/projects/(string:project)/repository/, 237

220

GET /exports/rss/(string:project)/(string:component)
GET /api/screenshots/, 234
                                         GET /exports/rss/language/(string:language)/,
GET /api/screenshots/(int:pk)/,234
GET /api/screenshots/(int:pk)/file/,234
                                         GET /exports/stats/(string:project)/(string:component)
GET /api/sources/, 233
```

236

# /hooks

278 HTTP Routing Table

# Python Module Index

# W

wlc,243 wlc.config,244 wlc.main,244

280 Python Module Index

| Symbols                                   | -lang LANGUAGE                            |
|-------------------------------------------|-------------------------------------------|
| -add                                      | loadpo command line option, 174           |
| auto_translate command line option, 167   | -language-code                            |
| -age HOURS                                | list_translators command line option, 173 |
| commit_pending command line option, 168   | -language-map LANGMAP                     |
| -all                                      | import_memory command line option, 170    |
| delete_memory command line option, 169    | -language-regex REGEX                     |
| -author USER@EXAMPLE.COM                  | import_project command line option, 171   |
| add_suggesstions command line option, 166 | -license NAME                             |
| -base-file-template TEMPLATE              | import_project command line option, 171   |
| import_project command line option, 171   | -license-url URL                          |
| -check                                    | import_project command line option, 171   |
| importusers command line option, 172      | -main-component                           |
| -clean                                    | import_project command line option, 171   |
| rebuild_index command line option, 175    | -main-component COMPONENT                 |
| -config PATH                              | import_json command line option, 170      |
| wlc command line option, 240              | -name                                     |
| -config-section SECTION                   | createadmin command line option, 169      |
| wlc command line option, 240              | –name-template TEMPLATE                   |
| -convert                                  | import_project command line option, 171   |
| wlc command line option, 241              | -no-password                              |
| -email USER@EXAMPLE.COM                   | createadmin command line option, 169      |
| createadmin command line option, 169      | -no-privs-update                          |
| -file-format FORMAT                       | setupgroups command line option, 175      |
| import_project command line option, 171   | -no-projects-update                       |
| -force                                    | setupgroups command line option, 175      |
| loadpo command line option, 174           | -no-update                                |
| -force-commit                             | setuplang command line option, 176        |
| pushgit command line option, 174          | –optimize                                 |
| -format {csv,json,text,html}              | rebuild_index command line option, 175    |
| wlc command line option, 239              | -origin ORIGIN                            |
| -get-name                                 | delete_memory command line option, 169    |
| changesite command line option, 167       | -output                                   |
| -ignore                                   | wlc command line option, 241              |
| import_json command line option, 170      | -overwrite                                |
| -inconsistent                             | auto_translate command line option, 167   |
| auto_translate command line option, 167   | –password PASSWORD                        |
| –key KEY                                  | createadmin command line option, 169      |
| wlc command line option, 240              | -project PROJECT                          |
|                                           | import_ison command line option, 170      |

| NAME                                    | 111                                |
|-----------------------------------------|------------------------------------|
| -set-name NAME                          | auto_translate command line option |
| changesite command line option, 167     | -add, 167                          |
| -source PROJECT/COMPONENT               | -inconsistent, 167                 |
| auto_translate command line option, 167 | –overwrite, 167                    |
| -type {origin}                          | -source PROJECT/COMPONENT, 167     |
| list_memory command line option, 173    | –user USERNAME, 167                |
| -update                                 | AUTOFIX_LIST                       |
| createadmin command line option, 169    | setting, 139                       |
| import_json command line option, 170    | D                                  |
| –url URL                                | В                                  |
| wlc command line option, 239            | BACKGROUND_HOOKS                   |
| -user USERNAME                          | setting, 140                       |
| auto_translate command line option, 167 | BASE_DIR                           |
| -username USERNAME                      | setting, 140                       |
| createadmin command line option, 169    | bilingual                          |
| -vcs NAME                               | translation, 197                   |
| import_project command line option, 171 | translation, 197                   |
| .Net Resource                           | С                                  |
| file format, 204                        |                                    |
| me format, 204                          | changes                            |
| A                                       | wlc command line option, 241       |
|                                         | changesite                         |
| add_suggesstions                        | django-admin command, 167          |
| django-admin command, 166               | changesite command line option     |
| add_suggesstions command line option    | –get-name, 167                     |
| -author USER@EXAMPLE.COM, 166           | -set-name NAME, 167                |
| ADMINS                                  | CHECK_LIST                         |
| setting, 55                             | setting, 140                       |
| AKISMET_API_KEY                         | checkgit                           |
| setting, 137                            | django-admin command, 168          |
| ALLOWED_HOSTS                           | cleanup_avatar_cache               |
| setting, 55                             | django-admin command, 168          |
| Android                                 | cleanuptrans                       |
| file format, 201                        | django-admin command, 168          |
| ANONYMOUS_USER_NAME                     | Comma separated values             |
| setting, 138                            |                                    |
| API, 215, 237, 242                      | file format, 204                   |
| Apple strings                           | Command (class in wlc.main), 244   |
| file format, 202                        | commit                             |
| AUTH_CHECK_WINDOW                       | wlc command line option, 240       |
| setting, 138                            | commit_pending                     |
| AUTH_LOCK_ATTEMPTS                      | django-admin command, 168          |
|                                         | commit_pending command line option |
| setting, 138                            | -age HOURS, 168                    |
| AUTH_LOCKOUT_TIME                       | COMMIT_PENDING_HOURS               |
| setting, 138                            | setting, 141                       |
| AUTH_MAX_ATTEMPTS                       | commitgit                          |
| setting, 138                            | django-admin command, 168          |
| AUTH_TOKEN_VALID                        | createadmin                        |
| setting, 139                            | django-admin command, 169          |
| AUTO_LOCK                               | createadmin command line option    |
| setting, 139                            | -email USER@EXAMPLE.COM, 169       |
| AUTO_LOCK_TIME                          | -name, 169                         |
| setting, 139                            | -no-password, 169                  |
| auto_translate                          | –password PASSWORD, 169            |
| django-admin command, 167               | -undate, 169                       |
|                                         |                                    |

| -username USERNAME, 169<br>CSV    | setuplang, 176<br>unlock_translation, 175 |
|-----------------------------------|-------------------------------------------|
| file format, 204                  | update_index, 175                         |
| D                                 | updatechecks, 176                         |
|                                   | updategit, 176                            |
| DATA_DIR                          | download                                  |
| setting, 141                      | wlc command line option, 241              |
| DATABASES                         | DTD  fla format 206                       |
| setting, 55                       | file format, 206                          |
| DEBUG                             | dump_memory<br>django-admin command, 169  |
| setting, 55                       | dumpuserdata                              |
| DEFAULT_COMMITER_EMAIL            | django-admin command, 169                 |
| setting, 142                      | ujango-adimii command, 109                |
| DEFAULT_COMMITER_NAME             | E                                         |
| setting, 142 DEFAULT_CUSTOM_ACL   |                                           |
|                                   | ENABLE_AVATARS                            |
| setting, 142                      | setting, 143                              |
| DEFAULT_FROM_EMAIL                | ENABLE_HOOKS                              |
| setting, 56                       | setting, 143                              |
| DEFAULT_TRANSLATION_PROPAGATION   | ENABLE_HTTPS                              |
| setting, 143                      | setting, 143                              |
| delete_memory                     | ENABLE_SHARING                            |
| django-admin command, 169         | setting, 143                              |
| delete_memory command line option | environment variable                      |
| -all, 169                         | MEMCACHED_HOST, 74                        |
| -origin ORIGIN, 169               | MEMCACHED_PORT, 74                        |
| django-admin command              | POSTGRES_DATABASE, 73                     |
| add_suggesstions, 166             | POSTGRES_HOST, 73                         |
| auto_translate, 167               | POSTGRES_PASSWORD, 73                     |
| changesite, 167                   | POSTGRES_PORT, 73                         |
| checkgit, 168                     | POSTGRES_USER, 73                         |
| cleanup_avatar_cache, 168         | REDIS_HOST, 74                            |
| cleanuptrans, 168                 | REDIS_PORT, 74                            |
| commit_pending, 168               | ROLLBAR_ENVIRONMENT, 75                   |
| commitgit, 168                    | ROLLBAR_KEY, 75                           |
| createadmin, 169                  | WEBLATE_ADMIN_EMAIL, 70, 72               |
| delete_memory, 169                | WEBLATE_ADMIN_NAME, 70                    |
| dump_memory, 169                  | WEBLATE_ADMIN_PASSWORD, 68, 70            |
| dumpuserdata, 169                 | WEBLATE_AKISMET_API_KEY, 72               |
| import_json, 170                  | WEBLATE_ALLOWED_HOSTS, 70                 |
| import_memory, 170                | WEBLATE_AUTH_LDAP_SERVER_URI, 72          |
| import_project, 171               | WEBLATE_AUTH_LDAP_USER_ATTR_MAP,          |
| importuserdata, 172               | 72                                        |
| importusers, 172                  | WEBLATE_AUTH_LDAP_USER_DN_TEMPLATE,       |
| list_ignored_checks, 173          | 72                                        |
| list_languages, 173               | WEBLATE_DEBUG, 70                         |
| list_memory, 173                  | WEBLATE_DEFAULT_FROM_EMAIL, 70            |
| list_translators, 173             | WEBLATE_EMAIL_HOST, 74                    |
| list_versions, 174                | WEBLATE_EMAIL_HOST_PASSWORD, 74           |
| loadpo, 174                       | WEBLATE_EMAIL_HOST_USER, 74               |
| lock_translation, 174             | WEBLATE_EMAIL_PORT, 74                    |
| pushgit, 174                      | WEBLATE_EMAIL_USE_SSL, 74, 75             |
| rebuild_index, 175                | WEBLATE_EMAIL_USE_TLS, 75                 |
| setupgroups, 175                  | WEBLATE_ENABLE_HTTPS, 71                  |

|     | WEBLATE_GITHUB_USERNAME, 72           | .Net Resource, 204         |              |
|-----|---------------------------------------|----------------------------|--------------|
|     | WEBLATE_GOOGLE_ANALYTICS_ID, 72       | Android, 201               |              |
|     | WEBLATE_IP_PROXY_HEADER, 71           | Apple strings, 202         |              |
|     | WEBLATE_LOGIN_REQUIRED_URLS_EXCEPTION | NS, Comma separated value  | s, 204       |
|     | 72                                    | CSV, 204                   |              |
|     | WEBLATE_LOGLEVEL, 70                  | DTD, 206                   |              |
|     | WEBLATE_MT_DEEPL_KEY, 72              | Gettext, 198               |              |
|     | WEBLATE_MT_GLOSBE_ENABLED, 72         | Java properties, 200       |              |
|     | WEBLATE_MT_GOOGLE_KEY, 72             | Joomla translations, 200   | )            |
|     | WEBLATE_MT_MICROSOFT_COGNITIVE_KEY,   | JSON, 202                  |              |
|     | 72                                    | PHP strings, 202           |              |
|     | WEBLATE_MT_MYMEMORY_ENABLED, 72       | PO, 198                    |              |
|     | WEBLATE_NO_EMAIL_AUTH, 73             | Qt, 200                    |              |
|     | WEBLATE_OFFLOAD_INDEXING, 69, 71      | RC, 206                    |              |
|     | WEBLATE_REGISTRATION_OPEN, 71         | RESX, 204                  |              |
|     | WEBLATE_REQUIRE_LOGIN, 72             | string resources, 201      |              |
|     | WEBLATE_SECRET_KEY, 71                | TS, 200                    |              |
|     | WEBLATE_SERVER_EMAIL, 70              | XLIFF, 199                 |              |
|     | WEBLATE_SIMPLIFY_LANGUAGES, 72        | YAML, 205                  |              |
|     | WEBLATE_SITE_TITLE, 70                | YAML Ain't Markup La       | anguage 205  |
|     | WEBLATE_SOCIAL_AUTH_BITBUCKET_KEY,    | TAIVIL AIII t Warkup La    | anguage, 203 |
|     | 73                                    | 3                          |              |
|     |                                       |                            | 2.42         |
|     | WEBLATE_SOCIAL_AUTH_BITBUCKET_SECRE   |                            | 243          |
|     | 73                                    | Gettext                    |              |
|     | WEBLATE_SOCIAL_AUTH_FACEBOOK_KEY,     | file format, 198           |              |
|     | 73                                    | GIT_ROOT                   |              |
|     | WEBLATE_SOCIAL_AUTH_FACEBOOK_SECRET   | setting, 143               |              |
|     | 73                                    | GITHUB_USERNAME            |              |
|     | WEBLATE_SOCIAL_AUTH_GITHUB_KEY, 73    | setting, 143               |              |
|     | WEBLATE_SOCIAL_AUTH_GITHUB_SECRET,    | GOOGLE_ANALYTICS_ID        | )            |
|     | 73                                    | setting, 144               |              |
|     | WEBLATE_SOCIAL_AUTH_GITLAB_API_URL,   |                            |              |
|     | 73                                    | 4                          |              |
|     | WEBLATE_SOCIAL_AUTH_GITLAB_KEY, 73    | IIDE REPO CREDENTIA        | LS           |
|     | WEBLATE_SOCIAL_AUTH_GITLAB_SECRET,    | setting, 144               |              |
|     | 73                                    | 6,                         |              |
|     | WEBLATE_SOCIAL_AUTH_GOOGLE_OAUTH2_1   | EY,                        |              |
|     | 73                                    |                            |              |
|     | WEBLATE_SOCIAL_AUTH_GOOGLE_OAUTH2_9   | ECRETIANGO-admin command   | 1 170        |
|     | 73                                    | mport_json command line o  | ntion        |
|     | WEBLATE_TIME_ZONE, 71                 | -ignore, 170               | ption        |
|     | WL_BRANCH, 136                        | -main-component COM        | IDONENT 170  |
|     | WL_FILE_FORMAT, 136                   | -project PROJECT, 170      |              |
|     | WL_FILEMASK, 136                      | 1 3                        |              |
|     | WL_LANGUAGE, 136                      | -update, 170               |              |
|     | WL_NEW_BASE, 136                      | mport_memory               | 1 170        |
|     | WL_PATH, 136                          | django-admin command       |              |
|     | WL_PREVIOUS_HEAD, 136                 | mport_memory command lin   | •            |
|     | WL_REPO, 136                          | –language-map LANGN        | иАР, 170     |
|     | WL_TEMPLATE, 136                      | mport_project              |              |
|     | WL_VCS, 136                           | django-admin command       |              |
|     | WL_ VC3, 130                          | mport_project command line |              |
| F   |                                       | -base-file-template TEN    |              |
| -   | F                                     | -file-format FORMAT,       |              |
| піе | format                                | –language-regex REGE.      | X, 171       |

| -license NAME, 171<br>-license-url URL, 171       | django-admin command, 174 load() (wlc.config.WeblateConfig method), 244 |
|---------------------------------------------------|-------------------------------------------------------------------------|
| -main-component, 171                              | loadpo                                                                  |
| -name-template TEMPLATE, 171                      | django-admin command, 174                                               |
| -ves NAME, 171                                    | loadpo command line option                                              |
| importuserdata                                    | -force, 174                                                             |
| <u> </u>                                          |                                                                         |
| django-admin command, 172                         | -lang LANGUAGE, 174                                                     |
| importusers                                       | lock                                                                    |
| django-admin command, 172                         | wlc command line option, 241                                            |
| importusers command line option                   | lock-status                                                             |
| -check, 172                                       | wlc command line option, 240                                            |
| IP_BEHIND_REVERSE_PROXY                           | LOCK_TIME                                                               |
| setting, 144                                      | setting, 145                                                            |
| IP_PROXY_HEADER                                   | lock_translation                                                        |
| setting, 144                                      | django-admin command, 174                                               |
| IP_PROXY_OFFSET                                   | LOGIN_REQUIRED_URLS                                                     |
| setting, 144                                      | setting, 145                                                            |
| iPad                                              | LOGIN_REQUIRED_URLS_EXCEPTIONS                                          |
| translation, 202                                  | setting, 145                                                            |
| iPhone                                            | ls                                                                      |
| translation, 202                                  | wlc command line option, 240                                            |
| J                                                 | M                                                                       |
| Java properties                                   | MACHINE_TRANSLATION_SERVICES                                            |
| file format, 200                                  | setting, 145                                                            |
| Joomla translations                               | main() (in module wlc.main), 244                                        |
| file format, 200                                  | monolingual                                                             |
| JSON                                              | translation, 197                                                        |
| file format, 202                                  | MT_APERTIUM_APY                                                         |
|                                                   | setting, 146                                                            |
| L                                                 | MT_AWS_ACCESS_KEY_ID                                                    |
| LAZY_COMMITS                                      | setting, 146                                                            |
| setting, 145                                      | MT_AWS_REGION                                                           |
| list-components                                   | setting, 146                                                            |
| wlc command line option, 240                      | MT_AWS_SECRET_ACCESS_KEY                                                |
| list-languages                                    | setting, 146                                                            |
| wlc command line option, 240                      | <u> </u>                                                                |
| list-projects                                     | MT_DEEPL_KEY                                                            |
|                                                   | setting, 147                                                            |
| wlc command line option, 240<br>list-translations | MT_GOOGLE_KEY                                                           |
|                                                   | setting, 147                                                            |
| wlc command line option, 240                      | MT_MICROSOFT_COGNITIVE_KEY                                              |
| list_ignored_checks                               | setting, 147                                                            |
| django-admin command, 173                         | MT_MICROSOFT_ID                                                         |
| list_languages                                    | setting, 147                                                            |
| django-admin command, 173                         | MT_MICROSOFT_SECRET                                                     |
| list_memory                                       | setting, 147                                                            |
| django-admin command, 173                         | MT_MYMEMORY_EMAIL                                                       |
| list_memory command line option                   | setting, 147                                                            |
| -type {origin}, 173                               | MT_MYMEMORY_KEY                                                         |
| list_translators                                  | setting, 147                                                            |
| django-admin command, 173                         | MT_MYMEMORY_USER                                                        |
| list_translators command line option              | setting, 148                                                            |
| –language-code, 173                               | MT_SAP_BASE_URL                                                         |
| list versions                                     | setting, 148                                                            |

| MT_SAP_PASSWORD                   | -clean, 175                                  |
|-----------------------------------|----------------------------------------------|
| setting, 148                      | -optimize, 175                               |
| MT_SAP_SANDBOX_APIKEY             | register_command() (in module wlc.main), 244 |
| setting, 148                      | REGISTRATION_CAPTCHA                         |
| MT_SAP_USE_MT                     | setting, 149                                 |
| setting, 149                      | REGISTRATION_EMAIL_MATCH                     |
| MT_SAP_USERNAME                   | setting, 150 REGISTRATION_OPEN               |
| setting, 148 MT_SERVICES          | setting, 150                                 |
| setting, 145                      | repo                                         |
| MT_TMSERVER                       | wlc command line option, 240                 |
| setting, 148                      | reset                                        |
| MT_YANDEX_KEY                     | wlc command line option, 240                 |
| setting, 148                      | REST, 215                                    |
| setting, 110                      | RESX                                         |
| N                                 | file format, 204                             |
| NEARBY_MESSAGES                   | RFC                                          |
| setting, 149                      | RFC 4646, 196                                |
| setting, 117                      |                                              |
| 0                                 | S                                            |
| OFFLOAD_INDEXING                  | SECRET_KEY                                   |
| setting, 149                      | setting, 56                                  |
|                                   | SERVER_EMAIL                                 |
| P                                 | setting, 56                                  |
| PHP strings                       | SESSION_ENGINE                               |
| file format, 202                  | setting, 55                                  |
| PIWIK_SITE_ID                     | setting                                      |
| setting, 149                      | ADMINS, 55                                   |
| PIWIK_URL                         | AKISMET_API_KEY, 137                         |
| setting, 149                      | ALLOWED_HOSTS, 55                            |
| PO                                | ANONYMOUS_USER_NAME, 138                     |
| file format, 198                  | AUTH_CHECK_WINDOW, 138                       |
| post() (wlc.Weblate method), 244  | AUTH_LOCK_ATTEMPTS, 138                      |
| pull                              | AUTH_LOCKOUT_TIME, 138                       |
| wlc command line option, 240      | AUTH_MAX_ATTEMPTS, 138                       |
| push                              | AUTH_TOKEN_VALID, 139                        |
| wlc command line option, 240      | AUTO_LOCK, 139<br>AUTO_LOCK_TIME, 139        |
| pushgit                           | AUTOFIX_LIST, 139                            |
| django-admin command, 174         | BACKGROUND_HOOKS, 140                        |
| pushgit command line option       | BASE_DIR, 140                                |
| –force-commit, 174                | CHECK_LIST, 140                              |
| Python, 242                       | COMMIT_PENDING_HOURS, 141                    |
| $\circ$                           | DATA_DIR, 141                                |
| Q                                 | DATABASES, 55                                |
| Qt                                | DEBUG, 55                                    |
| file format, 200                  | DEFAULT_COMMITER_EMAIL, 142                  |
| D                                 | DEFAULT_COMMITER_NAME, 142                   |
| R                                 | DEFAULT_CUSTOM_ACL, 142                      |
| RC                                | DEFAULT_FROM_EMAIL, 56                       |
| file format, 206                  | DEFAULT_TRANSLATION_PROPAGATION, 143         |
| rebuild_index                     | ENABLE_AVATARS, 143                          |
| django-admin command, 175         | ENABLE_HOOKS, 143                            |
| rebuild_index command line option | ENABLE_HTTPS, 143                            |

| ENABLE_SHARING, 143                 | django-admin command, 175       |
|-------------------------------------|---------------------------------|
| GIT_ROOT, 143                       | setupgroups command line option |
| GITHUB_USERNAME, 143                | –no-privs-update, 175           |
| GOOGLE_ANALYTICS_ID, 144            | -no-projects-update, 175        |
| HIDE_REPO_CREDENTIALS, 144          | setuplang                       |
| IP_BEHIND_REVERSE_PROXY, 144        | django-admin command, 176       |
| IP_PROXY_HEADER, 144                | setuplang command line option   |
| IP_PROXY_OFFSET, 144                | –no-update, 176                 |
| LAZY_COMMITS, 145                   | show                            |
| LOCK_TIME, 145                      | wlc command line option, 240    |
| LOGIN_REQUIRED_URLS, 145            | SIMPLIFY_LANGUAGES              |
| LOGIN_REQUIRED_URLS_EXCEPTIONS, 145 | setting, 150                    |
| MACHINE_TRANSLATION_SERVICES, 145   | SITE_TITLE                      |
| MT_APERTIUM_APY, 146                | setting, 150                    |
| MT_AWS_ACCESS_KEY_ID, 146           | SPECIAL_CHARS                   |
| MT_AWS_REGION, 146                  | setting, 150                    |
| MT_AWS_SECRET_ACCESS_KEY, 146       | statistics                      |
| MT_DEEPL_KEY, 147                   | wlc command line option, 240    |
| MT_GOOGLE_KEY, 147                  | STATUS_URL                      |
| MT_MICROSOFT_COGNITIVE_KEY, 147     | setting, 150                    |
| MT_MICROSOFT_ID, 147                | string resources                |
|                                     | file format, 201                |
| MT_MICROSOFT_SECRET, 147            | me format, 201                  |
| MT_MYMEMORY_EMAIL, 147              | Т                               |
| MT_MYMEMORY_KEY, 147                | •                               |
| MT_MYMEMORY_USER, 148               | translation                     |
| MT_SAP_BASE_URL, 148                | bilingual, 197                  |
| MT_SAP_PASSWORD, 148                | iPad, 202                       |
| MT_SAP_SANDBOX_APIKEY, 148          | iPhone, 202                     |
| MT_SAP_USE_MT, 149                  | monolingual, 197                |
| MT_SAP_USERNAME, 148                | TS                              |
| MT_SERVICES, 145                    | file format, 200                |
| MT_TMSERVER, 148                    | TTF_PATH                        |
| MT_YANDEX_KEY, 148                  | setting, 150                    |
| NEARBY_MESSAGES, 149                | 1.1                             |
| OFFLOAD_INDEXING, 149               | U                               |
| PIWIK_SITE_ID, 149                  | unlock                          |
| PIWIK_URL, 149                      | wlc command line option, 241    |
| REGISTRATION_CAPTCHA, 149           | unlock_translation              |
| REGISTRATION_EMAIL_MATCH, 150       | django-admin command, 175       |
| REGISTRATION_OPEN, 150              | update_index                    |
| SECRET_KEY, 56                      | django-admin command, 175       |
| SERVER_EMAIL, 56                    | updatechecks                    |
| SESSION ENGINE, 55                  | django-admin command, 176       |
| SIMPLIFY_LANGUAGES, 150             | updategit                       |
| SITE_TITLE, 150                     | django-admin command, 176       |
| SPECIAL_CHARS, 150                  |                                 |
| STATUS_URL, 150                     | URL_PREFIX                      |
| TTF PATH, 150                       | setting, 151                    |
|                                     | V                               |
| URL_PREFIX, 151                     | •                               |
| WEBLATE_ADDONS, 151                 | version                         |
| WEBLATE_FORMATS, 151                | wlc command line option, 240    |
| WEBLATE_GPG_IDENTITY, 151           | 147                             |
| WHOOSH_INDEX, 151                   | W                               |
| setupgroups                         | Weblate (class in wlc), 243     |

```
WEBLATE_ADDONS
                                                    YAML Ain't Markup Language
                                                        file format, 205
    setting, 151
WEBLATE_ADMIN_EMAIL, 70, 72
WEBLATE_ADMIN_NAME, 70
WEBLATE_ADMIN_PASSWORD, 68, 70
WEBLATE_EMAIL_USE_SSL, 75
WEBLATE EMAIL USE TLS, 75
WEBLATE_FORMATS
    setting, 151
WEBLATE_GPG_IDENTITY
    setting, 151
WEBLATE_OFFLOAD_INDEXING, 69
WeblateConfig (class in wlc.config), 244
WeblateException, 243
WHOOSH_INDEX
    setting, 151
wlc, 237
wlc (module), 243
wlc command line option
    -config PATH, 240
    -config-section SECTION, 240
    -convert, 241
    -format {csv,json,text,html}, 239
    -key KEY, 240
    -output, 241
    -url URL, 239
    changes, 241
    commit, 240
    download, 241
    list-components, 240
    list-languages, 240
    list-projects, 240
    list-translations, 240
    lock, 241
    lock-status, 240
    ls, 240
    pull, 240
    push, 240
    repo, 240
    reset, 240
    show, 240
    statistics, 240
    unlock, 241
    version, 240
wlc.config (module), 244
wlc.main (module), 244
X
XLIFF
    file format, 199
Υ
YAML
    file format, 205
```